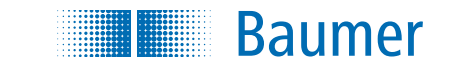

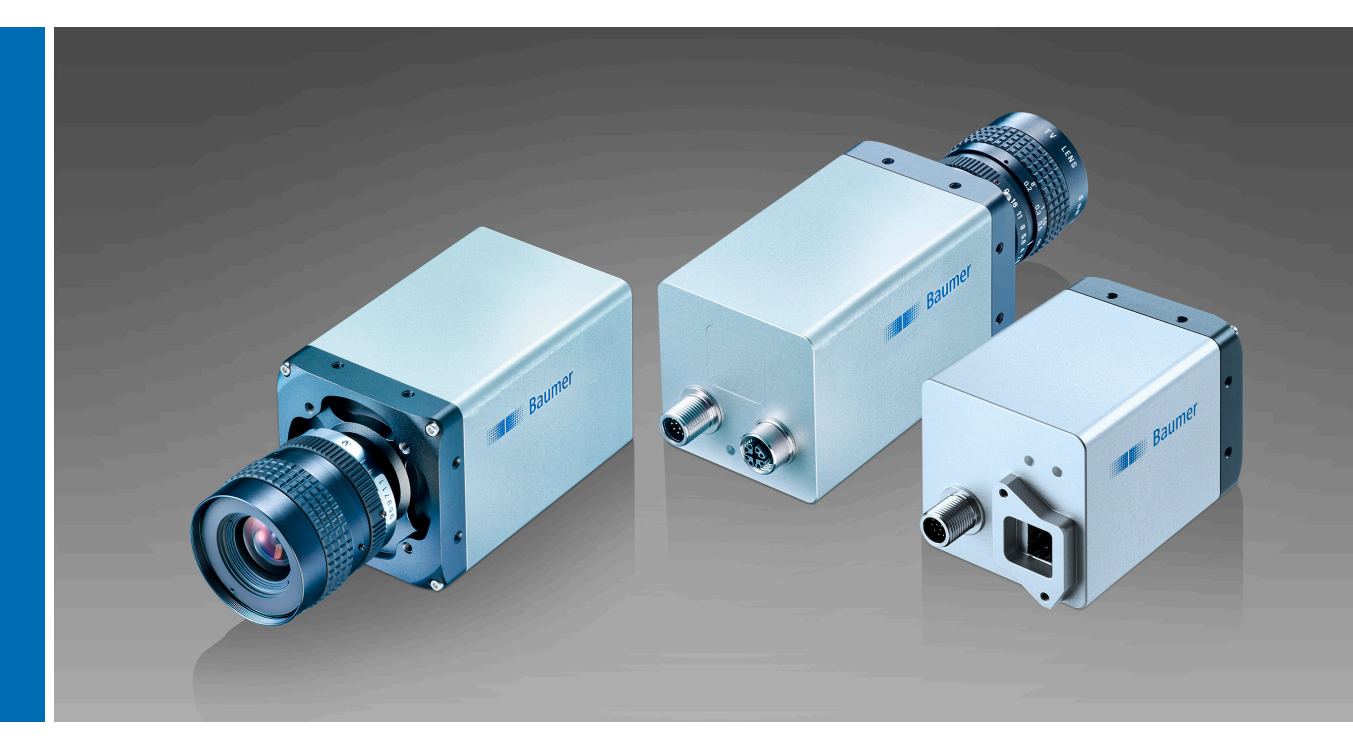

User´s Guide VLXT.I (.JP) / VLXT.FO cameras (10 Gigabit Ethernet)

<span id="page-0-0"></span>Document Version: v1.8 Release: 10.03.2021 Document Number: 11207580

# **Table of Contents**

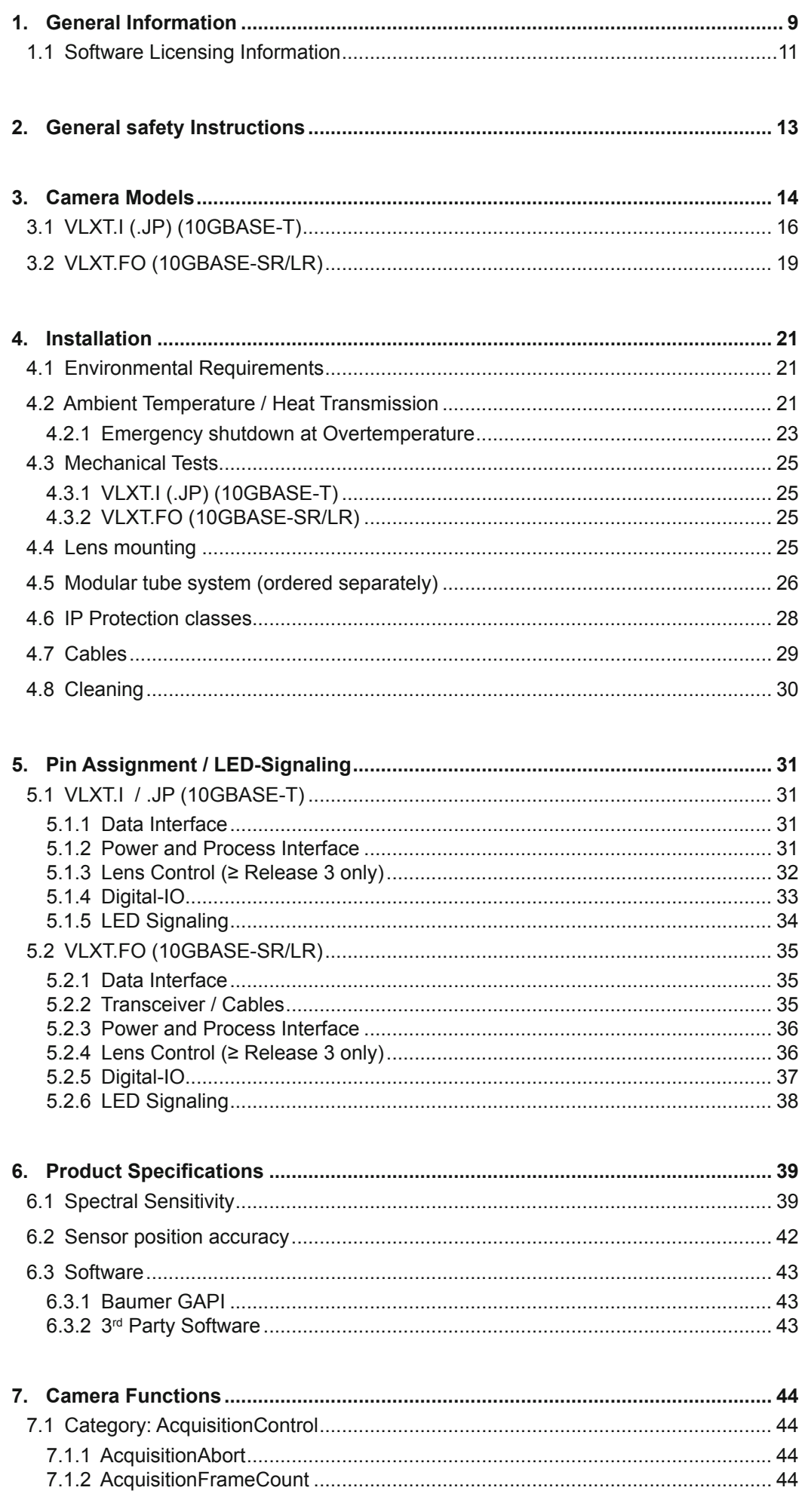

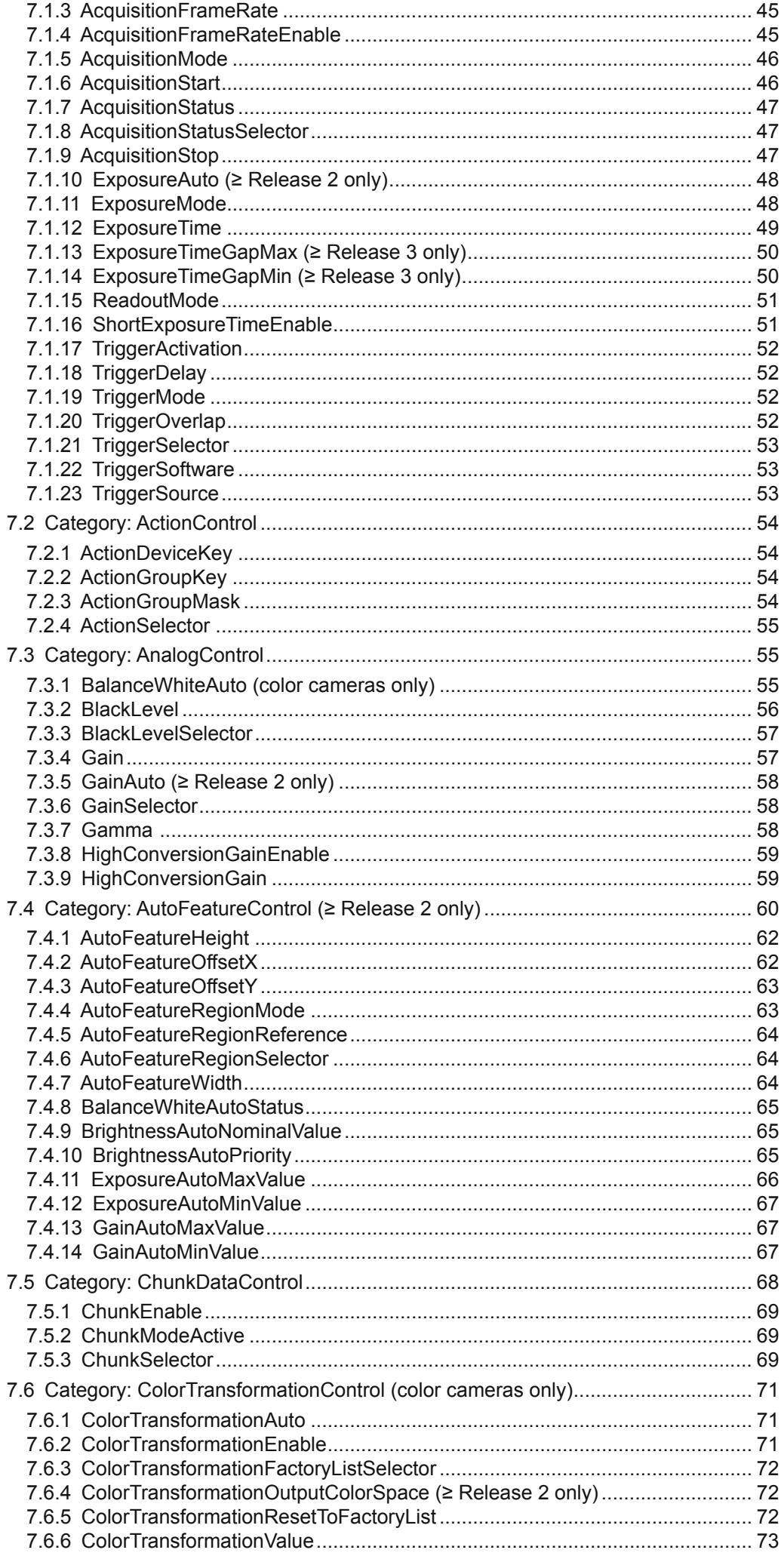

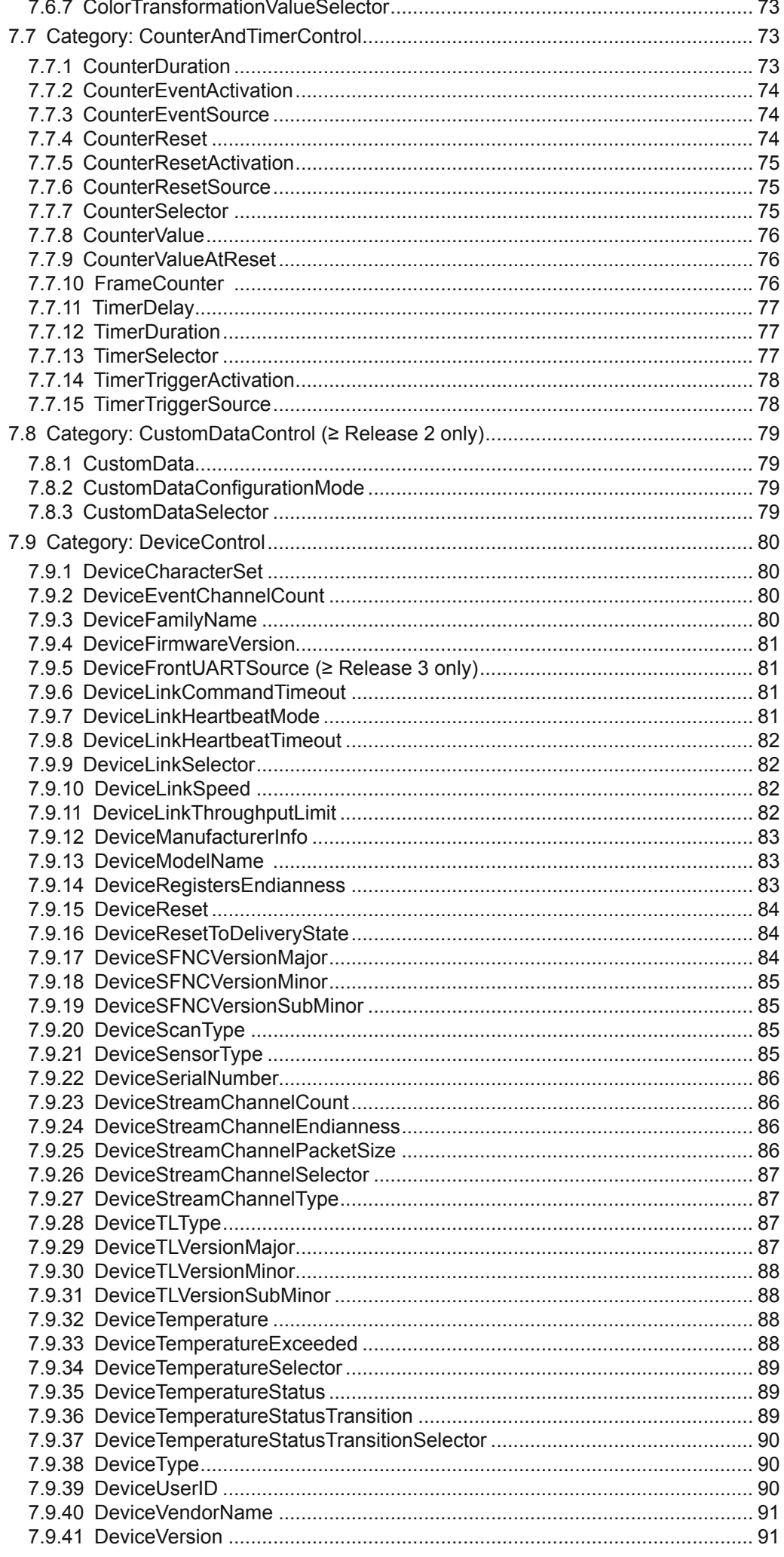

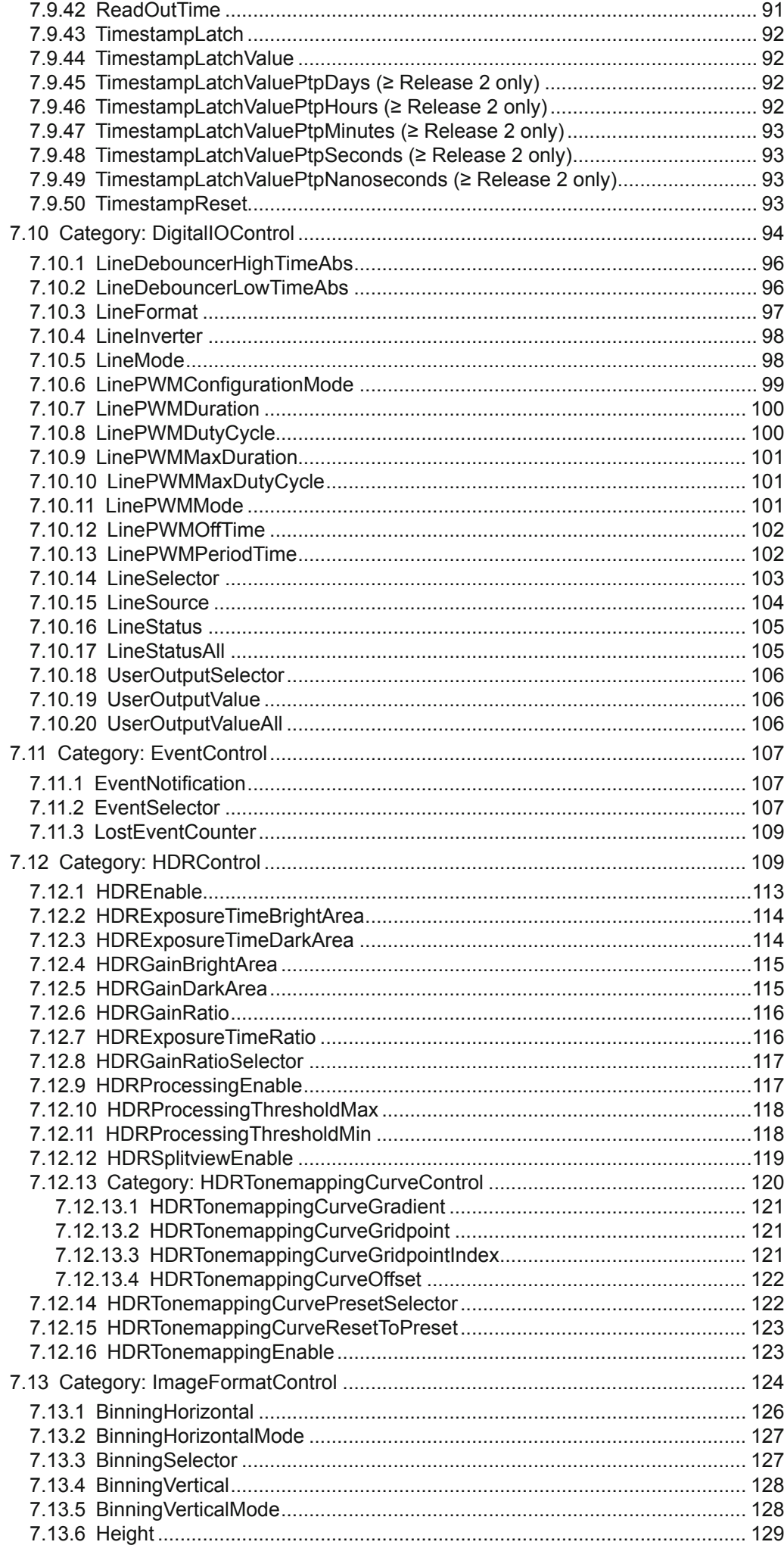

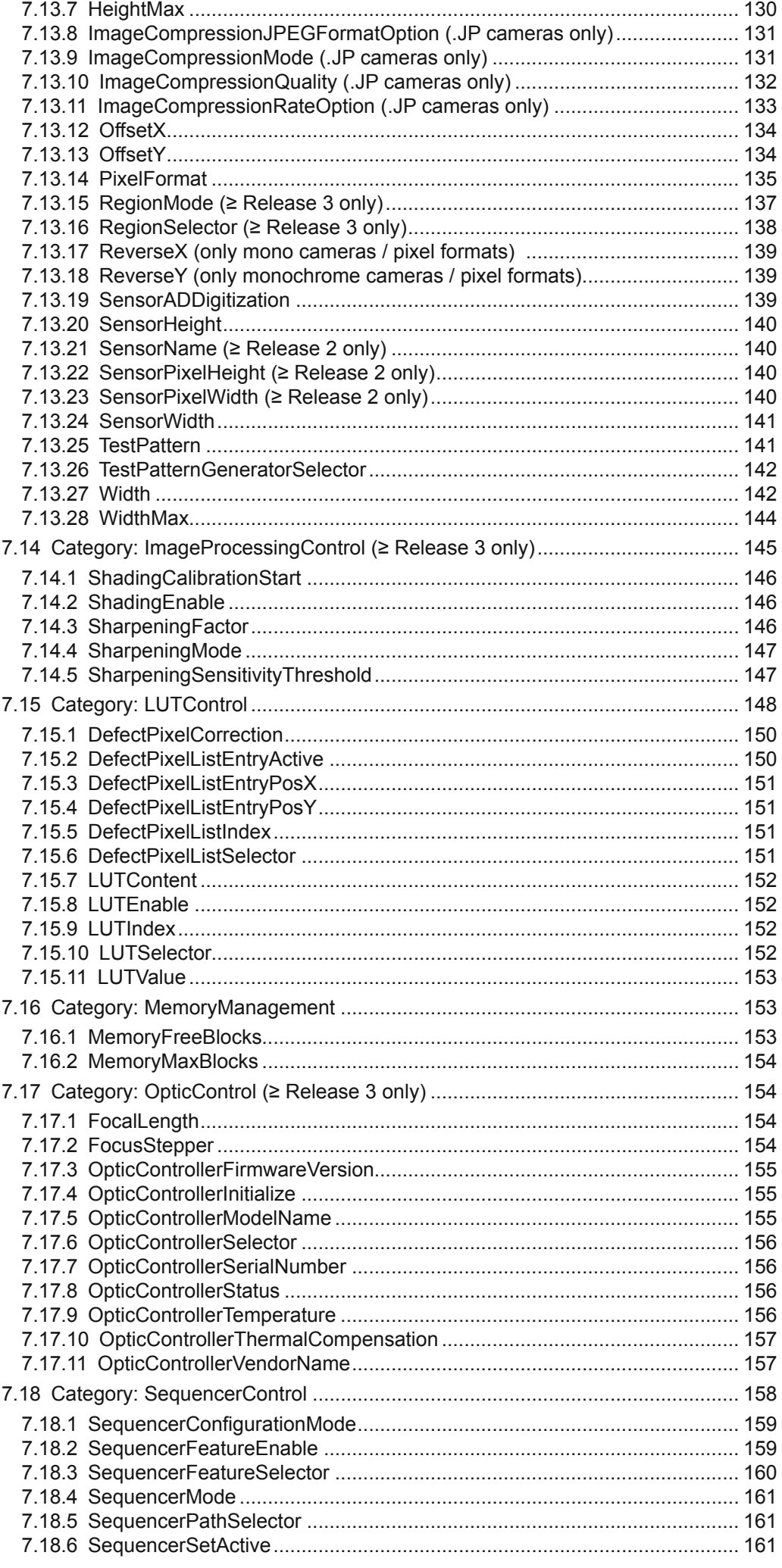

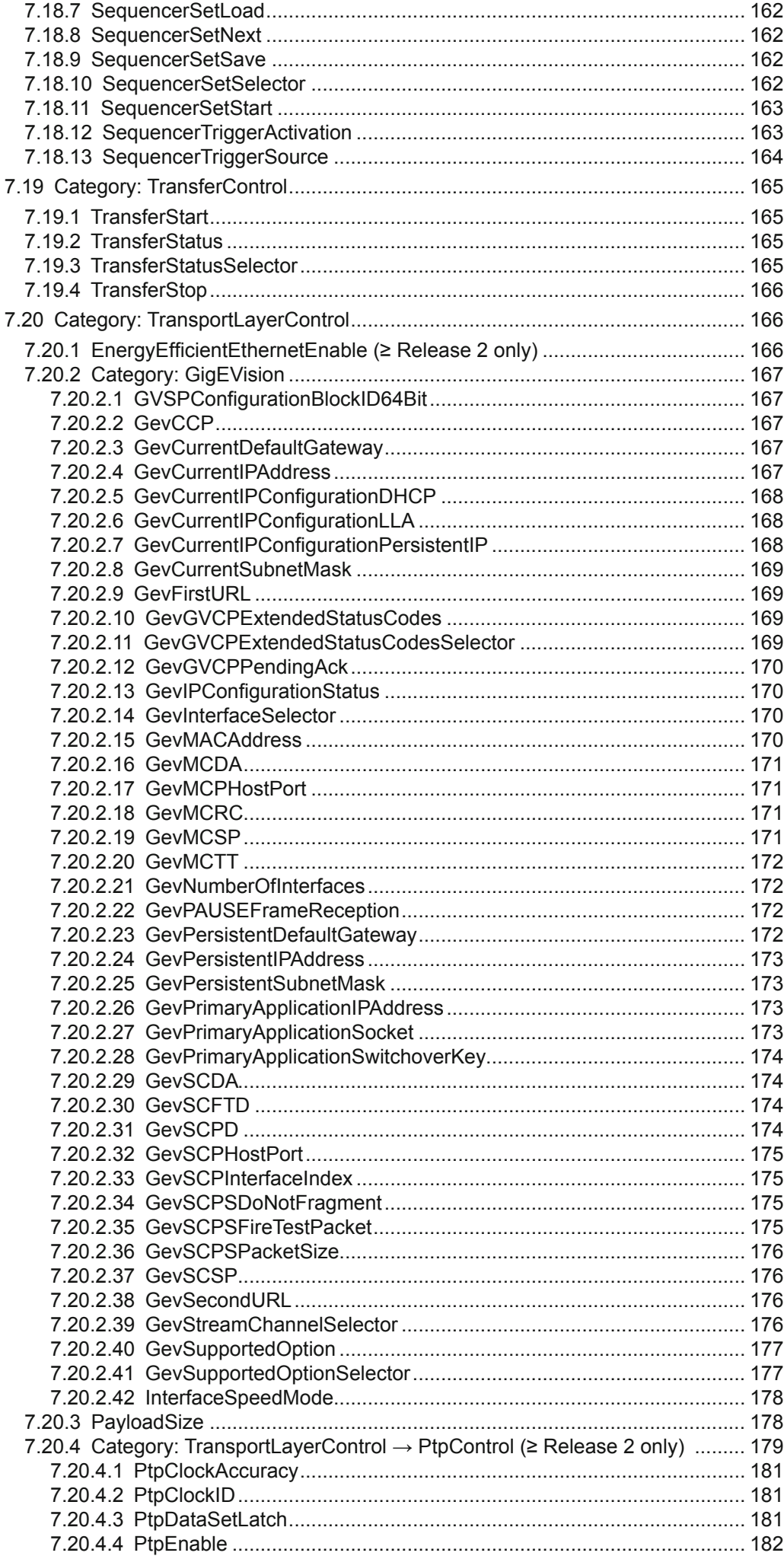

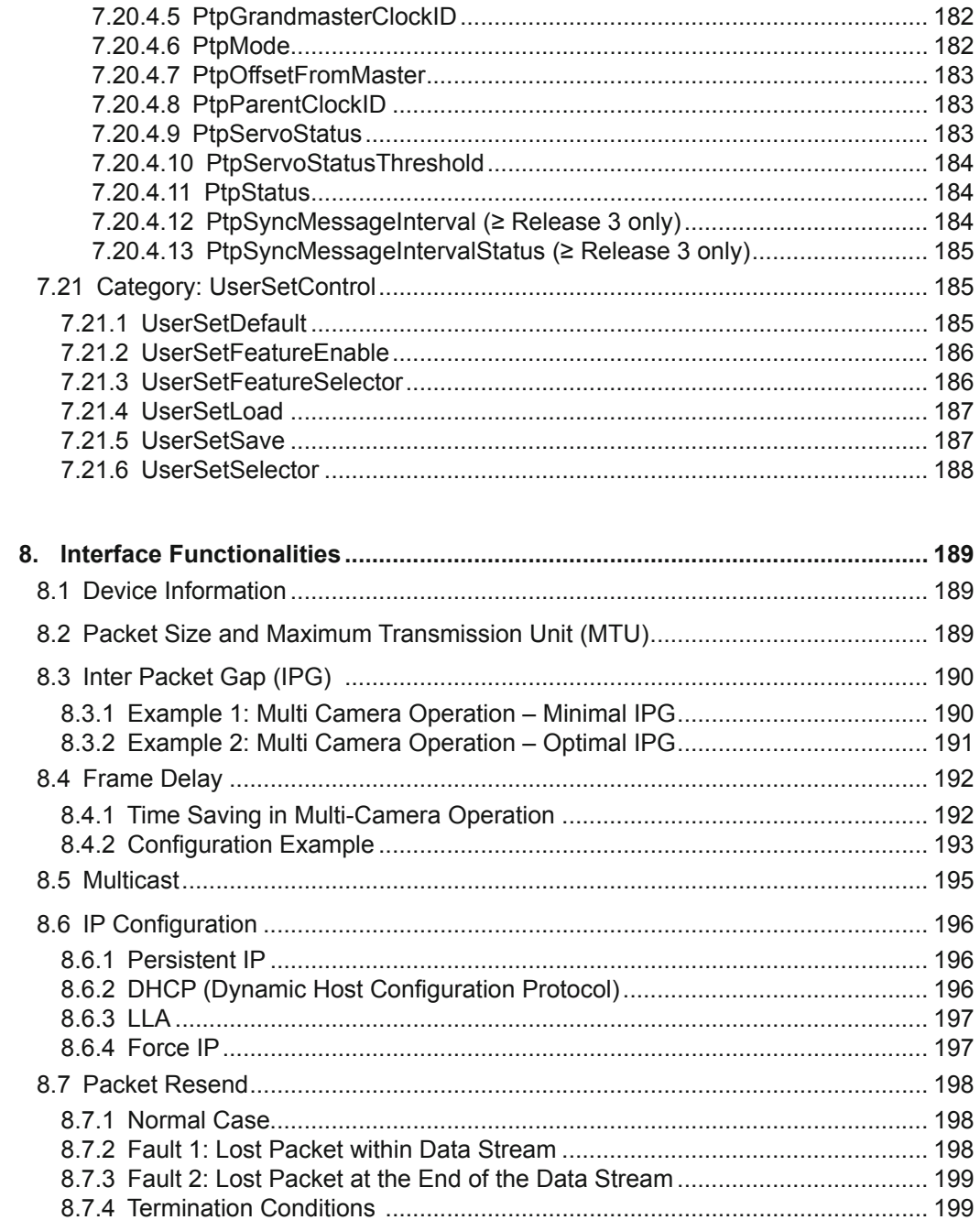

# <span id="page-8-0"></span>**1. General Information**

Thanks for purchasing a camera of the Baumer family. This User´s Guide describes how to connect, set up and use the camera.

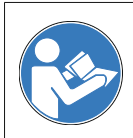

Read this manual carefully and observe the notes and safety instructions!

#### **Support**

In case of any questions please contact our Technical & Application Support Center.

Worldwide: **Baumer Optronic GmbH** Badstrasse 30 DE-01454 Radeberg, Germany

Tel: +49 (0)3528 4386 845

 Website: www.baumer.com E-mail: [support.cameras@baumer.com](mailto:support.cameras%40baumer.com?subject=)

#### **Target group for this User´s Guide**

This User's Guide is aimed at experienced users, which want to integrate camera(s) into a vision system.

#### **Intended Use**

The camera is used to capture images that can be transferred to a PC.

It has a compact housing suitable for industrial use and are designed exclusively for indoor use. The use in wet locations is permissible under consideration of the IP protection class.

#### **Notice**

Use the camera only for its intended purpose!

For any use that is not described in the technical documentation poses dangers and will void the warranty. The risk has to be borne solely by the unit´s owner.

#### **Classification of the safety instructions**

In the User´s Guide, the safety instructions are classified as follows:

#### **Notice**

Gives helpful notes on operation or other general recommendations.

#### **Caution**

Indicates a possibly dangerous situation. If the situation is not avoided, slight or minor injury could result or the device may be damaged.

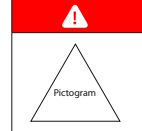

Pictogram

 $\blacktriangle$ 

#### Danger!

Indicates an immediate imminent danger. If the danger is not avoided, the consequences are death or very serious injury.

#### **Disposal**

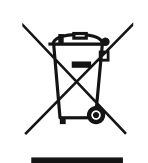

Dispose of outdated products with electrical or electronic circuits, not in the normal domestic waste, but rather according to your national law and the directives 2002/96/EC and 2006/66/EC for recycling within the competent collectors.

Through the proper disposal of obsolete equipment will help to save valuable resources and prevent possible adverse effects on human health and the environment.

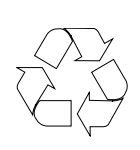

The return of the packaging to the material cycle helps conserve raw materials an reduces the production of waste. When no longer required, dispose of the packaging materials in accordance with the local regulations in force.

Keep the original packaging during the warranty period in order to be able to pack the device properly in the event of a warranty claim.

#### **Warranty Notes**

If it is obvious that the device is / was dismantled, reworked or repaired by other than Baumer technicians, Baumer Optronic will not take any responsibility for the subsequent performance and quality of the device!

### **Copyright**

Any duplication or reprinting of this documentation, in whole or in part, and the reproduction of the illustrations even in modified form is permitted only with the written approval of Baumer. The information in this document is subject to change without notice.

## <span id="page-10-0"></span>**1.1 Software Licensing Information**

The software in the camera includes the LWIP TCP/IP implementation. The copyright information for this implementation is as follows:

Copyright (c) 2001, 2002 Swedish Institute of Computer Science. All rights reserved.

Redistribution and use in source and binary forms, with or without modification, are permitted provided that the following conditions are met:

- 1. Redistributions of source code must retain the above copyright notice, this list of conditions and the following disclaimer.
- 2. Redistributions in binary form must reproduce the above copyright notice, this list of conditions and the following disclaimer in the documentation and/or other materials provided with the distribution.
- 3. The name of the author may not be used to endorse or promote products derived from this software without specific prior written permission.

THIS SOFTWARE IS PROVIDED BY THE AUTHOR ``AS IS'' AND ANY EXPRESS OR IMPLIED WARRANTIES, INCLUDING, BUT NOT LIMITED TO, THE IMPLIED WARRAN-TIES OF MERCHANTABILITY AND FITNESS FOR A PARTICULAR PURPOSE ARE DISCLAIMED.

IN NO EVENT SHALL THE AUTHOR BE LIABLE FOR ANY DIRECT, INDIRECT, IN-CIDENTAL, SPECIAL, EXEMPLARY, OR CONSEQUENTIAL DAMAGES (INCLUDING, BUT NOT LIMITED TO, PROCUREMENT OF SUBSTITUTE GOODS OR SERVICES; LOSS OF USE, DATA, OR PROFITS; OR BUSINESS INTERRUPTION) HOWEVER CAUSED AND ON ANY THEORY OF LIABILITY, WHETHER IN CONTRACT, STRICT LIABILITY, OR TORT (INCLUDING NEGLIGENCE OR OTHERWISE) ARISING IN ANY WAY OUT OF THE USE OF THIS SOFTWARE, EVEN IF ADVISED OF THE POSSIBIL-ITY OF SUCH DAMAGE.

The software in the camera includes the ptpd implementation. The copyright information for this implementation is as follows:

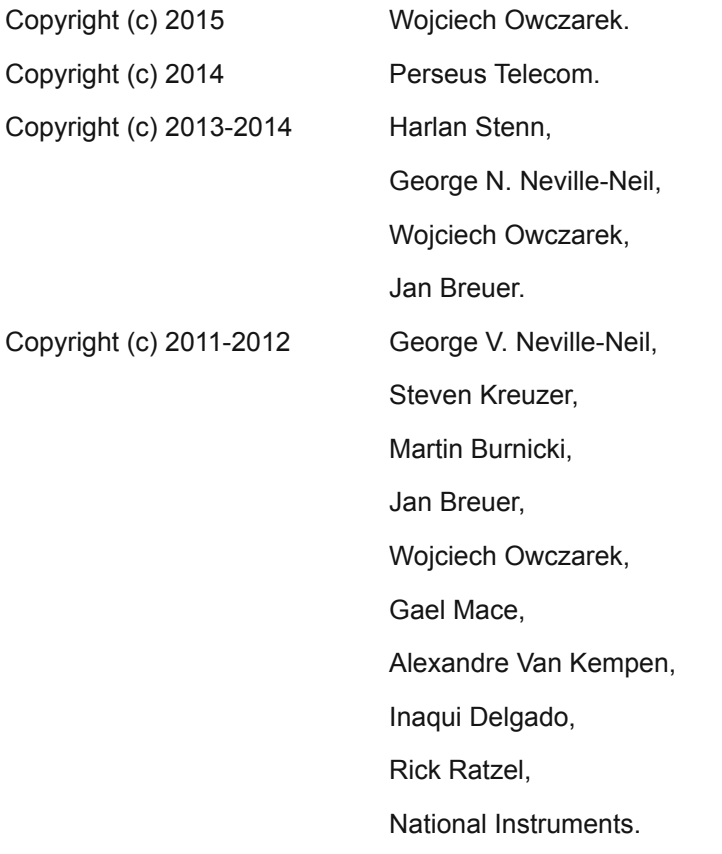

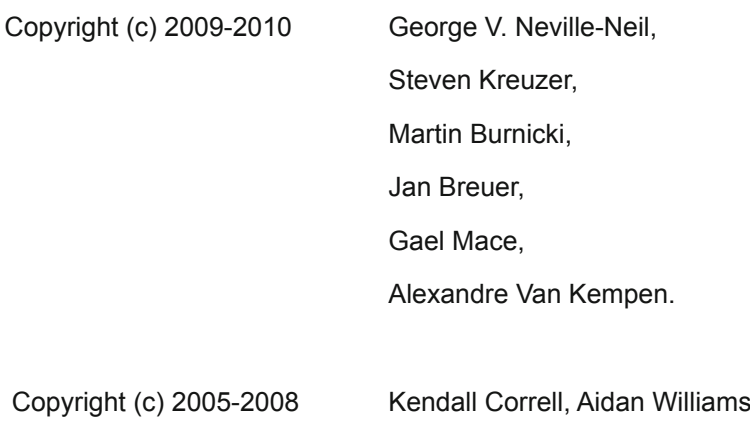

#### All Rights Reserved

Redistribution and use in source and binary forms, with or without modification, are permitted provided that the following conditions are met:

- 1. Redistributions of source code must retain the above copyright notice this list of conditions and the following disclaimer.
- 2. Redistributions in binary form must reproduce the above copyright notice, this list of conditions and the following disclaimer in the documentation and/or other materials provided with the distribution.

THIS SOFTWARE IS PROVIDED BY THE AUTHORS ``AS IS'' AND ANY EXPRESS OR IMPLIED WARRANTIES, INCLUDING, BUT NOT LIMITED TO, THE IMPLIED WARRAN-TIES OF MERCHANTABILITY AND FITNESS FOR A PARTICULAR PURPOSE ARE DISCLAIMED. IN NO EVENT SHALL THE AUTHORS OR CONTRIBUTORS BE LIABLE

FOR ANY DIRECT, INDIRECT, INCIDENTAL, SPECIAL, EXEMPLARY, OR CONSE-QUENTIAL DAMAGES (INCLUDING, BUT NOT LIMITED TO, PROCUREMENT OF SUBSTITUTE GOODS OR SERVICES; LOSS OF USE, DATA, OR PROFITS; OR BUSI-NESS INTERRUPTION) HOWEVER CAUSED AND ON ANY THEORY OF LIABILITY, WHETHER IN CONTRACT, STRICT LIABILITY, OR TORT (INCLUDING NEGLIGENCE OR OTHERWISE) ARISING IN ANY WAY OUT OF THE USE OF THIS SOFTWARE, EVEN IF ADVISED OF THE POSSIBILITY OF SUCH DAMAGE.

# <span id="page-12-0"></span>**2. General safety Instructions**

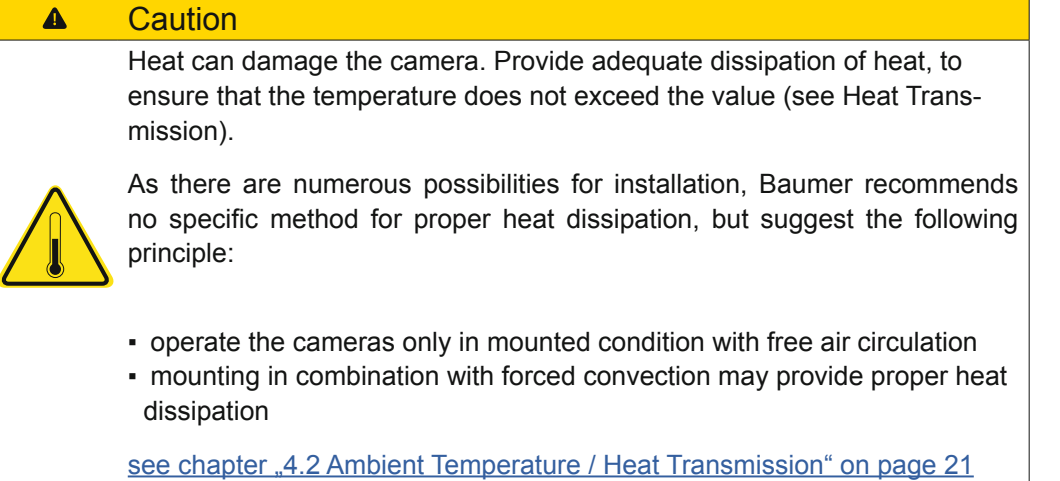

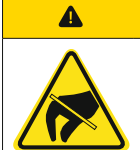

## **Caution**

Observe precautions for handling electrostatic sensitive devices!

## <span id="page-13-0"></span>**3. Camera Models**

All Baumer cameras of these family are characterized by:

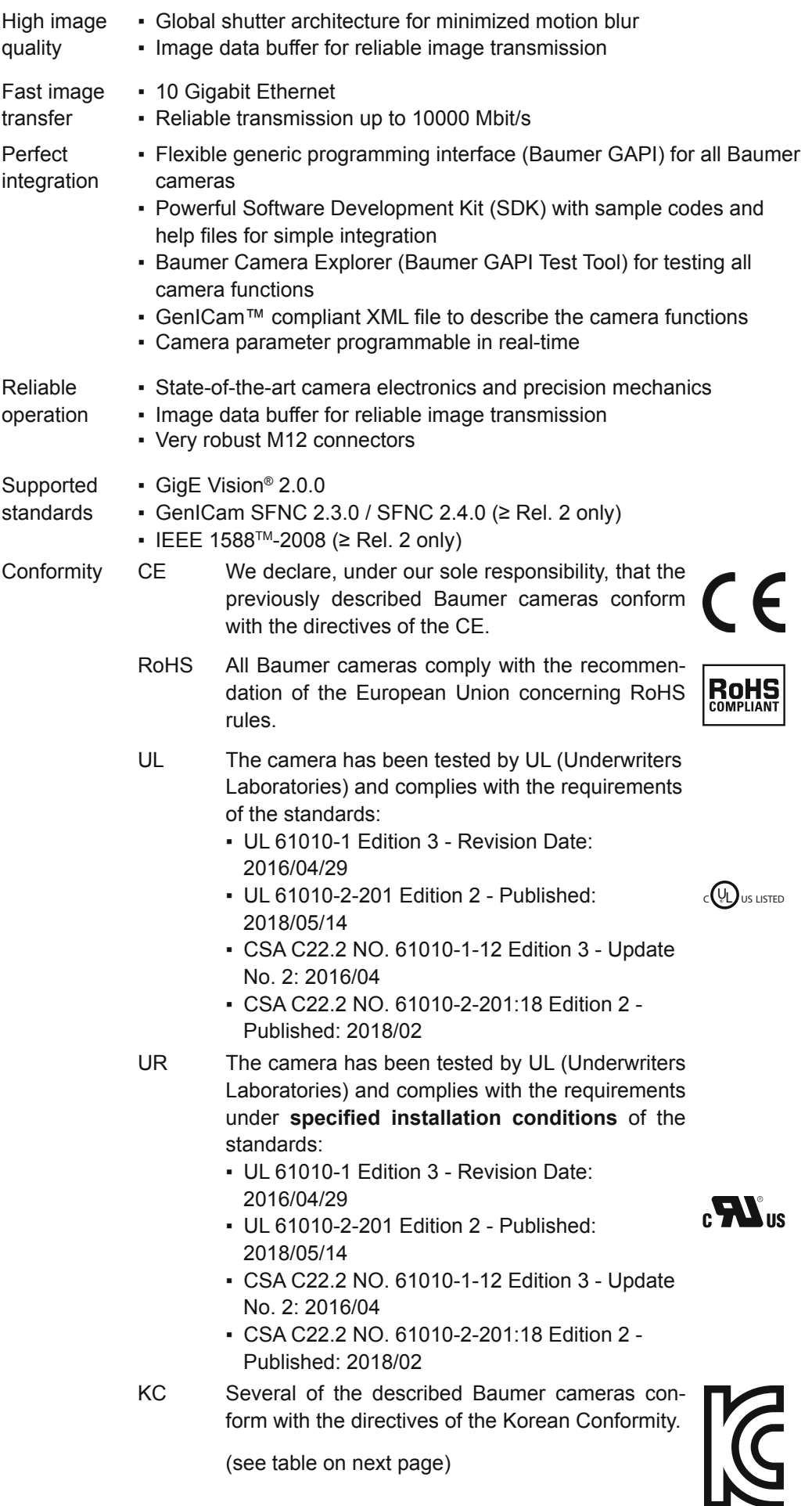

### **Korean Conformity (Registration of Broadcasting and Communication Equipments)**

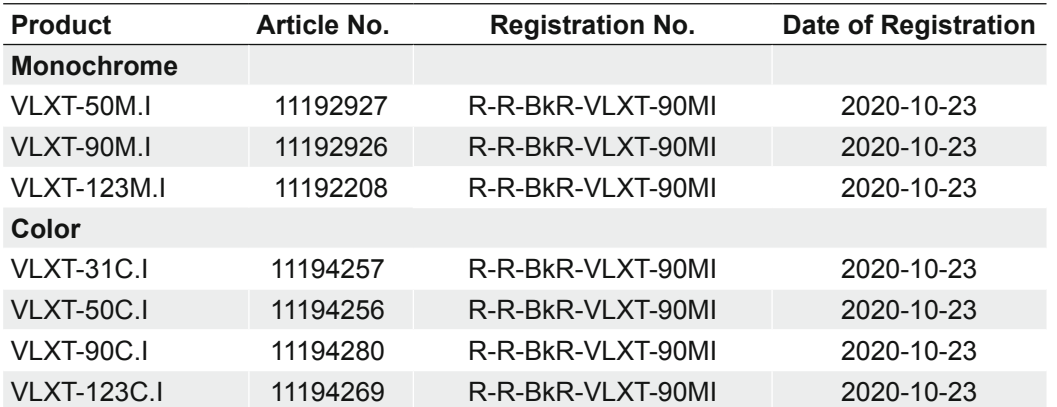

#### **Release Version**

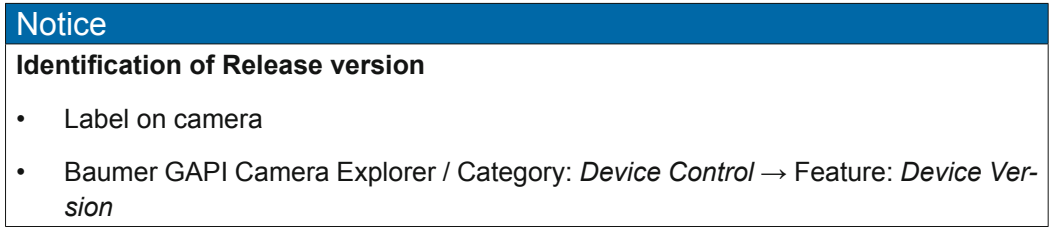

#### **Release Version .JP Cameras ↔ Release Version Standard Cameras**

The release versions for .JP cameras are counted separately. However, the range of functions partly corresponds to the standard cameras, except for the special JP features. A comparison of the release versions is shown in the following table.

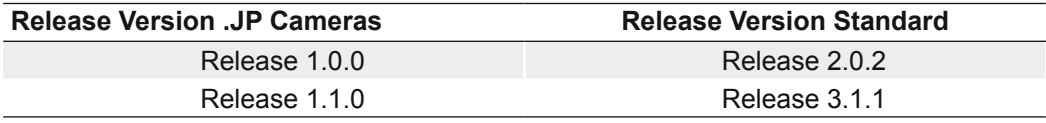

# <span id="page-15-0"></span>**3.1 VLXT.I (.JP) (10GBASE-T)**

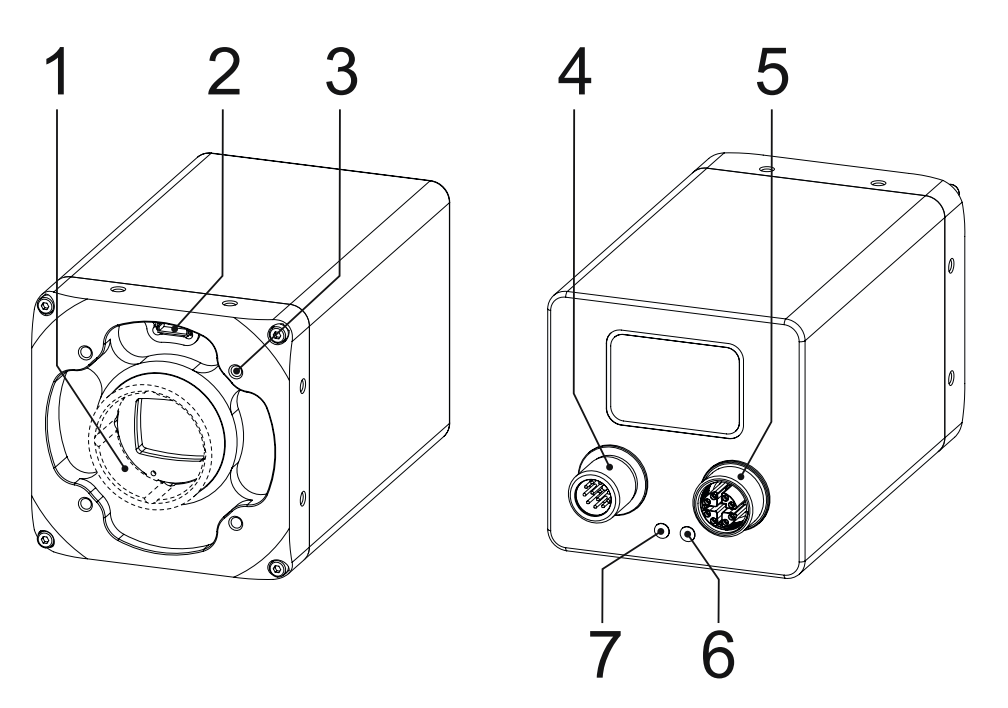

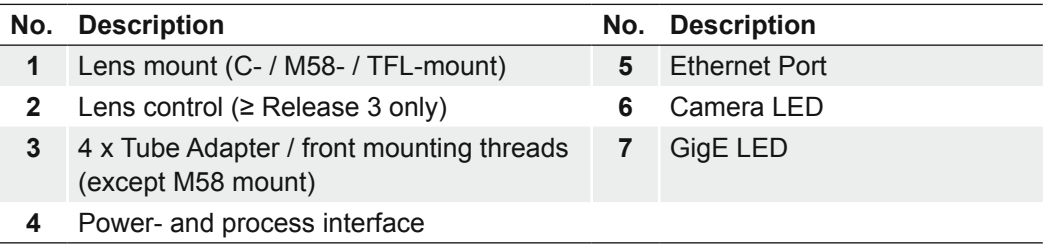

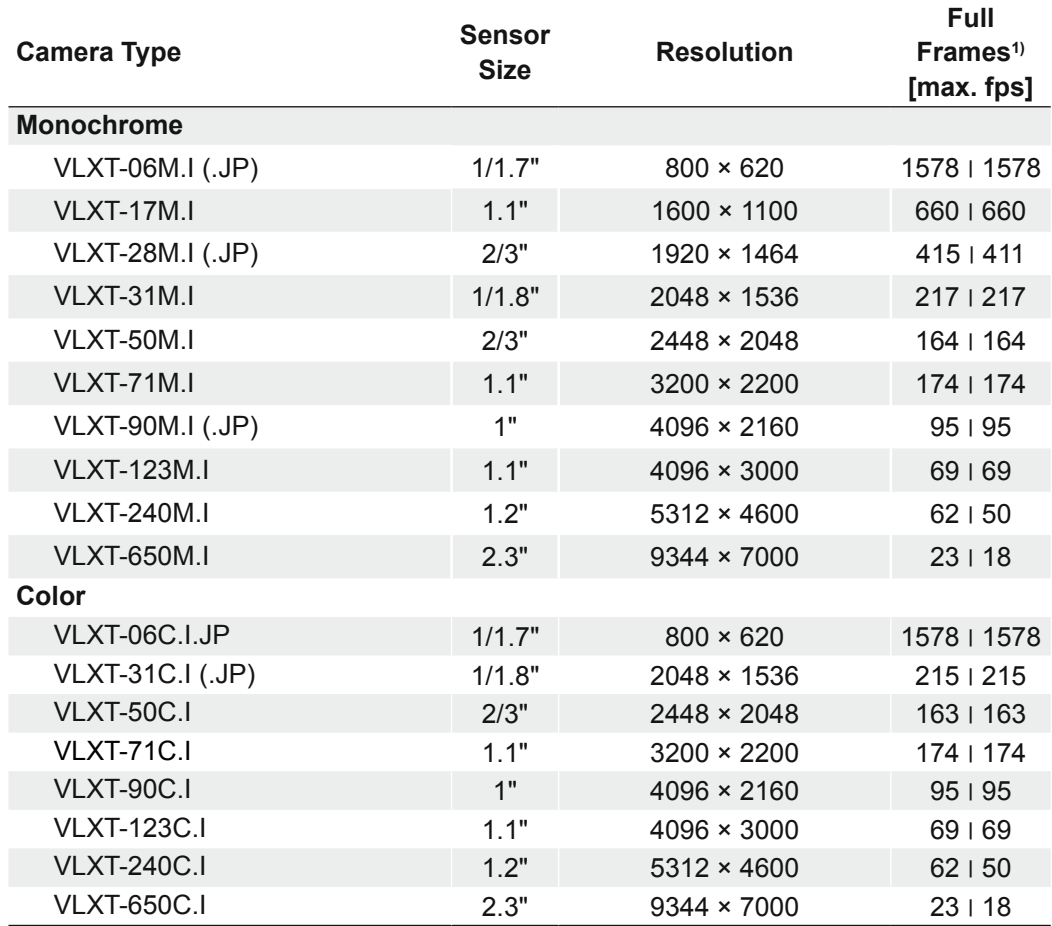

1) image acquisition in the camera's internal memory I interface (10 GigE)

## **Dimensions (C-mount)**

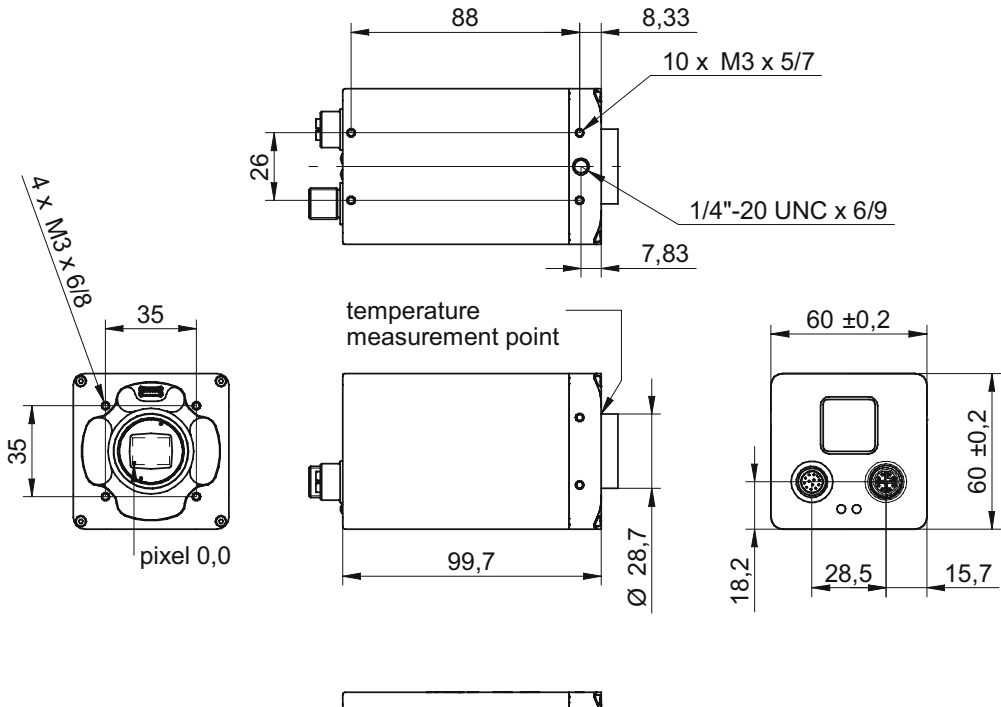

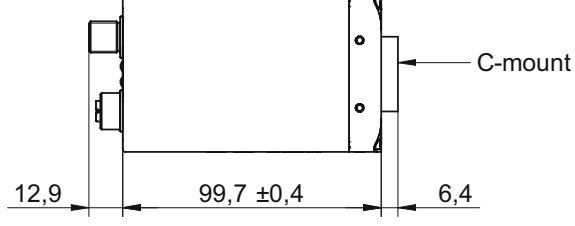

### **Dimensions (M58-mount)**

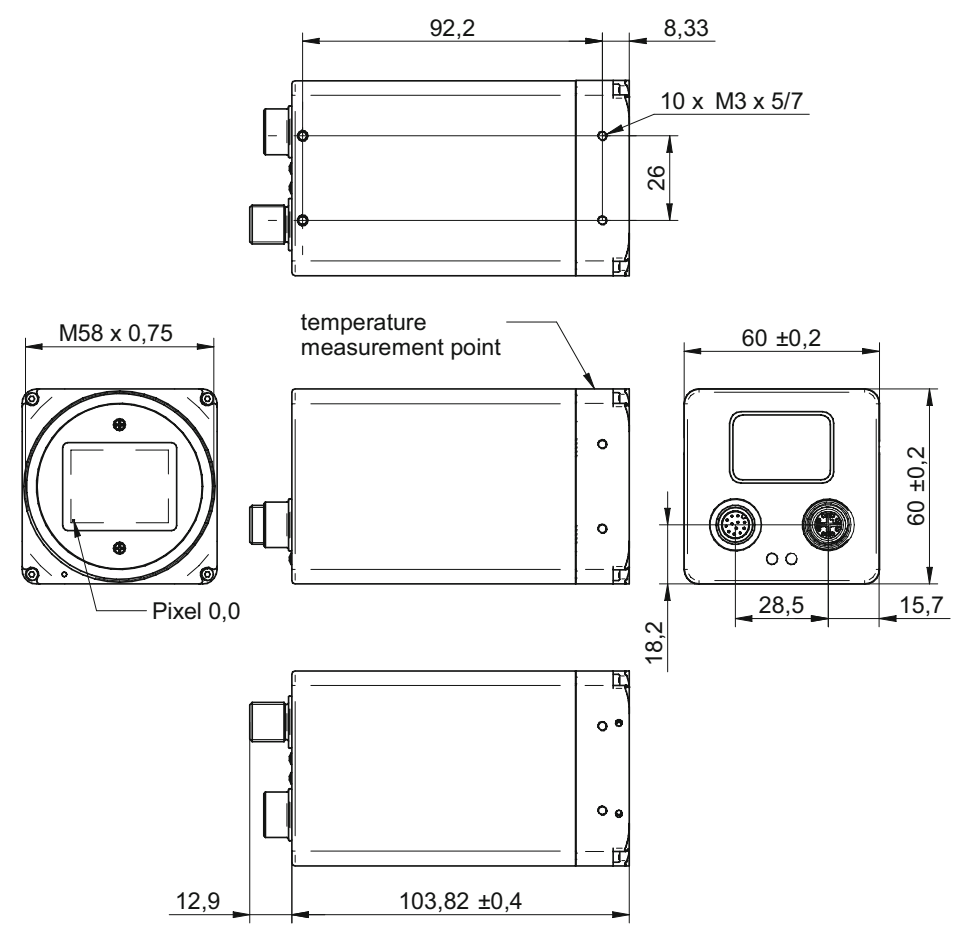

## **Dimensions (TFL-mount)**

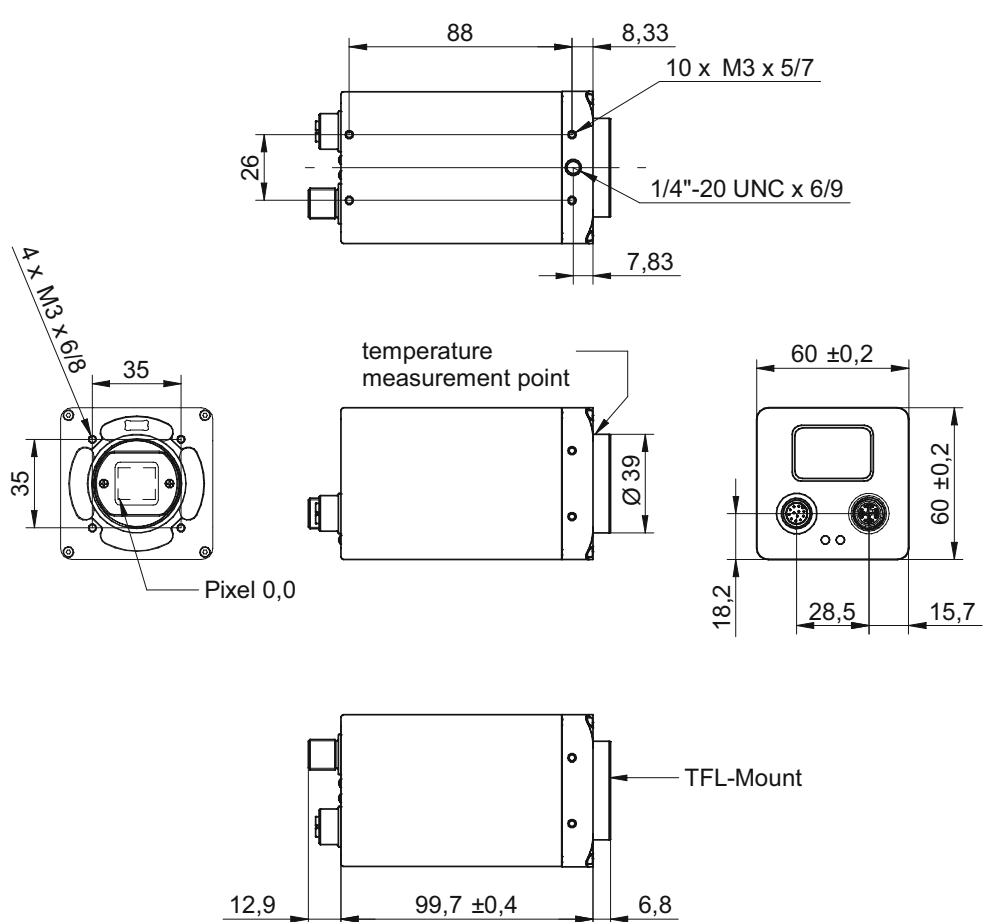

# <span id="page-18-0"></span>**3.2 VLXT.FO (10GBASE-SR/LR)**

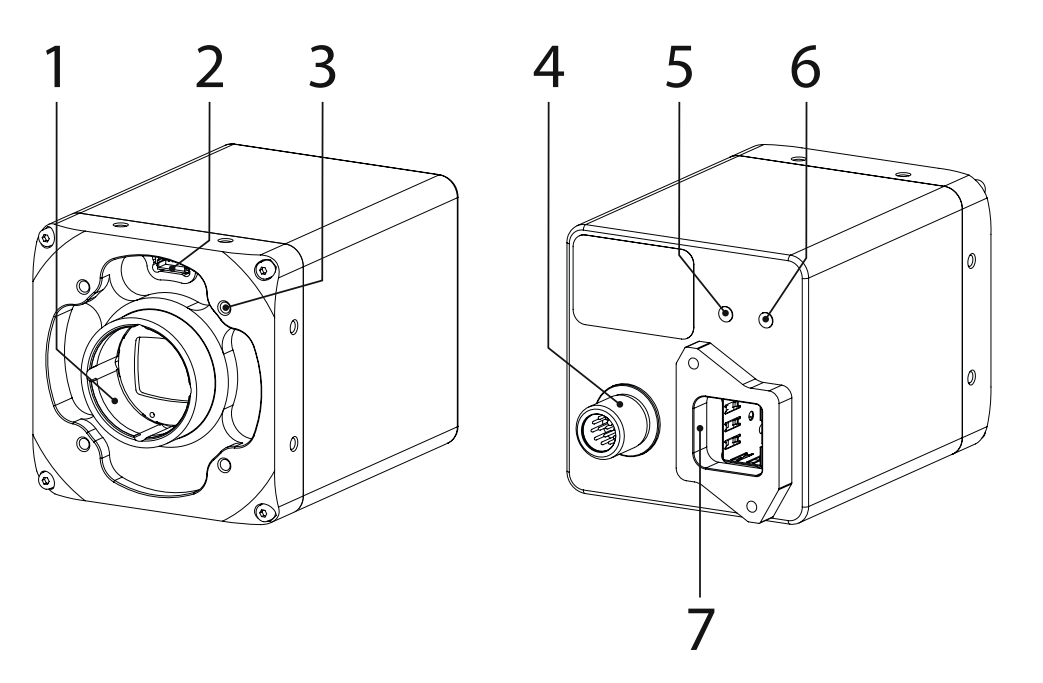

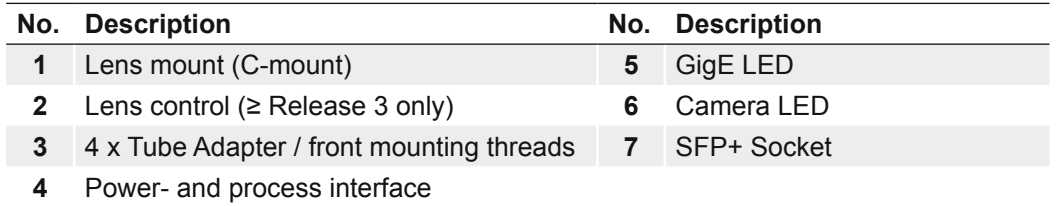

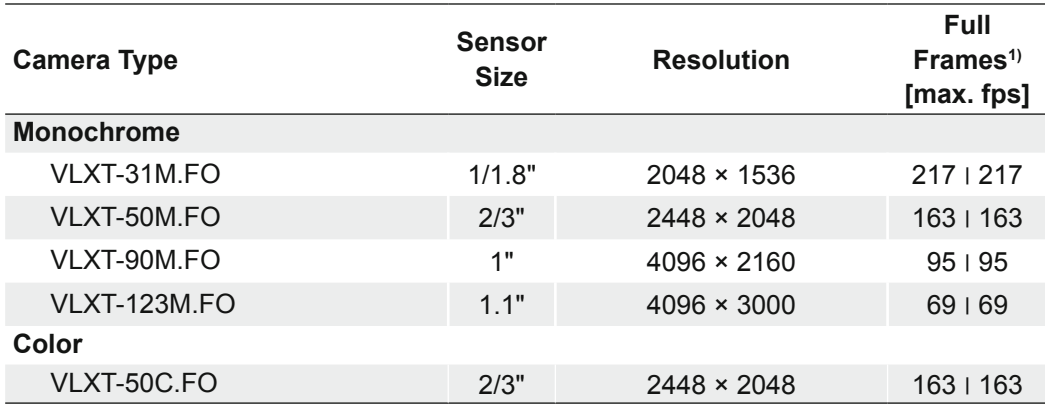

1) image acquisition in the camera's internal memory I interface (10 GigE)

**Dimensions**

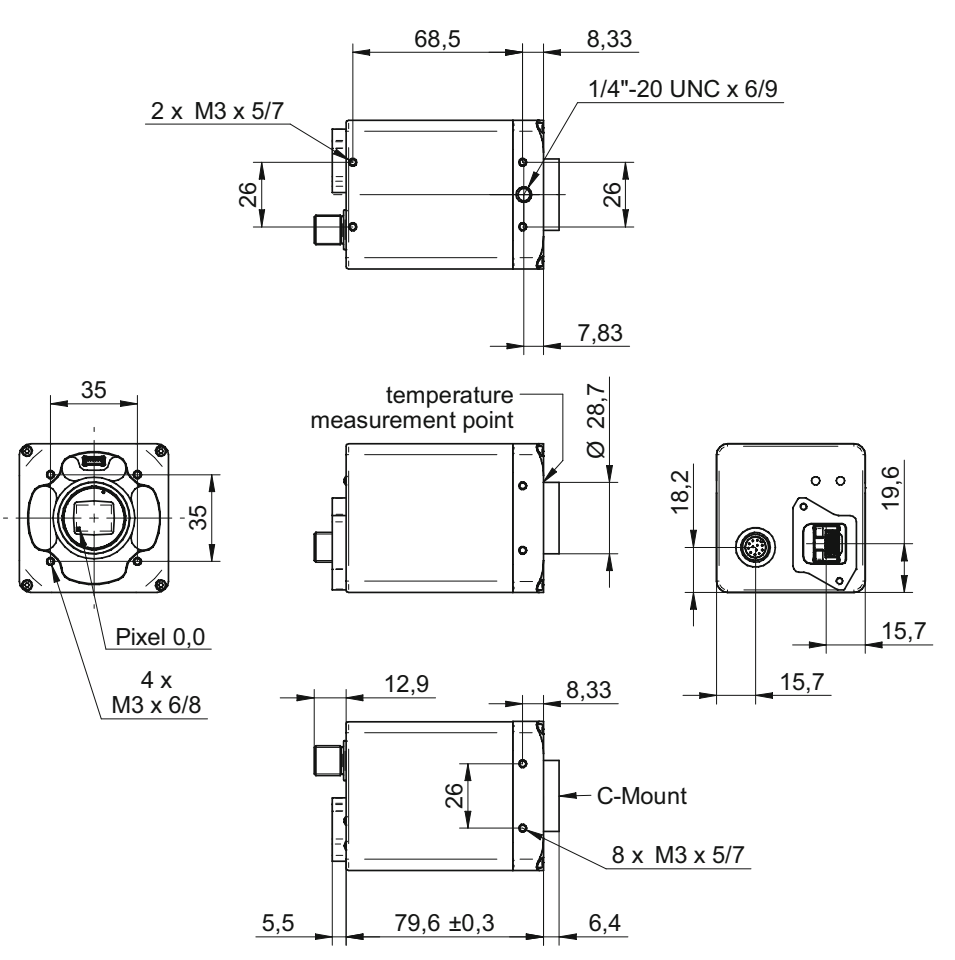

## <span id="page-20-0"></span>**4. Installation**

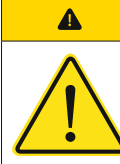

### **Caution**

The installer of the system is responsible for the safety of the system in which the camera is integrated.

## **4.1 Environmental Requirements**

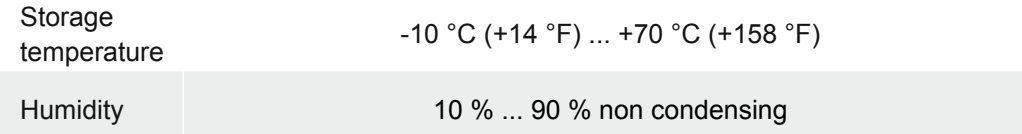

## <span id="page-20-1"></span>**4.2 Ambient Temperature / Heat Transmission**

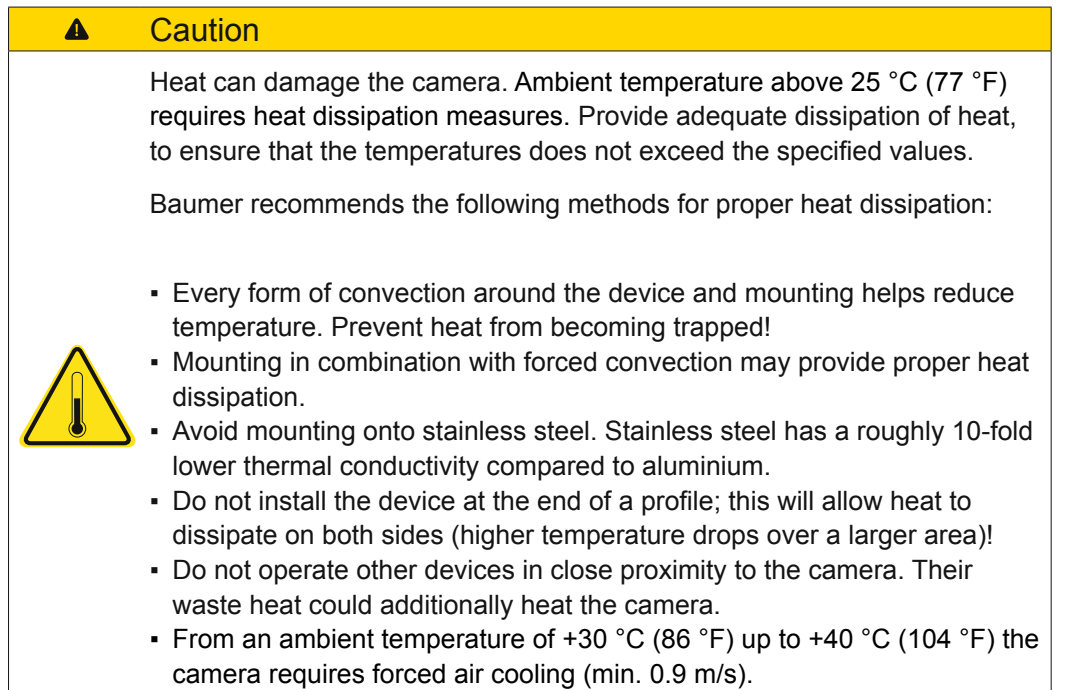

## **Max. Temperature Measure Point**

Refer to the following tables for the maximum permissible temperature at the temperature measurement point.

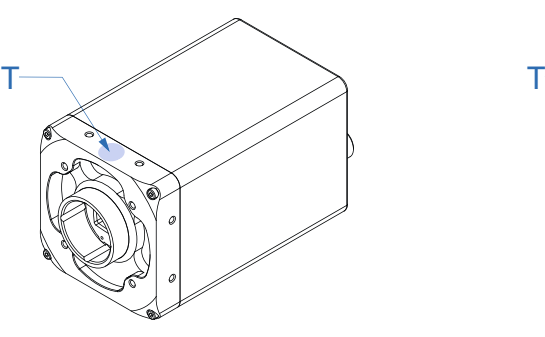

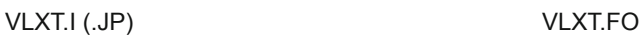

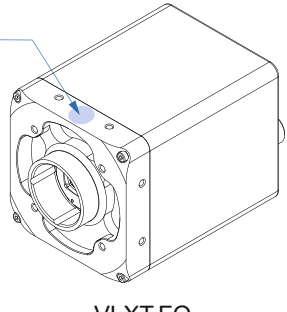

## **VLXT.I (.JP)**

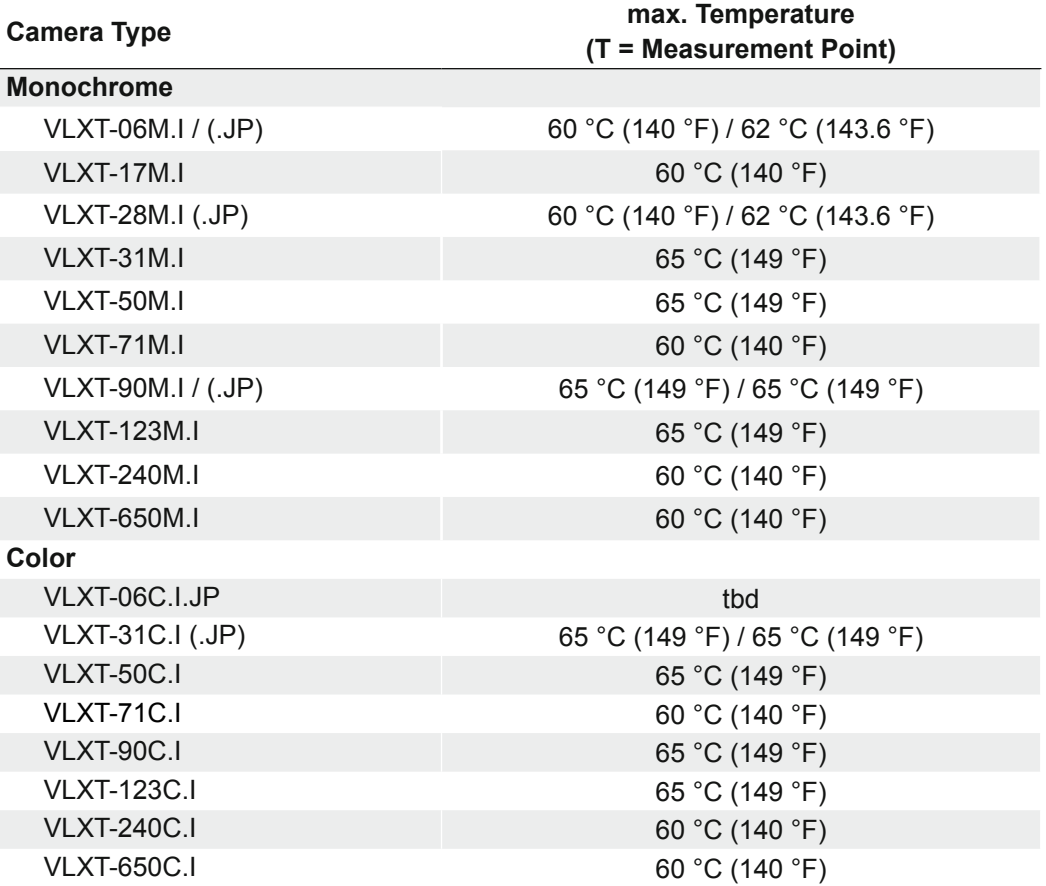

## **VLXT.FO**

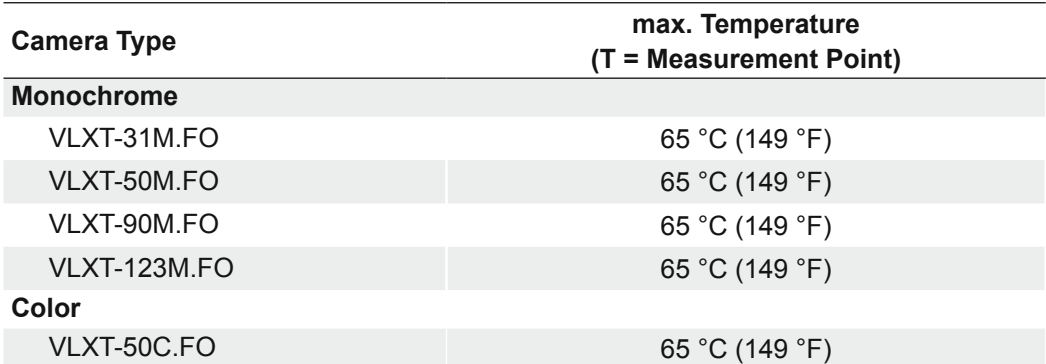

### <span id="page-22-0"></span>**4.2.1 Emergency shutdown at Overtemperature**

To prevent damage on the hardware due to high temperatures, the camera is equipped with an emergency shutdown. The *DeviceTemperatureStatusTransitionSelector* (Category: *Device Control*) feature allows you to select different thresholds for temperatures:

*NormalToHigh*: freely programmable value

*HighToExeeded*: fixed value (image recording is stopped if exceeded)

*ExeededToNormal*: freely programmable value, temperature for error-free re-activation of the camera.

In the *DeviceTemperatureStatusTransition* feature, the temperatures for the programmable temperature transitions are set.

The *Event EventDeviceTemperatureStatusChanged* is always generated when *Device-TemperatureStatus* changes.

If the temperature rises above the value set at *HighToExceed*, the *DeviceTemperature-Exceeded* feature is set to *True*, the image recording is stopped, and the LED is set to orange.

For further use, the camera must be disconnected from the power supply after cooling down or a device reset should be carried out.

The sufficient cooling is recognizable when the event *EvenDeviceTemperatureStatus-Changed* (Device Temperature < *ExceededToNormal*) is output.

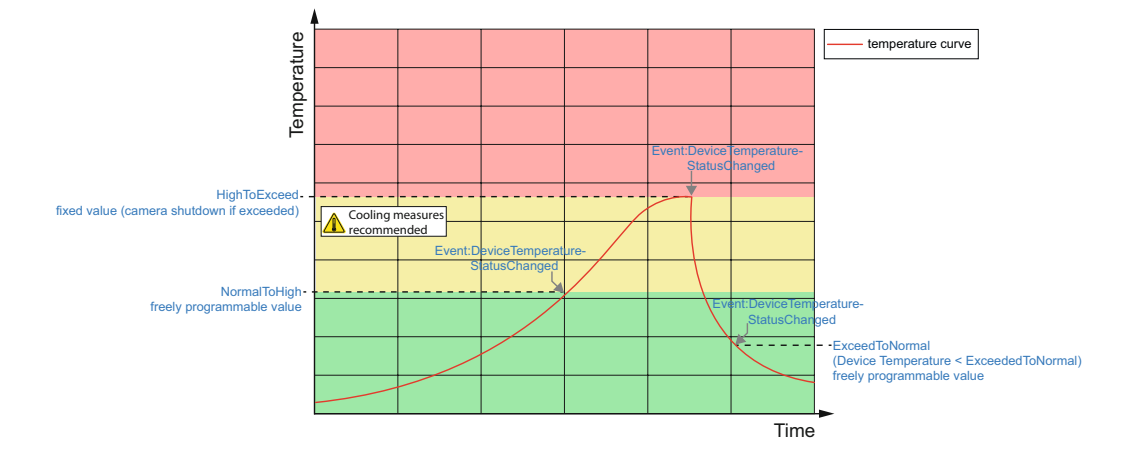

## **Temperatures for emergency shutdown**

When the temperature measurement at the internal temperature sensor gives a temperature exceeding the specified values in the following tables, the *DeviceTemperatureExceeded* feature is set to *True*, the image recording is stopped, and the Camera LED is set to orange.

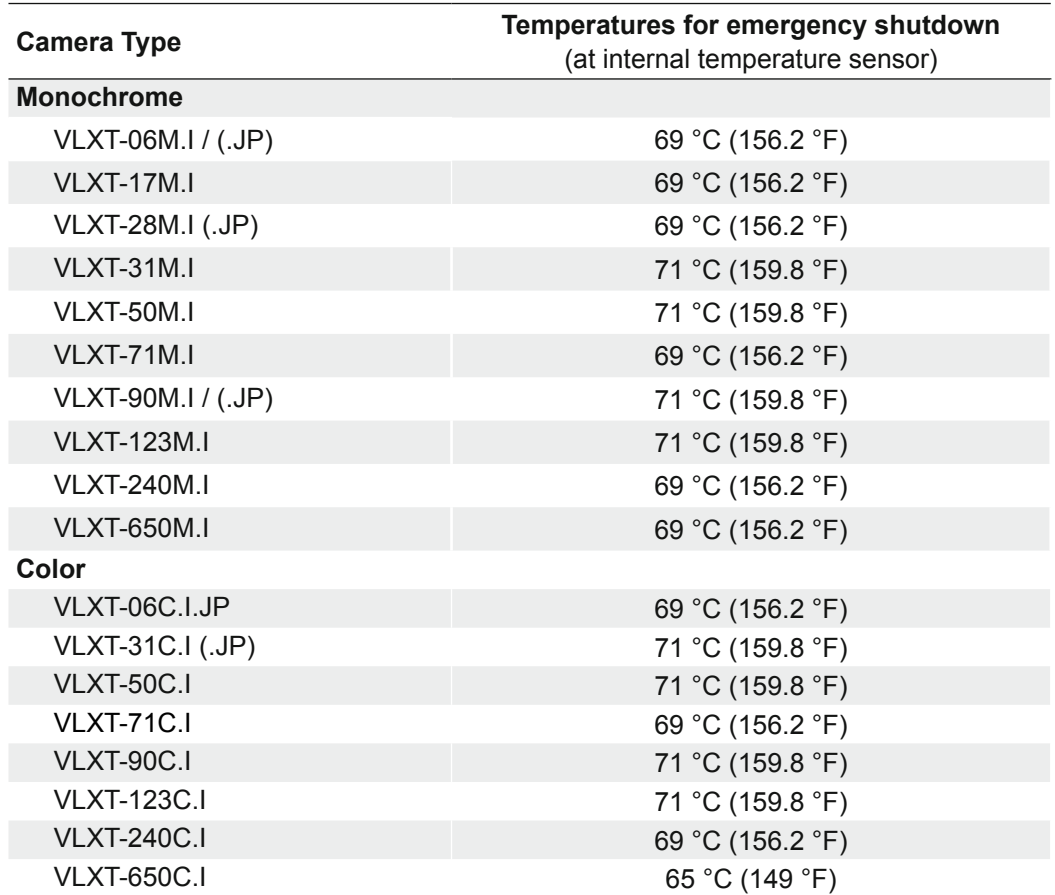

## **VLXT.I (.JP)**

### **VLXT.FO**

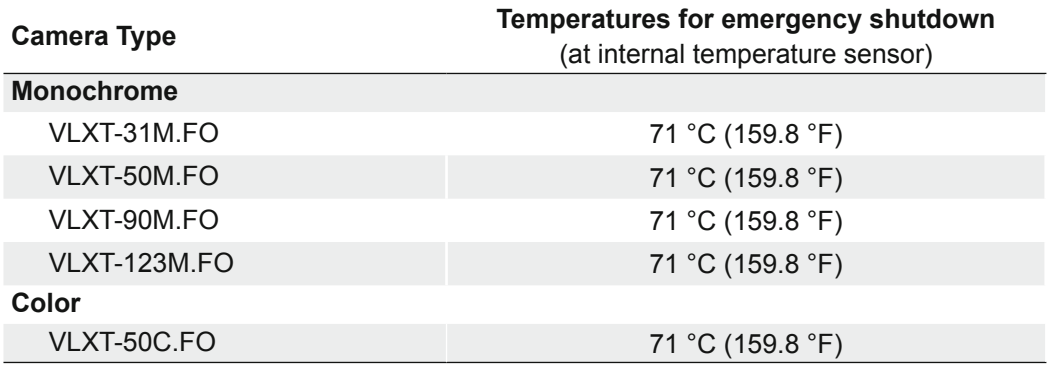

## <span id="page-24-0"></span>**4.3 Mechanical Tests**

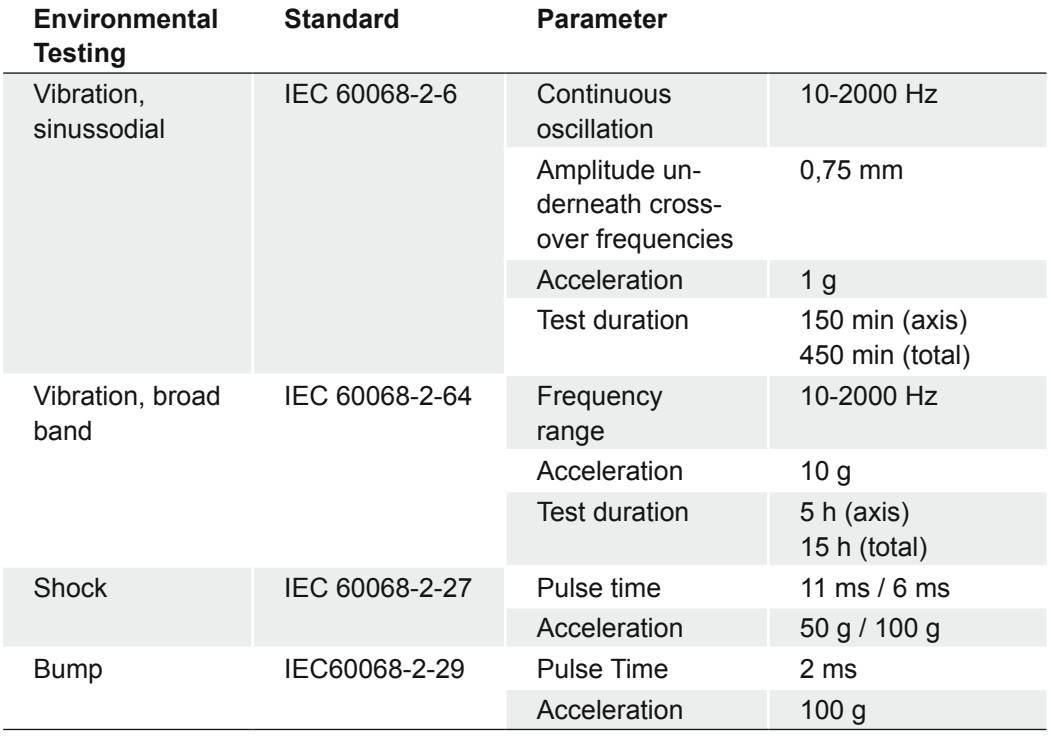

# **4.4 Lens mounting**

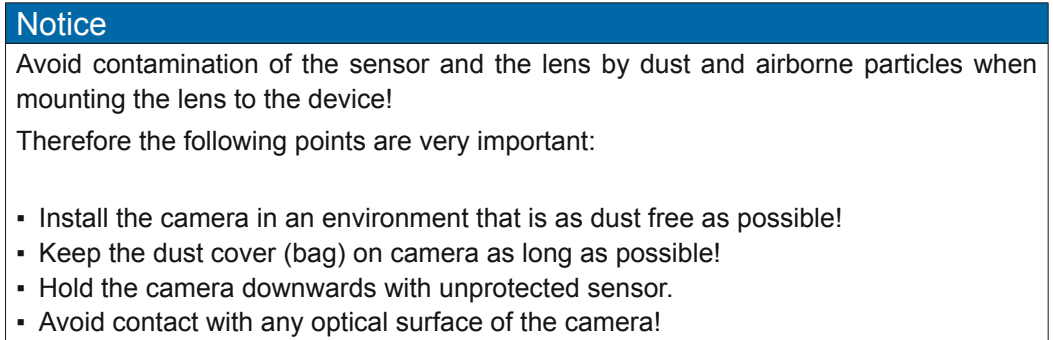

 $\cdot$  Avoid contact with any optical surface of the camera!

# <span id="page-25-0"></span>**4.5 Modular tube system (ordered separately)**

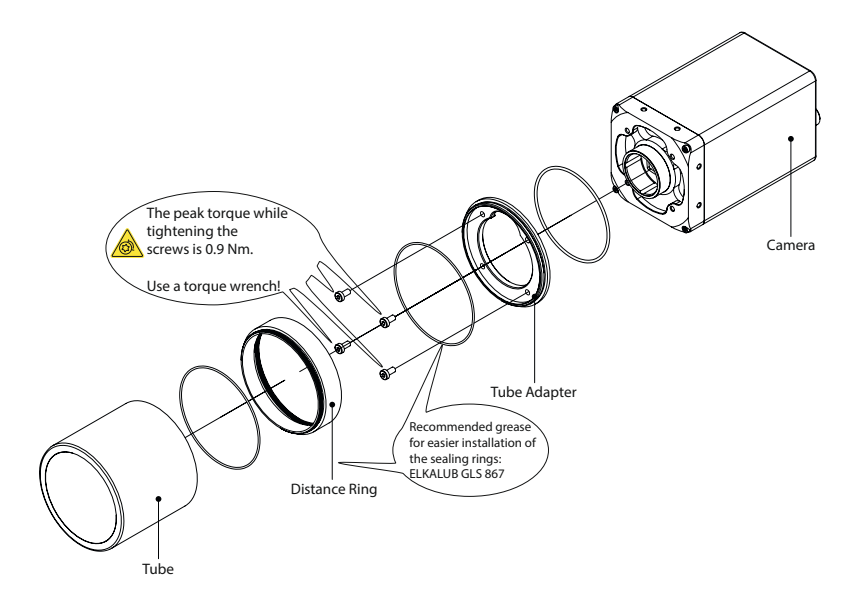

**Tube Adapter (C- / M58-mount)**

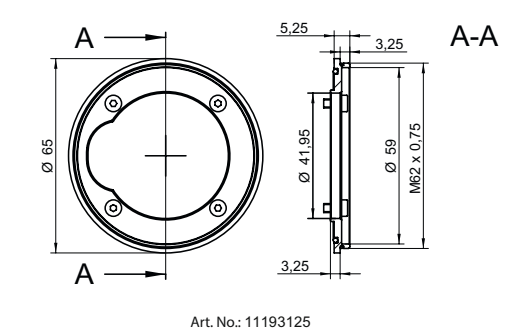

**Distance Ring**

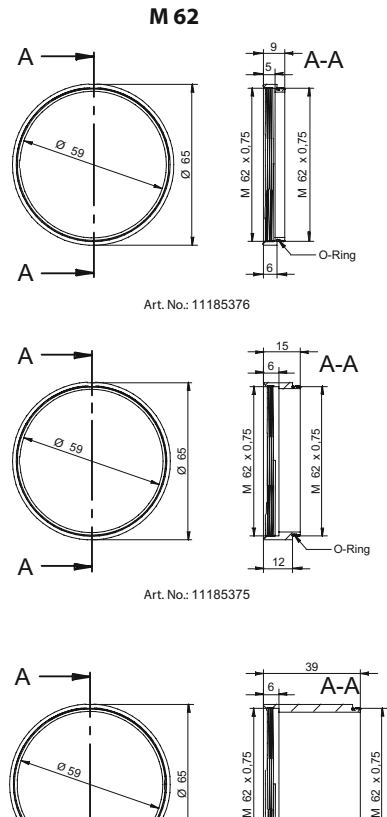

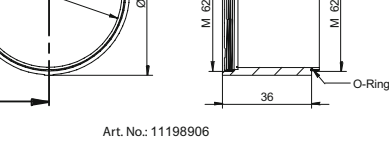

A

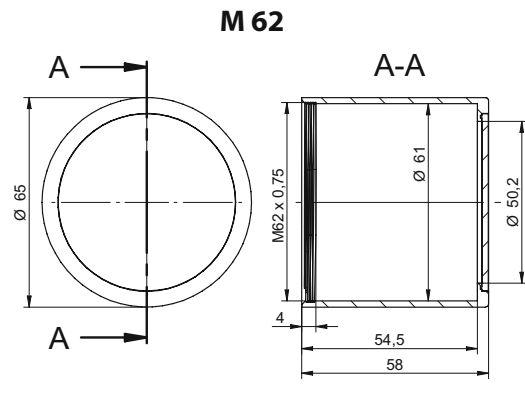

Art. No.: 11185374 (Cover glass: Acryl)

Art. No.: 11195426 (Cover glass: restistant laminated safety cover glass)

### **Inner dimensions of the Tube**

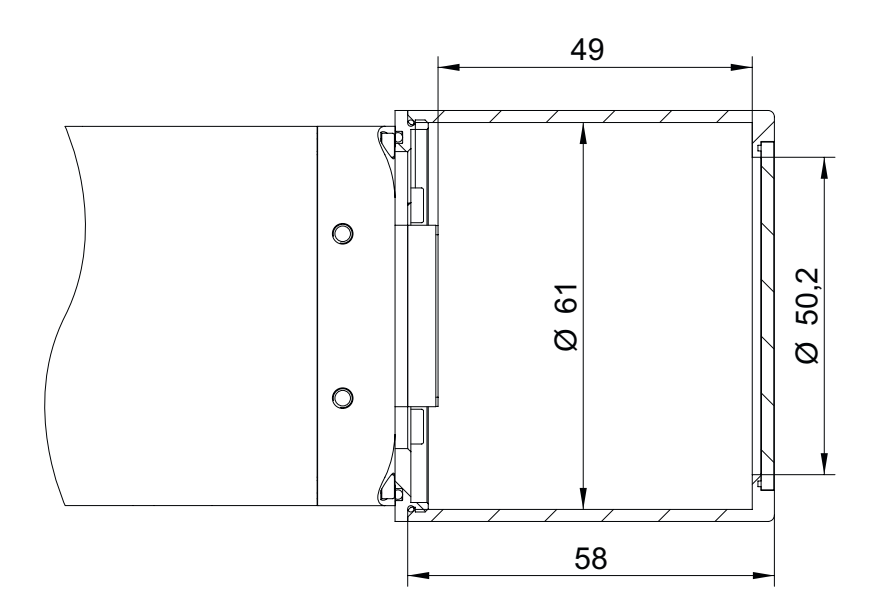

### **4.6 IP Protection classes**

The devices continue working in an industrial environment to meet the requirements of various protection classes.

<span id="page-27-0"></span>The IP Protection classes was not evaluated by UL.

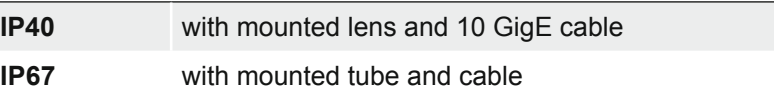

## **Notice** Definition IP67

IP67 stands for dust tightness besides the protection against submersion into 1 meter deep water for up to 30 minutes. The desired protection level is given as long as the difference in temperature between camera and water is less than 5 K and the water has a temperature of 15 °C (+ 59 °F) ... 35 °C (+ 95 °F).

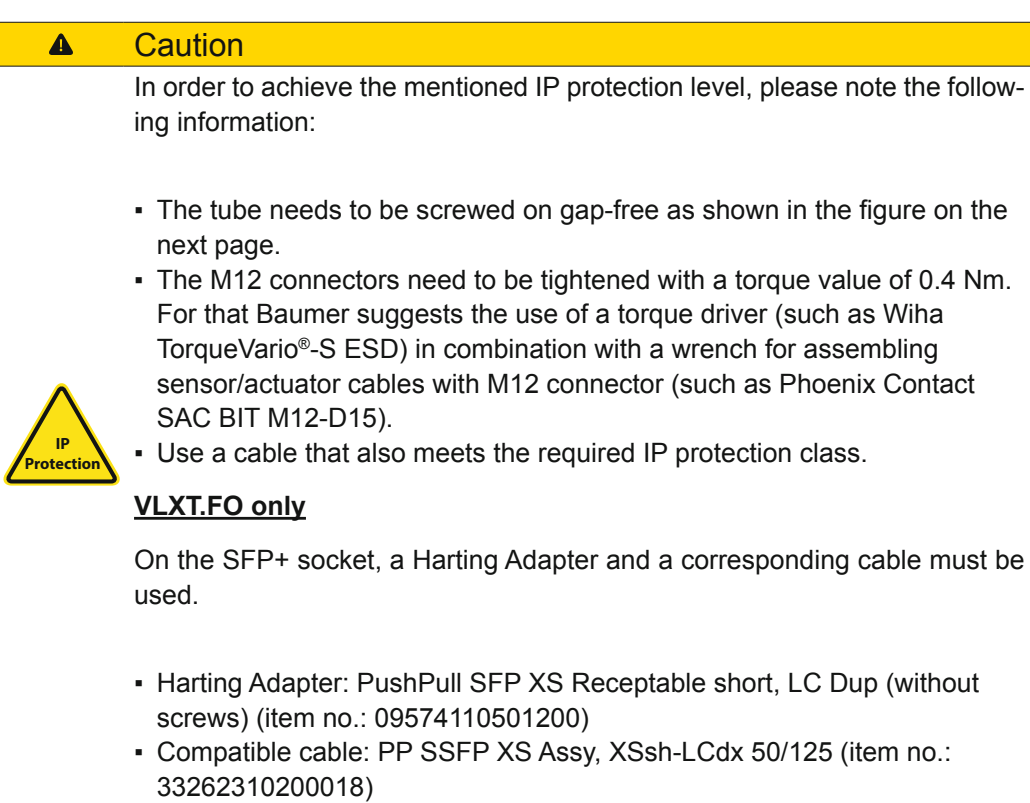

#### **Sealing rings**

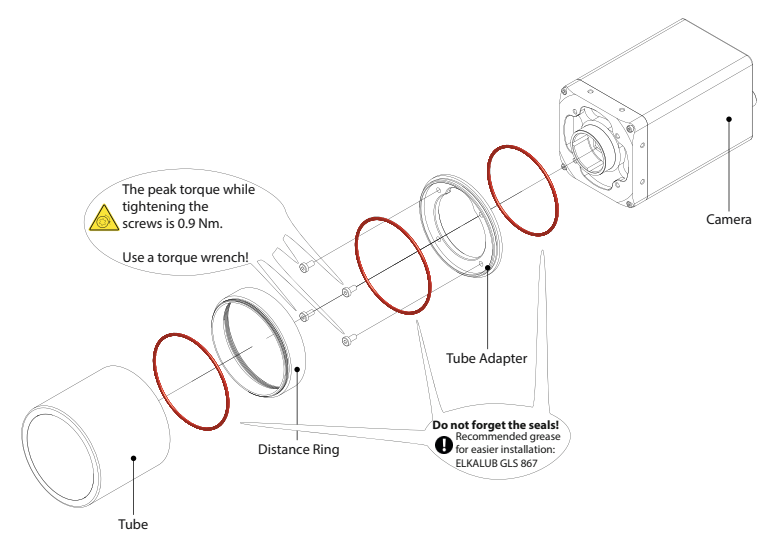

#### <span id="page-28-0"></span>**Gap-free assembly**

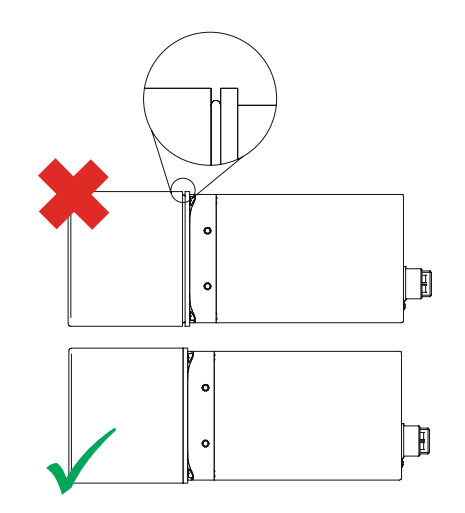

**Sealing rings and Harting Adapter (.FO only)**

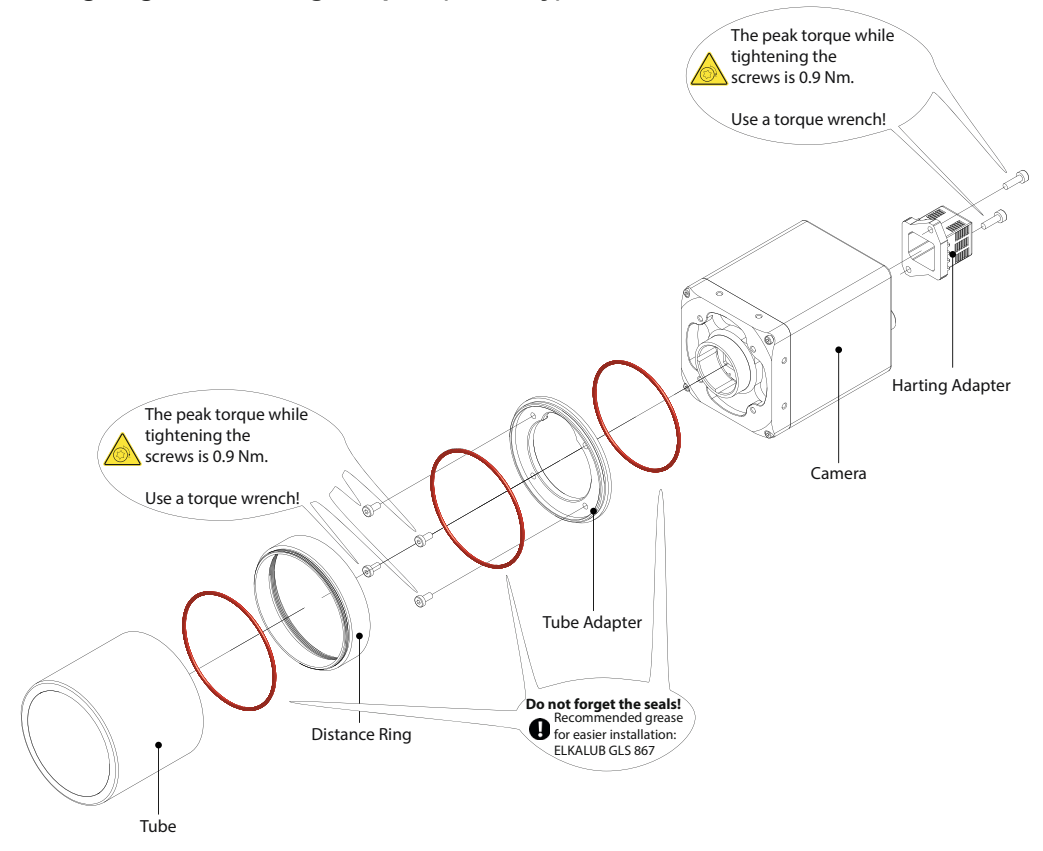

## **4.7 Cables**

For UL conform installations the cables used must meet the following requirements:

- shielding for optimum electrical noise immunity
- IP67 protection
- UL approval
- dielectric strength according to the operating voltages used
- temperature stability in the specified device temperature range
- minimum cross section of cable suitable for max. output current

## <span id="page-29-0"></span>**4.8 Cleaning**

Avoid cleaning if possible. To prevent dust build-ups, follow the instructions under *Installation*.

The device requires cleaning if the recorded images resemble the following example. In order to test the camera, capture a homogenous image (test target could be a white sheet of paper).

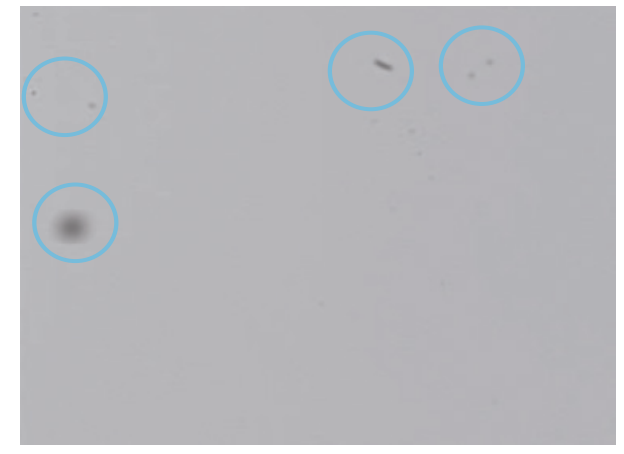

### **Filter / Cover glass**

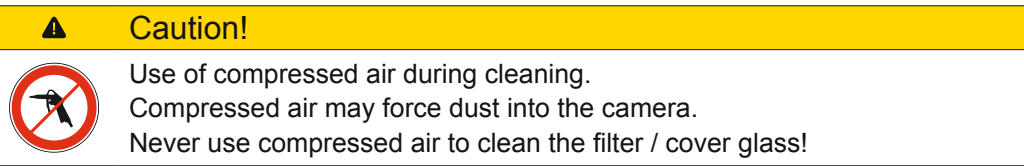

Use a soft, lint free cloth dampened with a small amount of pure methanol to clean the filter glass.

#### **Housing**

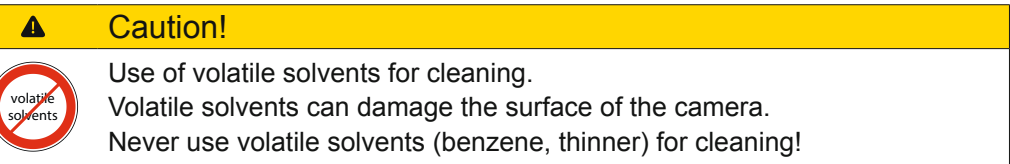

Use a soft, dry cloth to clean the surface of the camera housing. To remove persistent stains, use a soft cloth dampened with a small quantity of neutral detergent, then wipe dry.

## <span id="page-30-0"></span>**5. Pin Assignment / LED-Signaling**

## **5.1 VLXT.I / .JP (10GBASE-T)**

## **5.1.1 Data Interface**

## **Notice**

You can also operate the camera on a slower data interface than 10GigE. This reduces the performance.

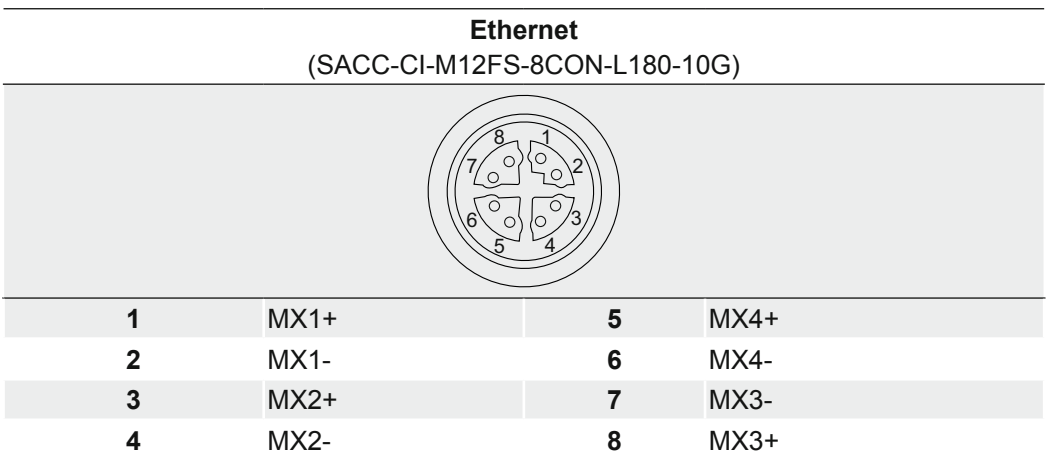

### **Notice** The unit is to be connected only to internal Ethernet networks without exiting a facility and being subjected to Telecom Network Voltages (TNVs).

## **5.1.2 Power and Process Interface**

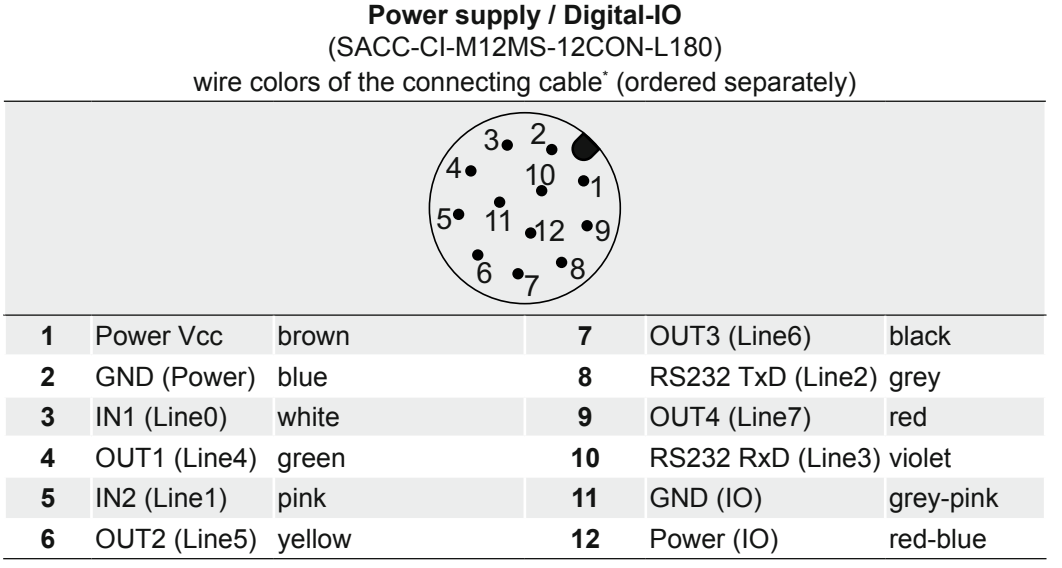

\*) shielded cable needs to be used

### **Power Supply**

<span id="page-31-0"></span>Class 2 per NEC / Protection Class III

The device is intended to be supplied from an isolated Limited Energy Source per UL61010-1, 3rd ed cl. 9.4 or Limited Power Source per UL60950-1 or Class 2 per NEC.

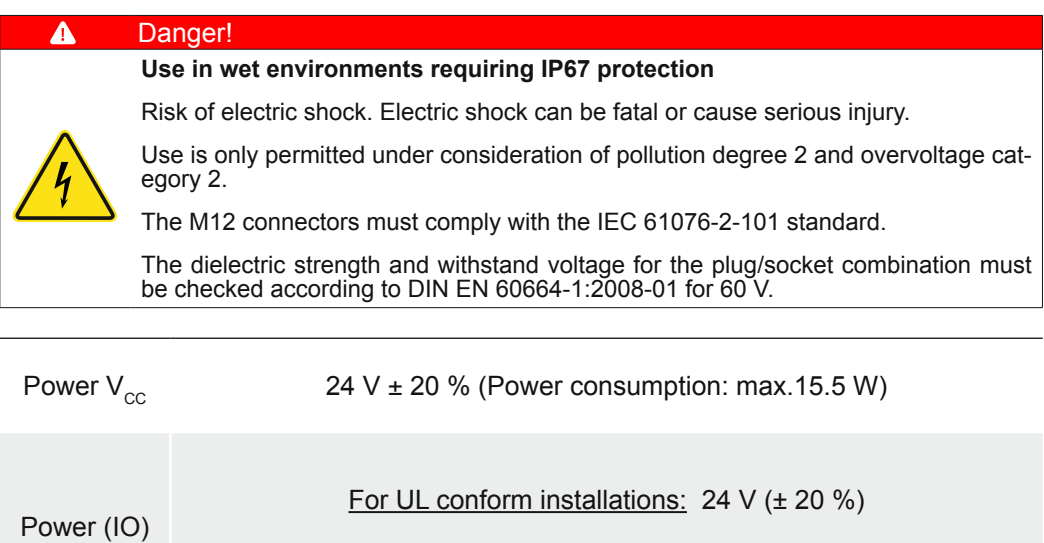

For not UL conform installations: 12 V (- 20 %) … 48 V (+ 10 %)

### **5.1.3 Lens Control (≥ Release 3 only)**

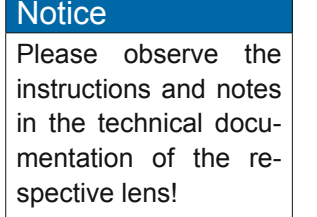

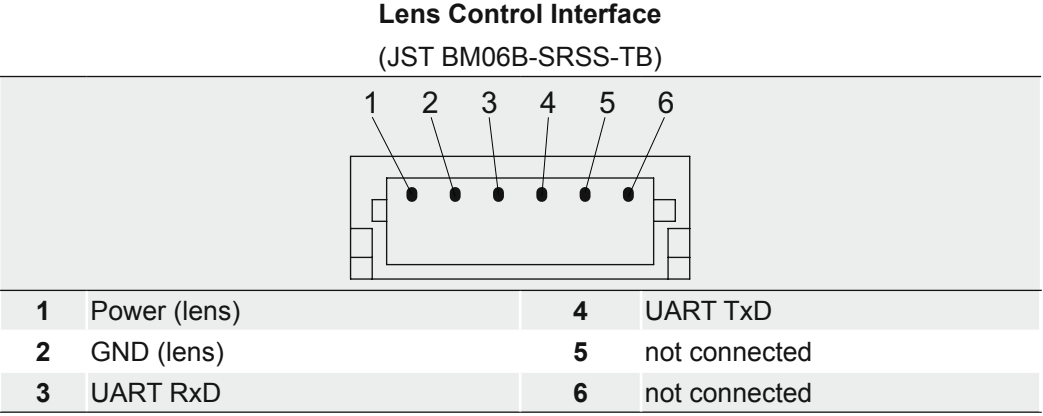

<span id="page-32-0"></span>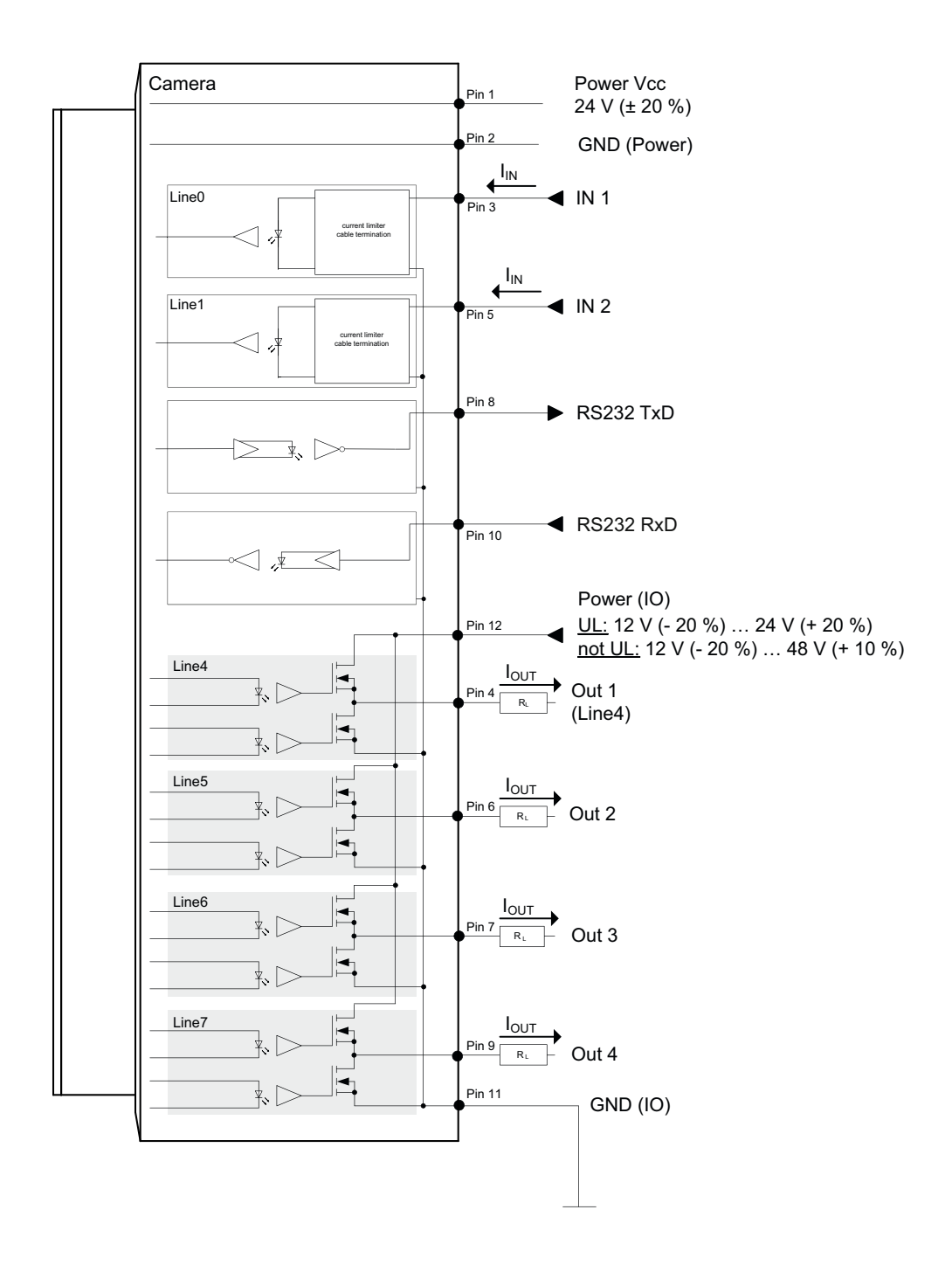

# <span id="page-33-0"></span>**5.1.5 LED Signaling**

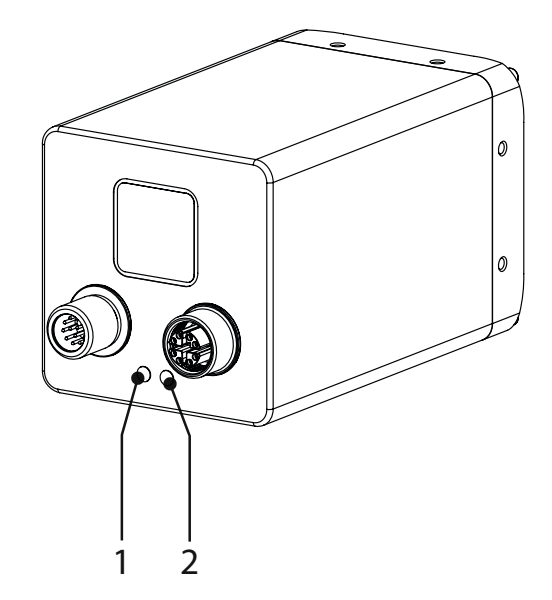

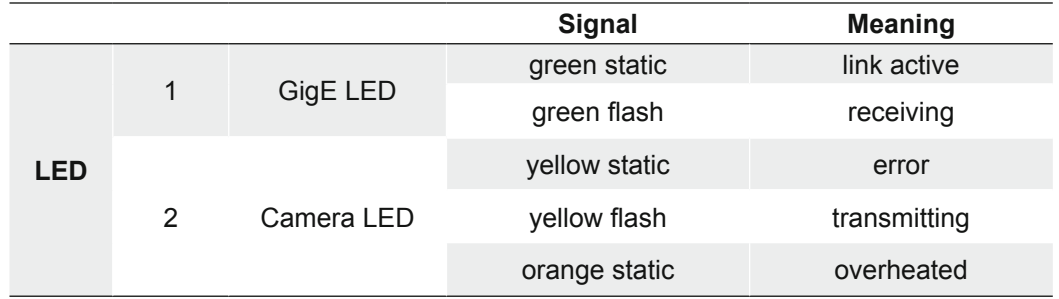

## <span id="page-34-0"></span>**5.2 VLXT.FO (10GBASE-SR/LR)**

## **5.2.1 Data Interface**

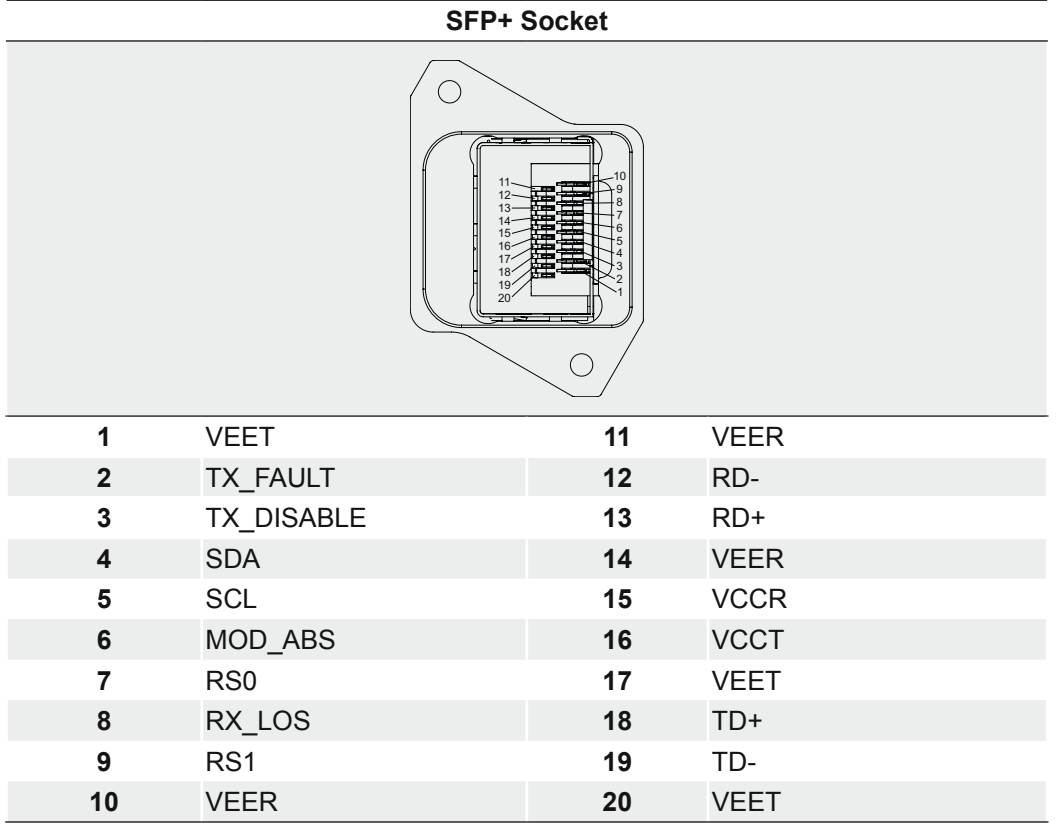

**Notice** 

The unit is to be connected only to internal Ethernet networks without exiting a facility and being subjected to Telecom Network Voltages (TNVs).

## **5.2.2 Transceiver / Cables**

A variety of 10G SFP+ Series Fiber Optic Transceivers and cables available.

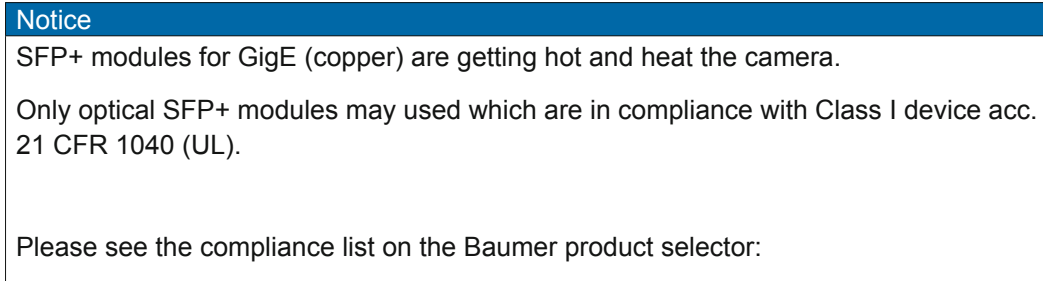

<https://www.baumer.com/c/36460/products>

## <span id="page-35-0"></span>**5.2.3 Power and Process Interface**

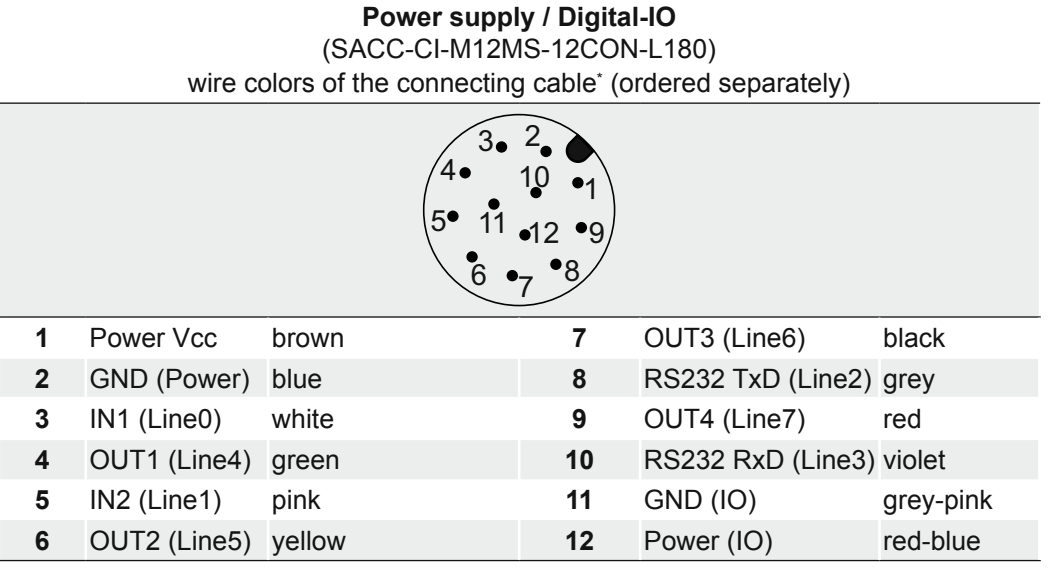

Class 2 per NEC / Protection Class III

The device is intended to be supplied from an isolated Limited Energy Source per UL61010-1, 3rd ed cl. 9.4 or Limited Power Source per UL60950-1 or Class 2 per NEC.

\*) shielded cable needs to be used

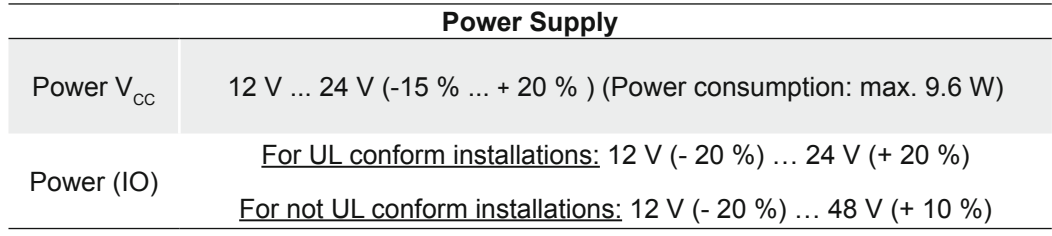

## **5.2.4 Lens Control (≥ Release 3 only)**

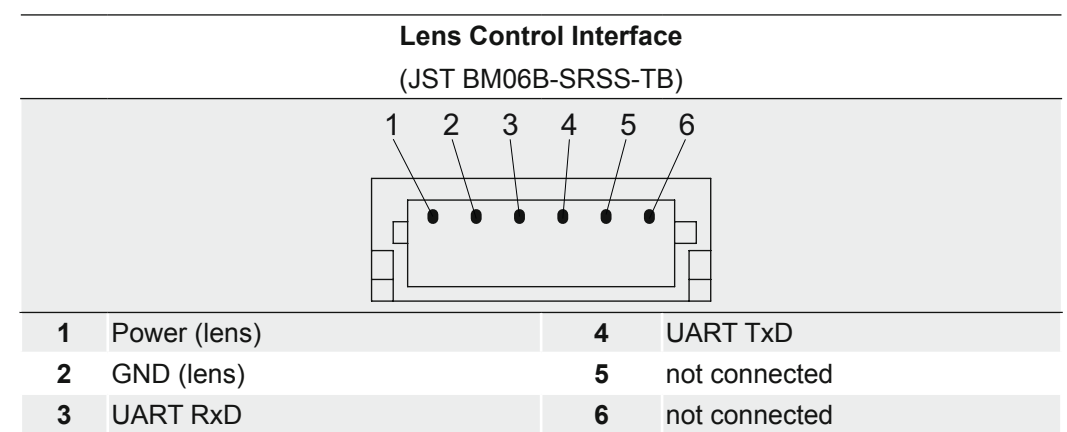

**Notice** Please observe the instructions and notes in the technical documentation of the respective lens!
## **5.2.5 Digital-IO**

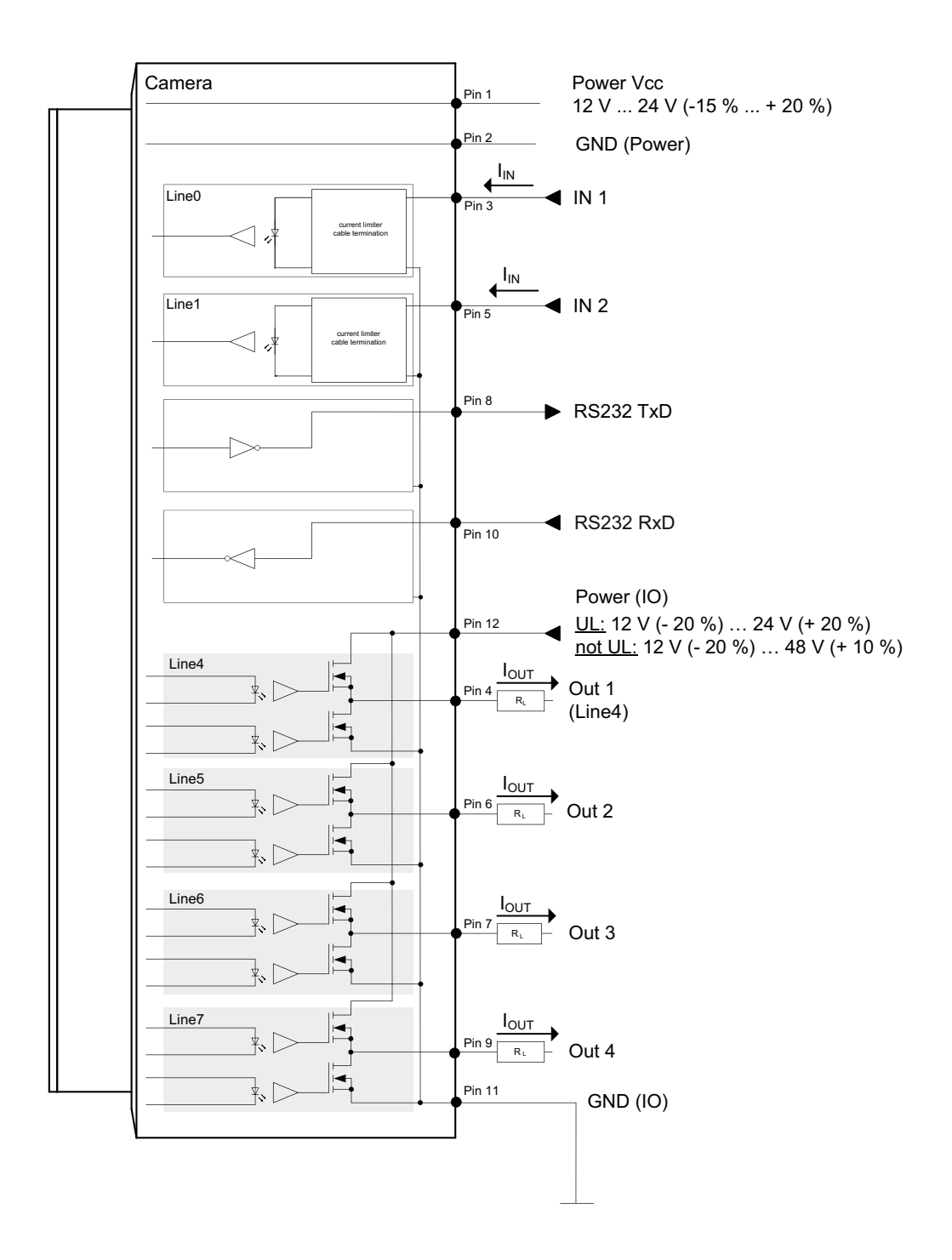

# **5.2.6 LED Signaling**

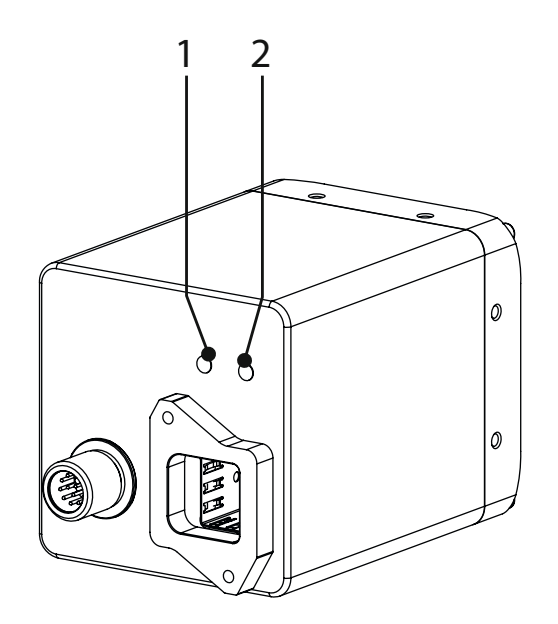

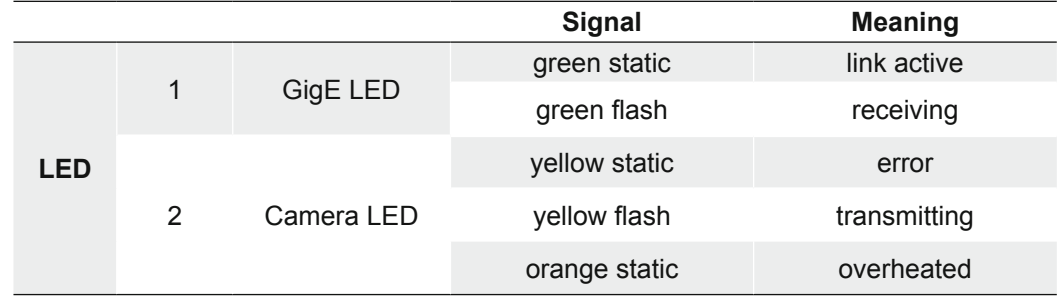

# **6. Product Specifications**

## **6.1 Spectral Sensitivity**

The following graphs shows the spectral sensitivity characteristics of the camera. The characteristic curves for the sensors do not take the characteristics of lenses and light sources without filters intoconsideration.

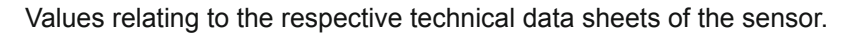

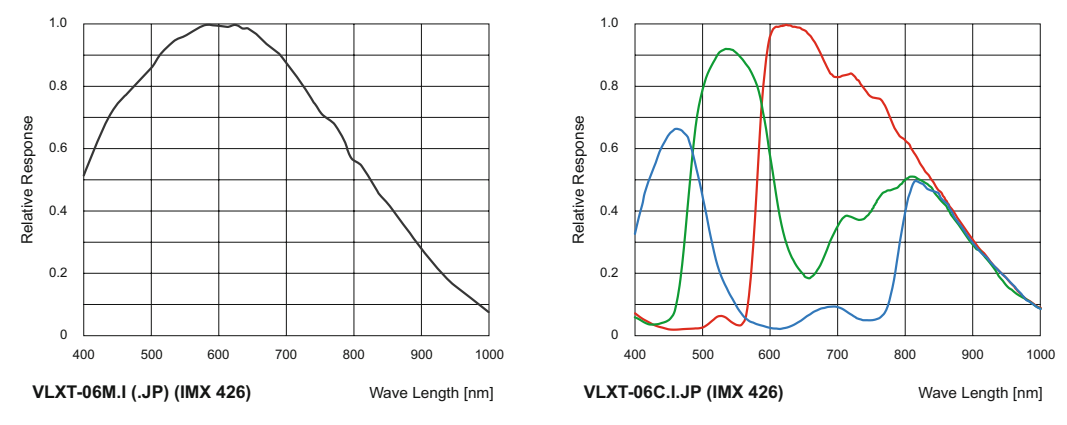

Figure 1: Spectral sensitivities for Baumer cameras with 0.5 MP sensor.

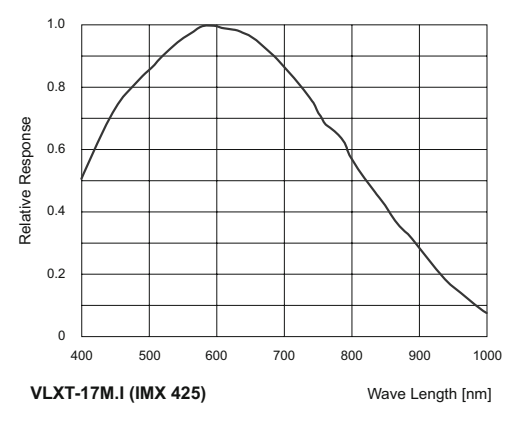

Figure 2: Spectral sensitivities for Baumer cameras with 1.7 MP sensor.

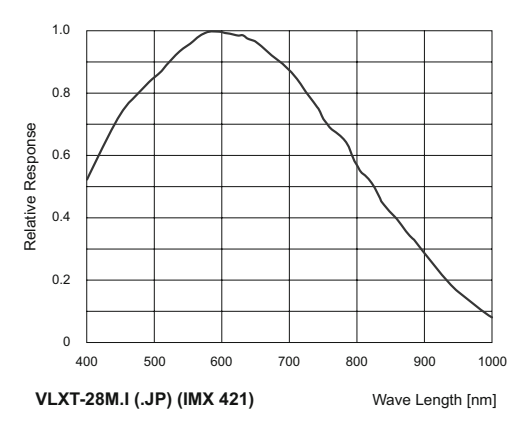

Figure 3: Spectral sensitivities for Baumer cameras with 2.8 MP sensor.

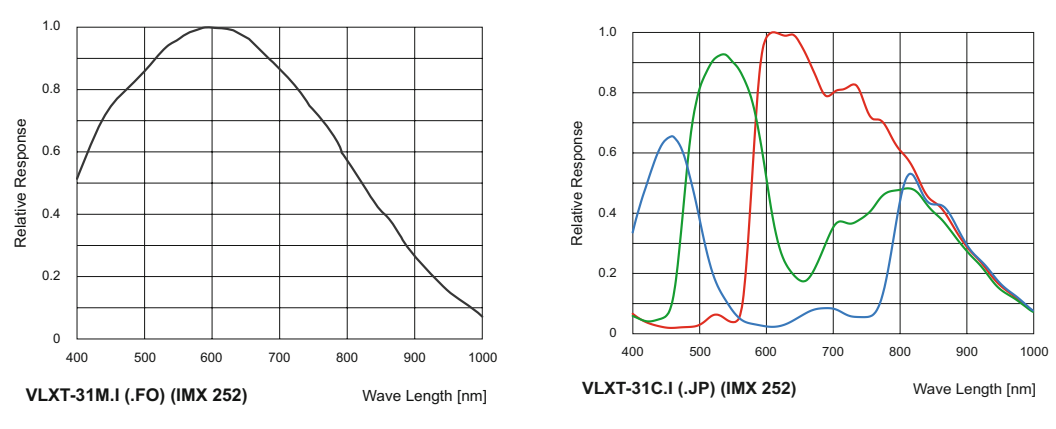

Figure 4: Spectral sensitivities for Baumer cameras with 3.1 MP sensor.

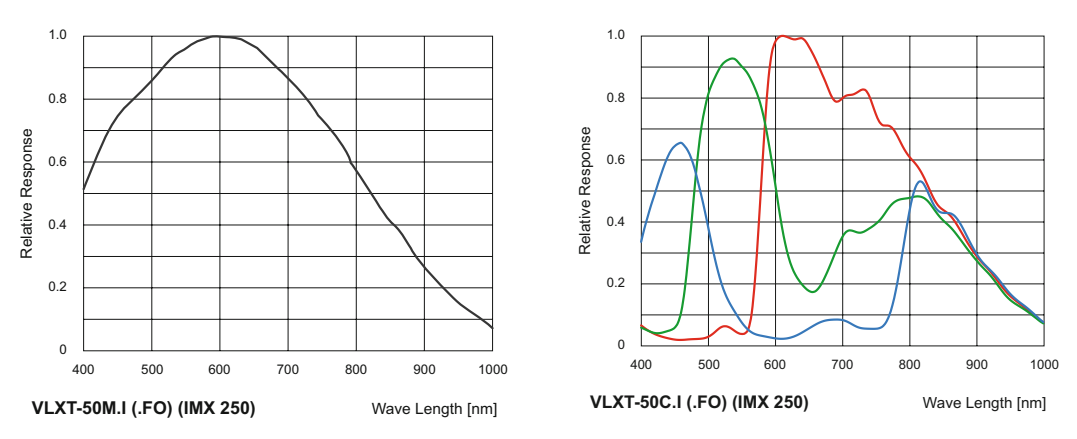

Figure 5: Spectral sensitivities for Baumer cameras with 5.0 MP sensor.

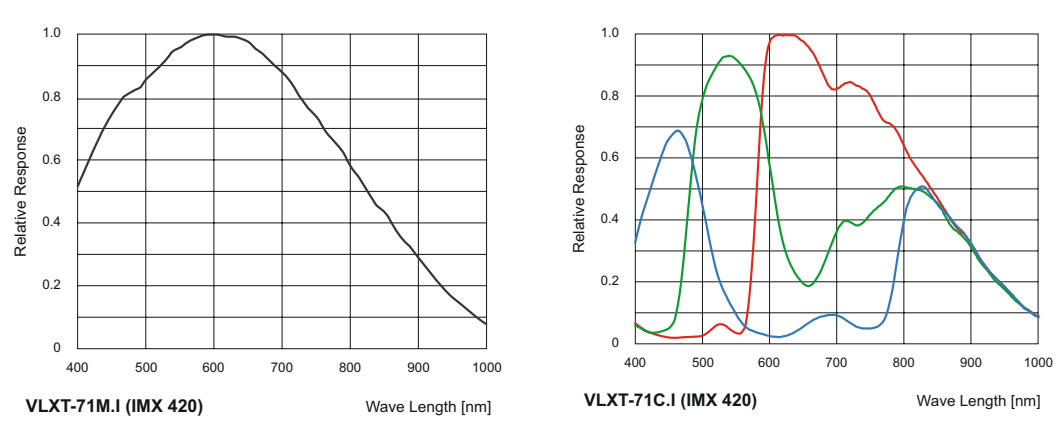

Figure 6: Spectral sensitivities for Baumer cameras with 7.1 MP sensor.

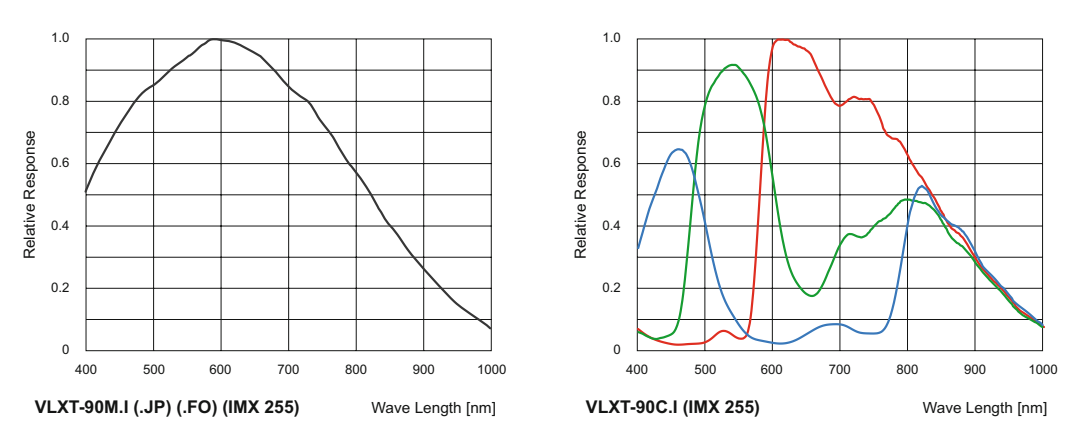

Figure 7: Spectral sensitivities for Baumer cameras with 9.0 MP sensor.

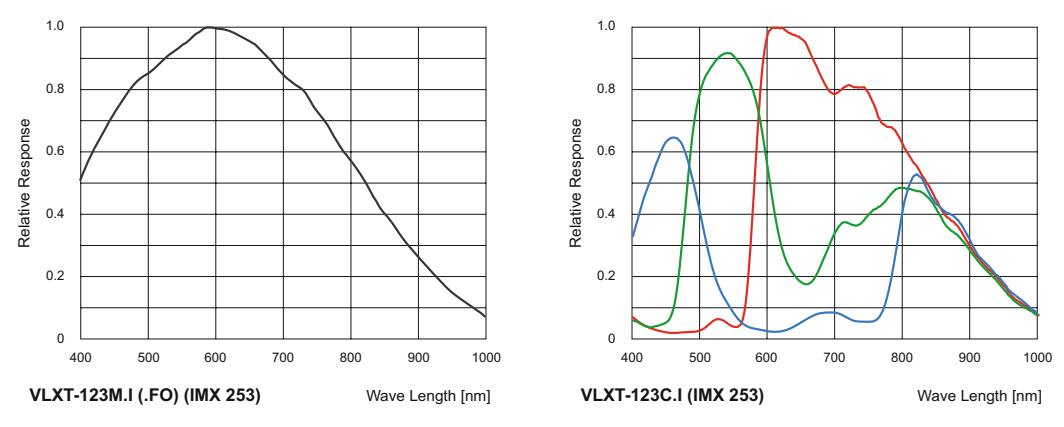

Figure 8: Spectral sensitivities for Baumer cameras with 12.3 MP sensor.

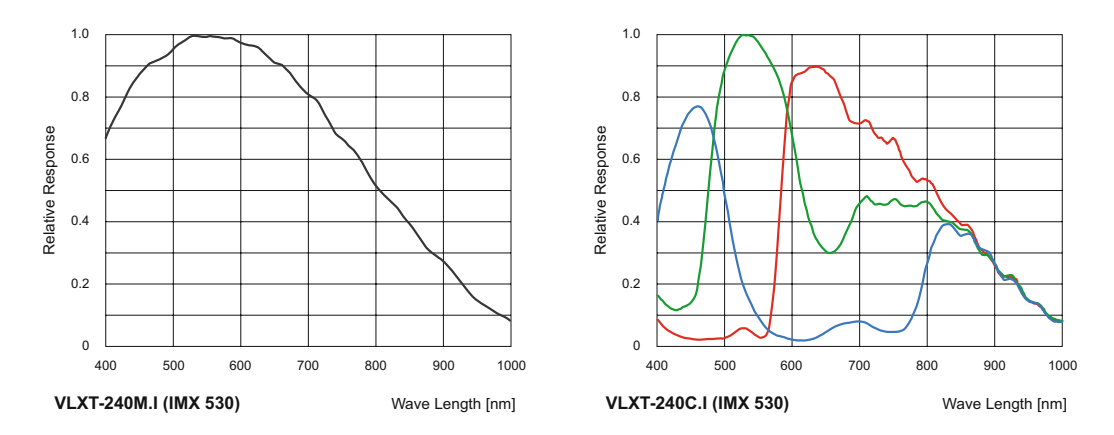

Figure 9: Spectral sensitivities for Baumer cameras with 24.4 MP sensor.

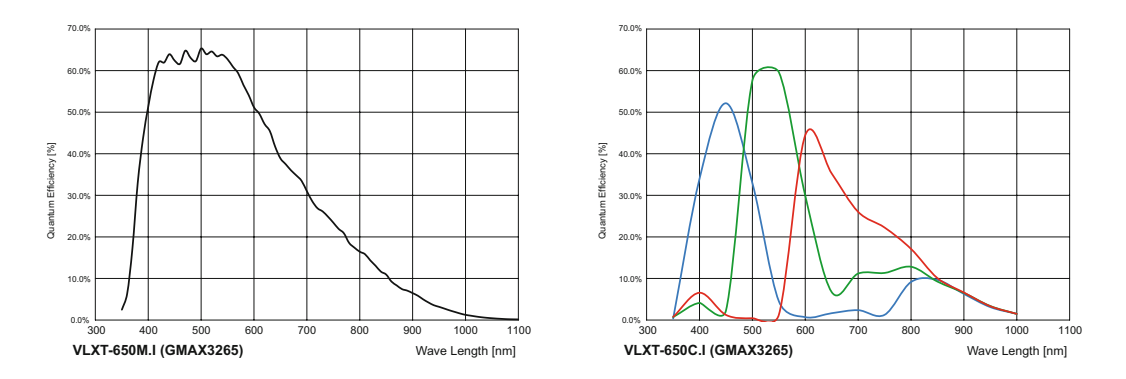

Figure 10: Spectral sensitivities for Baumer cameras with 12.3 MP sensor.

## **6.2 Sensor position accuracy**

The typical accuracy by assumption of the root mean square value is displayed in the figures and the table below:

**C- / TFL-Mount**

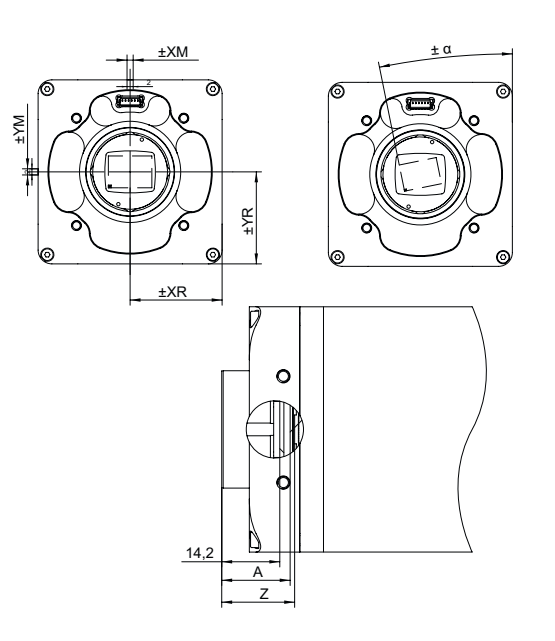

**M58-Mount**

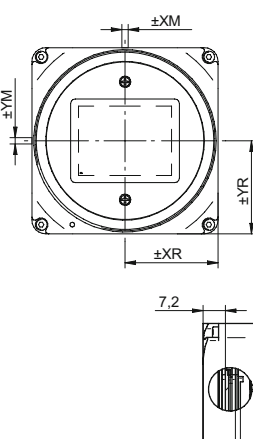

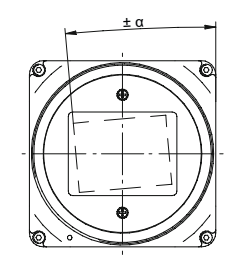

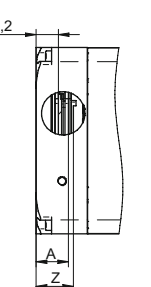

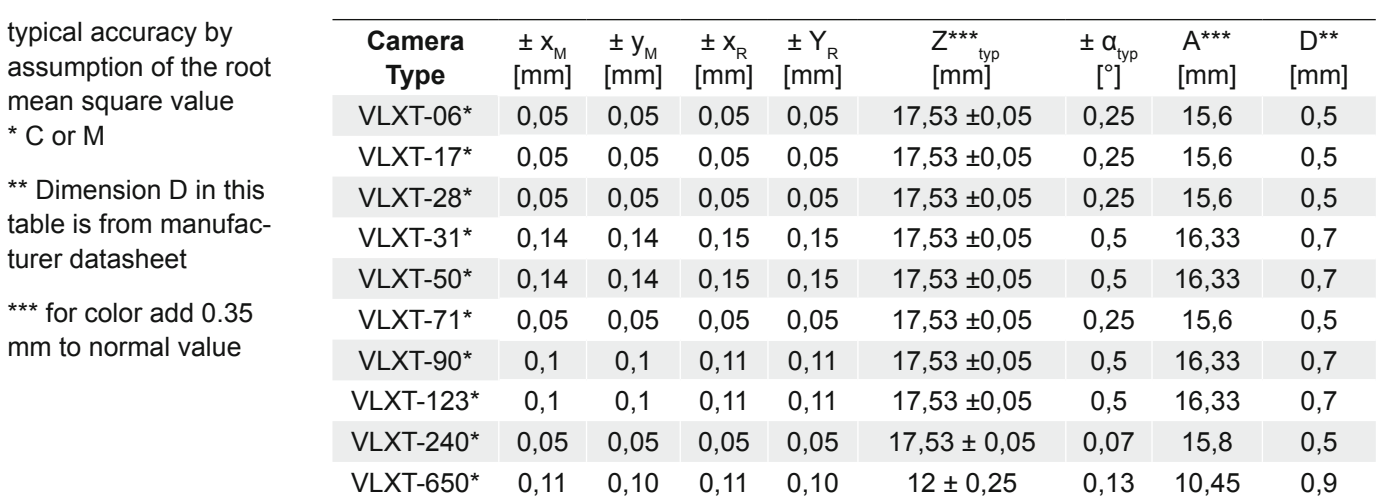

## **6.3 Software**

### **6.3.1 Baumer GAPI**

Baumer GAPI stands for **B**aumer "**G**eneric **A**pplication **P**rogramming **I**nterface". With this API Baumer provides an interface for optimal integration and control of Baumer cameras. This software interface allows changing to other camera models.

It provides interfaces to several programming languages, such as C, C++ and the .NET™ Framework on Windows®, as well as Mono on Linux® operating systems, which offers the use of other languages, such as e.g. C# or VB.NET.

More information can be found at: [www.baumer.com/vision/software](http://www.baumer.com/vision/software)

### **6.3.2 3rd Party Software**

Strict compliance with the GenICam™ standard allows Baumer to offer the use of 3<sup>rd</sup> Party Software for operation with cameras of this series.

You can find a current listing of 3<sup>rd</sup> Party Software, which was tested successfully in combination with Baumer cameras, at: <https://www.baumer.com/c/14180>

# **7. Camera Functions**

The description of the camera features is based on the GenICam™ compliant XML description file of the camera.

According to the GenICam™ GenTL SFNC standard, all the public features of a GenTL Producer must be included in the corresponding XML description file following the GenTL module hierarchy, and must use the SFNC name and interface type for those features should they exist. Other vendor-specific or specialized features not mapping to existing SNFC features can be included, but must be located in a vendor-specific namespace in the XML description file. They may also use a vendor-specific name.

With the GenTL SFNC, each feature included in a category. The category element defines in which group of features a particular feature will be located.

The category does not affect the functionality of the features, but is used by the GUIs to group the features when displaying them. The main purpose of this is to insure that the GUI can present features in a more organized way. The features within a category are sorted alphabetically.

## **7.1 Category: AcquisitionControl**

This chapter describes all features related to image acquisition, including the trigger and exposure control.

### **7.1.1 AcquisitionAbort**

The acquisition abort process is a special case in which the current acquisition is stopped. If an exposure is running, the exposure is aborted immediately and the image is not read out.

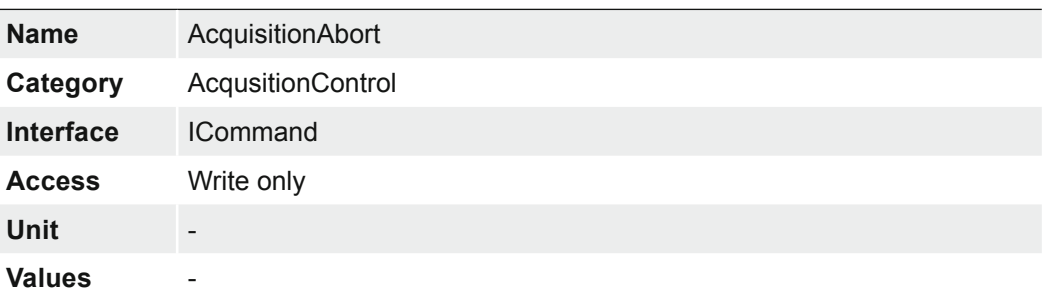

#### **7.1.2 AcquisitionFrameCount**

Number of frames to acquire in MultiFrame Acquisition mode

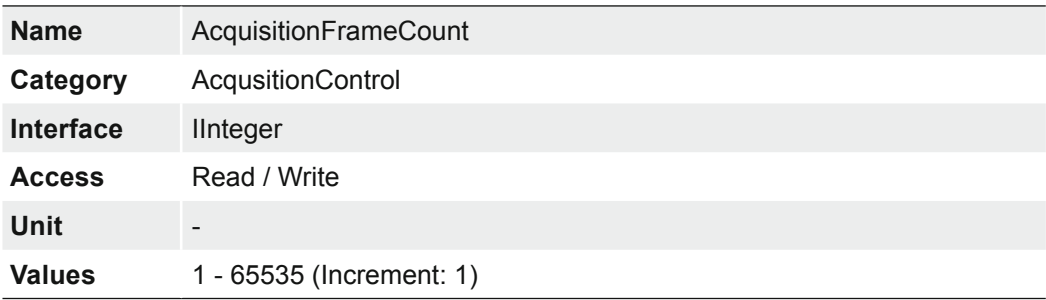

## **7.1.3 AcquisitionFrameRate**

Controls the acquisition rate (in Hertz) at which the frames are captured.

#### **Notice**

For cameras that use the PTP functionality, the generation of the frame rate is based on the synchronized timestamp. This ensures the synchronous recording of frames.

To use this functionality, set *PtpServoStatus* = *Locked*.

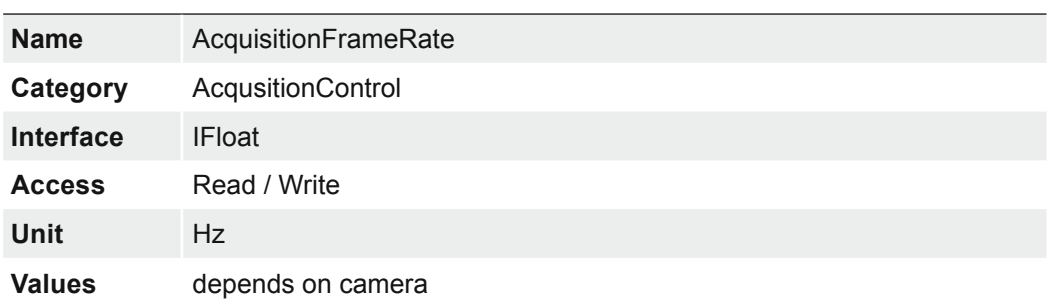

#### **7.1.4 AcquisitionFrameRateEnable**

Enables the acquisition at the framerate specified by AcquisitionFrameRate.

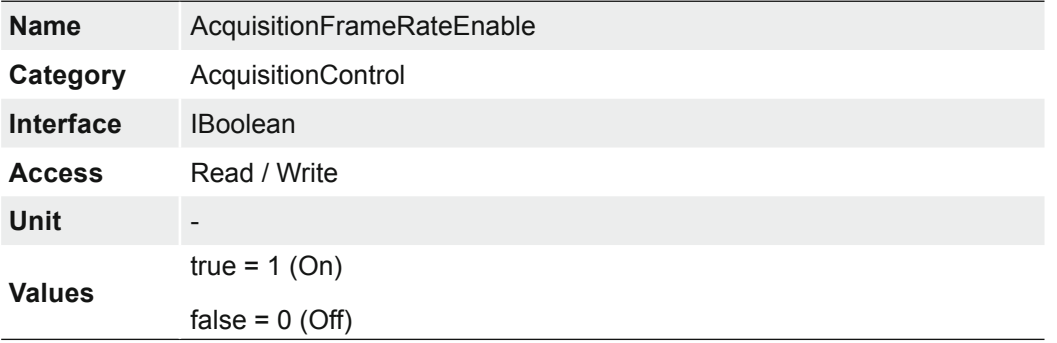

#### **7.1.5 AcquisitionMode**

Sets the acquisition mode of the device. It defines mainly the number of frames to capture during an acquisition and the way the acquisition stops.

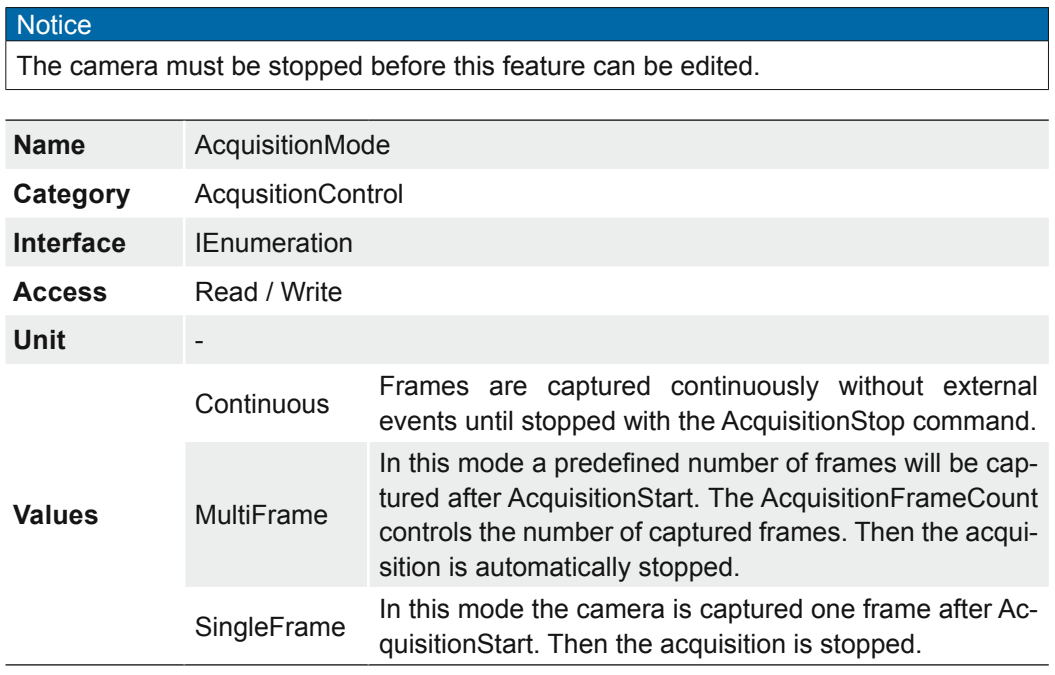

#### **7.1.6 AcquisitionStart**

Once image acquisition has started, the camera processes the images in three steps:

- Determining the current set of image parameters
- Sensor exposure
- Readout from the sensor.

This process is then repeated until the camera is stopped.

### **Notice**

Certain settings which affect the image format can only be adjusted if the camera is stopped.

This includes:

- PixelFormat
- Region of Interest (OffsetX / OffsetY / Width / Height)

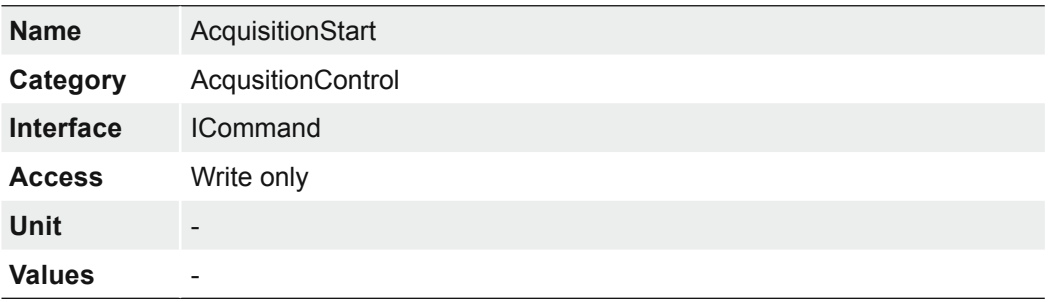

## **7.1.7 AcquisitionStatus**

Reads the state of the internal acquisition signal selected using *AcquisitionStatusSelector*.

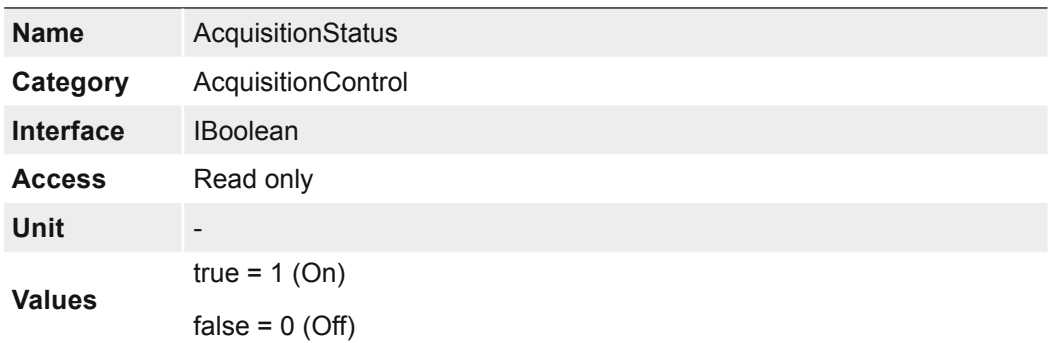

#### **7.1.8 AcquisitionStatusSelector**

Selects the internal acquisition signal to read using AcquisitionStatus.

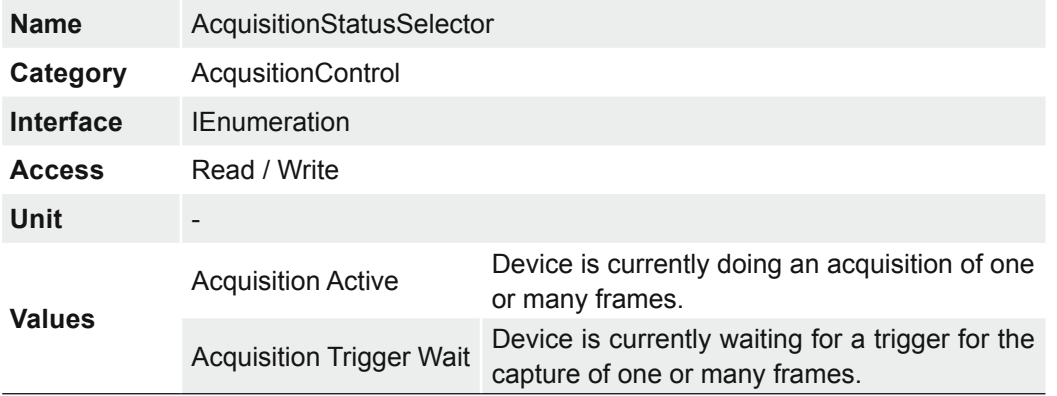

## **7.1.9 AcquisitionStop**

Stops the Acquisition of the device at the end of the current Frame.

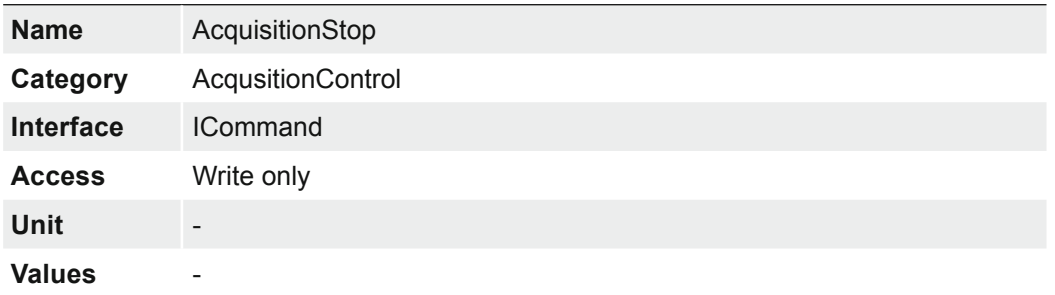

## **7.1.10 ExposureAuto (≥ Release 2 only)**

Sets the automatic exposure mode when ExposureMode is Timed. The exact algorithm used to implement this control is device-specific.

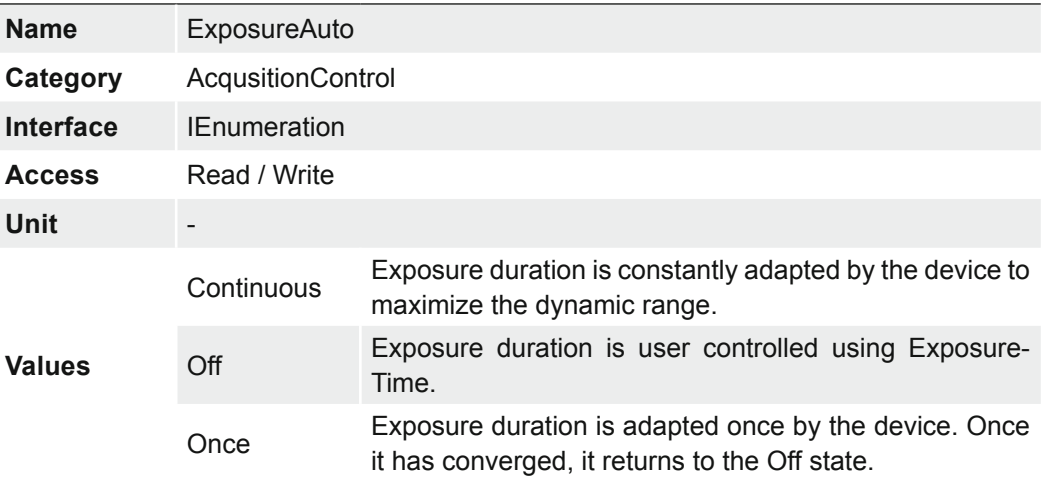

## **7.1.11 ExposureMode**

Sets the operation mode of the Exposure (or shutter).

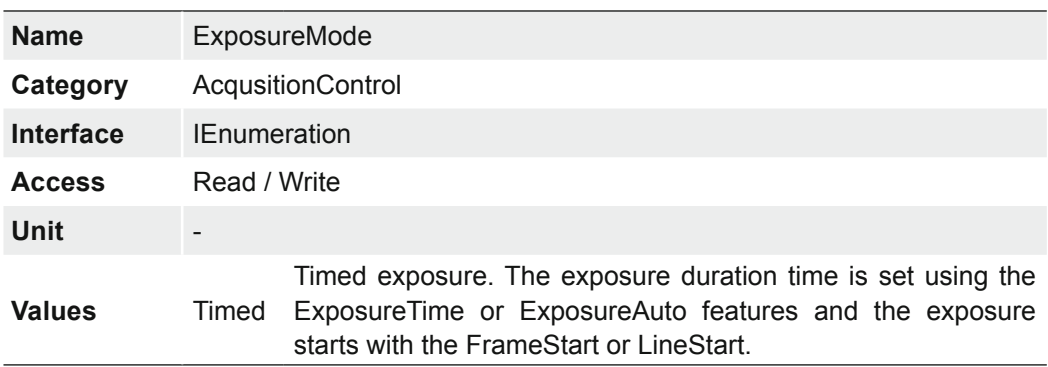

### <span id="page-48-0"></span>**7.1.12 ExposureTime**

On exposure of the sensor, the inclination of photons produces a charge separation on the semiconductors of the pixels. This results in a voltage difference which is used to extract the signal.

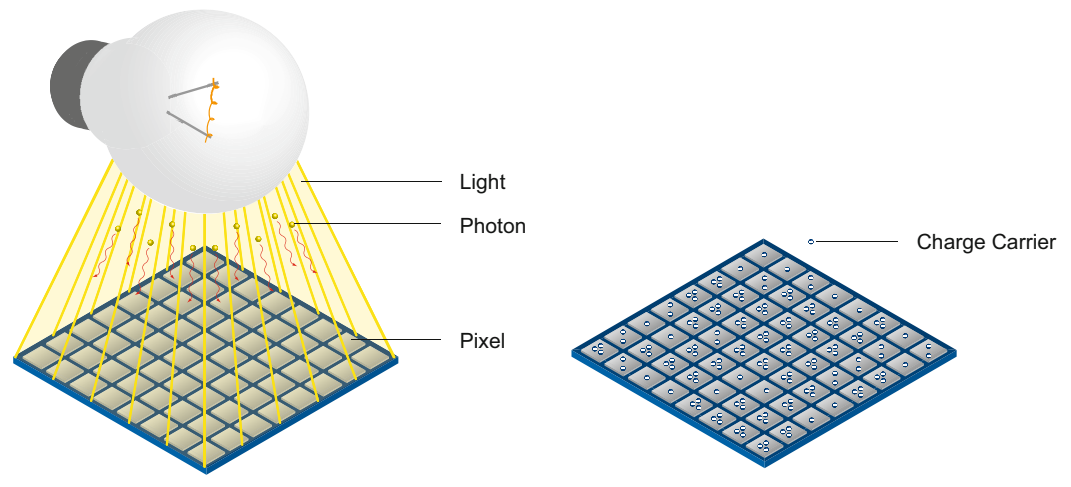

The signal strength is influenced by the incoming amount of photons. It can be increased by increasing the exposure time  $(t_{\text{exposure}})$ .

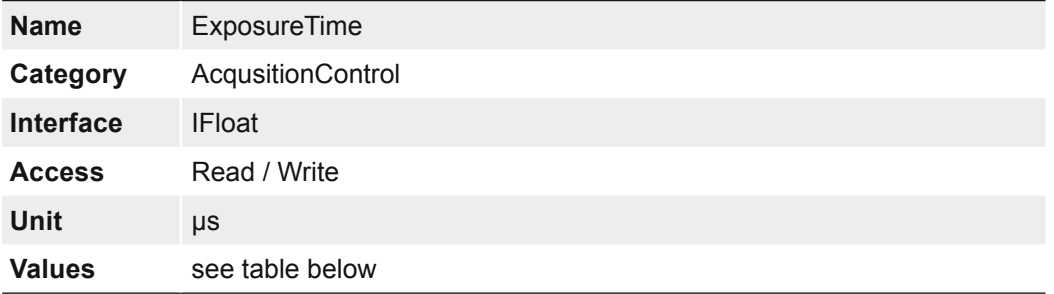

#### **Notice**

If the feature *ShortExposureTimeEnable* is enabled and the exposure time is changed e.g. from 20 μs to lower than 15 μs, this will change the internal parameters of the sensors and the sensor needs to reinitialize.

This initialization sequence takes about 50 ms. This process is only necessary, if the exposure range is changed. If the new exposure value is within the default exposure range, no initialization is necessary.

#### **Notice**

It is not possible to use the *Sequencer* when the feature *Short Exposure Time Enable* is enabled.

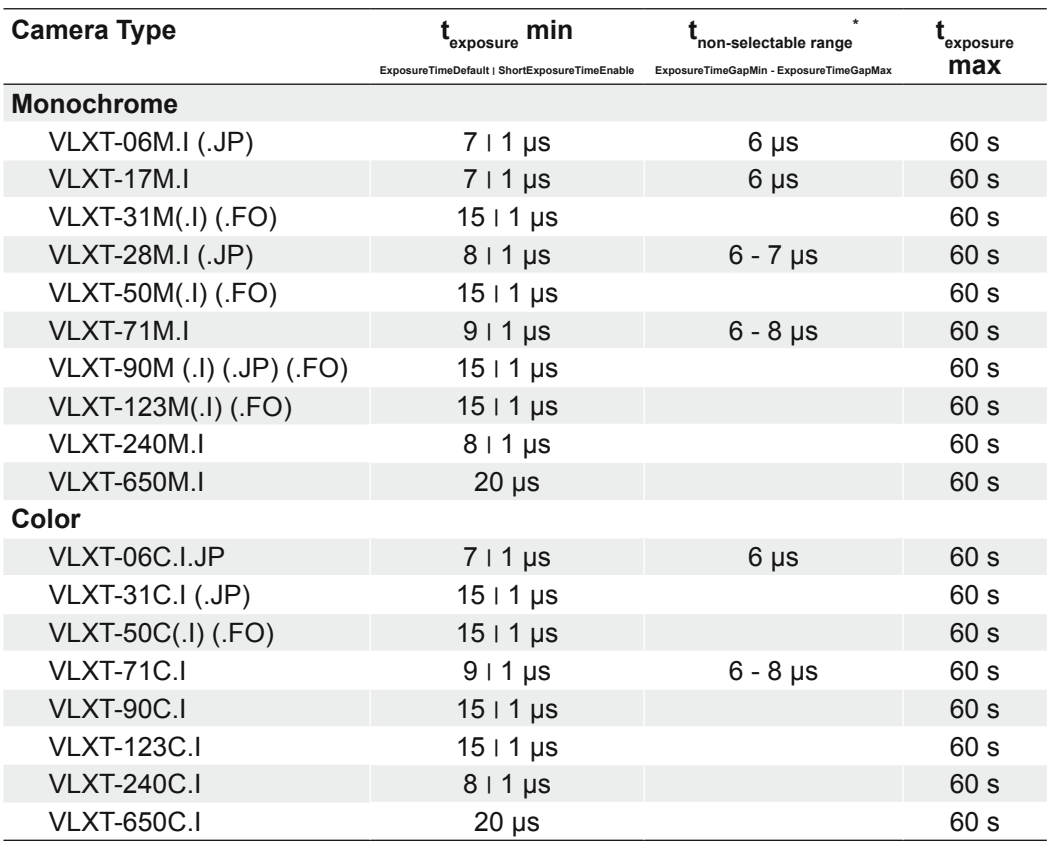

\*) range only relevant with activated *ShortExposureTimeEnable*

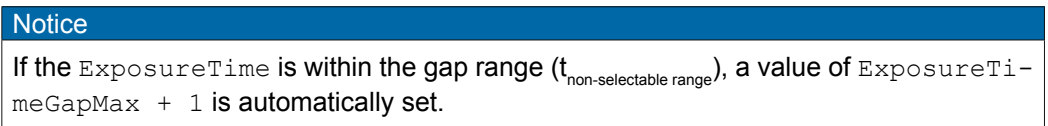

## **7.1.13 ExposureTimeGapMax (≥ Release 3 only)**

Returns the maximum value of the exposure time gap.

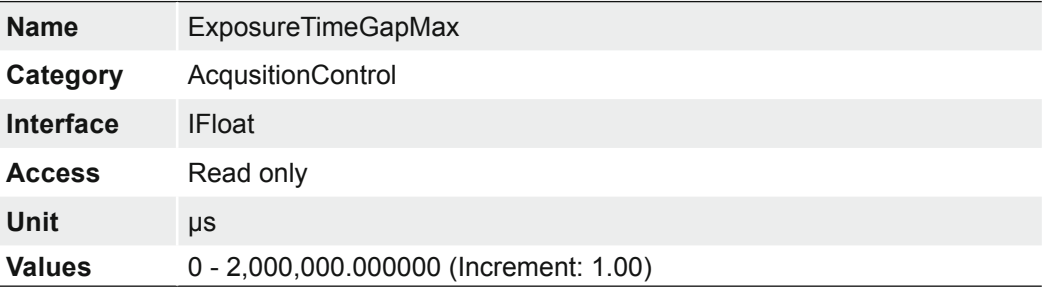

## **7.1.14 ExposureTimeGapMin (≥ Release 3 only)**

Returns the minimum value of the exposure time gap.

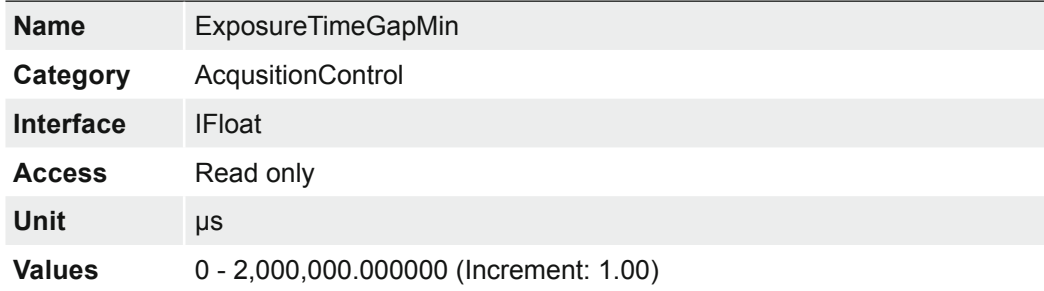

### **7.1.15 ReadoutMode**

Specifies the operation mode of the readout for the acquisition.

Image acquisition consists of two separate procedures carried out in succession.

Exposing the pixels on the photosensitive surface of the sensor is only the first part of the image acquisition process. Once this first step is completed, the pixels are read out.

The exposure time  $(t_{\text{exposure}})$  can be adjusted by the user, however, the time needed for the readout  $(t_{\text{reachout}})$  is determined by the particular sensor and image format in use.

The cameras can be operated sequential or overlapped depending on the mode and the combination of exposure and readout times used:

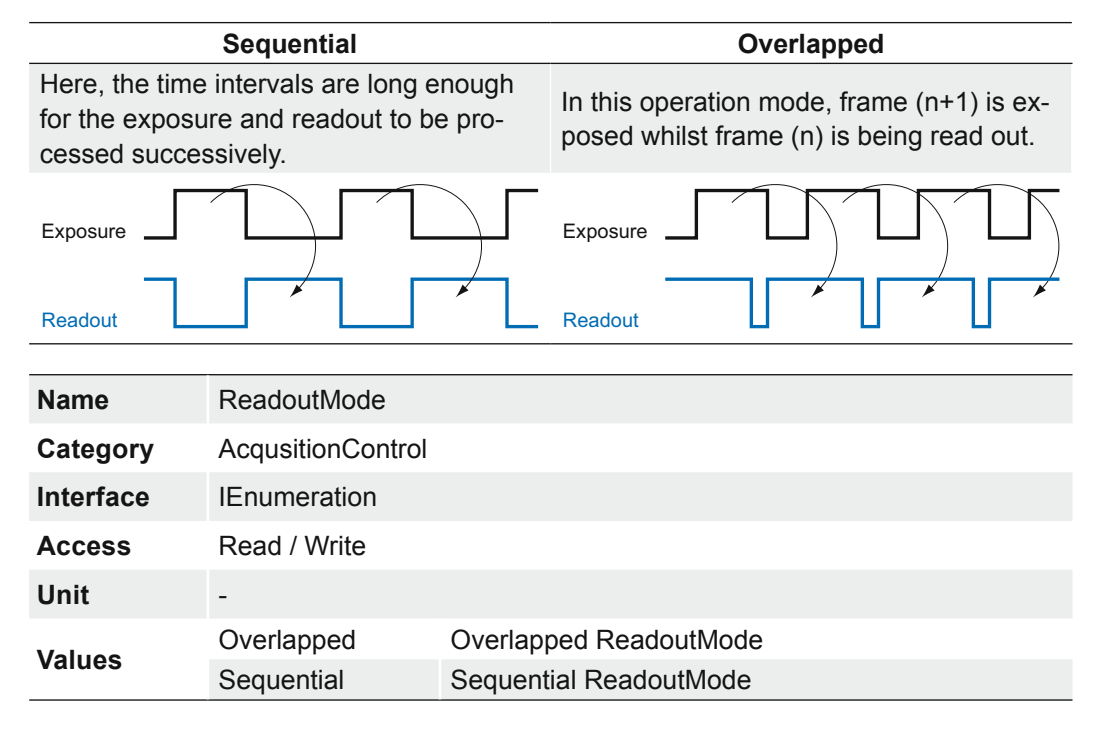

#### **7.1.16 ShortExposureTimeEnable**

Controls if short exposure time should be supported.

#### **Notice**

It is not possible to use the *Sequencer* when the feature *Short Exposure Time Enable* is enabled.

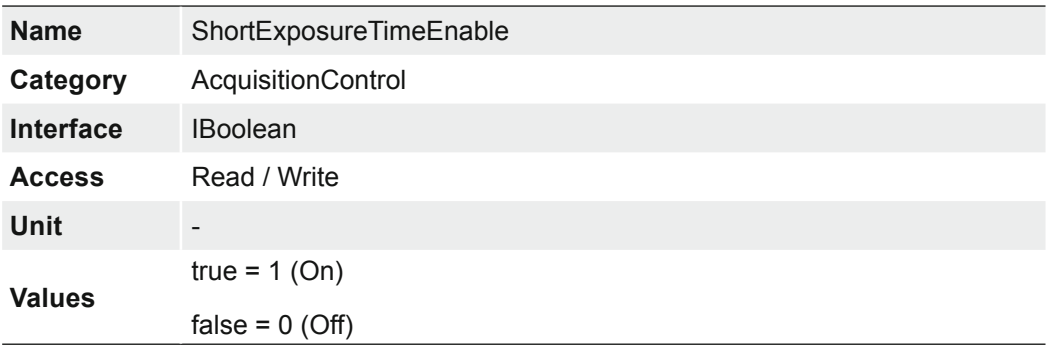

### **7.1.17 TriggerActivation**

Specifies the activation mode of the trigger.

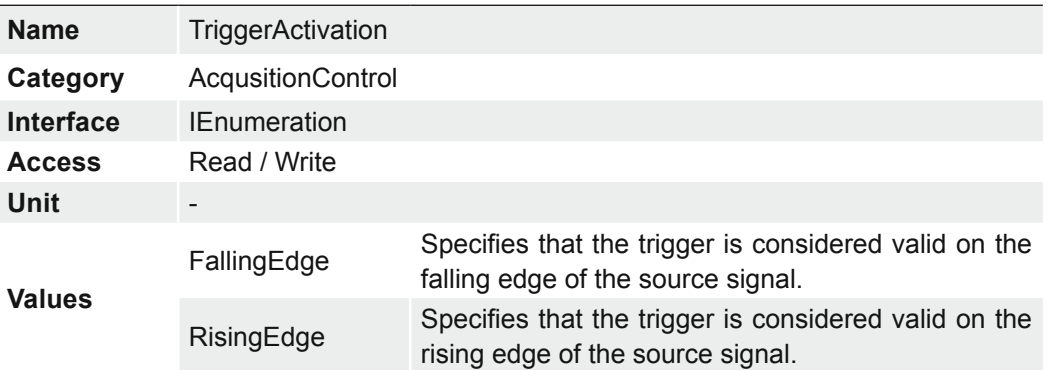

## **7.1.18 TriggerDelay**

Specifies the delay in microseconds (us) to apply after the trigger reception before activating it.

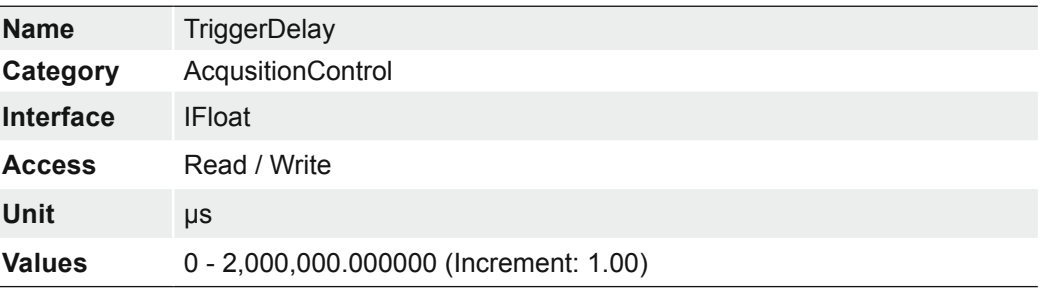

### **7.1.19 TriggerMode**

Controls if the selected trigger is active.

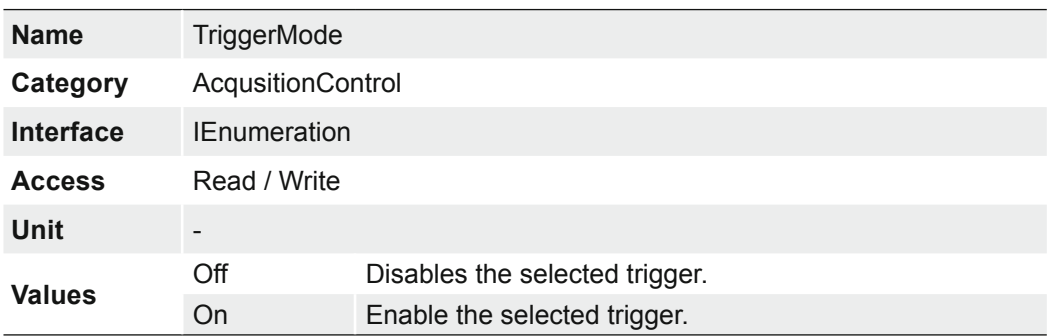

## **7.1.20 TriggerOverlap**

Specifies the type trigger overlap permitted with the previous frame.

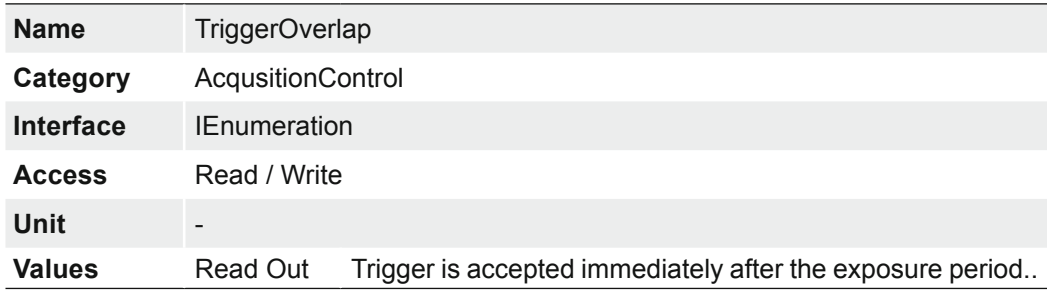

## **7.1.21 TriggerSelector**

Selects the type of trigger to configure.

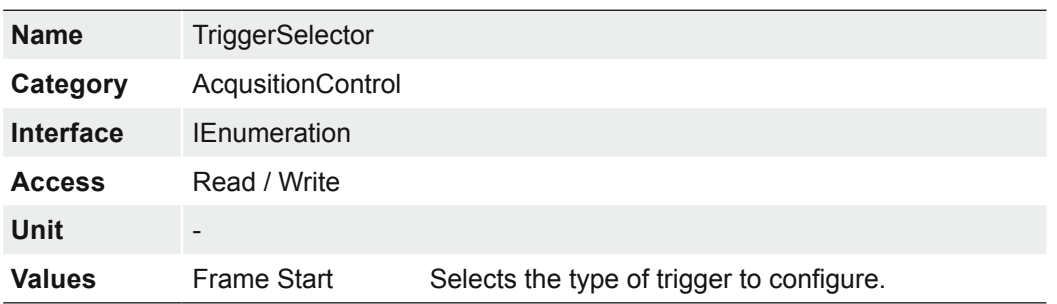

## **7.1.22 TriggerSoftware**

Generates a internal trigger. *TriggerSource* must be set to Software.

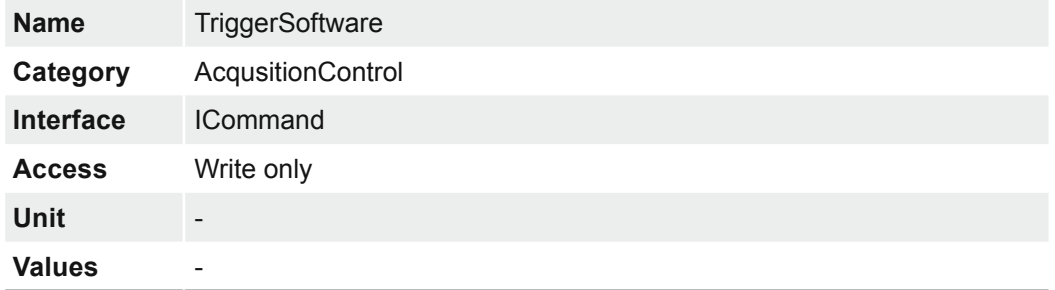

## **7.1.23 TriggerSource**

Specifies the internal signal or physical input Line to use as the trigger source. The selected trigger must have its *TriggerMode* set to On.

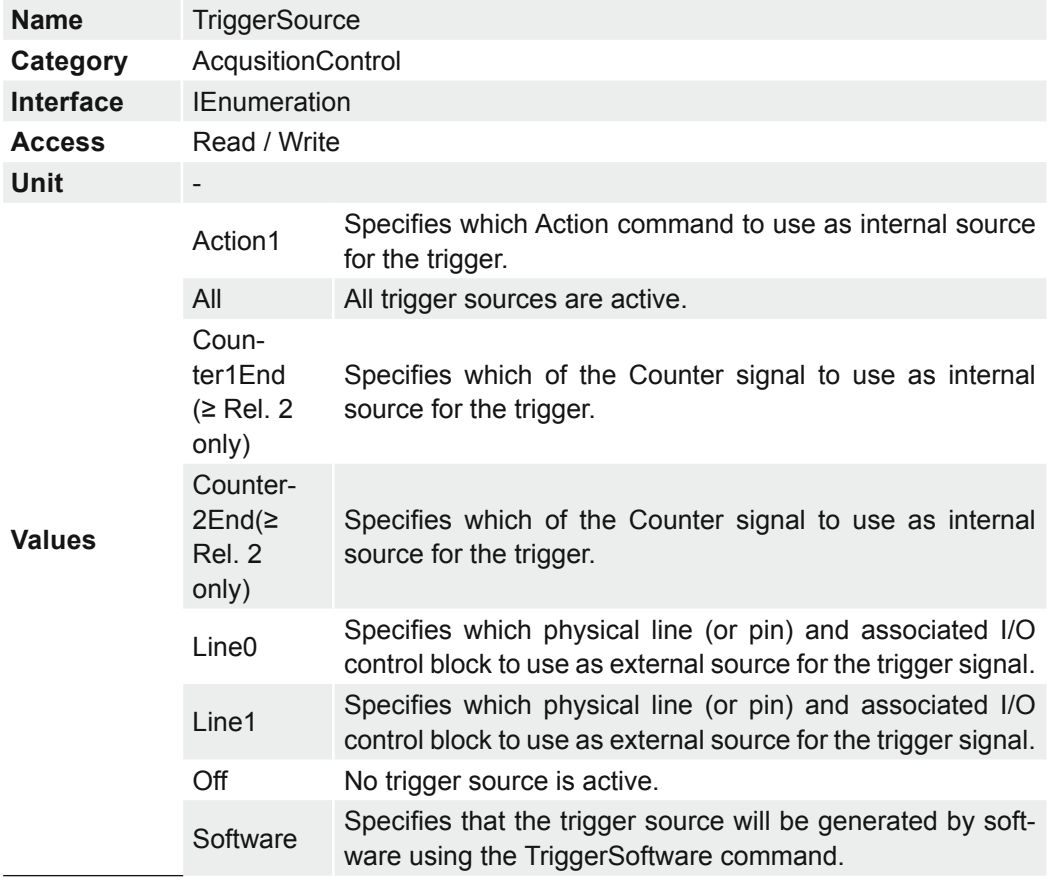

## **7.2 Category: ActionControl**

Category that contains the Action control features.

#### **7.2.1 ActionDeviceKey**

Provides the device key that allows the device to check the validity of action commands. The device internal assertion of an action signal is only authorized if the *ActionDeviceKey* and the action device key value in the protocol message are equal.

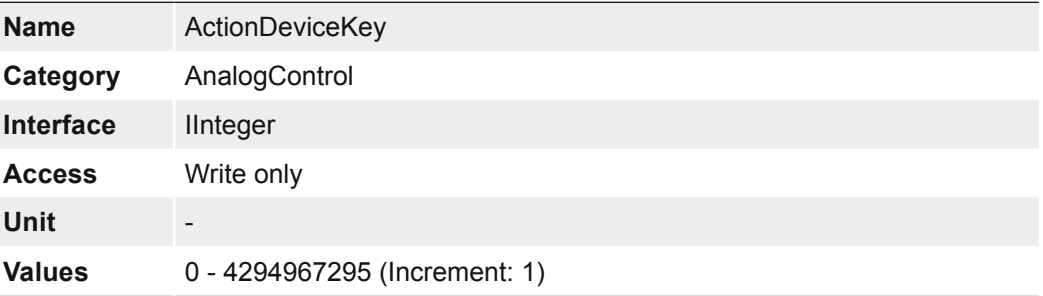

#### **7.2.2 ActionGroupKey**

Provides the key that the device will use to validate the action on reception of the action protocol message.

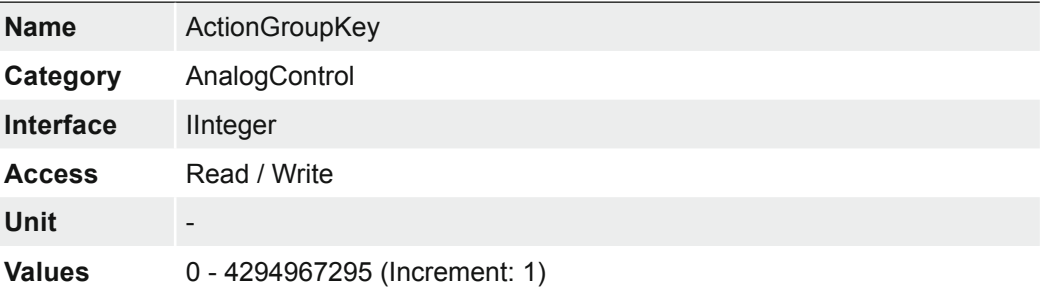

#### **7.2.3 ActionGroupMask**

Provides the mask that the device will use to validate the action on reception of the action protocol message.

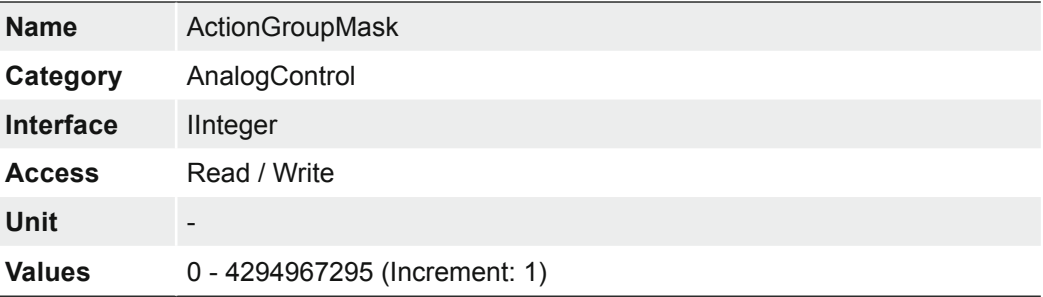

### **7.2.4 ActionSelector**

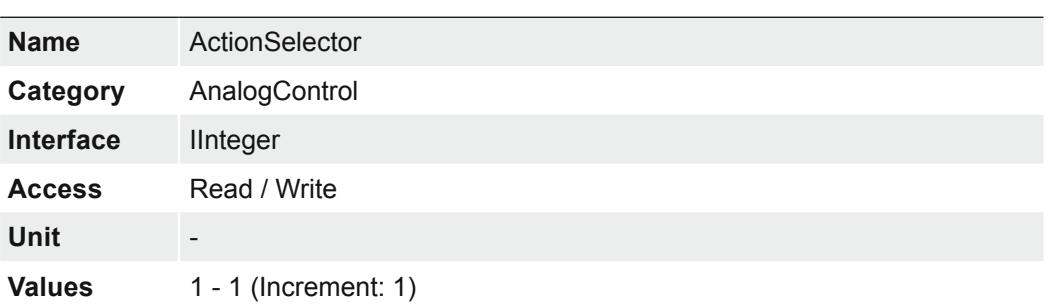

Selects to which Action Signal further Action settings apply.

## **7.3 Category: AnalogControl**

Features in this chapter describes how to influence the analog features of an image, such as gain, black level, brightness correction and gamma.

### **7.3.1 BalanceWhiteAuto (color cameras only)**

Controls the mode for automatic white balancing between the color channels. The white balancing ratios are automatically adjusted.

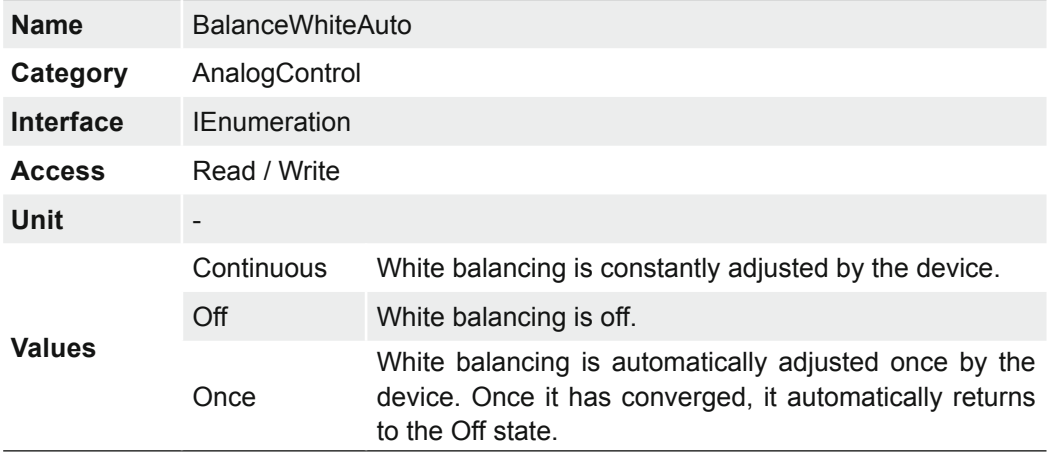

## **7.3.2 BlackLevel**

Controls the analog black level as an absolute physical value. This represents a DC offset applied to the video signal.

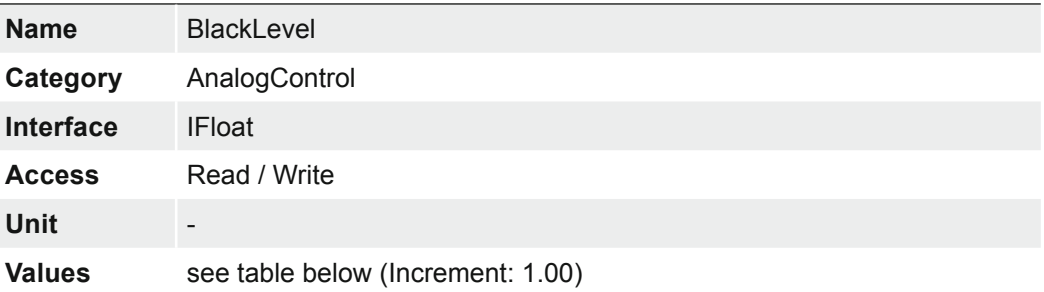

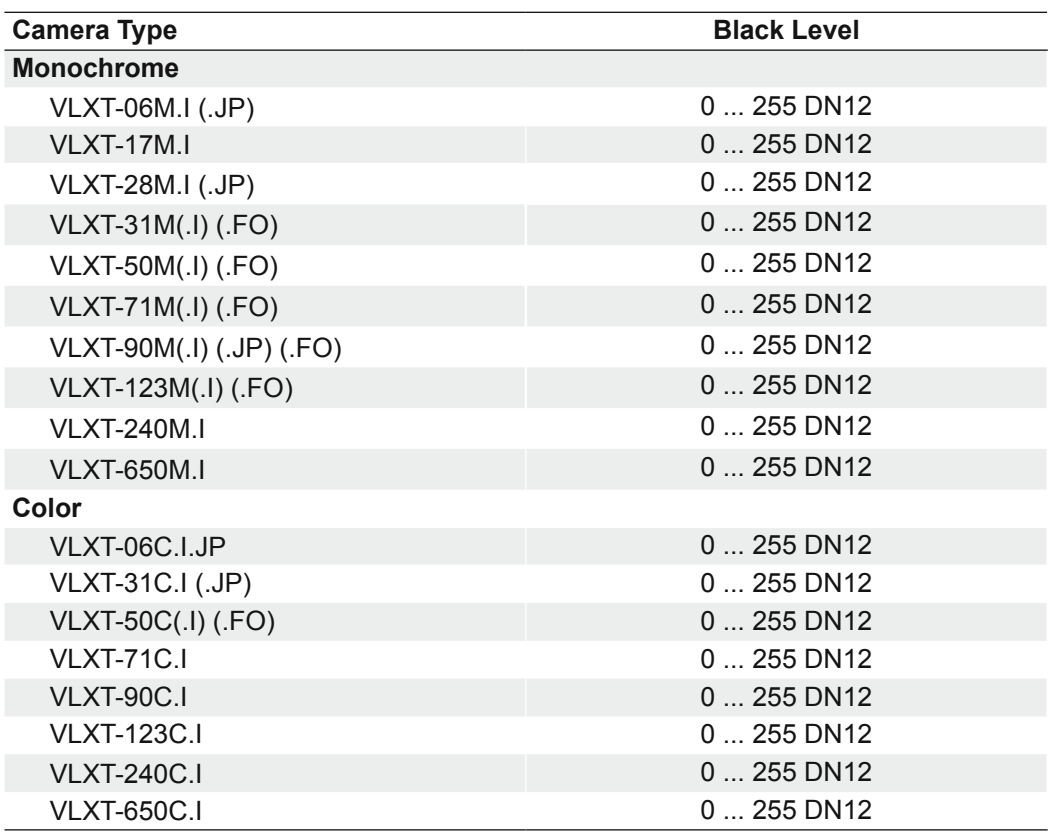

#### **7.3.3 BlackLevelSelector**

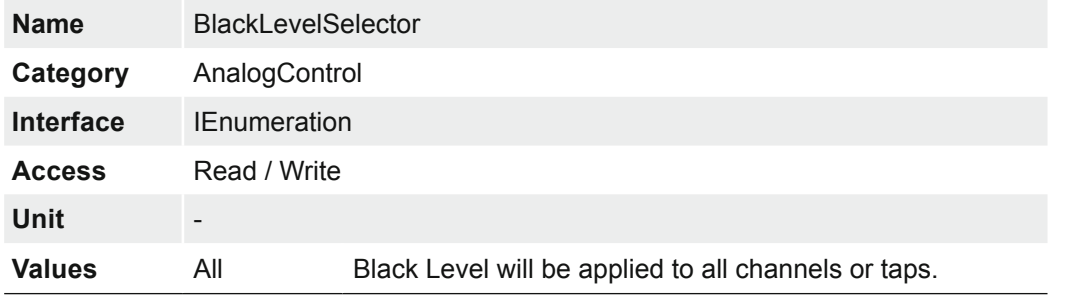

Selects which Black Level is controlled by the various Black Level features.

#### <span id="page-56-0"></span>**7.3.4 Gain**

Motion blur is unacceptable in high quality image acquisition. Exposure times are therefore limited. However, this results in low output signals from the camera and dark images. To solve this issue, the signals can be amplified by a user-defined gain factor within the camera.

## **Notice**

Increasing the gain factor also increases image noise.

Controls the selected gain as an absolute physical value.

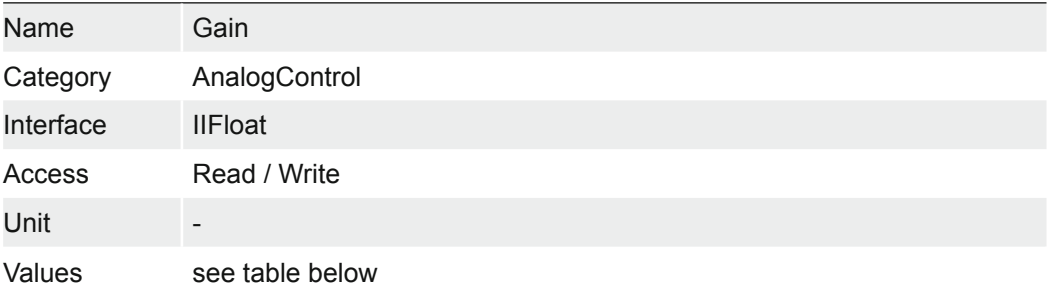

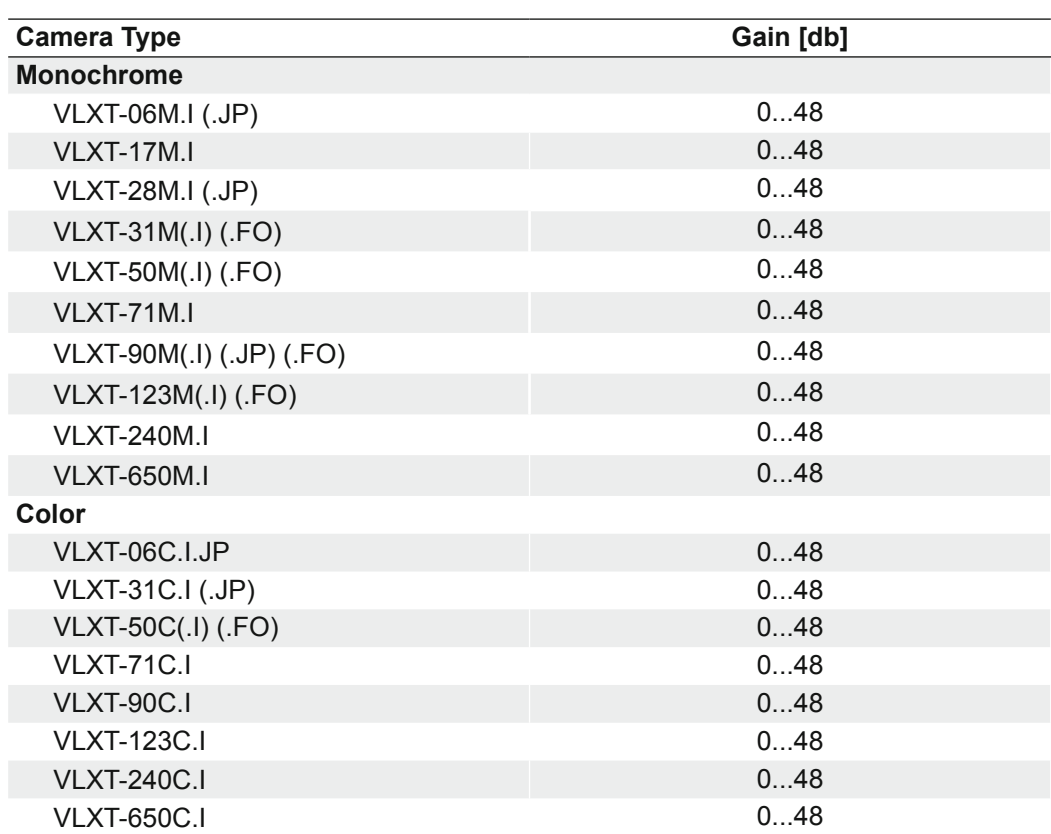

### **7.3.5 GainAuto (≥ Release 2 only)**

Sets the automatic gain control (AGC) mode. The exact algorithm used to implement AGC is device-specific.

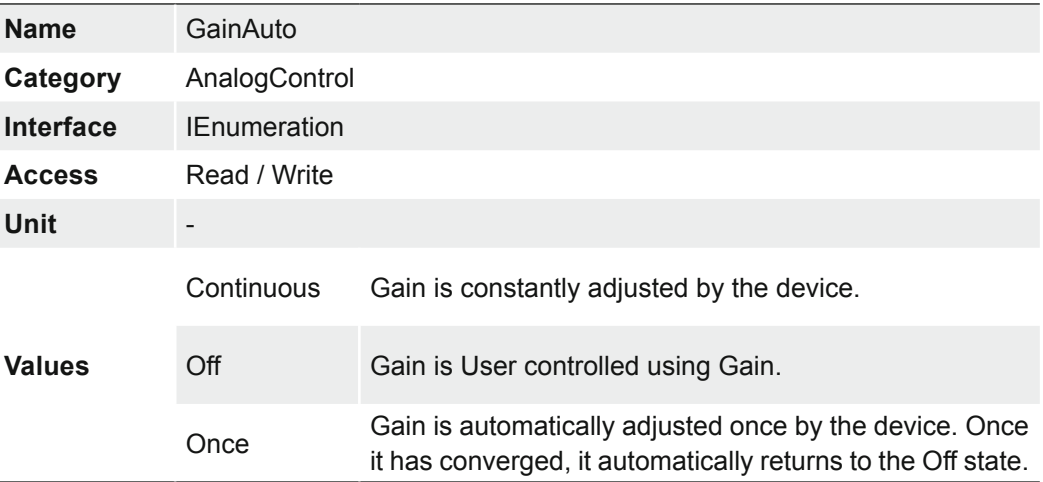

### **7.3.6 GainSelector**

Selects which gain is controlled by the various gain features.

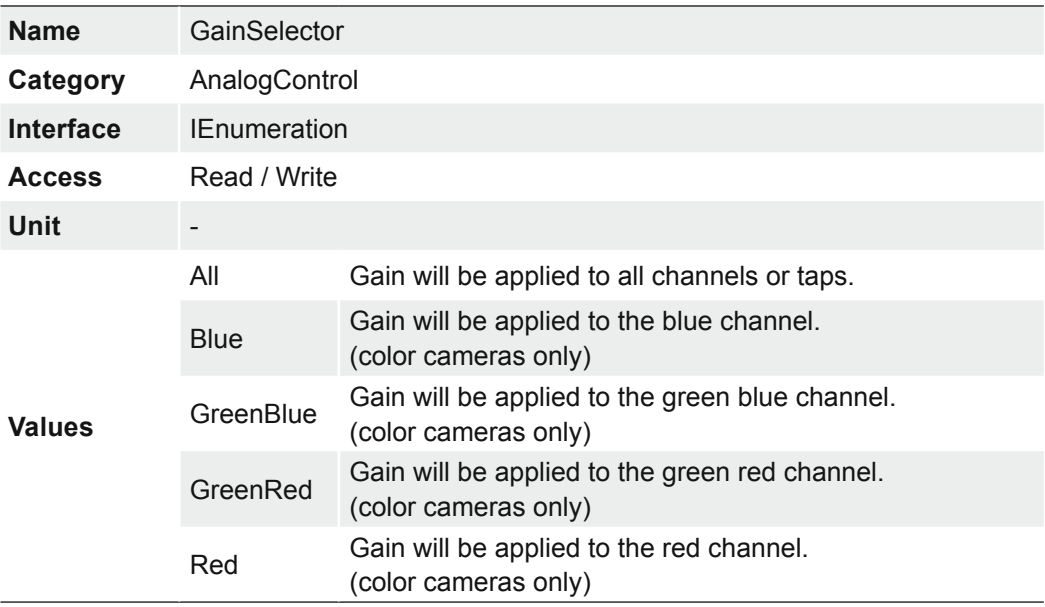

## **7.3.7 Gamma**

Controls the gamma correction of pixel intensity. This is typically used to compensate for non-linearity of the display system (such as CRT).

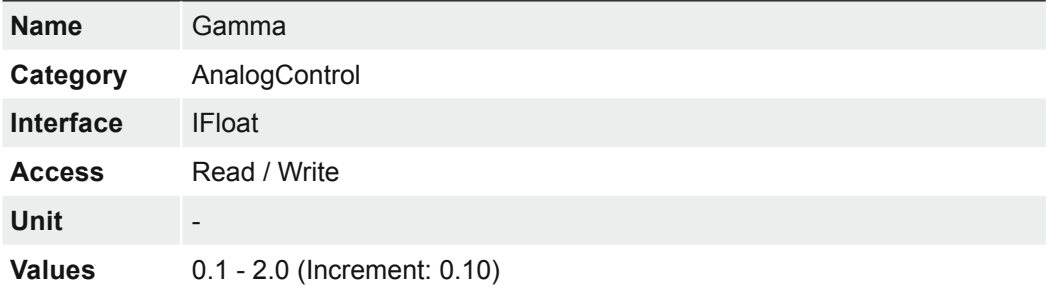

### **7.3.8 HighConversionGainEnable**

Enables the high conversion gain mode inside the sensor.

This function makes the image brighter. However, the quality of the image is better than when the exposure time alone is increased. Combine both functions.

#### **Notice**

The camera must be stopped before this feature can be edited.

The following cameras support this function:

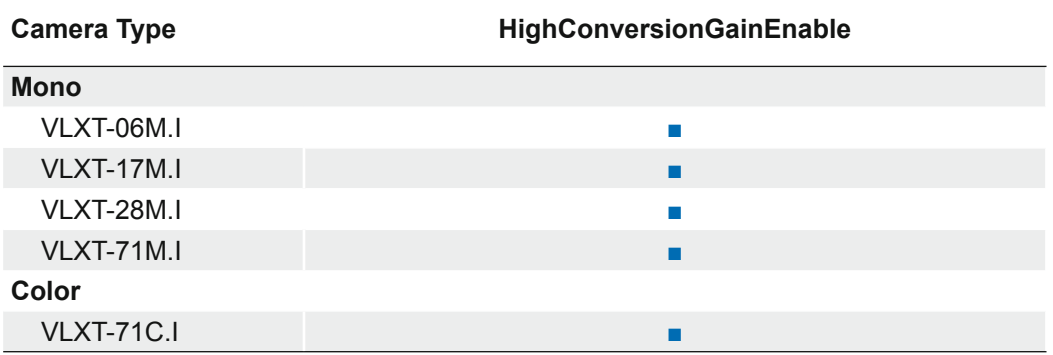

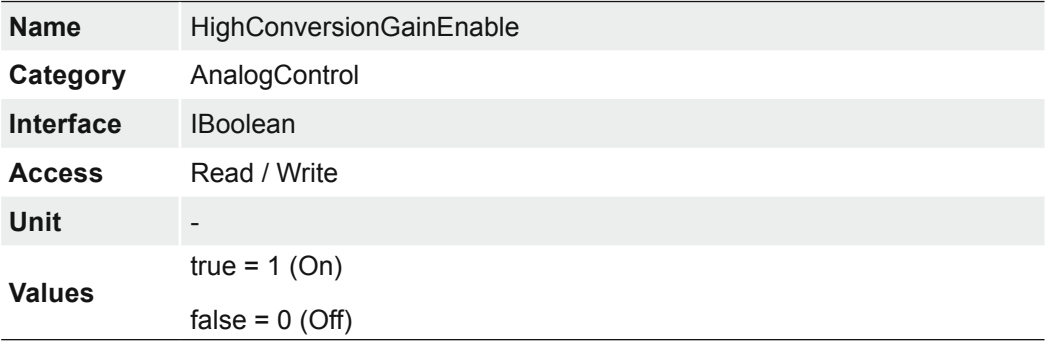

### **7.3.9 HighConversionGain**

Returns the high conversion gain of the sensor.

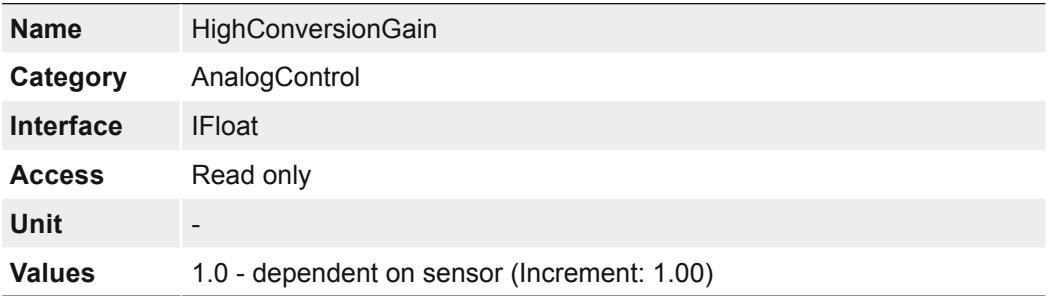

## **7.4 Category: AutoFeatureControl (≥ Release 2 only)**

Category that contains the auto feature control features.

#### **General Information**

Various auto features are available to affect the automatic adjustment of image brightness. Two methods are described below.

#### BrightnessAutoPriority = ExposureAuto

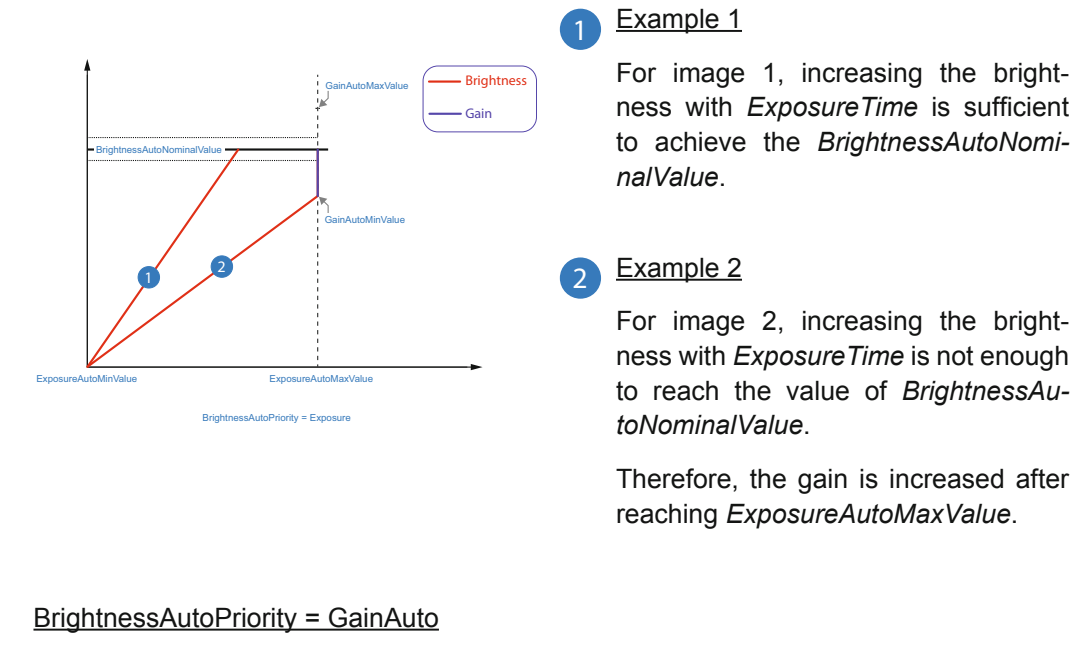

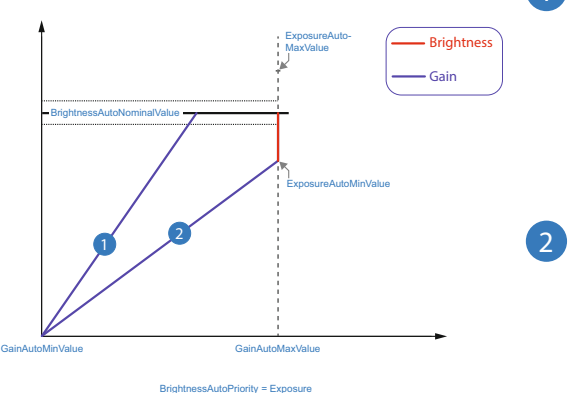

#### Example 1

For image 1, increasing the brightness with *Gain* is sufficient to achieve the *BrightnessAutoNominalValue*.

#### **2** Example 2

For image 2, increasing the brightness with *Gain* is not enough to reach the value of BrightnessAutoNominalValue.

Therefore, the ExposureTime is increased after reaching *GainAutoMax-Value*.

#### **AutoFeature ROI - General Information**

You can use the AutoFeature Region of Interest (ROI) function to predefine a so-called region of interest. This ROI is an area of pixels on the sensor.

This function is used if only the image data (e.g. brightness) of a particular region of the image is of interest. The calculated corrections will be applied to the entire image.

The AutoFeature ROI is specified using four values:

- AutoFeatureOffsetX x-coordinate of the first relevant pixel
- AutoFeatureOffsetY y-coordinate of the first relevant pixel
- 
- AutoFeatureWidth horizontal size of the Region
- AutoFeatureHeight vertical size of the Region

#### **AutoFeature ROI in Full Frame**

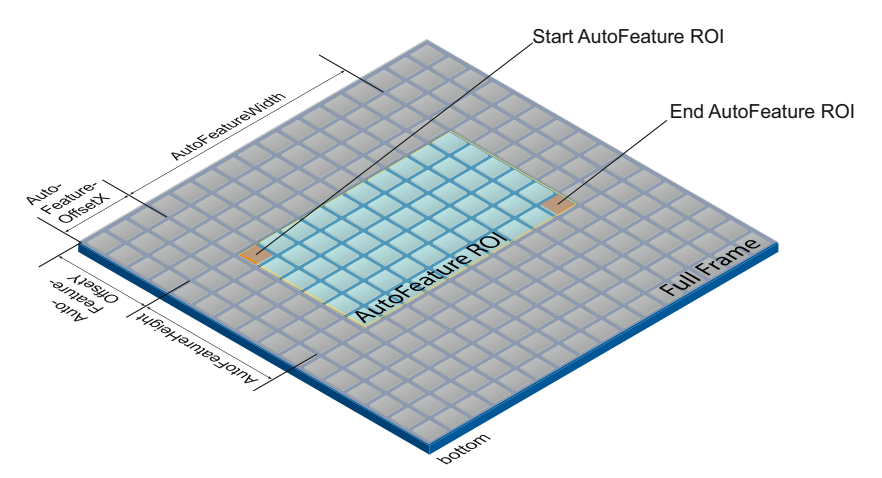

#### **AutoFeature ROI in an ROI**

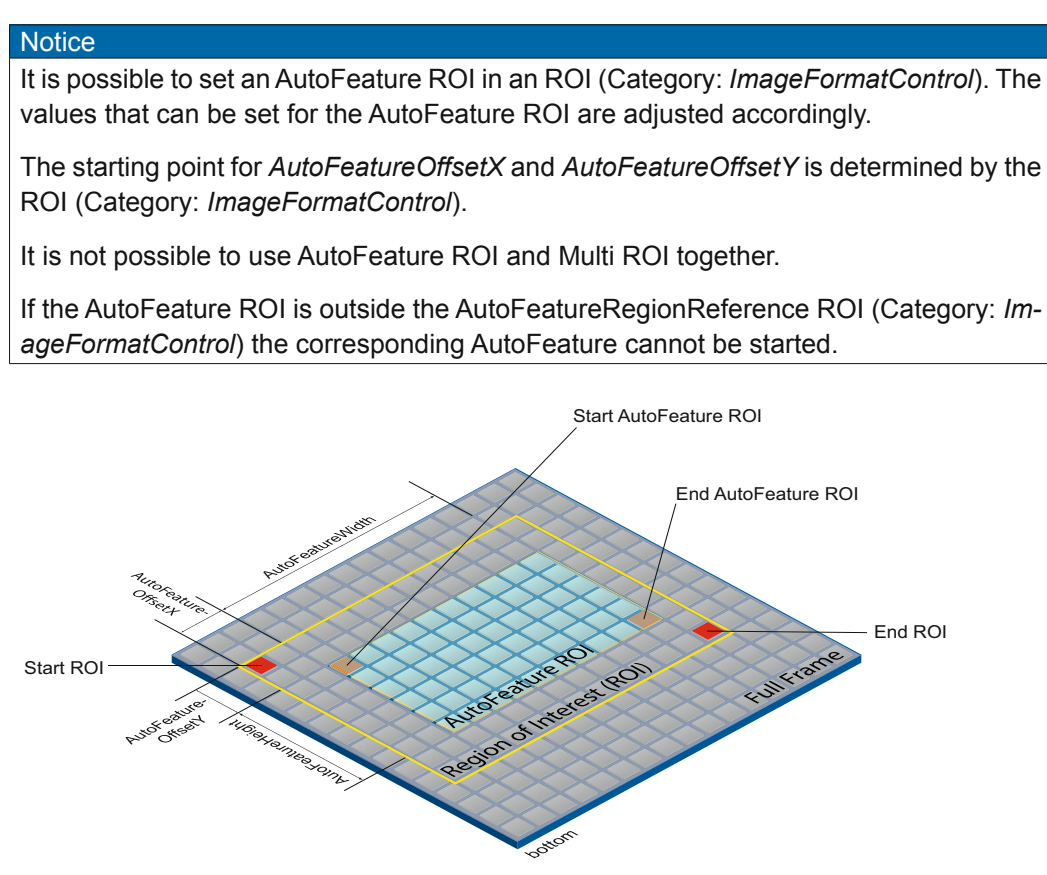

## **7.4.1 AutoFeatureHeight**

Height of the selected Auto Feature Region (in pixels).

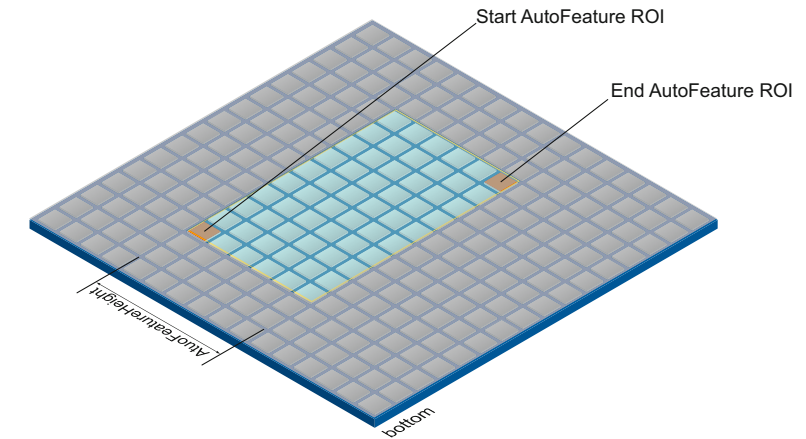

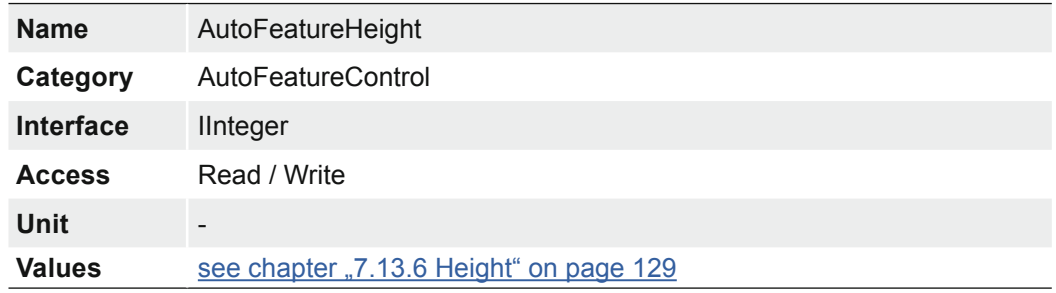

## **7.4.2 AutoFeatureOffsetX**

Horizontal offset from the origin to the Auto Feature Region (in pixels).

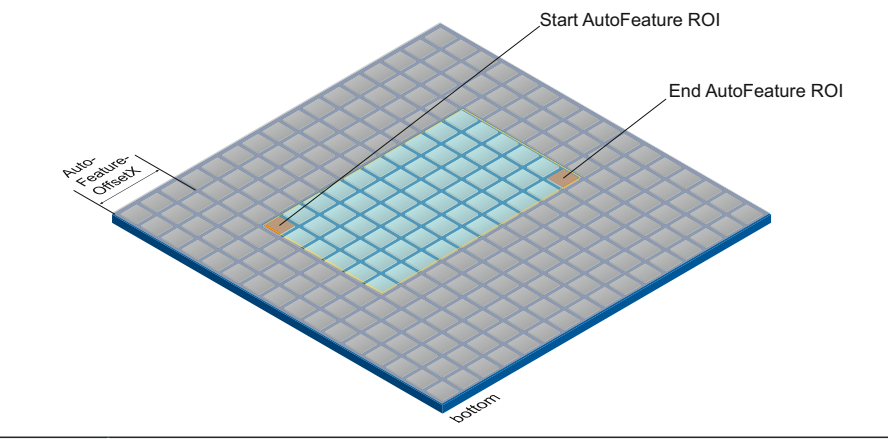

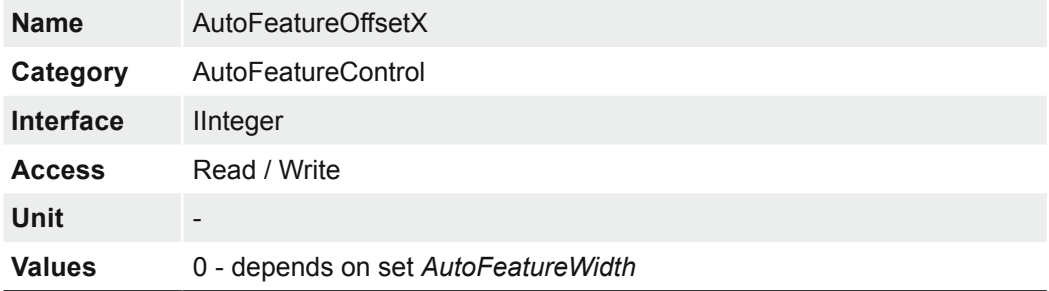

### **7.4.3 AutoFeatureOffsetY**

Vertical offset from the origin to the Auto Feature Region (in pixels).

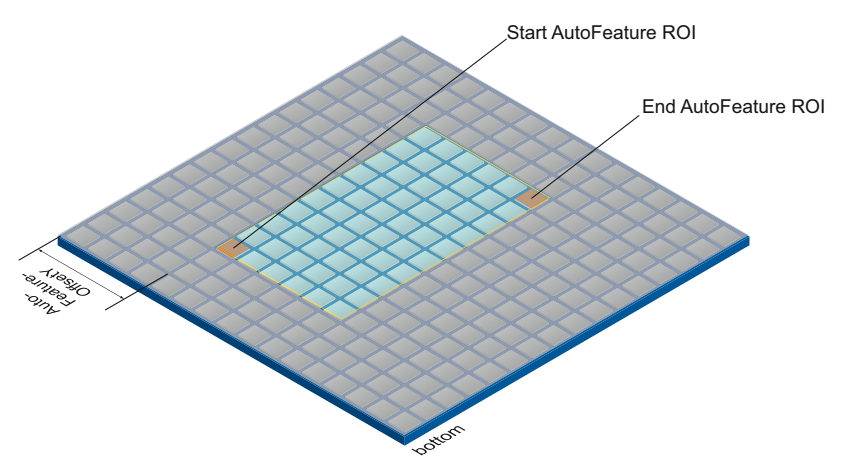

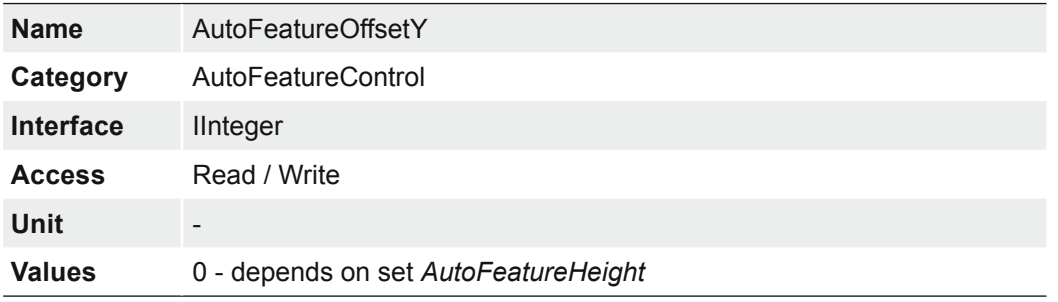

## **7.4.4 AutoFeatureRegionMode**

Controls the mode of the selected Auto Feature Region (AutoFeature ROI).

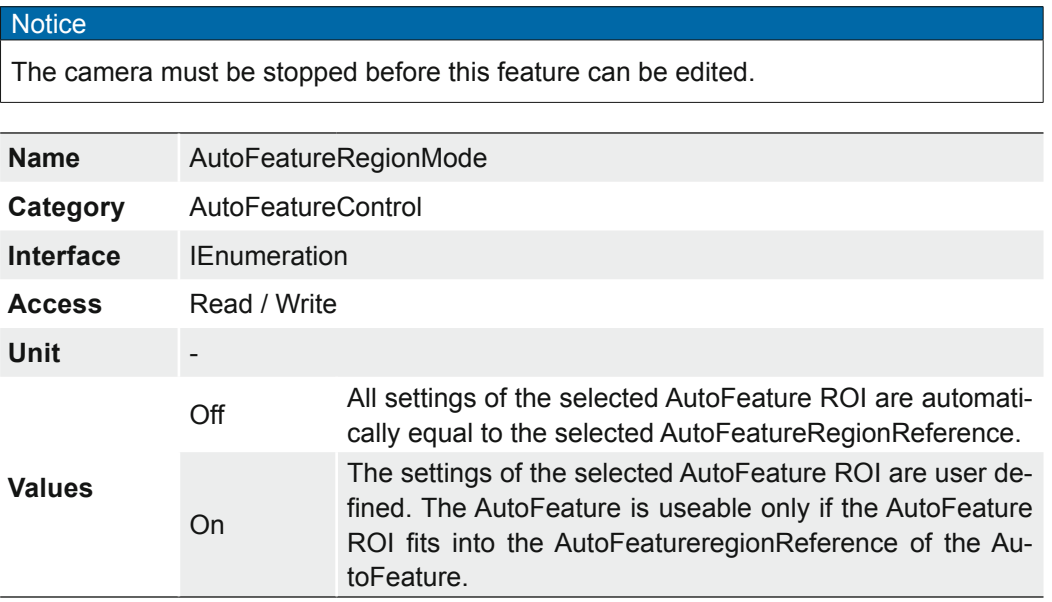

### **7.4.5 AutoFeatureRegionReference**

The Reference Region of interest. The Auto Feature Region is part of this region and all Auto Feature Region features are refer to this Reference Region.

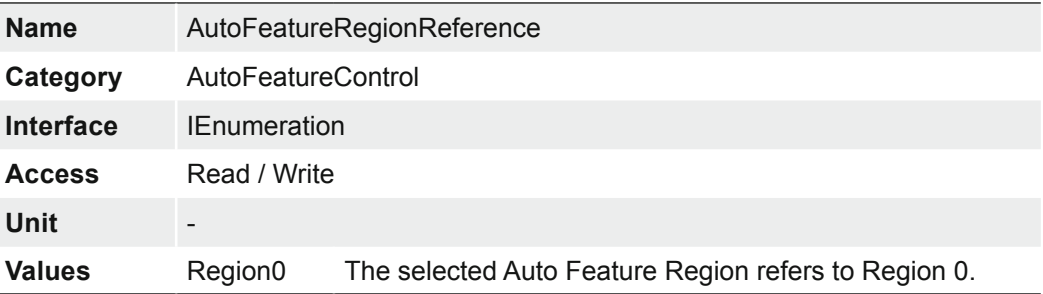

#### **7.4.6 AutoFeatureRegionSelector**

Selects the Region of interest to control. The RegionSelector feature allows devices that are able to extract multiple regions out of an image, to configure the features of those individual regions independently.

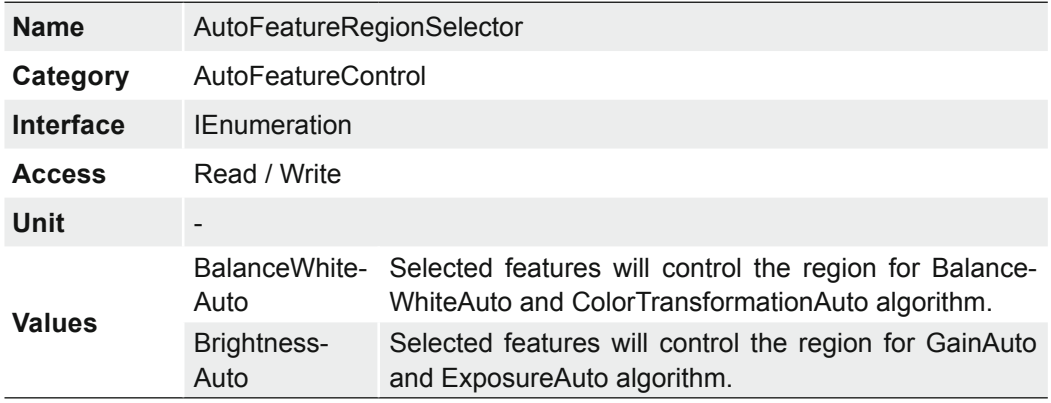

### **7.4.7 AutoFeatureWidth**

Width of the selected Auto Feature Region (in pixels). Start AutoFeature ROI End AutoFeature ROI

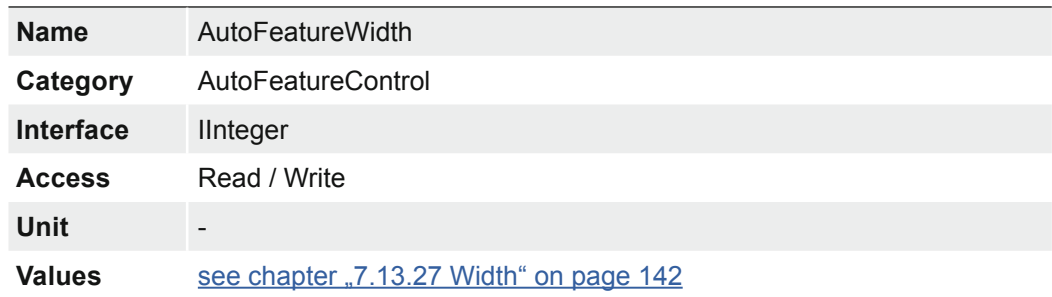

#### **7.4.8 BalanceWhiteAutoStatus**

Status of BalanceWhiteAuto.

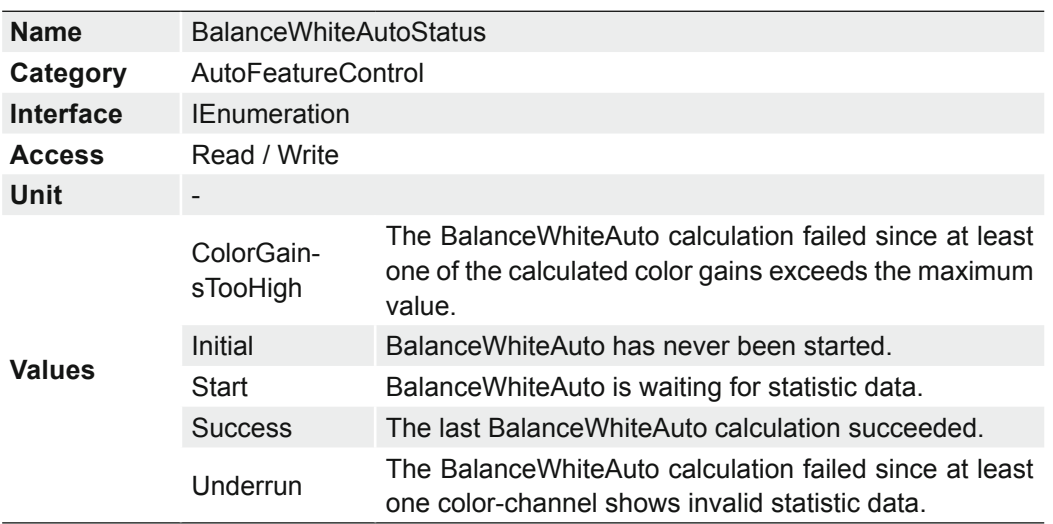

#### **7.4.9 BrightnessAutoNominalValue**

Sets the nominal value for brightness in percent of full scale. It will be adjusted with consider the setting in BrightnessAutoPriority.

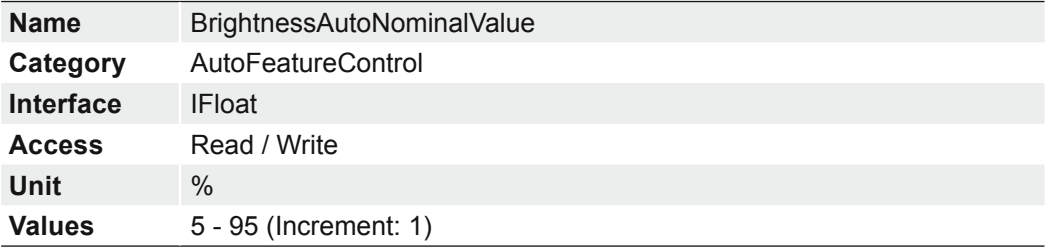

## **7.4.10 BrightnessAutoPriority**

The feature set the highest priority auto feature to adjust the brightness. If both, ExposureAuto and GainAuto, are enabled, this feature determines which one of the controlparameter ExposureTime or Gain shall be adjusted first. If the prioritized parameter exceeds the minimum or maximum limit the second parameter will be adjusted to reach the target brightness.

#### **Notice**

If BrightnessAutoPriority is set to ExposureAuto the image frame rate might be reduced due to an increased ExposureTime but the image noise will not change..

If BrightnessAutoPriority is set to GainAuto there might occur image noise due to an increased Gain but the image frame rate remains constant.

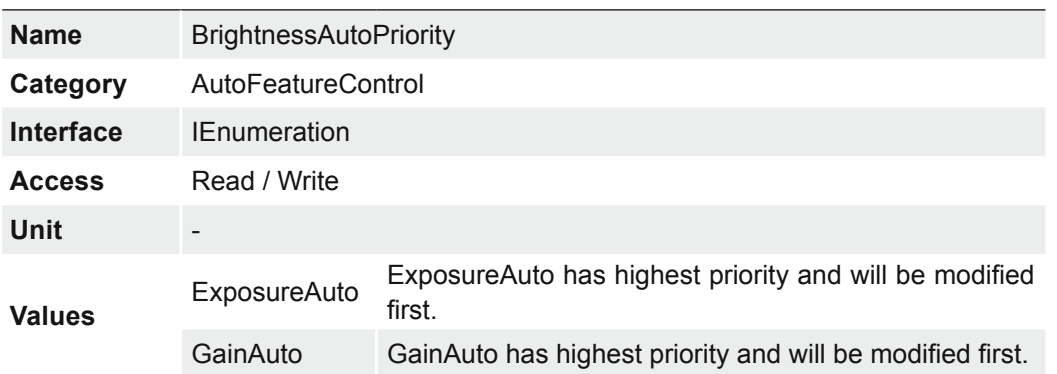

#### BrightnessAutoPriority = ExposureAuto

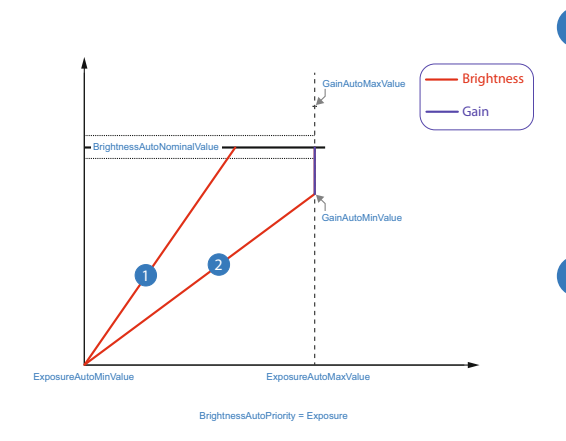

## **1** Example 1

For image 1, increasing the brightness with *ExposureTime* is sufficient to achieve the *BrightnessAutoNominalValue*.

### 2 Example 2

For image 2, increasing the brightness with *ExposureTime* is not enough to reach the value of *BrightnessAutoNominalValue*.

Therefore, the gain is increased after reaching *ExposureAutoMaxValue*.

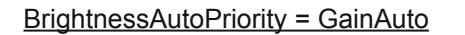

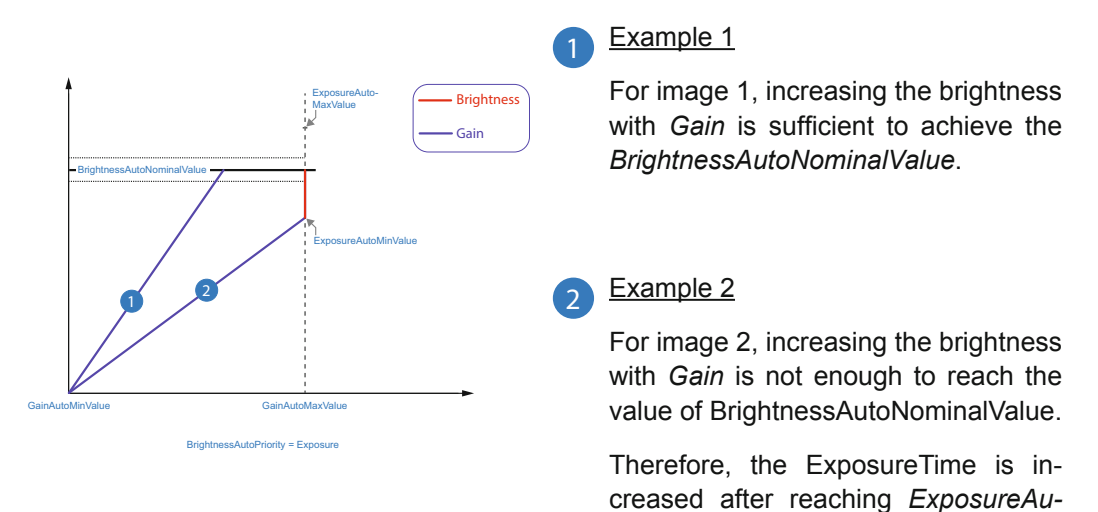

*toMaxValue*.

#### **7.4.11 ExposureAutoMaxValue**

Maximal value of ExposureTime calculable by exposure auto algorithm.

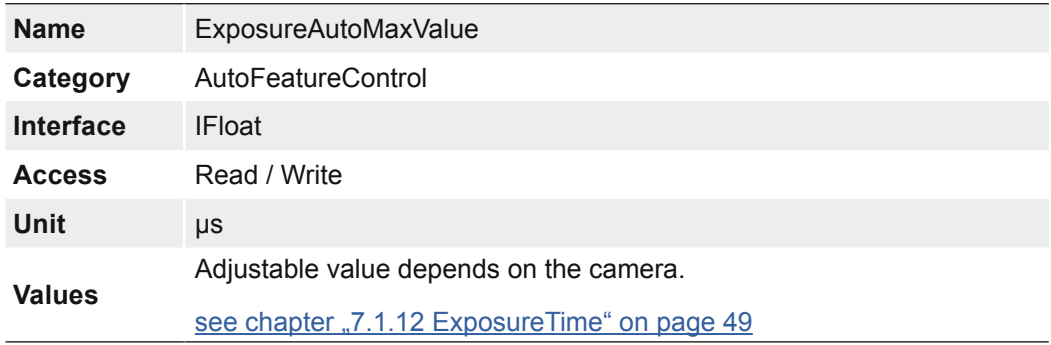

## **7.4.12 ExposureAutoMinValue**

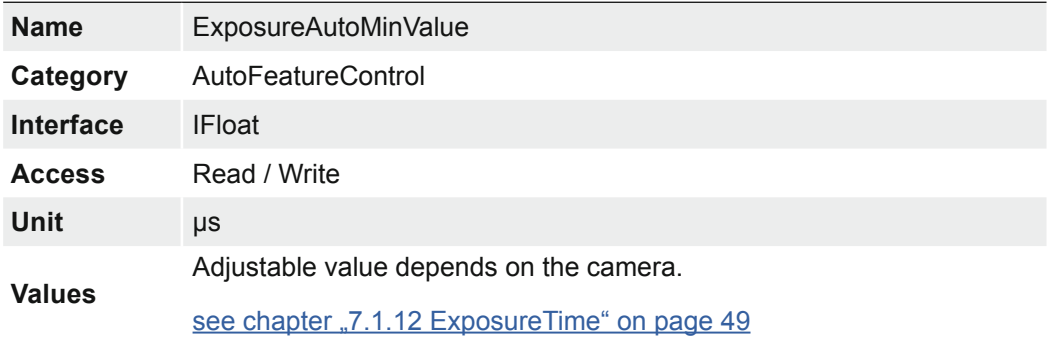

Minimal value of ExposureTime calculable by exposure auto algorithm.

#### **7.4.13 GainAutoMaxValue**

Maximum value of Gain calculable by gain auto algorithm.

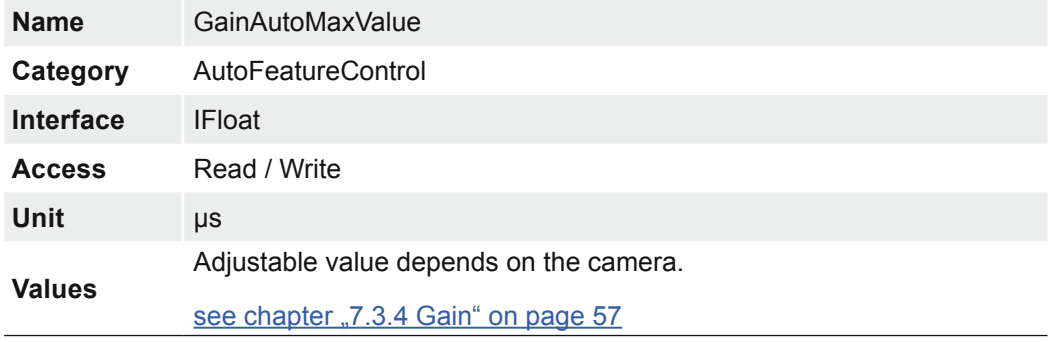

#### **7.4.14 GainAutoMinValue**

Minimal value of Gain calculable by gain auto algorithm.

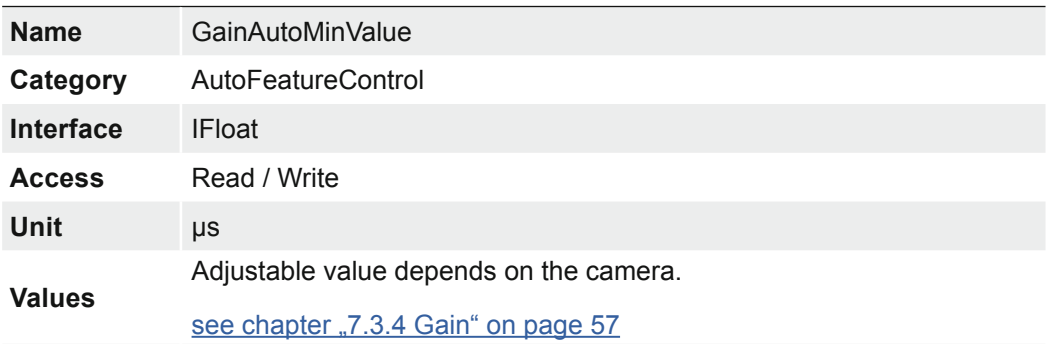

## **7.5 Category: ChunkDataControl**

The chunk is a data packet that is generated by the camera and integrated into the payload (every image), if chunk mode is activated. This data include different settings for the respective image. This integrated data packet contains different image settings. Baumer GAPI can read the Image Info Header (Chunk).

There are three Chunk modes:

#### **Image Data**

Only the image data is transferred, no Chunk data.

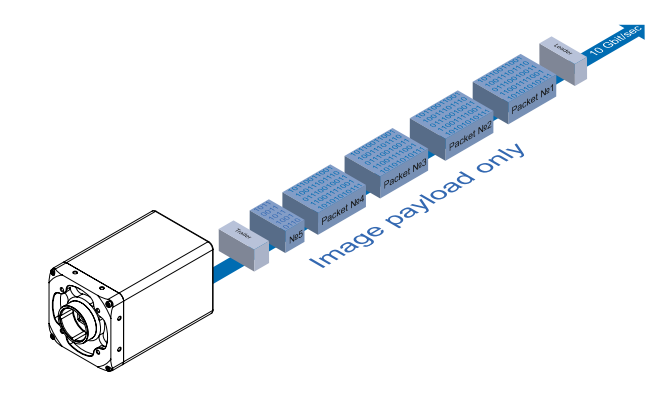

#### **Chunk Data**

Only the chunk is transferred, no image data.

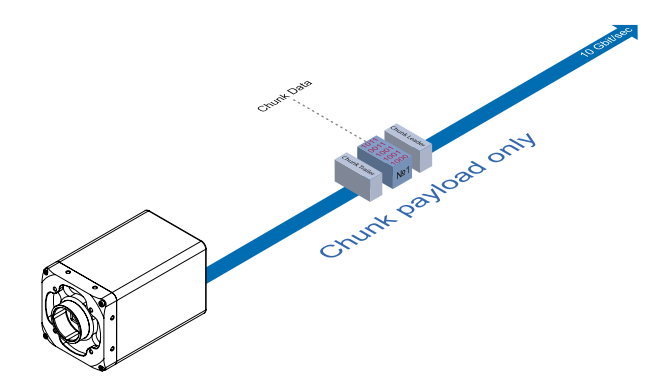

#### **Extented Chunk Data**

Chunk data and image data is transferred. The Chunk Data are included in the last data packet.

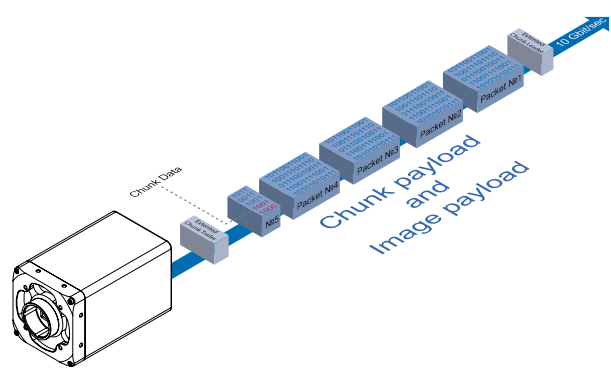

## **7.5.1 ChunkEnable**

Enables the inclusion of the selected chunk data in the payload of the image.

#### **Notice**

You can choose the desired chunk under *Chunk Selector*.

#### **Notice**

The camera must be stopped before this feature can be edited.

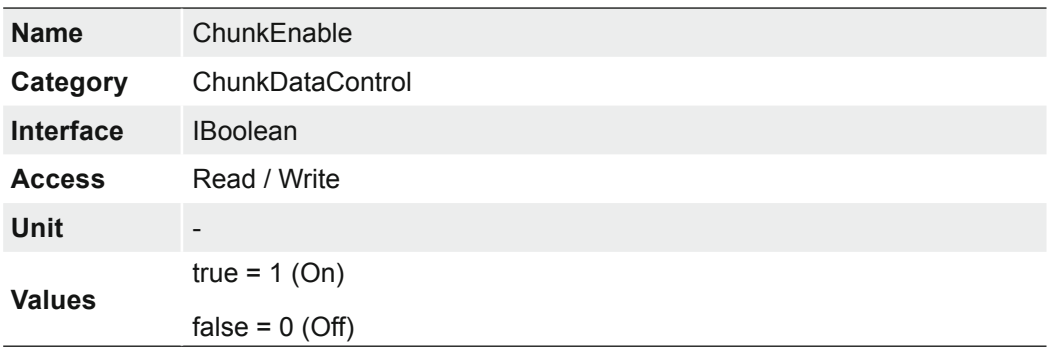

#### **7.5.2 ChunkModeActive**

Activates the inclusion of chunk data in the payload of the image.

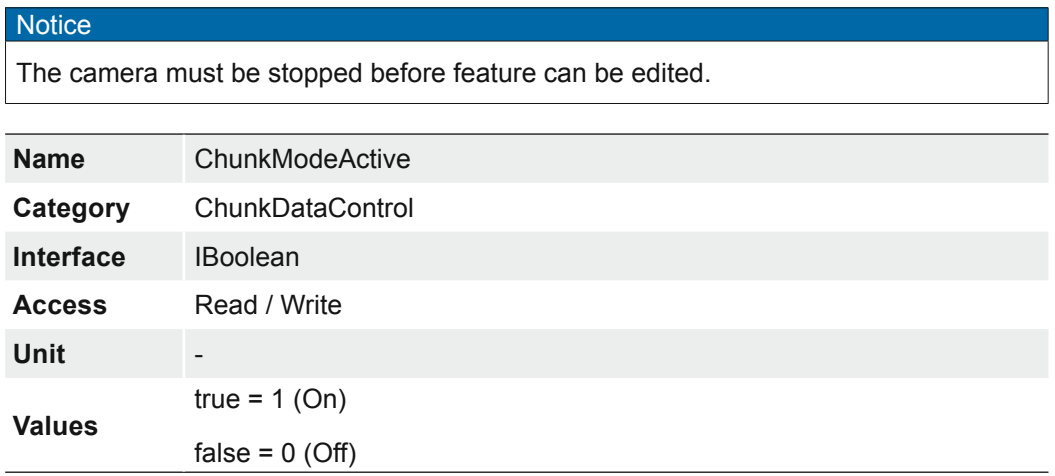

### **7.5.3 ChunkSelector**

Selects which chunk to enable or control.

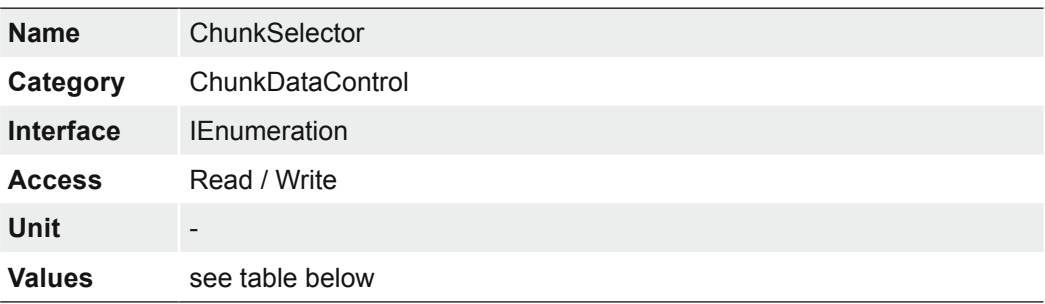

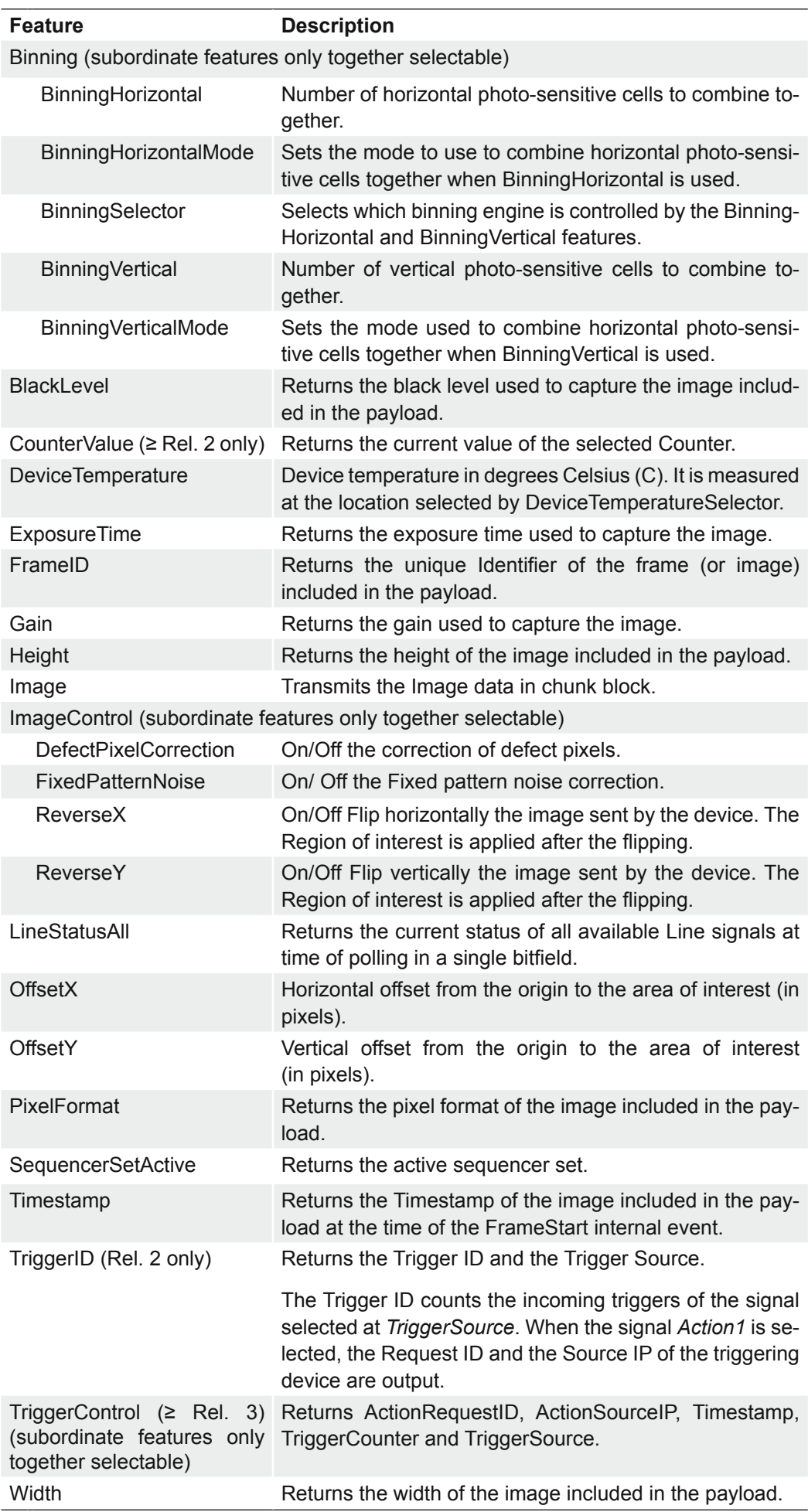

## **7.6 Category: ColorTransformationControl (color cameras only)**

Category that contains the Color Transformation control features.

Oversimplified, color processing is realized by 4 modules.

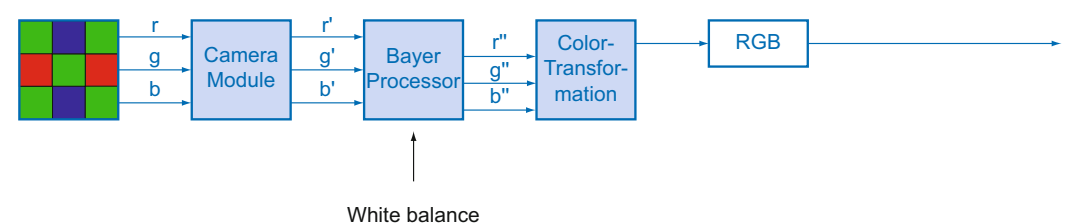

Figure 11: Color processing modules of color cameras.

The color signals r (red), g (green) and b (blue) of the sensor are amplified in total and digitized within the camera module.

Within the Bayer processor, the raw signals r', g' and b' are amplified by using of independent factors for each color channel. Then the missing color values are interpolated, which results in new color values (r'', g'', b'').

The next step is the color transformation. Here the previously generated color signals r'', g'' and b'' are converted to optimized RGB (Color adjustment as physical balance of the spectral sensitivities).

### **7.6.1 ColorTransformationAuto**

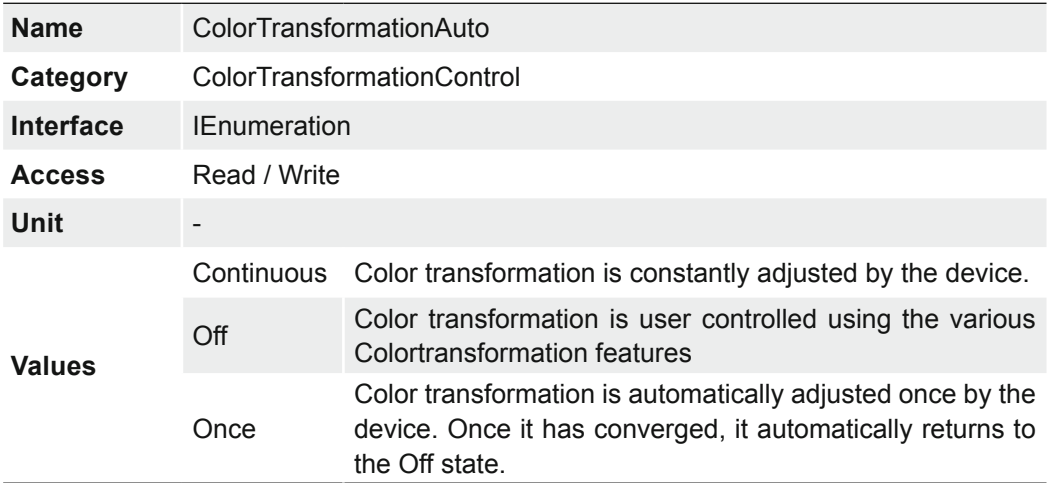

Controls the mode for automatic adjusting the gains of the active transformation matrix.

#### **7.6.2 ColorTransformationEnable**

Activates the selected Color Transformation module.

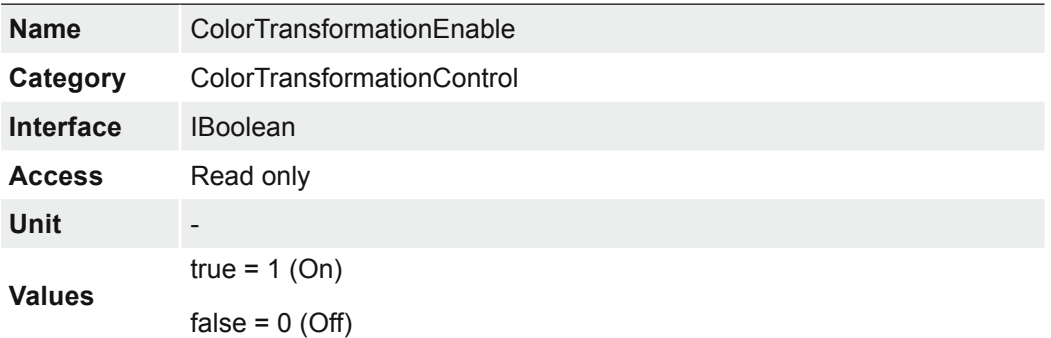

### **7.6.3 ColorTransformationFactoryListSelector**

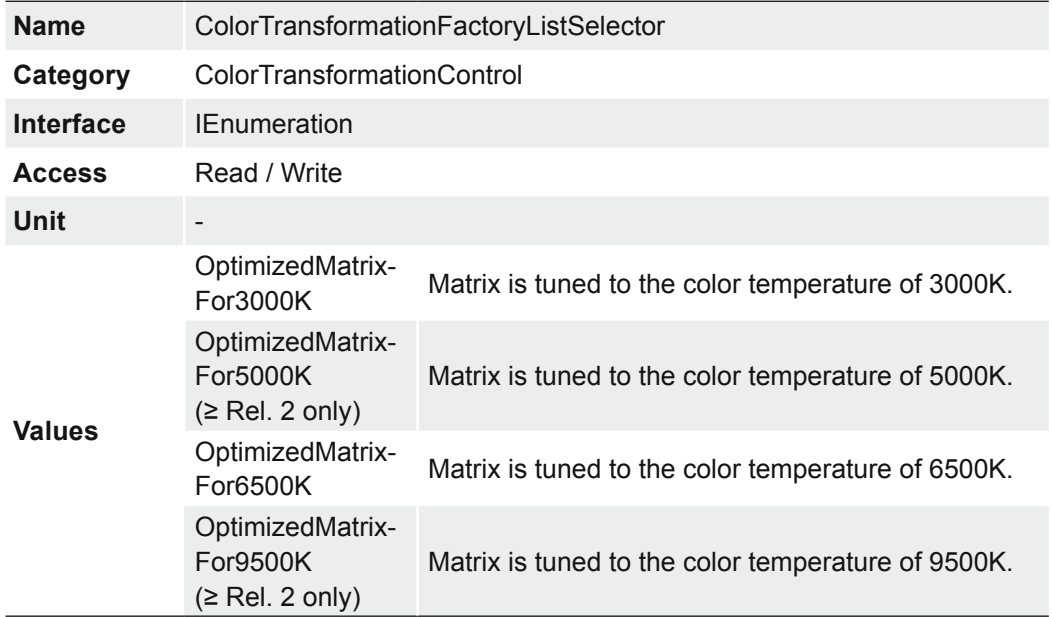

Selects the OptimizedMatrix for the desired color temperature.

## **7.6.4 ColorTransformationOutputColorSpace (≥ Release 2 only)**

Returns the color space of the camera.

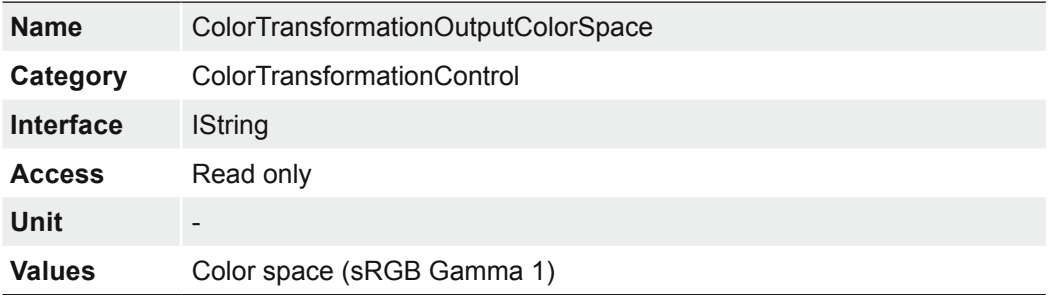

## **7.6.5 ColorTransformationResetToFactoryList**

Resets the ColorTransformation to the selected ColorTransformationFactoryList.

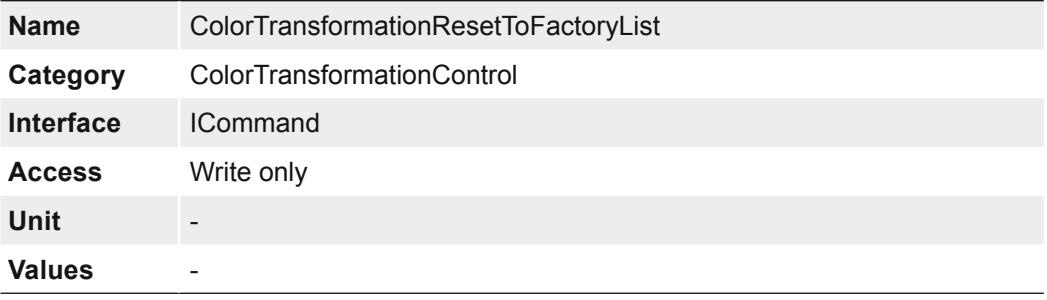
## **7.6.6 ColorTransformationValue**

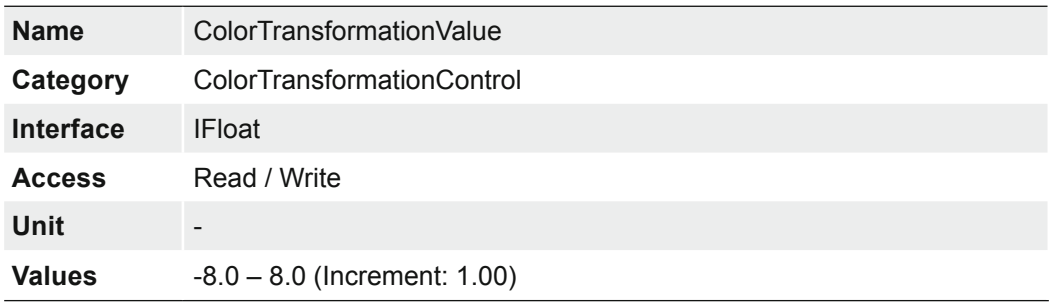

Represents the value of the selected Gain factor inside the Transformation matrix.

## **7.6.7 ColorTransformationValueSelector**

Selects the Gain factor of the Transformation matrix to access in the selected Color Transformation module.

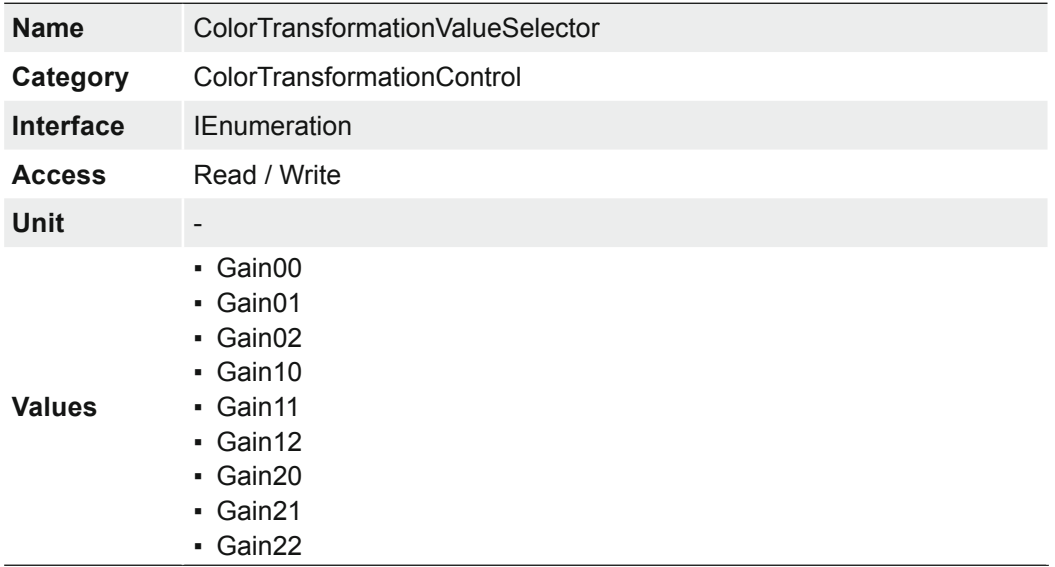

## **7.7 Category: CounterAndTimerControl**

This chapter lists all features that relates to control and monitoring of Counters and Timers.

## **7.7.1 CounterDuration**

Sets the duration (or number of events) before the CounterEnd event is generated.

When the counter reaches the CounterDuration value, a CounterEnd event is generated, the CounterActive signal becomes inactive and the counter stops counting until a new trigger happens or it is explicitly reset with CounterReset.

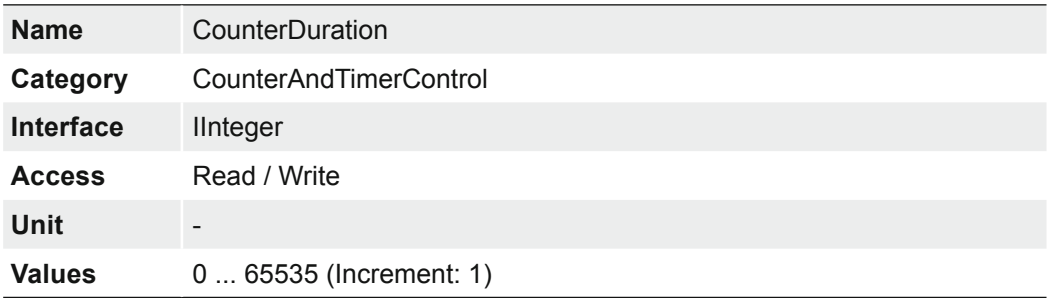

#### **7.7.2 CounterEventActivation**

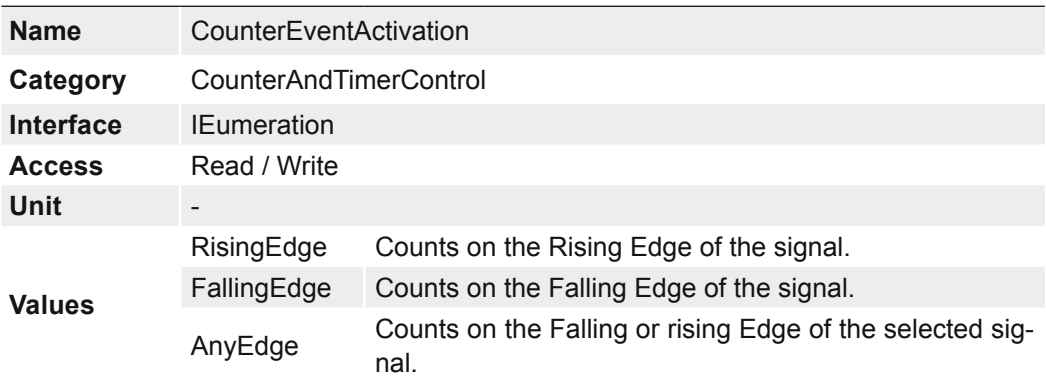

Selects the Activation mode Event Source signal.

## **7.7.3 CounterEventSource**

Selects the signals that will be the source to reset the Counter.

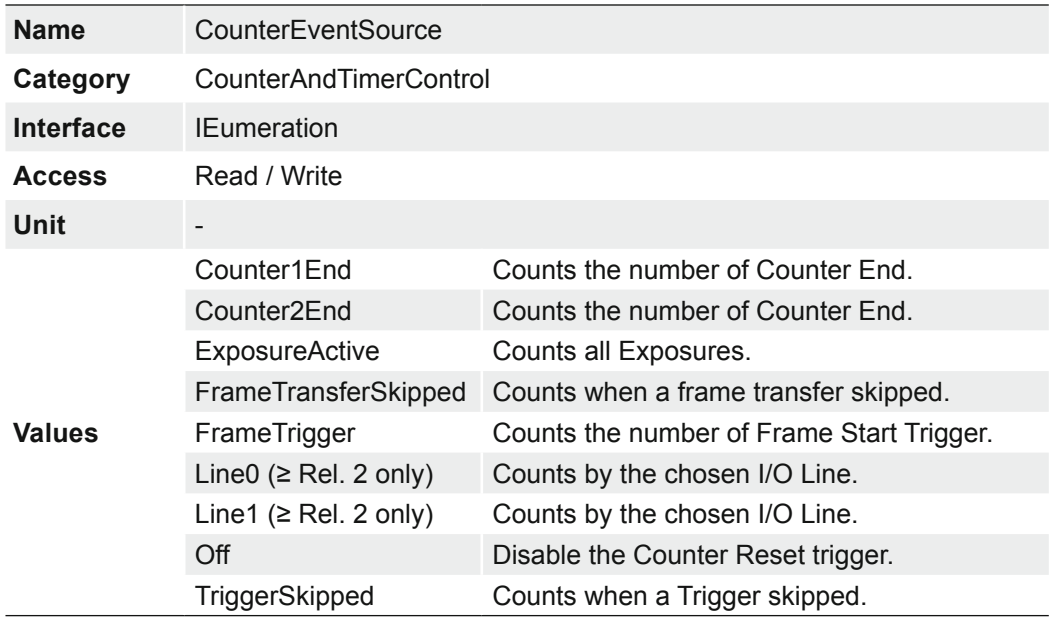

## **7.7.4 CounterReset**

Does a software reset of the selected Counter and starts it. The counter starts counting events immediately after the reset unless a Counter trigger is active. CounterReset can be used to reset the Counter independently from the CounterResetSource. To disable the counter temporarily, set CounterEventSource to Off.

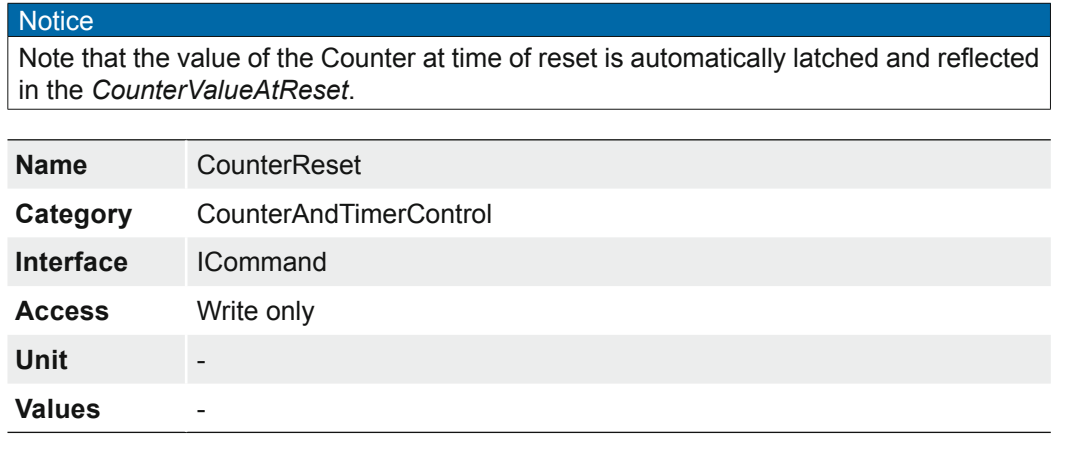

## **7.7.5 CounterResetActivation**

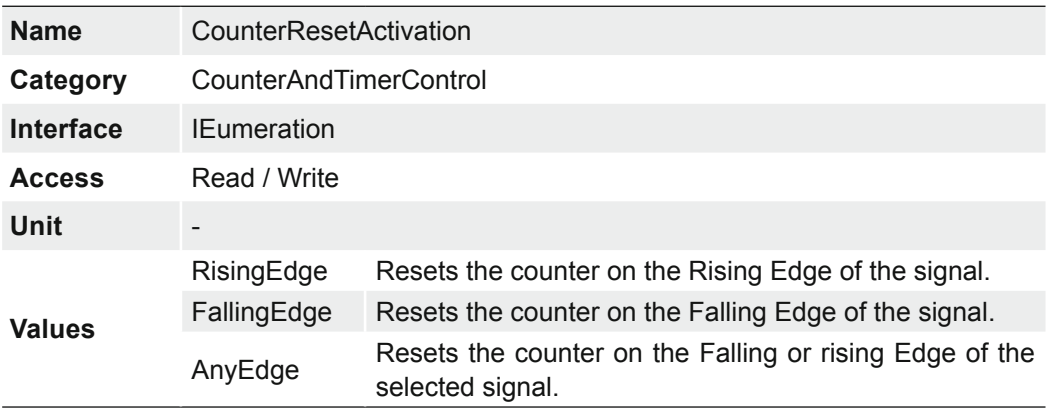

Selects the Activation mode of the Counter Reset Source signal.

## **7.7.6 CounterResetSource**

Selects the signals that will be the source to reset the Counter.

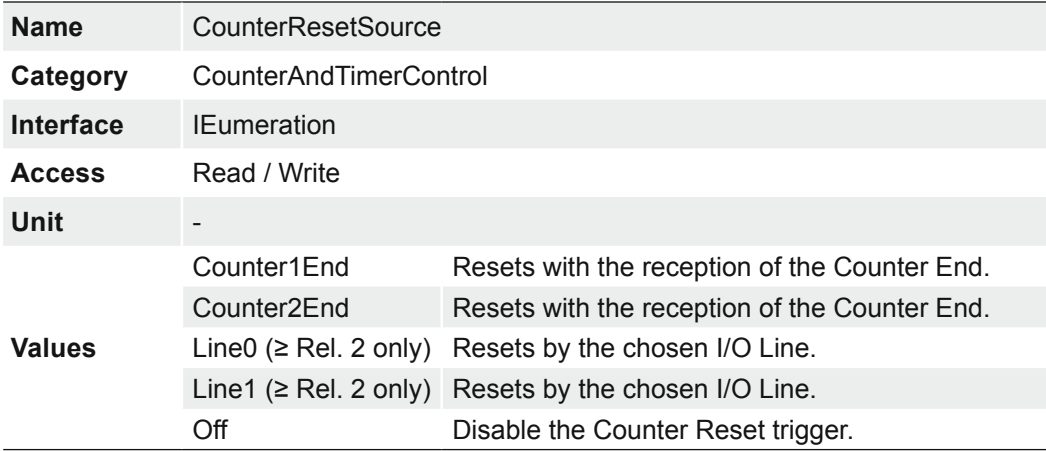

## **7.7.7 CounterSelector**

Selects which Counter to configure.

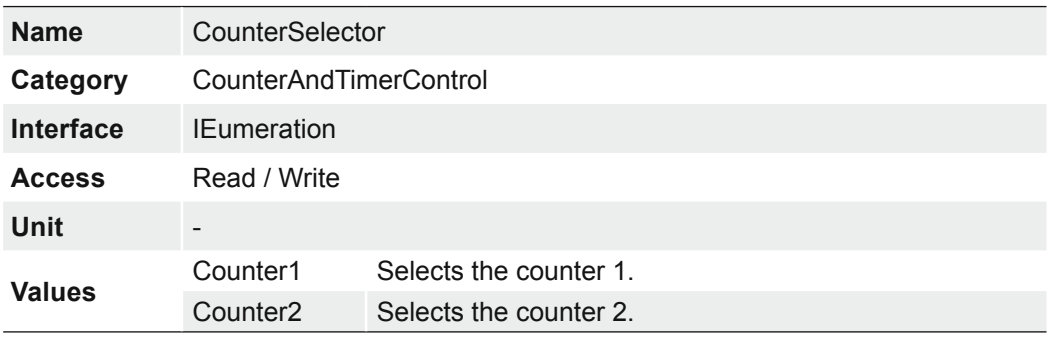

#### **7.7.8 CounterValue**

Reads or writes the current value of the selected Counter. Writing to CounterValue is typically used to set the start value.

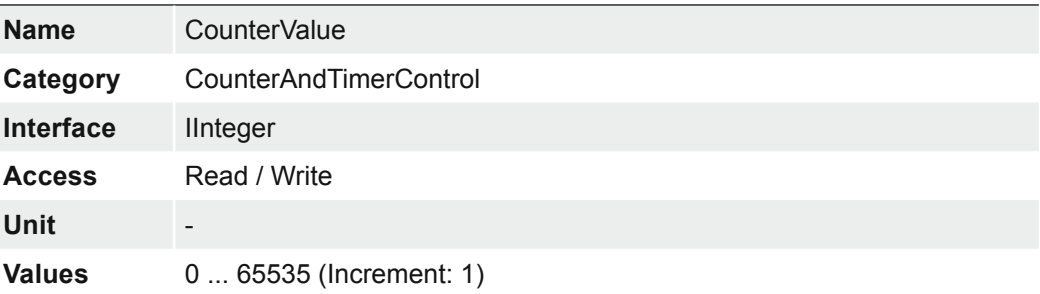

#### **7.7.9 CounterValueAtReset**

Reads the value of the selected Counter when it was reset by a trigger or by an explicit CounterReset command.

It represents the last counter value latched before reseting the counter.

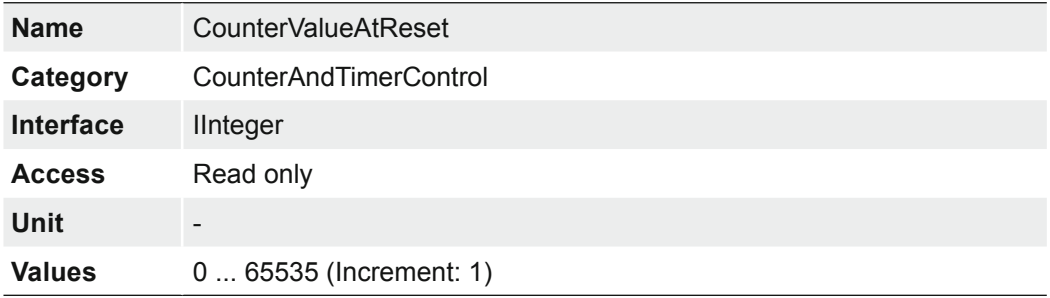

#### **7.7.10 FrameCounter**

The FrameCounter is part of the Baumer Image Info Header (chunk) and is added to every image if chunk mode is activated. It is generated by the hardware and can be used to verify that each of the camera's images is transmitted to the PC and received in the right order.

It is possible to set the FrameCounter to a specific value by write this value to the Frame-Counter.

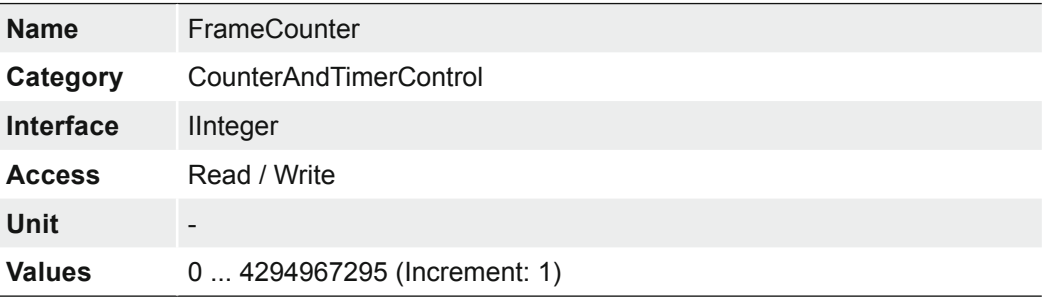

## **7.7.11 TimerDelay**

Sets the duration (in microseconds) of the delay to apply at the reception of a trigger before starting the Timer.

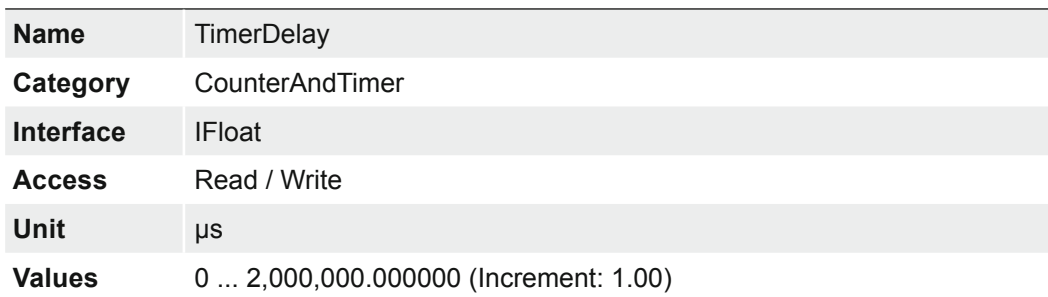

### **7.7.12 TimerDuration**

Sets the duration (in microseconds) of the Timer pulse.

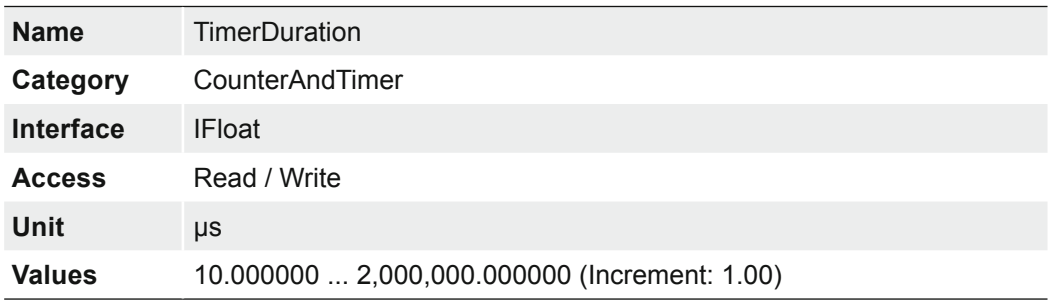

### **7.7.13 TimerSelector**

Selects which Timer to configure.

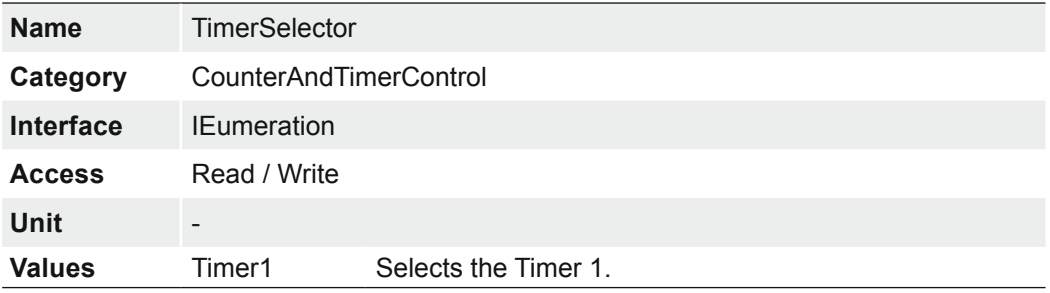

# **7.7.14 TimerTriggerActivation**

Selects the activation mode of the trigger to start the Timer.

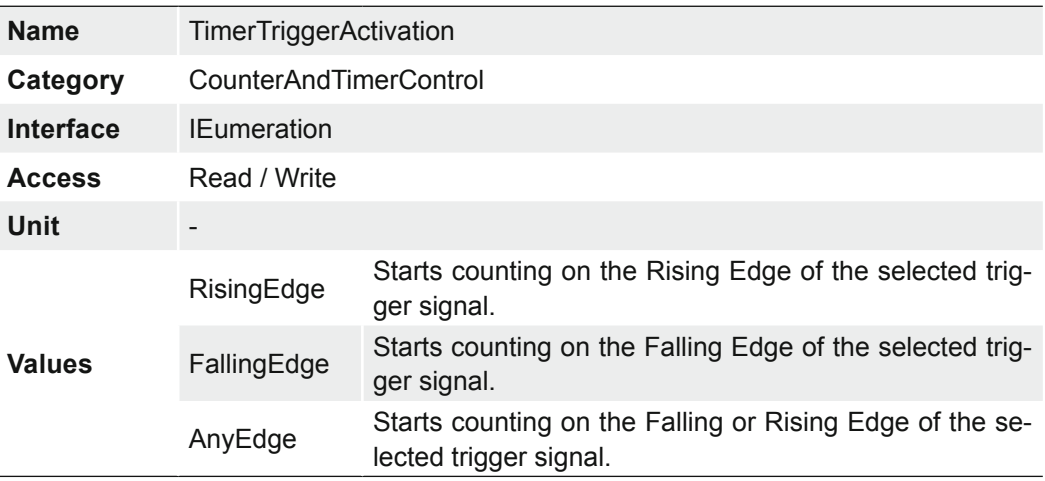

## **7.7.15 TimerTriggerSource**

Selects the source of the trigger to start the Timer.

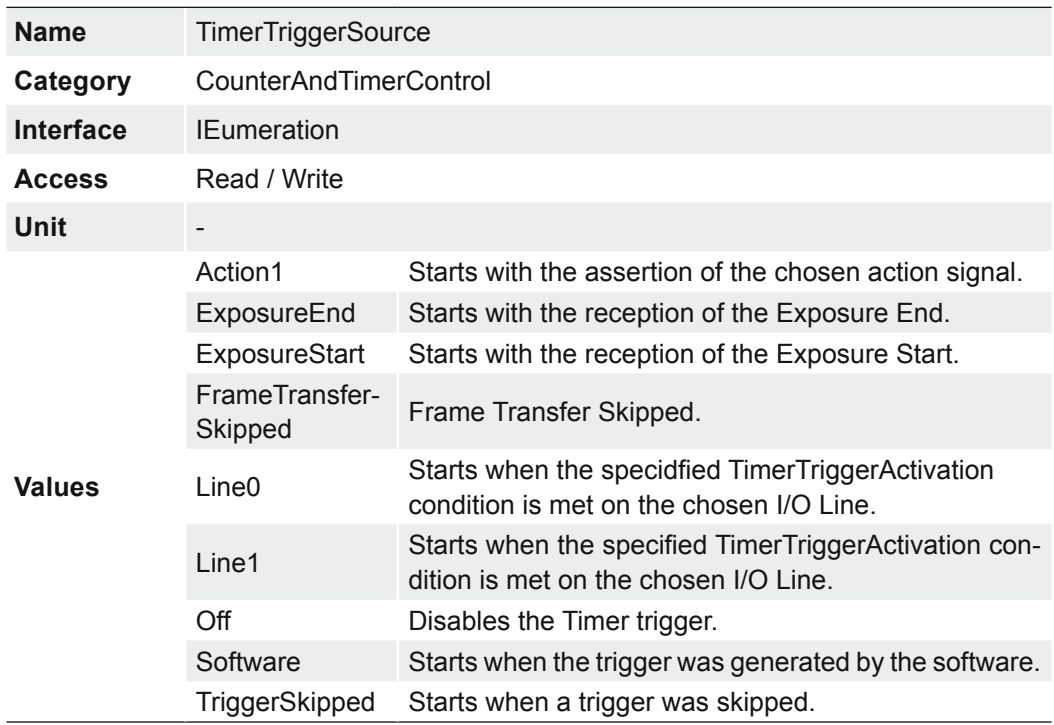

# **7.8 Category: CustomDataControl (≥ Release 2 only)**

The feature contains the category of the custom data related features.

### **7.8.1 CustomData**

The feature holds one byte of custom special data.

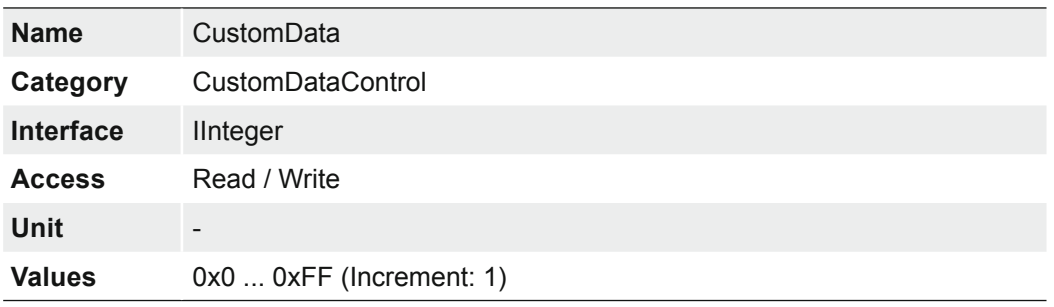

## **7.8.2 CustomDataConfigurationMode**

Controls if the custom data configuration mode is active.

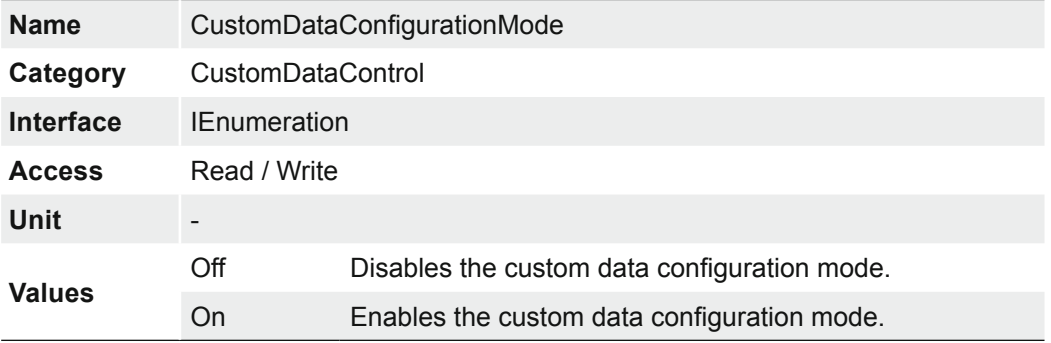

## **7.8.3 CustomDataSelector**

The feature selects the index of the custom data byte array.

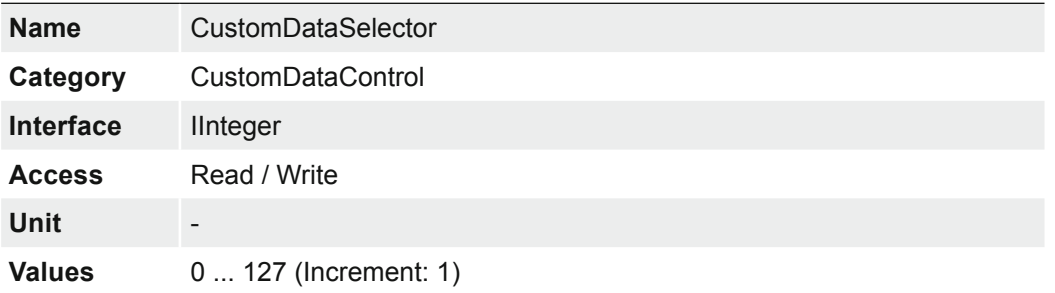

## **7.9 Category: DeviceControl**

Category for device information and control.

### **7.9.1 DeviceCharacterSet**

Character set used by the strings of the device`s bootstrap registers.

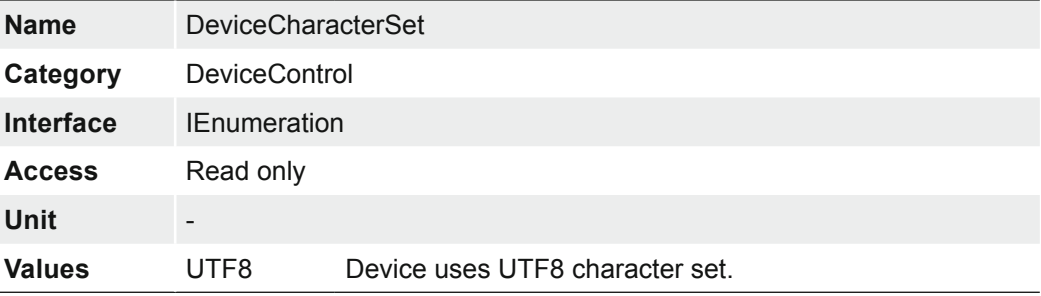

### **7.9.2 DeviceEventChannelCount**

Indicates the number of event channels supported by the device.

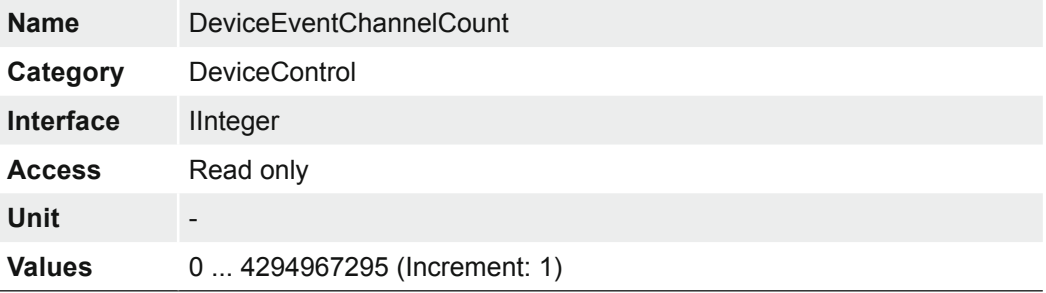

## **7.9.3 DeviceFamilyName**

Identifier of the product family of the device.

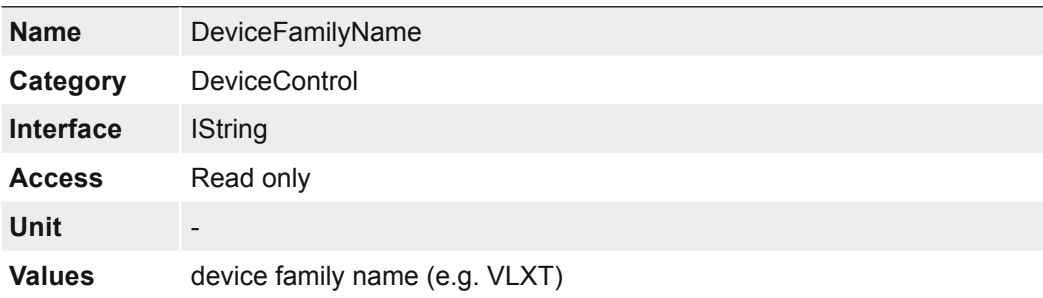

### **7.9.4 DeviceFirmwareVersion**

Version of the firmware in the device.

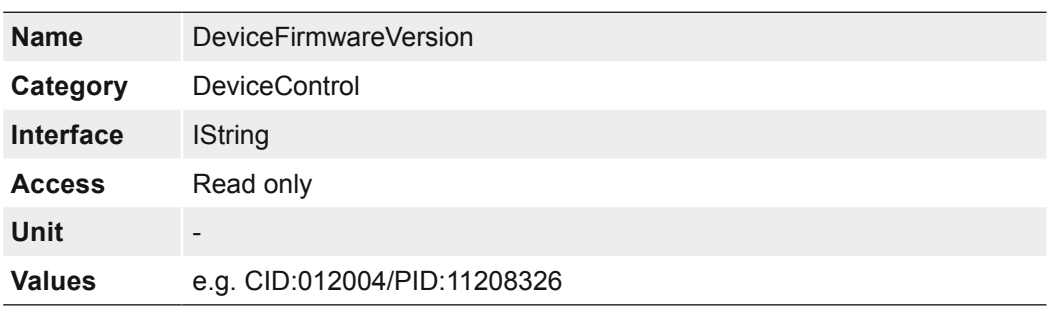

## **7.9.5 DeviceFrontUARTSource (≥ Release 3 only)**

Source control of frontside UART interface.

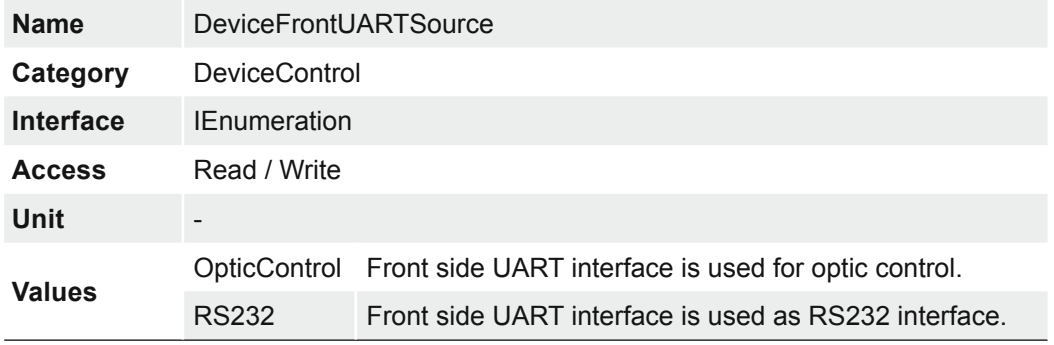

## **7.9.6 DeviceLinkCommandTimeout**

Indicates the current command timeout of the specific Link.

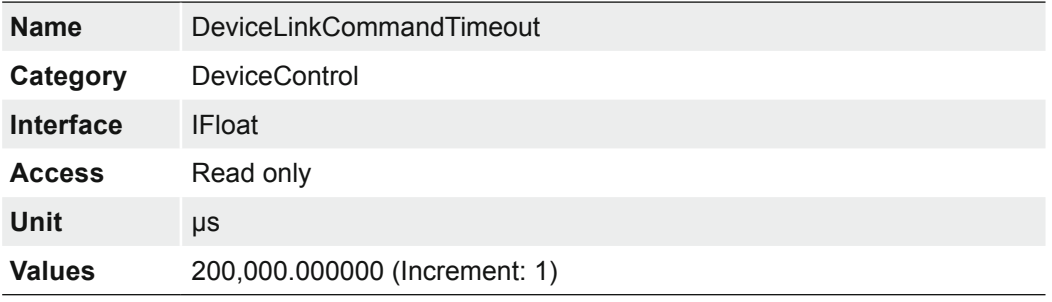

### **7.9.7 DeviceLinkHeartbeatMode**

Activate or deactivate the Link`s heartbeat.

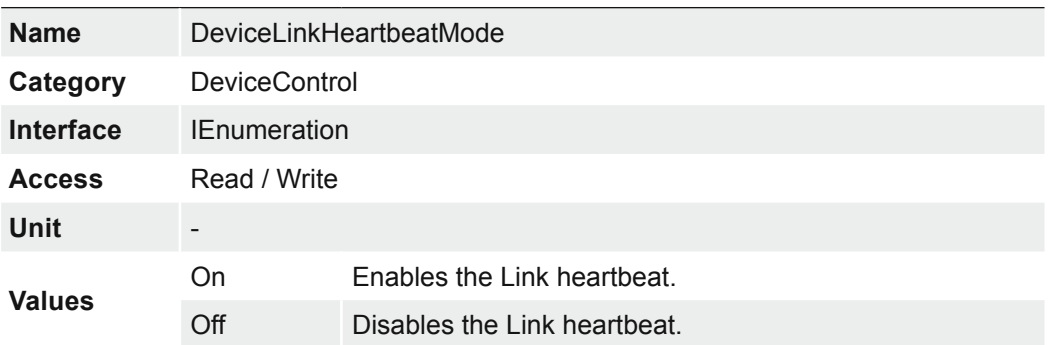

#### **7.9.8 DeviceLinkHeartbeatTimeout**

Controls the current heartbeat timeout of the specific Link.

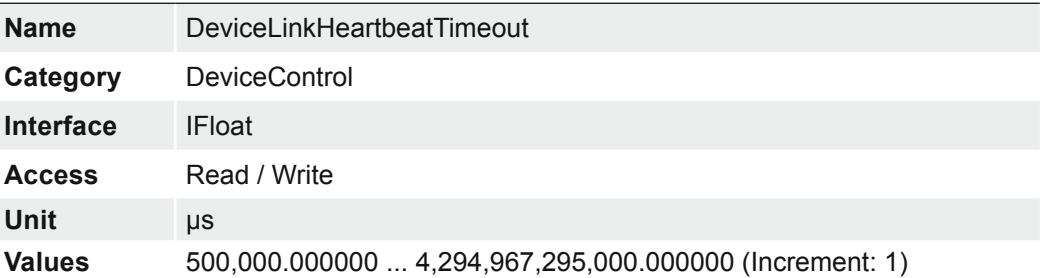

#### **7.9.9 DeviceLinkSelector**

Selects which Link of the device to control.

Generally, a device has only one Link that can be composed of one or many connections. But if there are many, this selector can be used to target a particular Link of the device with certain features.

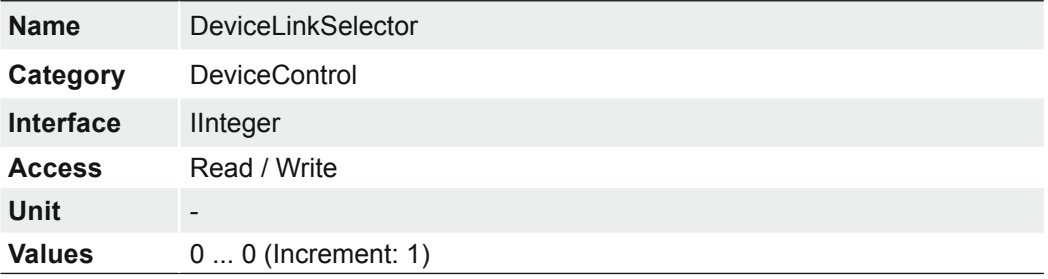

#### **7.9.10 DeviceLinkSpeed**

Indicates the speed of transmission negotiated on the specified link.

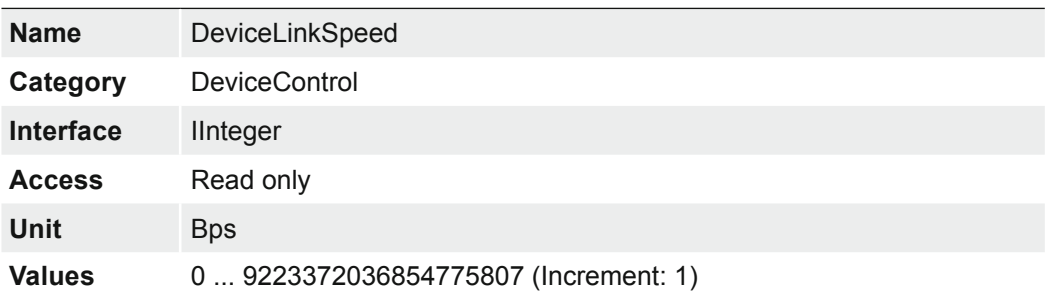

#### **7.9.11 DeviceLinkThroughputLimit**

Limits the maximum bandwidth of the data that will be streamed out by the device on the selected Link. If necessary, delays will be uniformly inserted between transport layer packets in order to control the peak bandwidth.

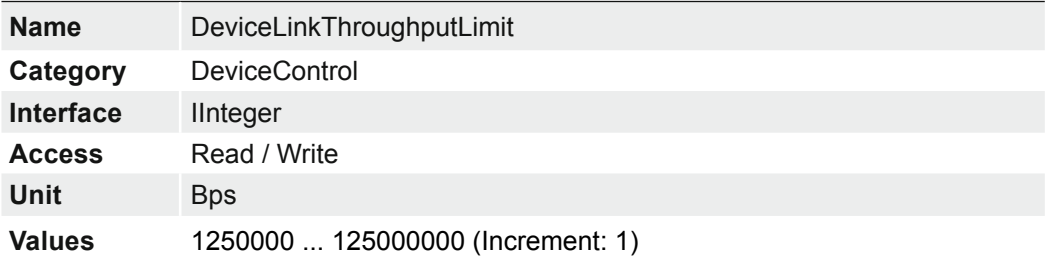

## **7.9.12 DeviceManufacturerInfo**

Manufacturer information about the device.

The content might look as follows:

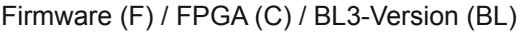

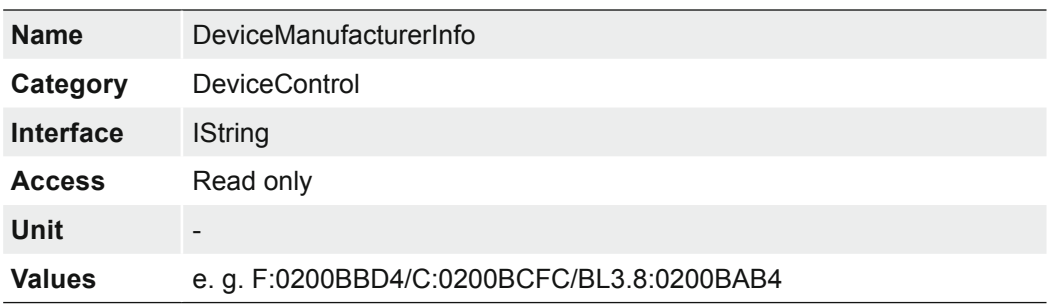

## **7.9.13 DeviceModelName**

Model of the device.

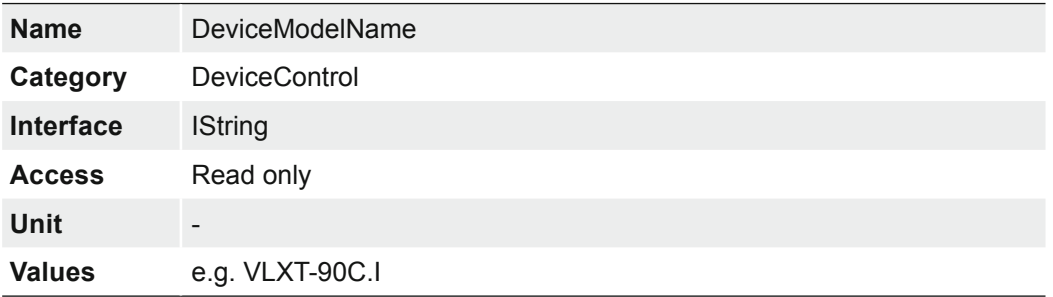

## **7.9.14 DeviceRegistersEndianness**

Endianness of the register of the device.

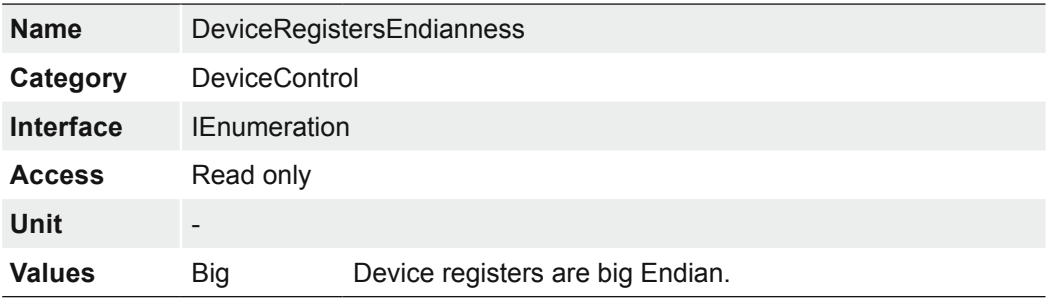

#### **7.9.15 DeviceReset**

The Device Reset feature corresponds with the camera's switched on and switched off states. Using this means it is no longer necessary to disconnect the power supply.

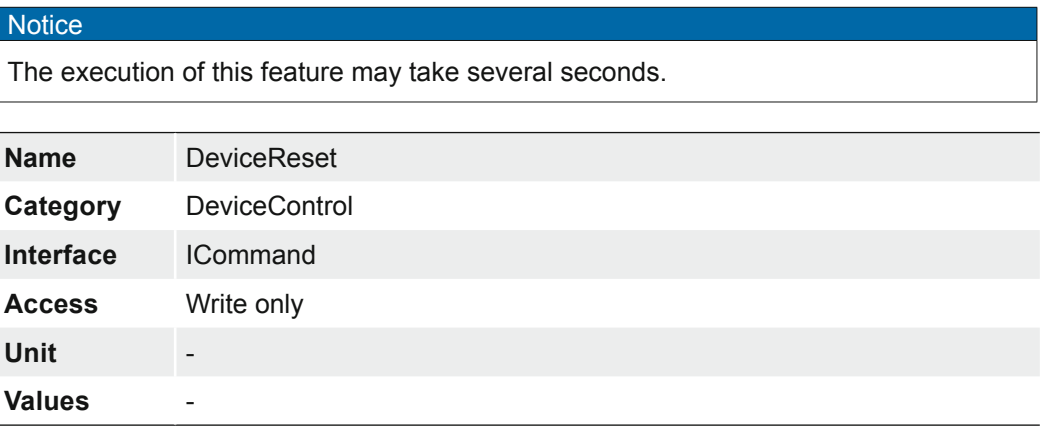

### **7.9.16 DeviceResetToDeliveryState**

By executing this feature, the camera is set to the factory settings. The settings stored in the camera (e.g. *UserSets*) will be lost.

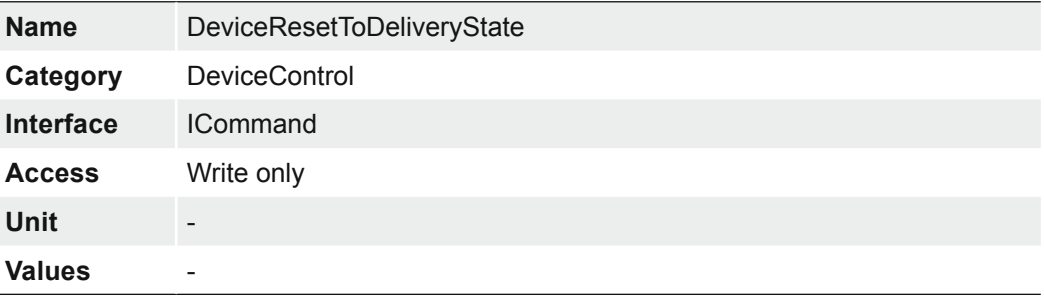

#### **7.9.17 DeviceSFNCVersionMajor**

Major version of the Standard Features Naming Convention that was used to create the device`s GenICam XML.

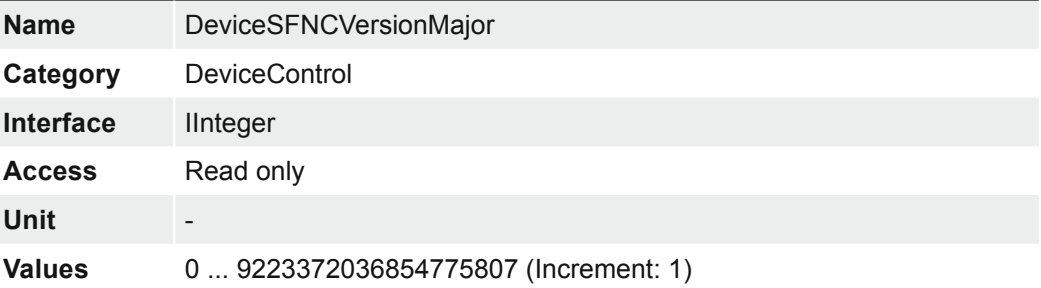

### **7.9.18 DeviceSFNCVersionMinor**

Minor version of the Standard Features Naming Convention that was used to create the device`s GenICam XML.

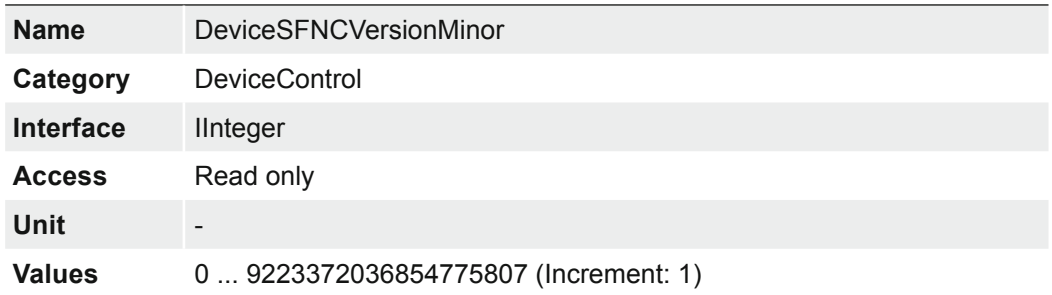

### **7.9.19 DeviceSFNCVersionSubMinor**

Sub minor version of the Standard Features Naming Convention that was used to create the device`s GenICam XML.

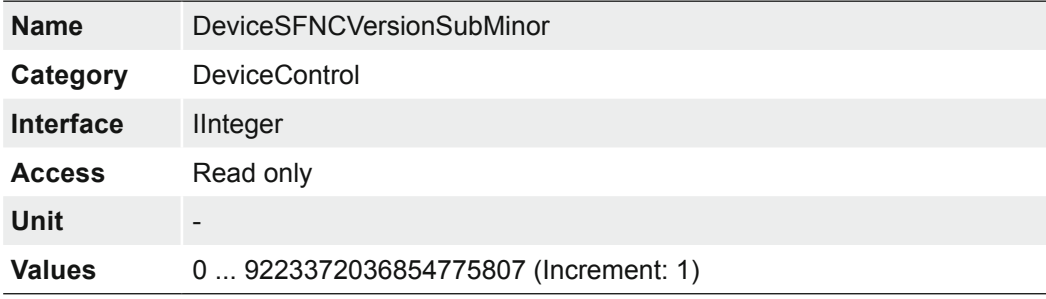

### **7.9.20 DeviceScanType**

Scan type of the sensor of the device.

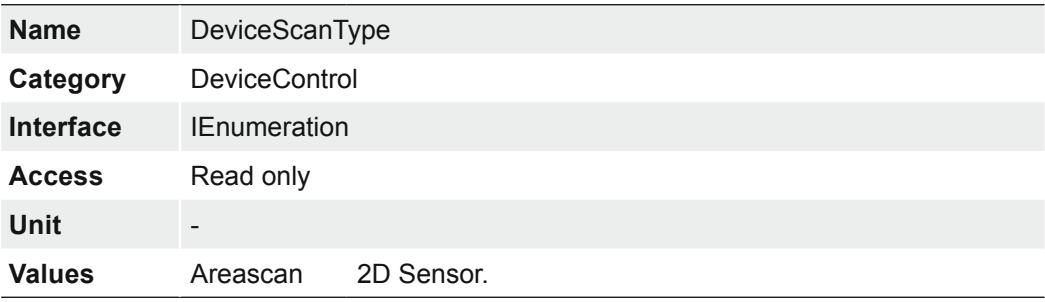

#### **7.9.21 DeviceSensorType**

This feature specifies the type of the sensor.

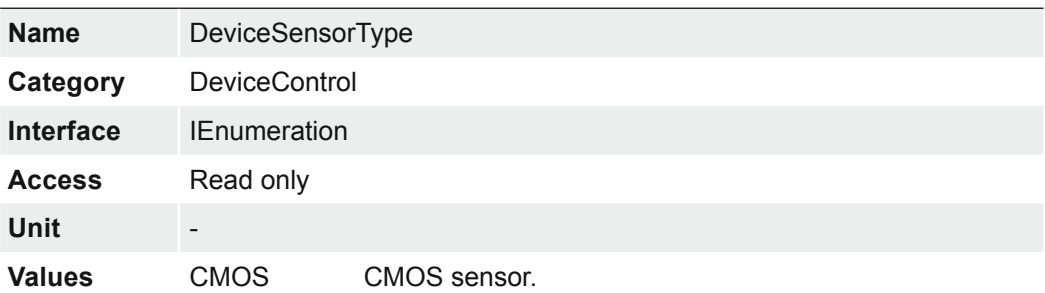

#### **7.9.22 DeviceSerialNumber**

Device`s serial number. This string is a unique identifier of the device.

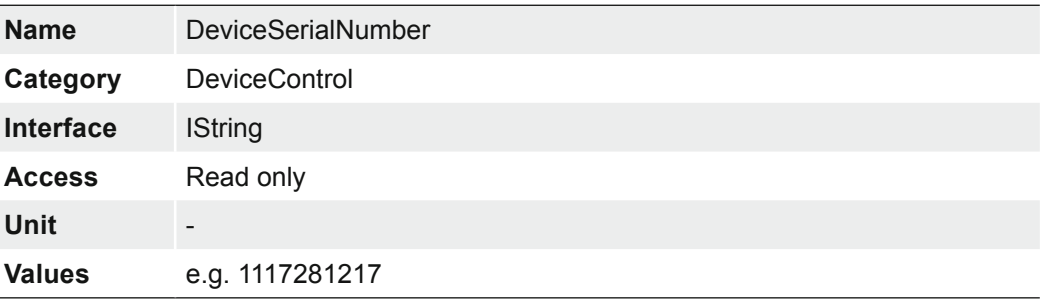

### **7.9.23 DeviceStreamChannelCount**

Indicates the number of streaming channels supported by the device.

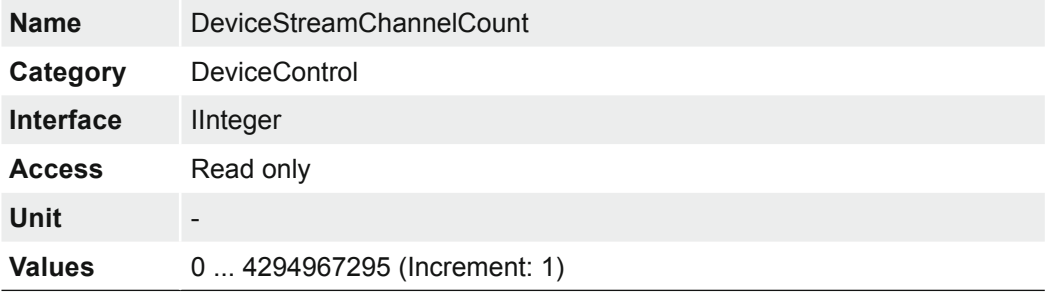

#### **7.9.24 DeviceStreamChannelEndianness**

Endianness of multi-byte pixel data for this stream.

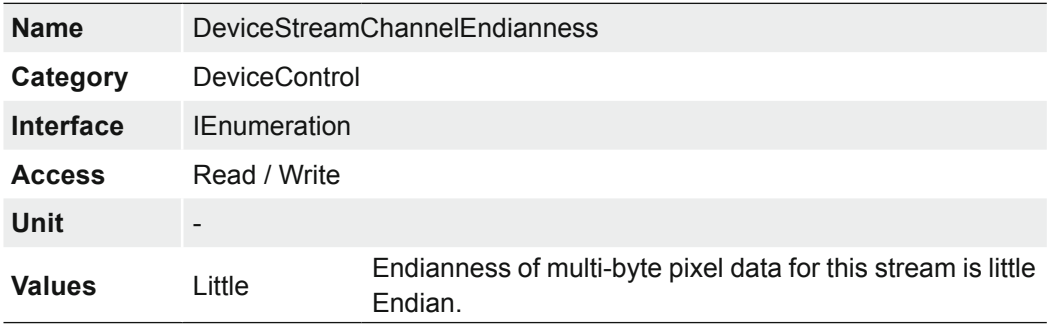

#### **7.9.25 DeviceStreamChannelPacketSize**

Specifies the stream packet size, in bytes, to send on the selected channel for a Transmitter or specifies the maximum packet size supported by a receiver.

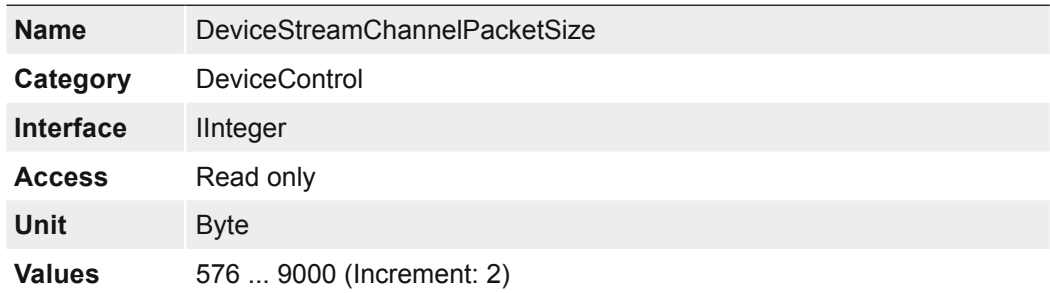

### **7.9.26 DeviceStreamChannelSelector**

Selects the stream channel to control.

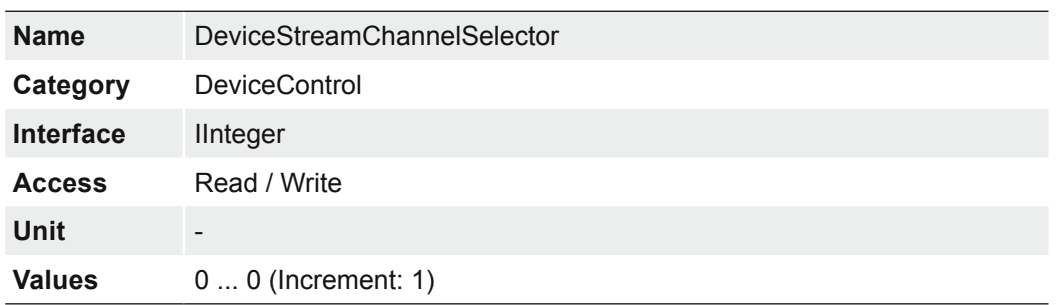

## **7.9.27 DeviceStreamChannelType**

Reports the type of the stream channel.

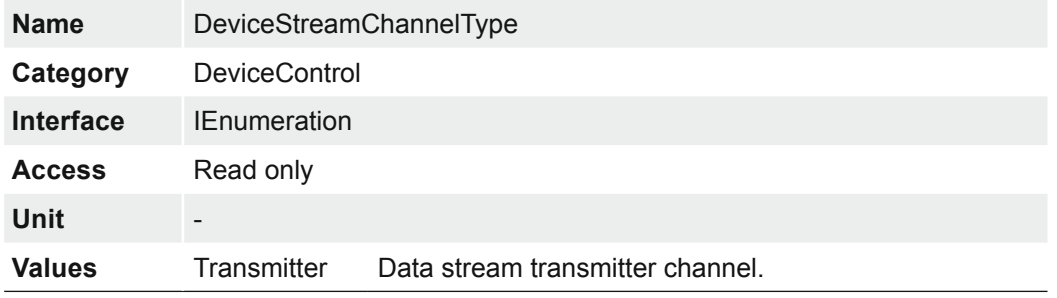

## **7.9.28 DeviceTLType**

Transport Type of the device.

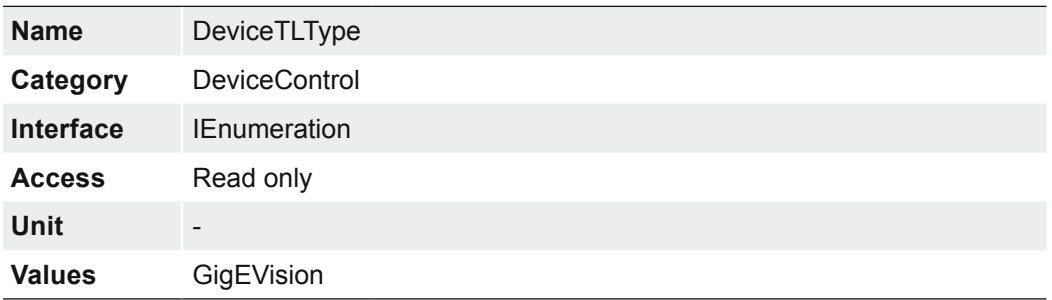

## **7.9.29 DeviceTLVersionMajor**

Major version of the Transport Layer (GigE Vision® version) of the device.

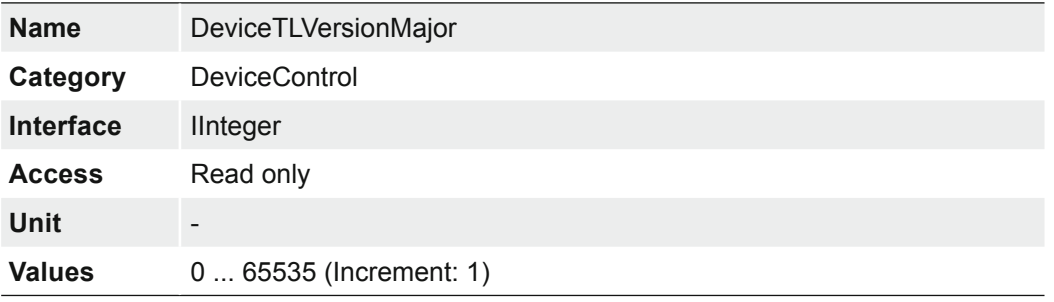

#### **7.9.30 DeviceTLVersionMinor**

Minor version of the Transport Layer (GigE Vision® version) of the device.

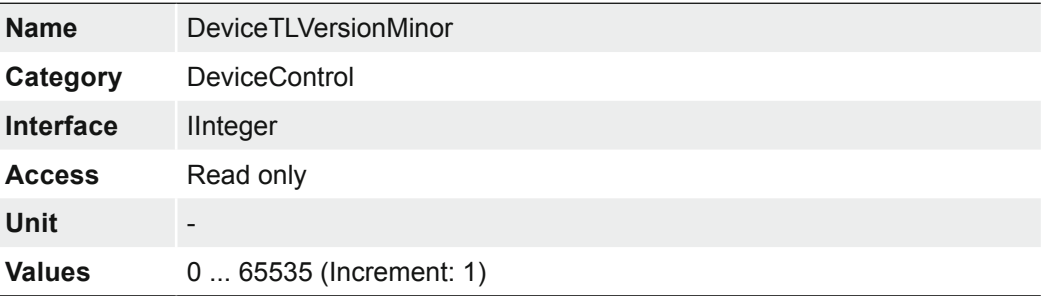

### **7.9.31 DeviceTLVersionSubMinor**

Minor version of the Transport Layer (GigE Vision® version) of the device.

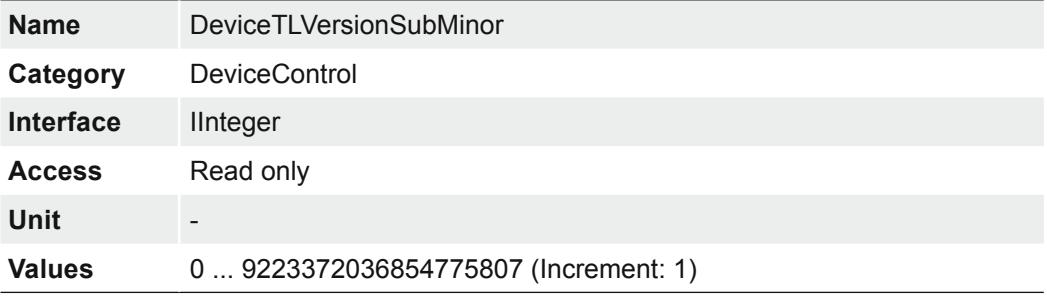

#### **7.9.32 DeviceTemperature**

Device temperature in degrees Celsius (C). It is measured at the location selected by *Device Temperature Selector*.

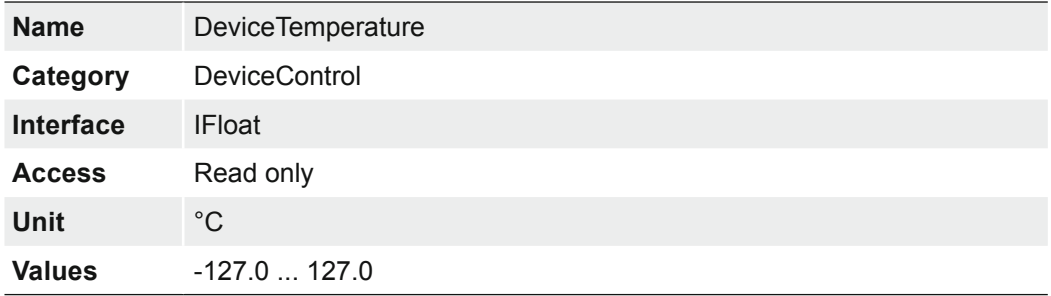

### **7.9.33 DeviceTemperatureExceeded**

Returns if the device operates in critical temperature range.

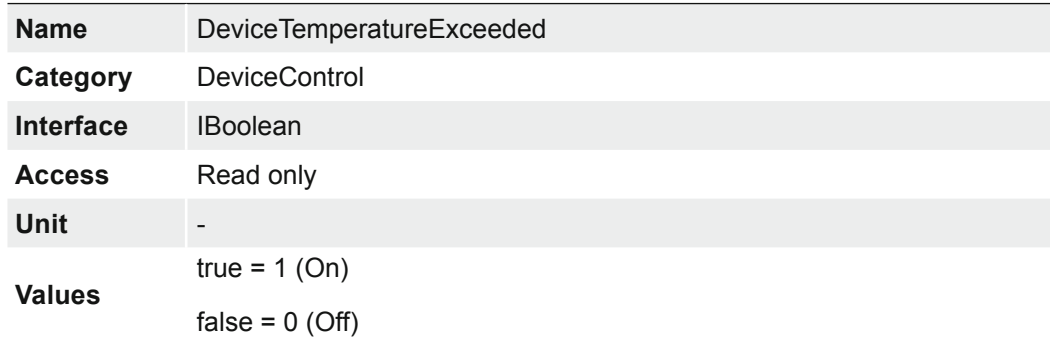

## **7.9.34 DeviceTemperatureSelector**

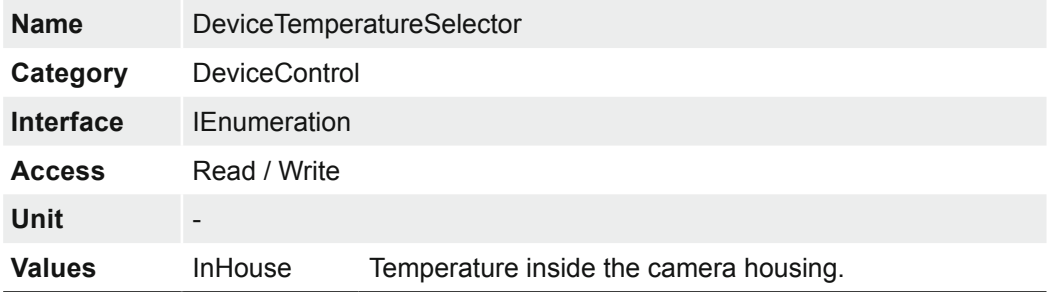

Selects the location within the device, where the temperature will be measured.

## **7.9.35 DeviceTemperatureStatus**

Returns the current temperature status of the device.

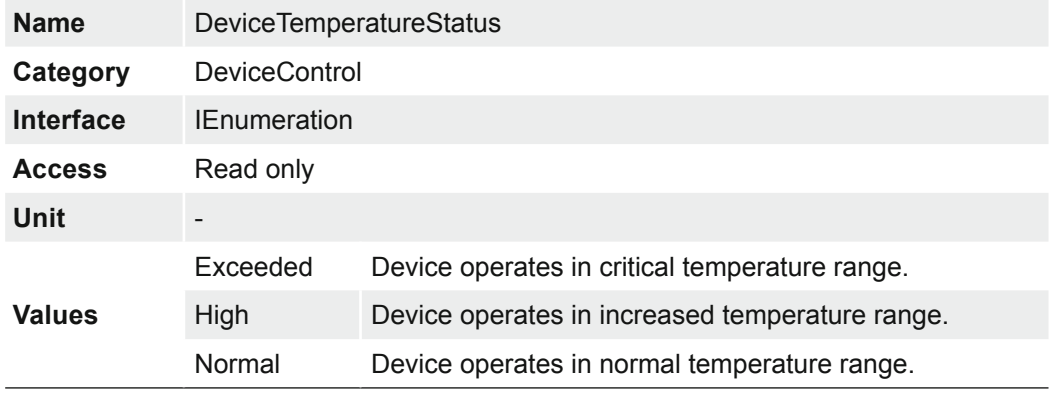

### **7.9.36 DeviceTemperatureStatusTransition**

Temperature threshold for selected status transition in degrees Celsius (C).

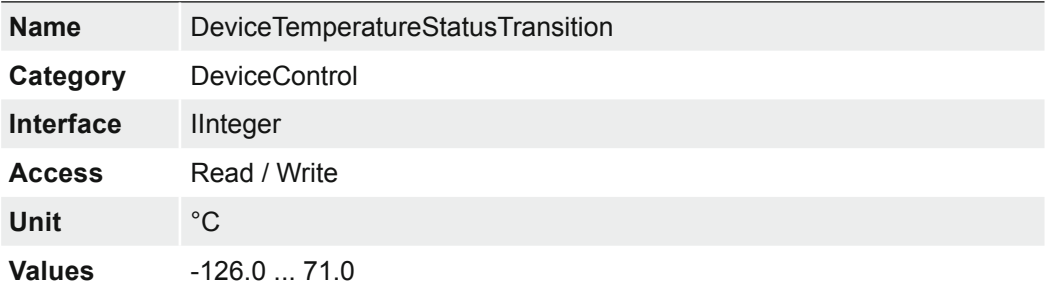

## **7.9.37 DeviceTemperatureStatusTransitionSelector**

Selects which temperature transition is controlled by the DeviceTemperatureStatusTransition feature.

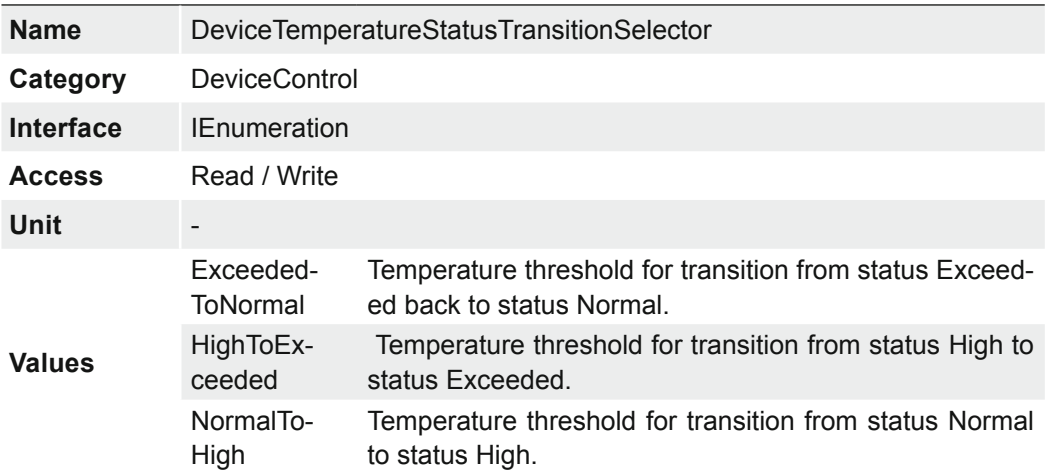

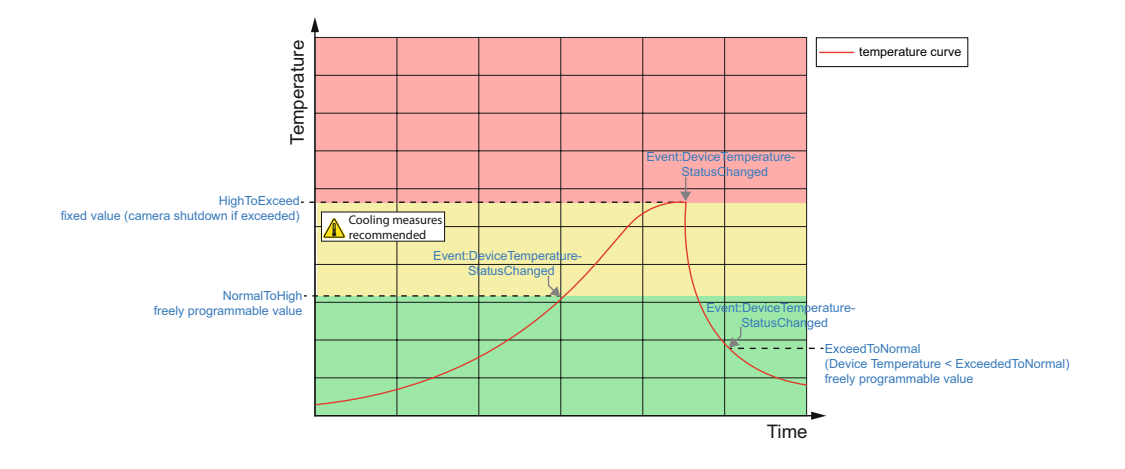

## **7.9.38 DeviceType**

Returns the device type.

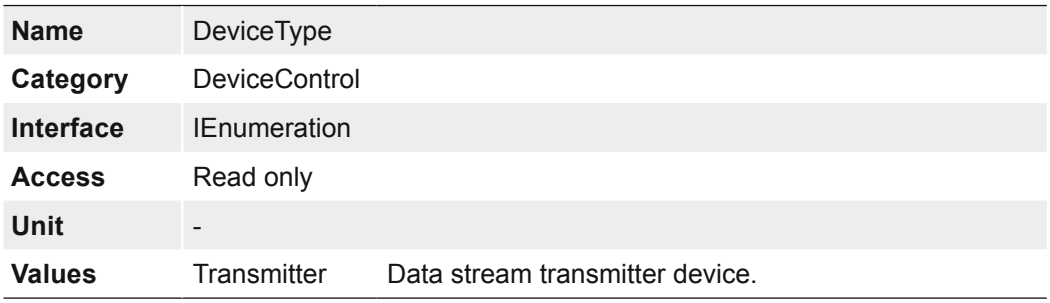

### **7.9.39 DeviceUserID**

User-programmable device identifier.

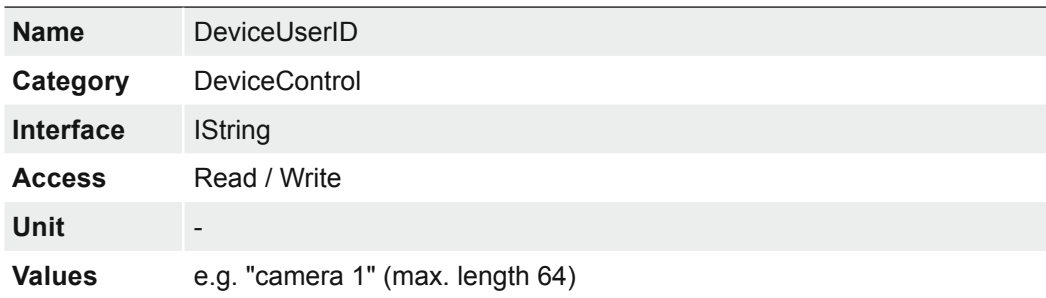

### **7.9.40 DeviceVendorName**

Name of the manufacturer of the device.

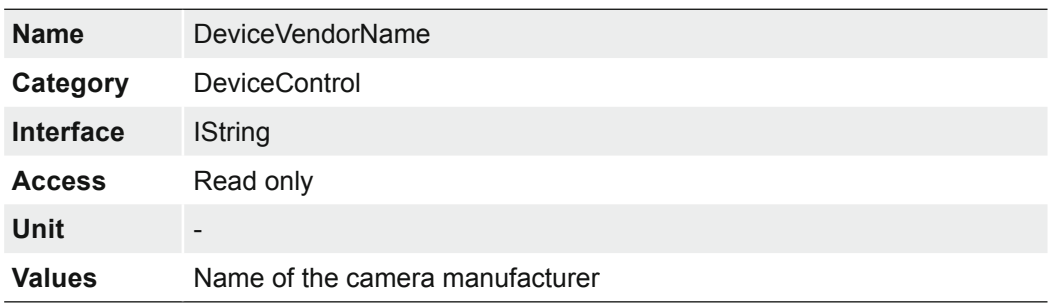

## **7.9.41 DeviceVersion**

Version of the device.

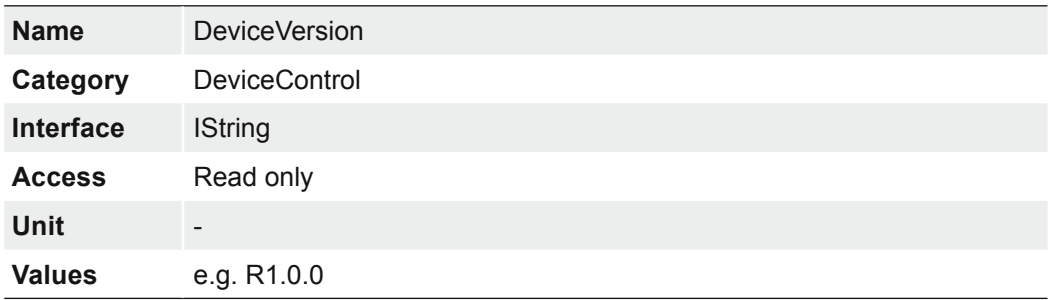

### **7.9.42 ReadOutTime**

Readout time in µs for current format settings.

**Values** 0 ... 65535 (Increment: 1)

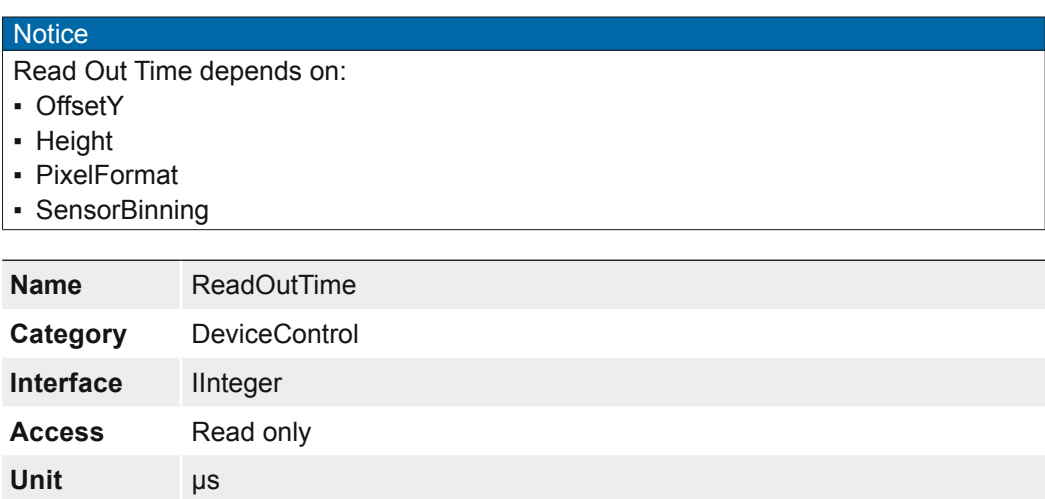

#### **7.9.43 TimestampLatch**

Latches the current timestamp counter into *TimestampLatchValue*.

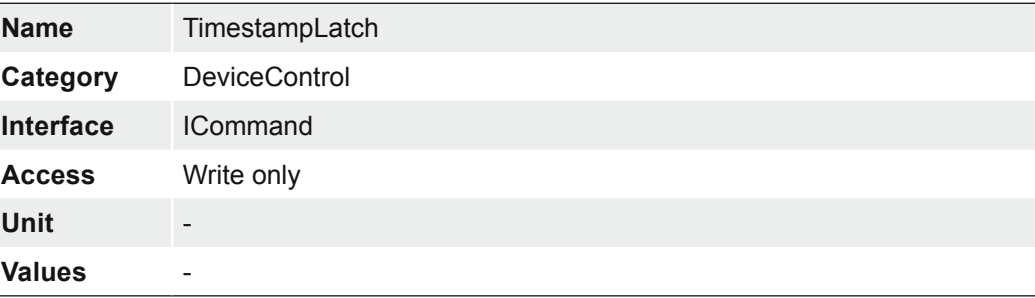

### **7.9.44 TimestampLatchValue**

Returns the latched value of the timestamp counter.

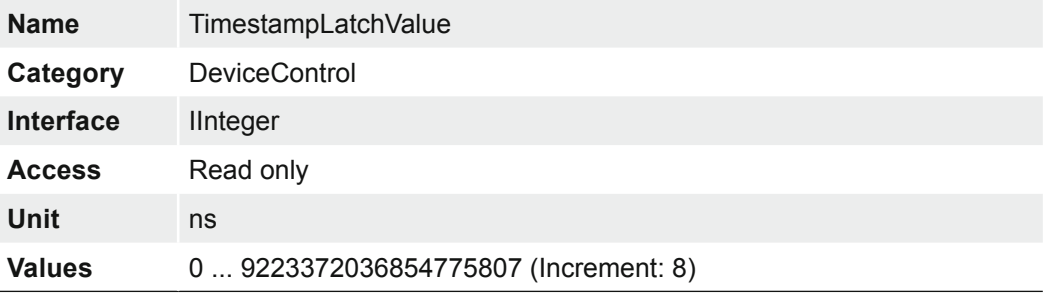

#### **7.9.45 TimestampLatchValuePtpDays (≥ Release 2 only)**

The feature returns the latched value of the Ptp timestamp in days since 01.01.1970 00:00:00.

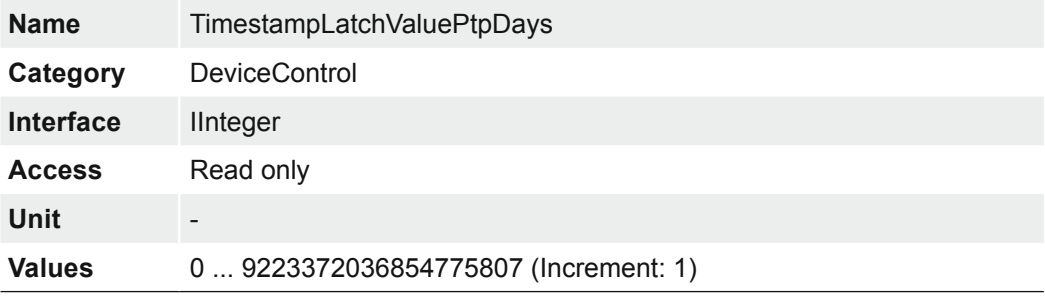

## **7.9.46 TimestampLatchValuePtpHours (≥ Release 2 only)**

The feature returns the latched value of the Ptp timestamp in hours since 00:00 AM.

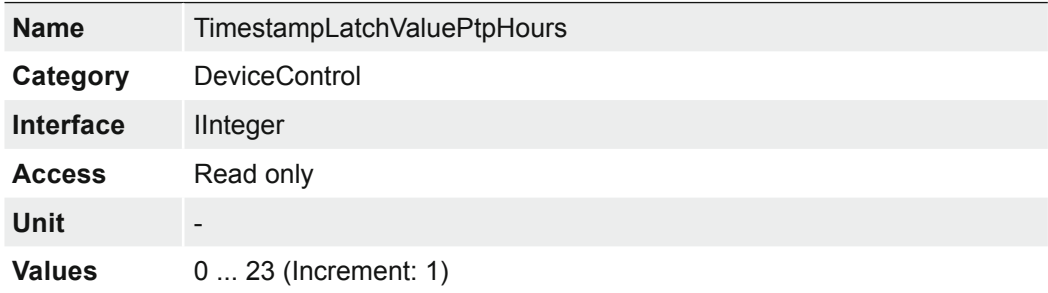

## **7.9.47 TimestampLatchValuePtpMinutes (≥ Release 2 only)**

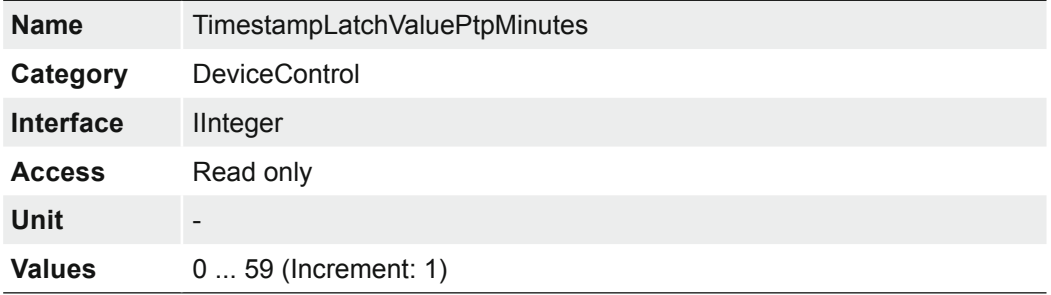

The feature returns the latched value of the Ptp timestamp in minutes since the last hour.

## **7.9.48 TimestampLatchValuePtpSeconds (≥ Release 2 only)**

The feature returns the latched value of the Ptp timestamp counters in seconds since the last minute.

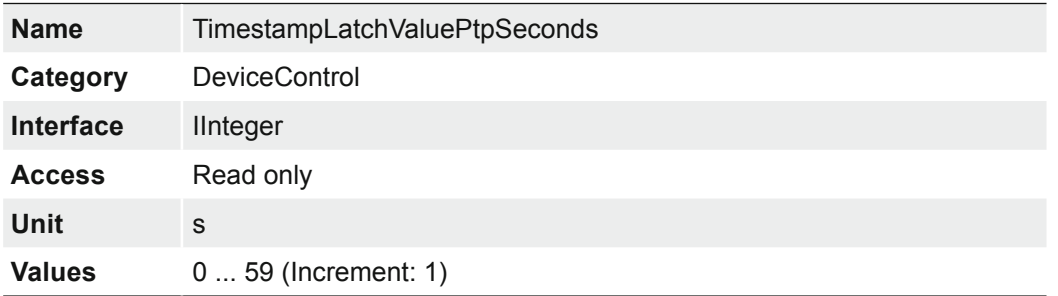

### **7.9.49 TimestampLatchValuePtpNanoseconds (≥ Release 2 only)**

The feature returns the latched value of the Ptp timestamp in nanoseconds since the last second.

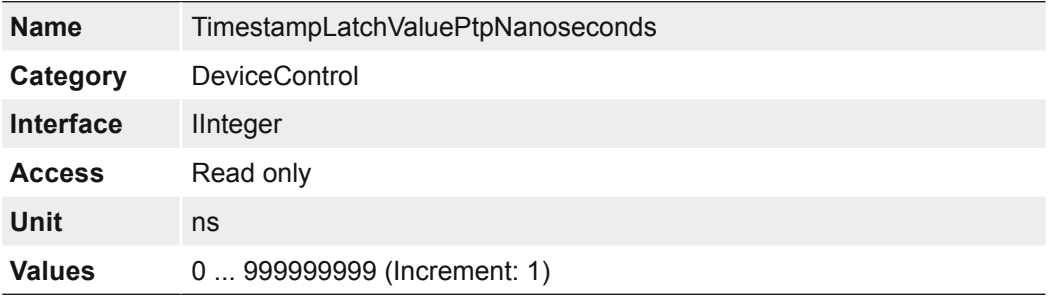

### **7.9.50 TimestampReset**

Resets the current value of the device timestamp counter.

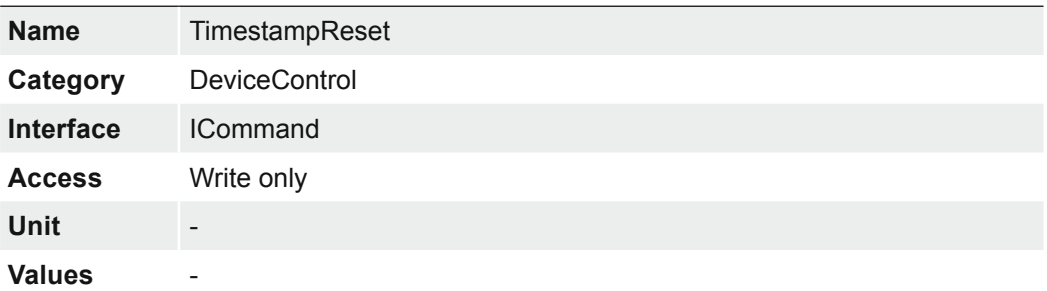

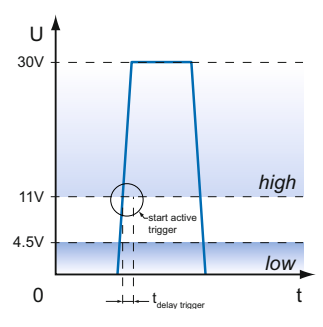

A - Trigger delay B - Exposure time C - Readout time

## **7.10 Category: DigitalIOControl**

The Digital I/O chapter covers the features required to control the general Input and Output signals of the device.

### **Trigger** (*Line Selector* → *Line 0 / Line 1)* (General Information)

Trigger signals are used to synchronize the camera exposure and a machine cycle or, in case of a software trigger, to take images at predefined time intervals.

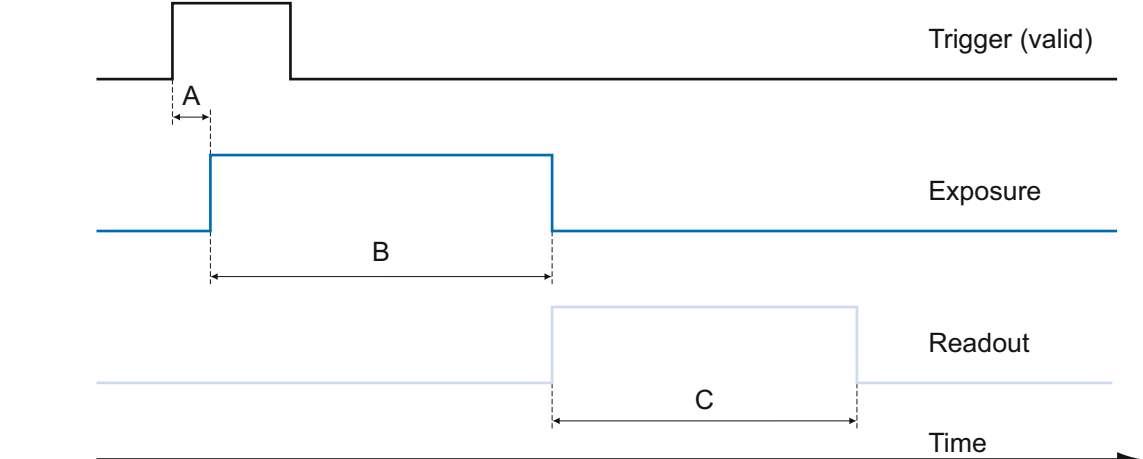

Different trigger sources can be used here.

#### **Trigger Delay:**

*The trigger delay is a flexible user-defined delay between the given trigger impulse and the image capture. The delay time can be set between 0.0 μs and 2.0 s in increments of 1 μs. Where there are multiple triggers during the delay, the triggers will also be stored and delayed. The buffer is able to store up to 512 trigger signals during the delay.*

*Your benefits:*

- *No need for an external trigger sensor to be perfectly aligned*
- **Different objects can be** *captured without hardware changes*

### **Trigger Source (Examples of possible trigger sources)**

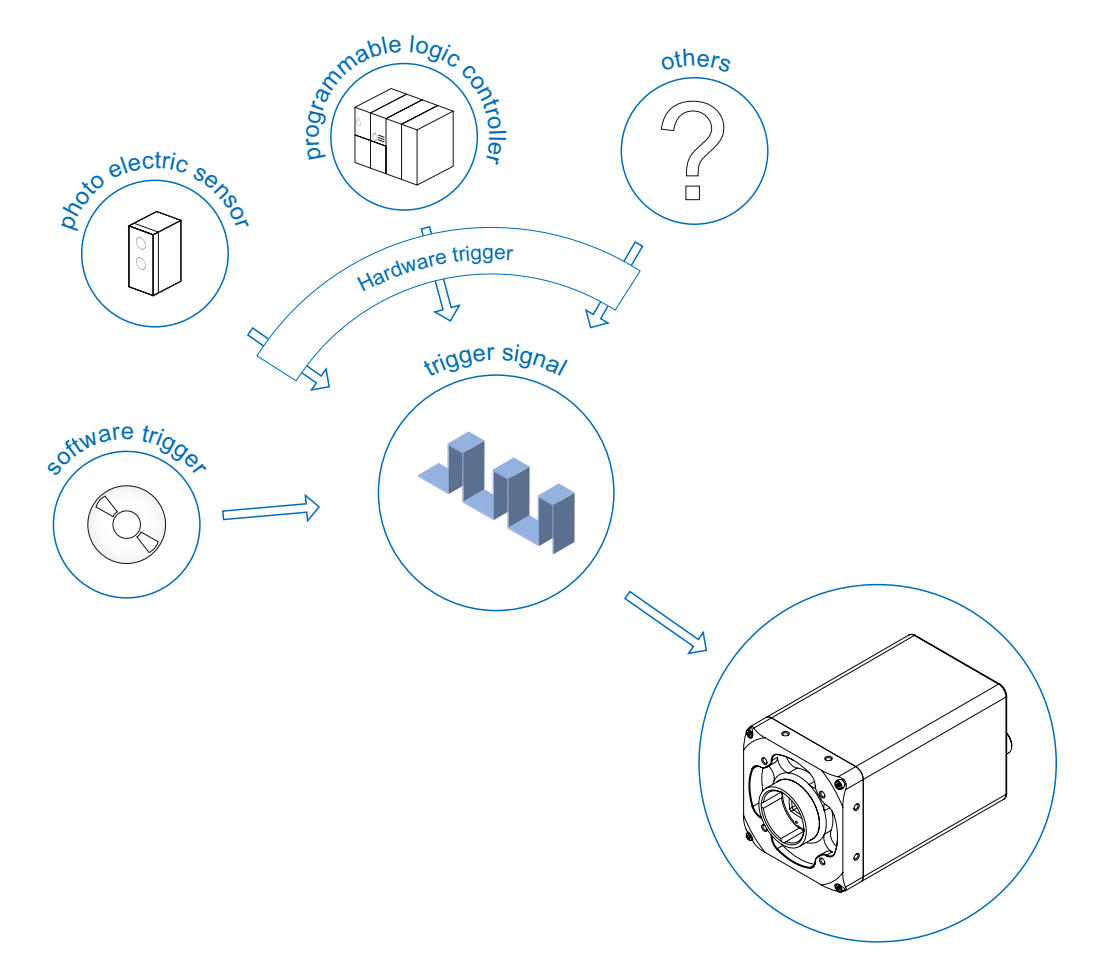

Each trigger source must be activated separately. When the trigger mode is activated, the hardware trigger is activated by default.

#### **Debouncer (LineDebouncerHighTimeAbs / LineDebouncerLowTimeAbs)**

The basic idea behind this features was to separate interfering signals (short peaks) from valid square wave signals, which can be important in industrial environments. Debouncing means that invalid signals are filtered out, and signals lasting longer than a user-defined testing time  $t_{Debounce-Hich}$  will be recognized and routed to the camera to induce a trigger.

In order to detect the end of a valid signal and filter out possible jitters within the signal, a second testing time  $t_{Debounded}$  was introduced. The timing for this can also be adjusted by the user. If the signal value falls to state low and does not rise within  $t_{Deboundedow}$ , this is recognized as the end of the signal.

The debouncing times  $t_{DebounceHigh}$  and  $t_{DebounceLow}$  are adjustable from 0 to 5 ms in increments of 1 μs.

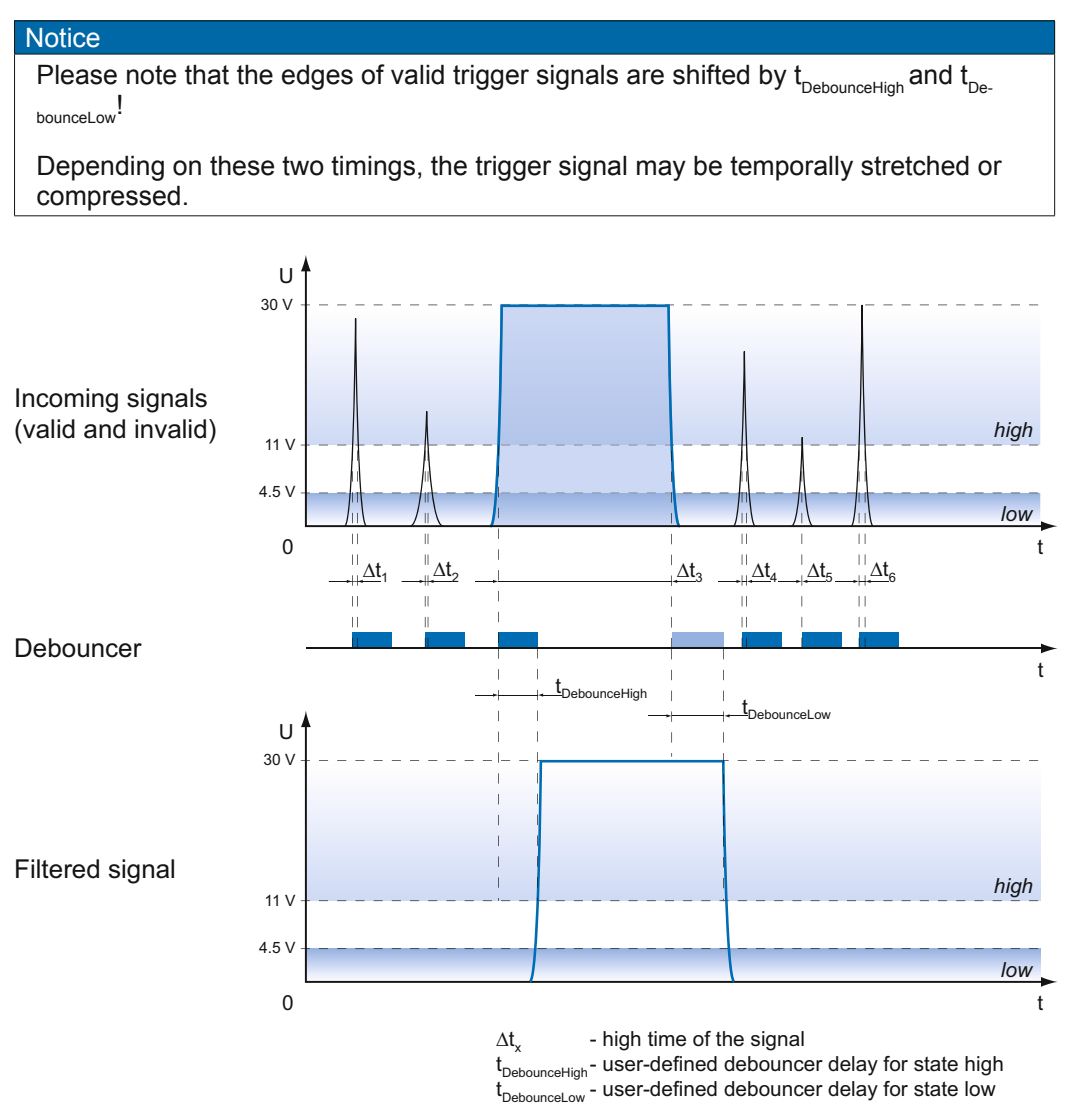

## **7.10.1 LineDebouncerHighTimeAbs**

Sets the absolute value of the selected line debouncer time in microseconds for switch from low to high.

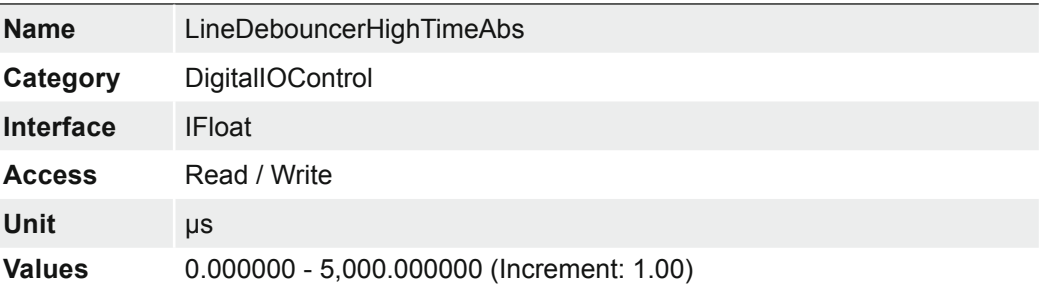

#### **7.10.2 LineDebouncerLowTimeAbs**

Sets the absolute value of the selected line debouncer time in microseconds for switch from high to low.

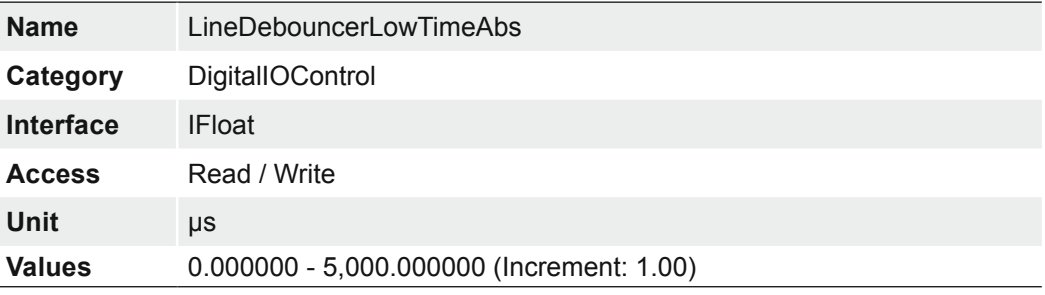

## **7.10.3 LineFormat**

Controls the current electrical format of the selected physical input or output Line.

By switching the LineFormat, the behavior of the outputs can be adapted to the respective installation.

#### **Notice**

In all modes the supply voltage for the outputs (Pin 11, 12) must to be connected!

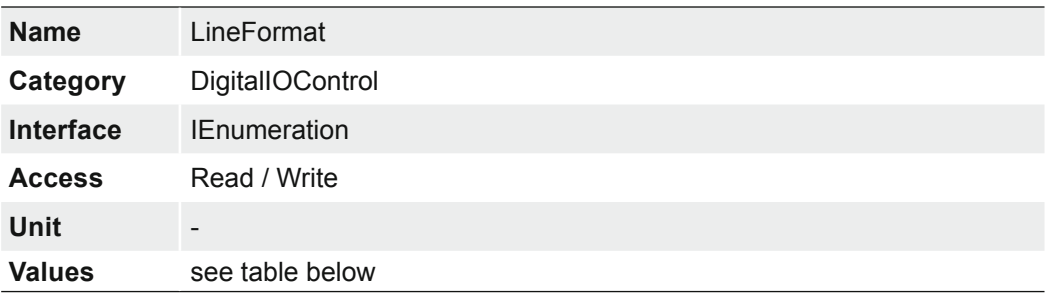

The following line formats are available for each of the 4 outputs (Line 4, 5, 6, 7):

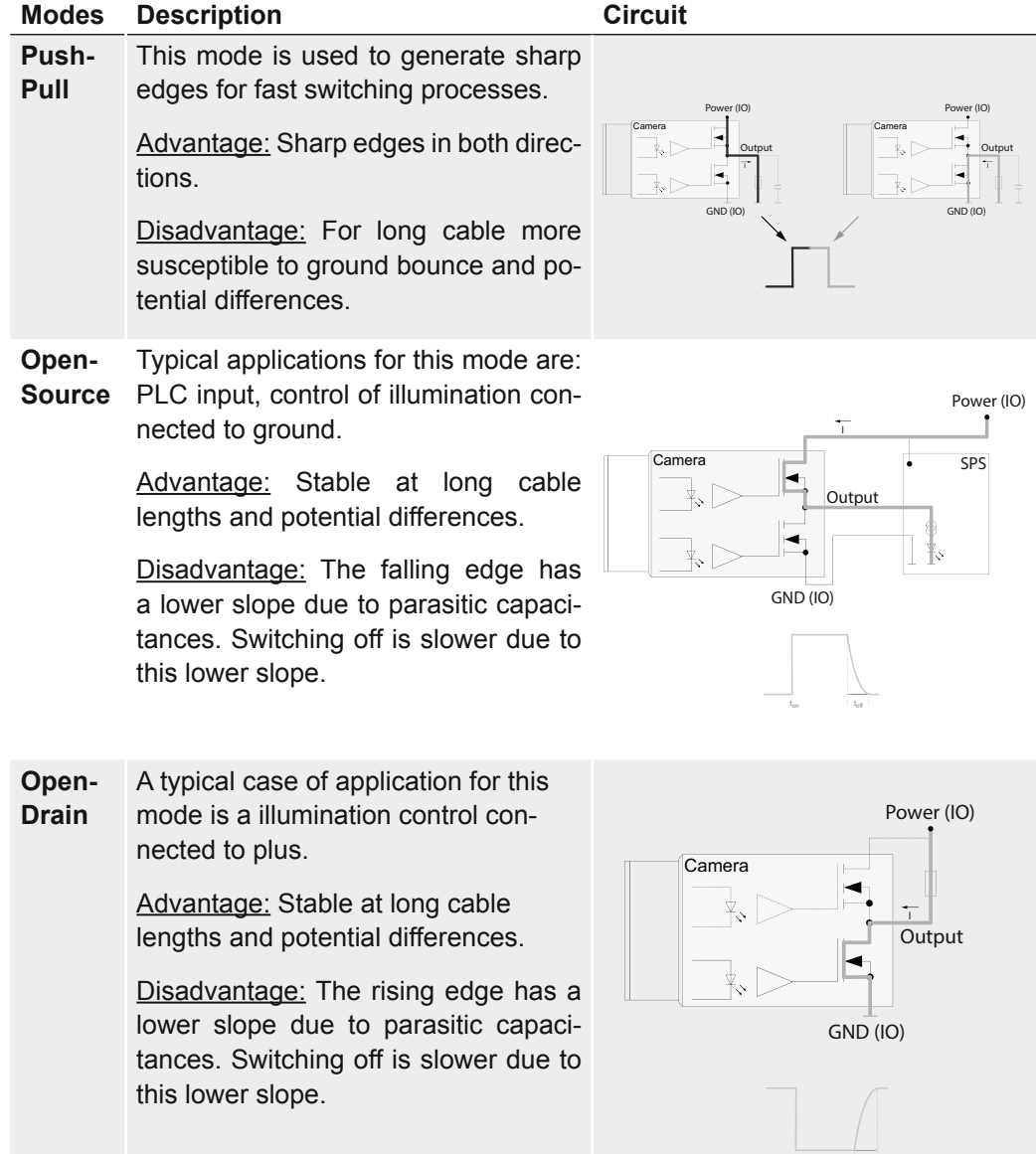

 $t_{\text{off}}$  to the  $t_{\text{off}}$ 

**Tri-State** In this mode, the output is disabled.

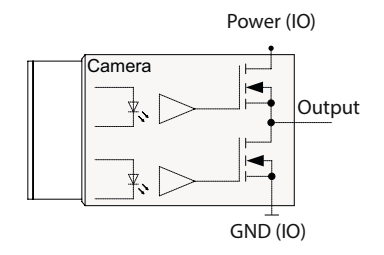

## **7.10.4 LineInverter**

Controls the invertion of the signal of the selected input or output Line.

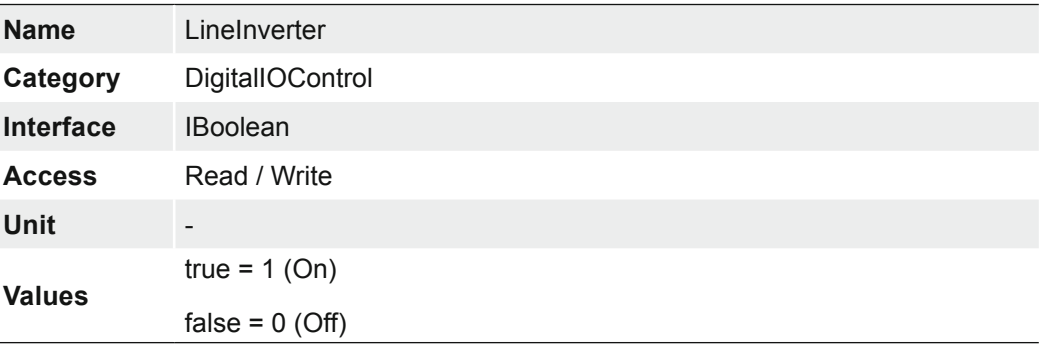

### **7.10.5 LineMode**

Controls if the physical Line is used to Input or Output a signal.

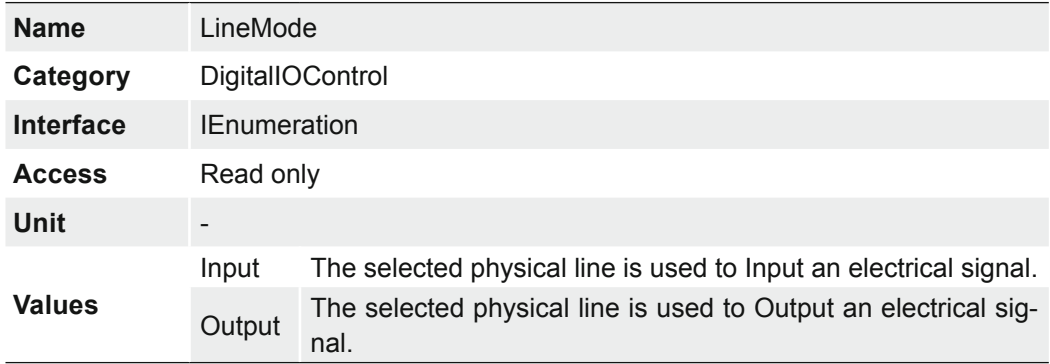

## **7.10.6 LinePWMConfigurationMode**

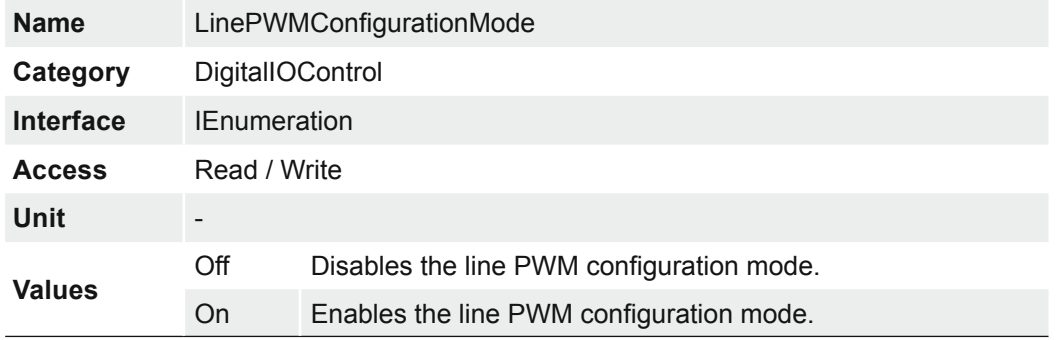

Activates the Features *LinePWMMaxDuration* and *LinePWMMaxDutyCycle*.

With the function *Pulse Width Modulated Outputs (PWM)* it is possible to control an illumination controller or an illumination directly connected to the camera in various ways. The set LineSource is used as a signal for the control.

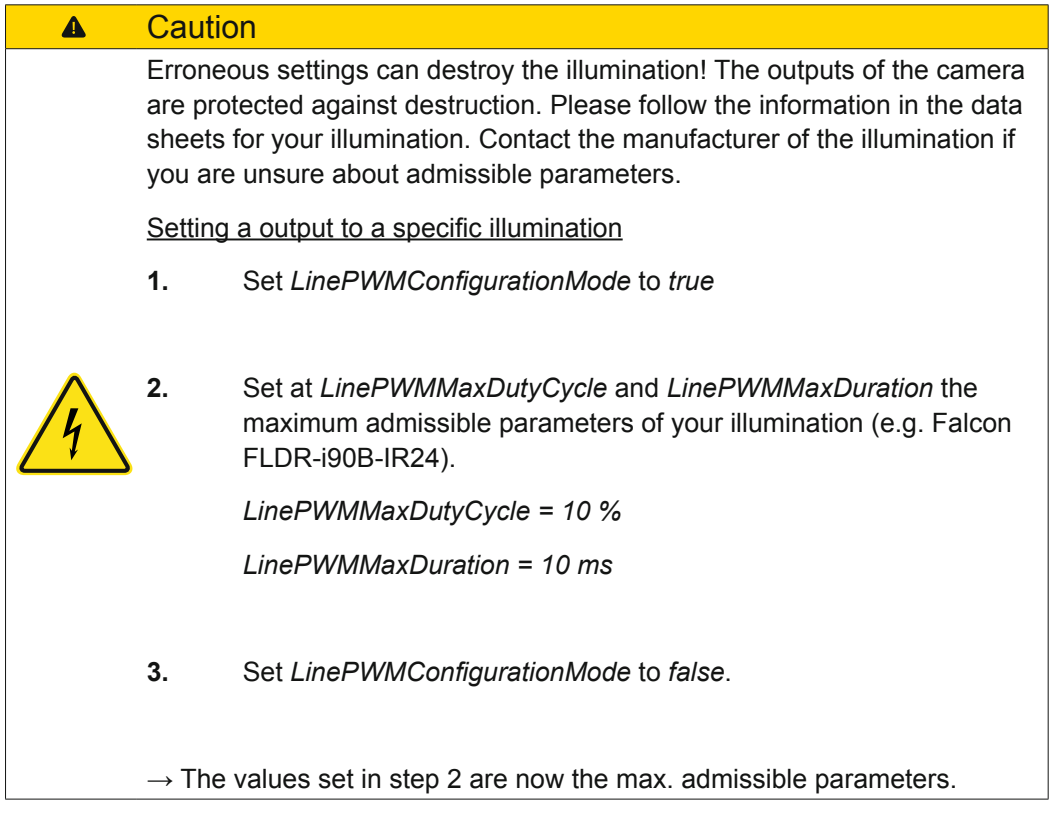

### **Electrical specifications (Output Line4 ... Line7)**

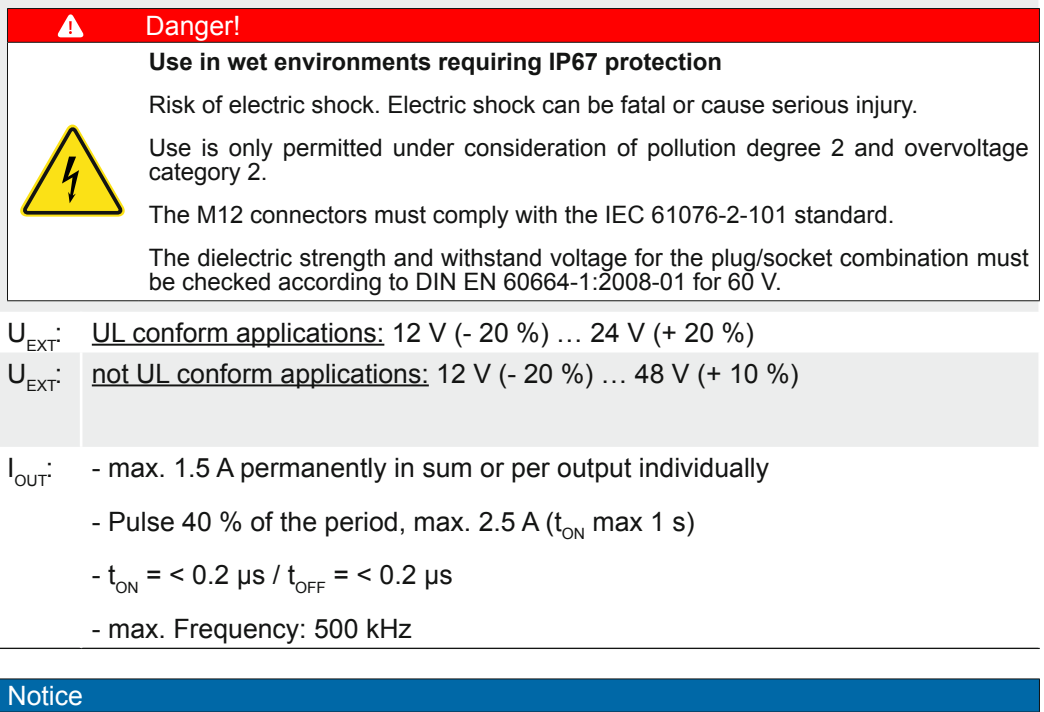

In case of overload or short circuit, the outputs are disabled. To re-enable the output, disconnect Power (IO) (pin 12) from the power supply or perform a *DeviceReset*.

#### **7.10.7 LinePWMDuration**

Sets the pulse time in μs, with which the illumination is pulsed.

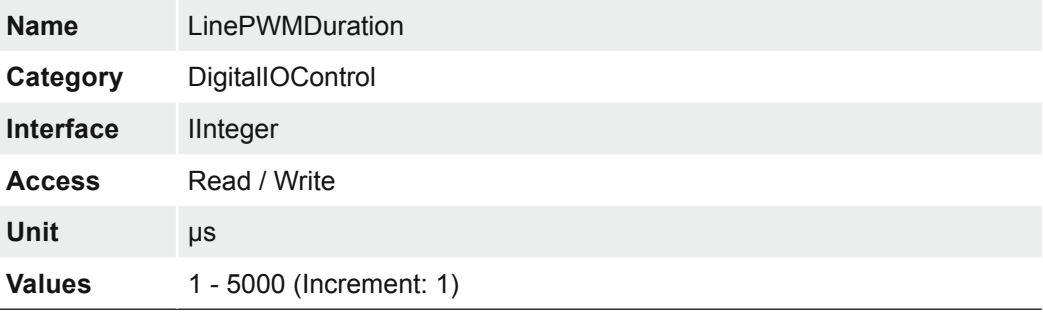

#### **7.10.8 LinePWMDutyCycle**

Sets the duty cycle (ratio of pulse duration to period time duration) in %. This value is specified by the connected illumination.

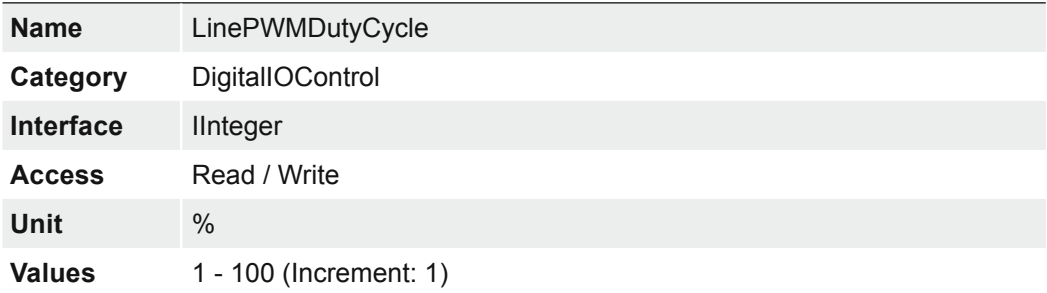

## **7.10.9 LinePWMMaxDuration**

Sets the maximum possible *LinePWMDuration* time in μs. This value is specified by the connected lighting. [Read/Write] (max = 50000 μs)

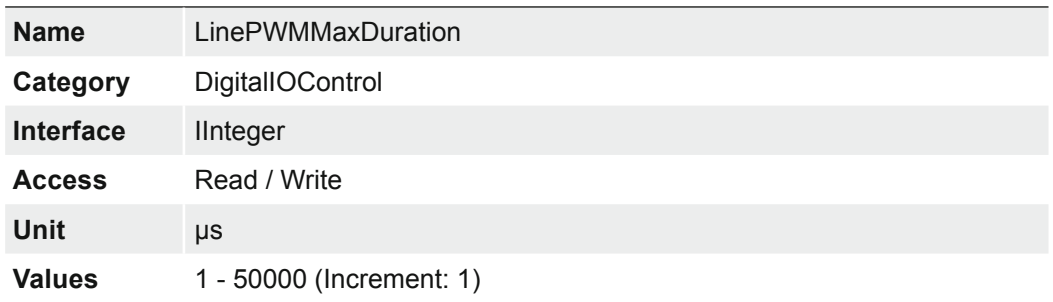

## **7.10.10 LinePWMMaxDutyCycle**

Sets the maximum possible *LinePWMDutyCycle* in %. This value is specified by the connected illumination.

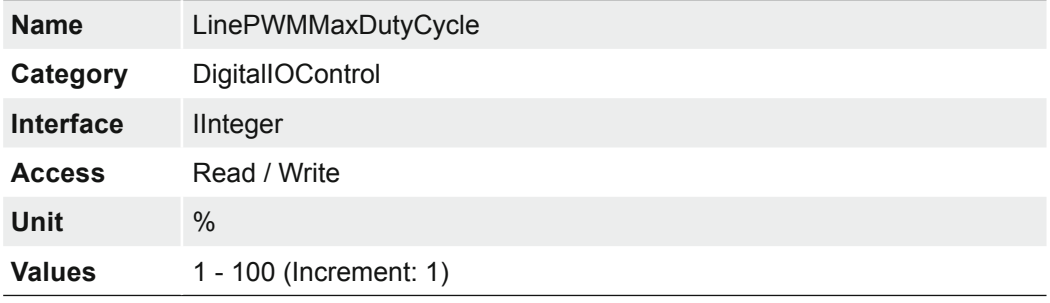

### **7.10.11 LinePWMMode**

Selects the PWM mode of the selected output line.

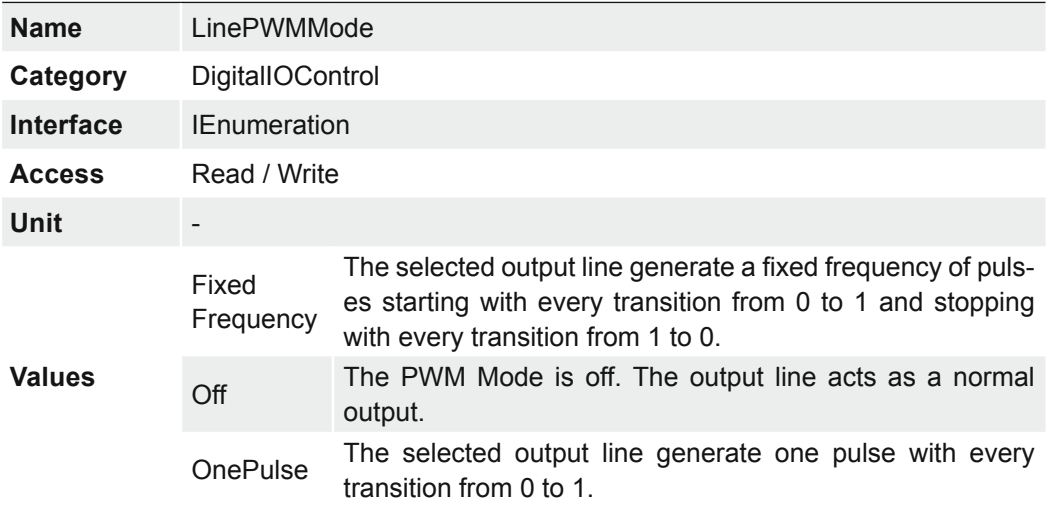

Timing diagrams of the PWMModes:

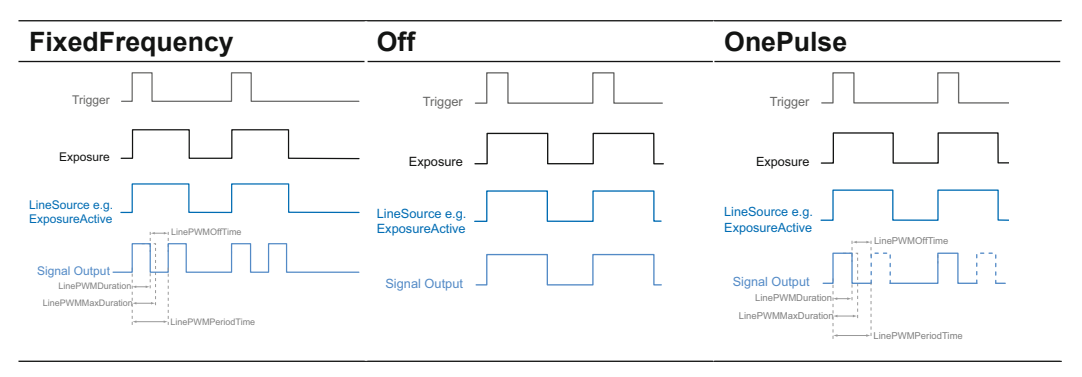

## **7.10.12 LinePWMOffTime**

Offers the off time included in the PWM Period in microseconds.

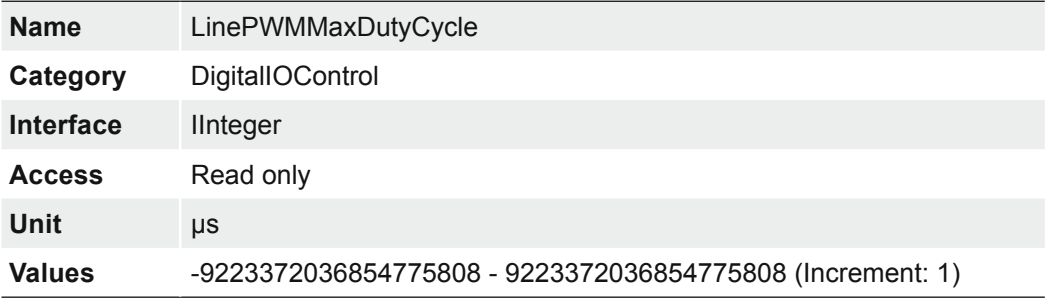

## **7.10.13 LinePWMPeriodTime**

Readout of the entire period in μs.

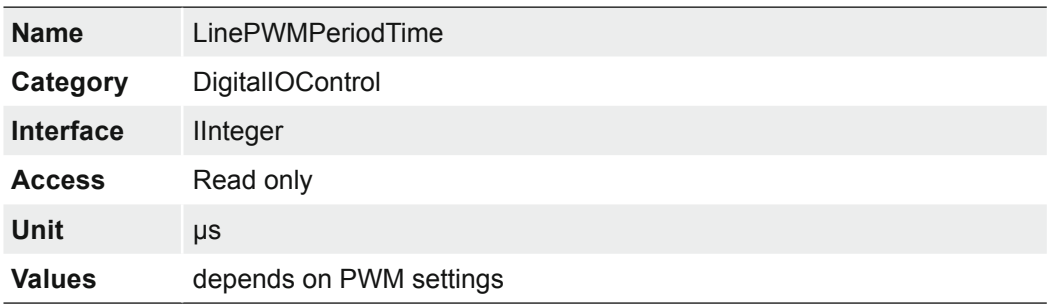

## **7.10.14 LineSelector**

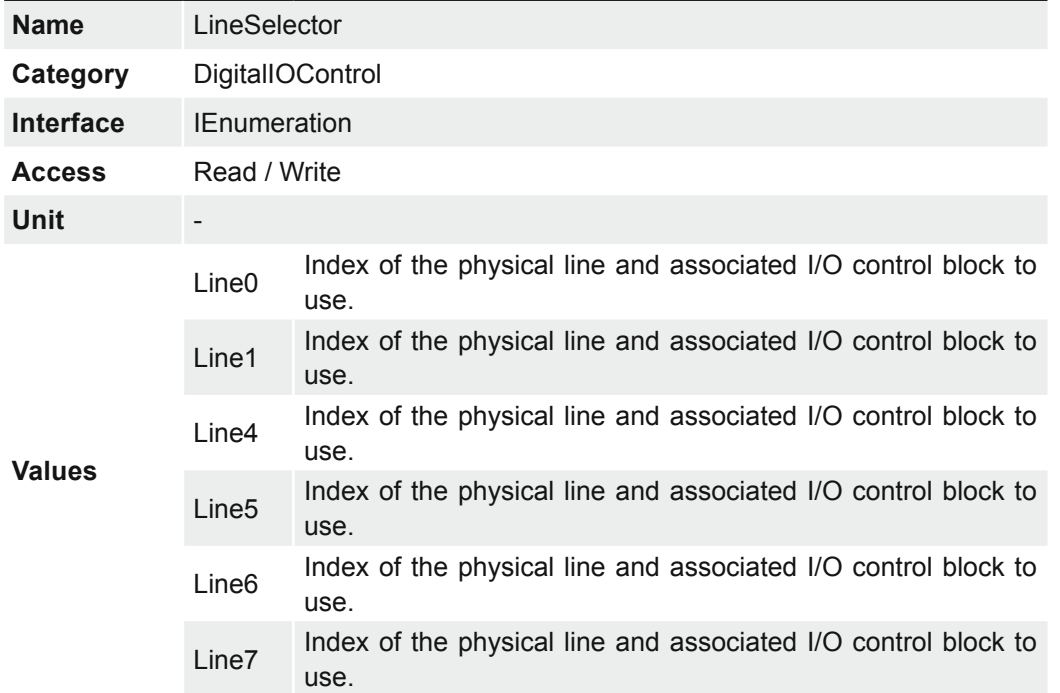

Selects the physical line (or pin) of the external device connector to configure.

### **7.10.15 LineSource**

**Input** (*Line Selector* → *Line 0 / Line 1*)

The wiring of these input connector is left to the user.

Sole exception is the compliance with predetermined high and low levels (0 .. 4.5 V low, 11 .. 30 V high).

The defined signals will have no direct effect, but can be analyzed and processed on the software side and used for controlling the camera.

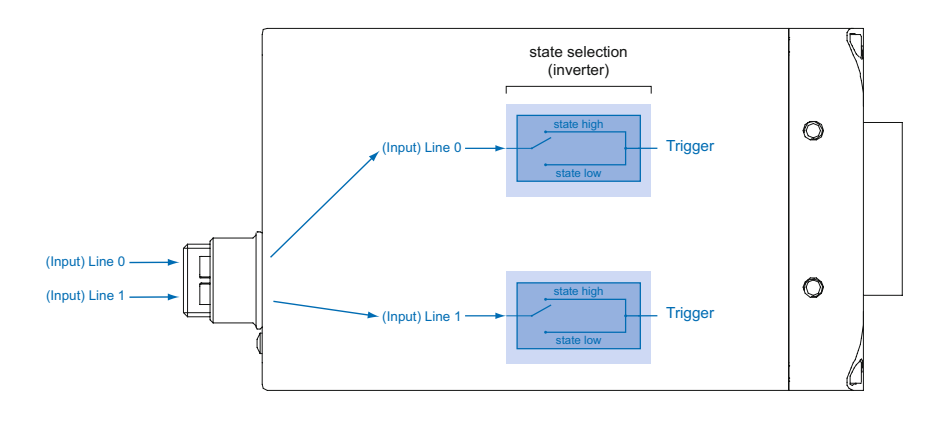

#### **Output** (*Line Selector* → *Line 4 / Line 5 / Line 6 / Line 7*)

Selects which internal acquisition or I/O source signal to output on the selected Line.

With this feature, Baumer gives you the option to wire the output connectors to internal signals that are controlled on the software side.

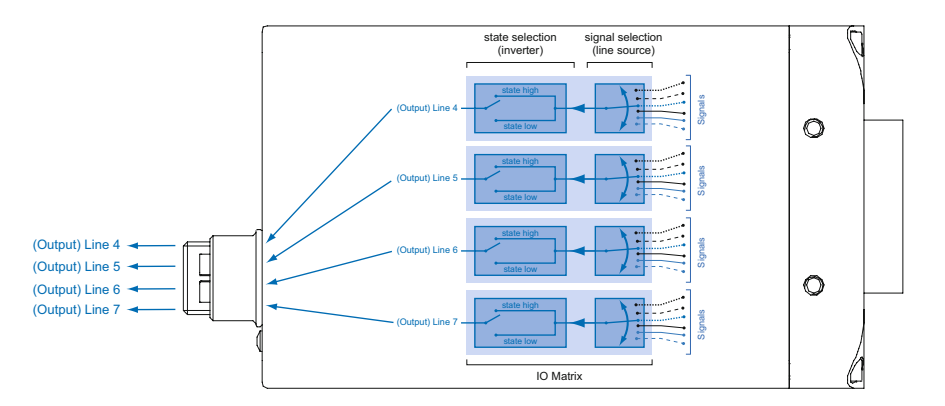

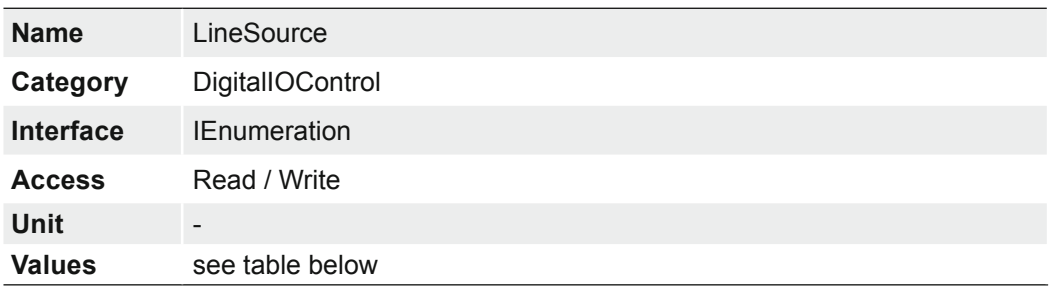

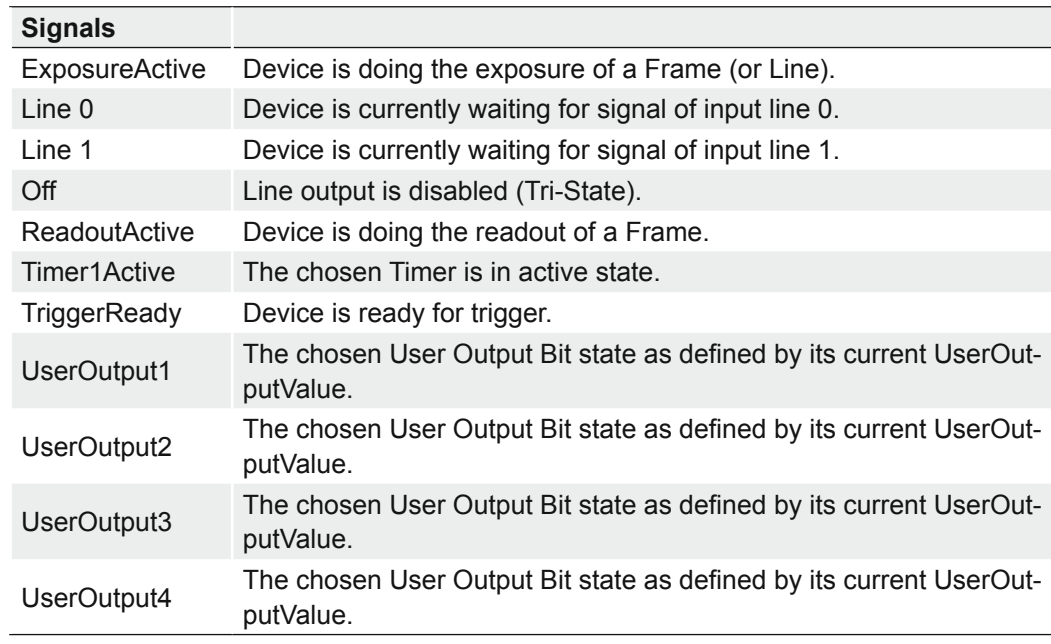

## **7.10.16 LineStatus**

Returns the current status of the selected input or output Line.

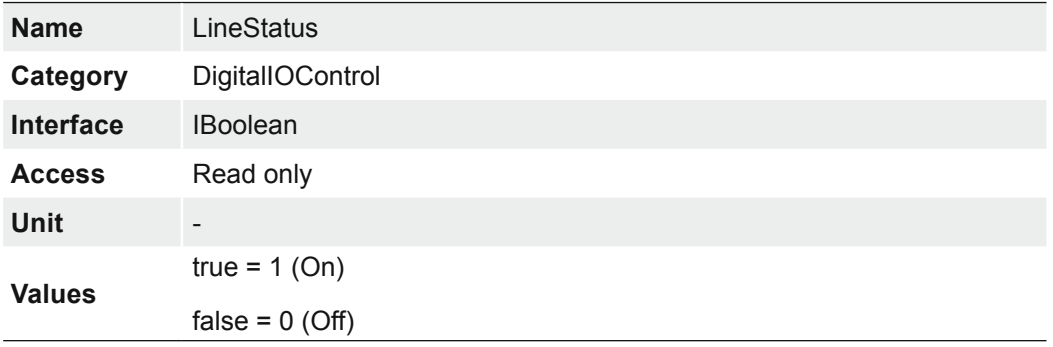

## **7.10.17 LineStatusAll**

Returns the current status of all available Line signals at time of polling in a single bitfield.

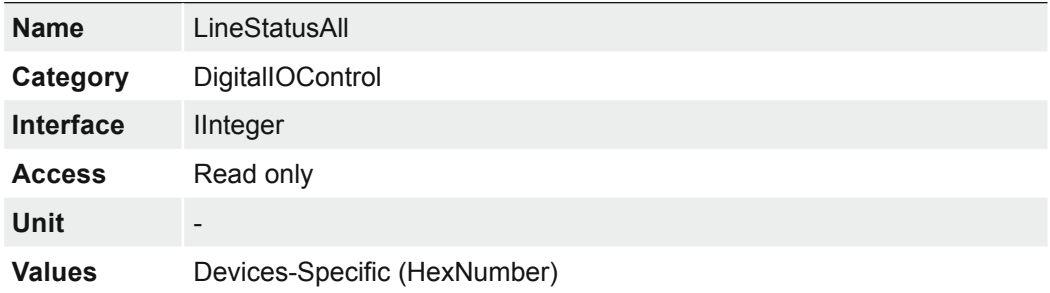

## **7.10.18 UserOutputSelector**

Selects which bit of the User Output register will be set by UserOutputValue.

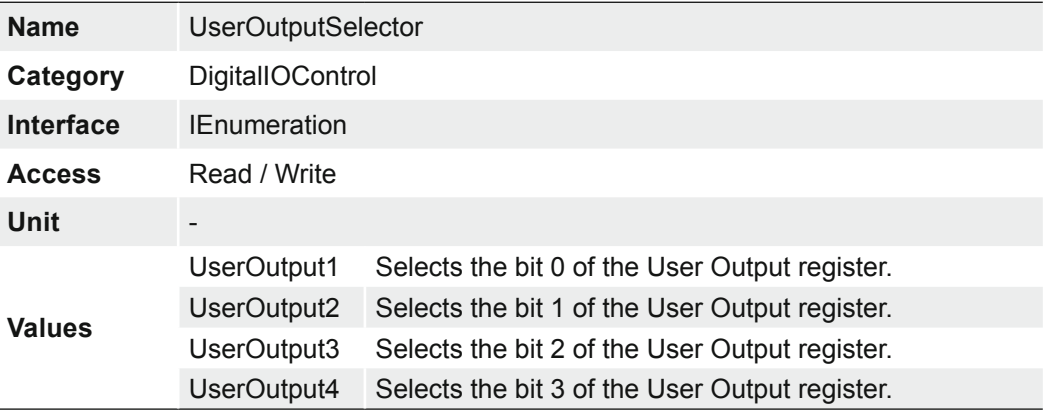

# **7.10.19 UserOutputValue**

Sets the value of the bit selected by *UserOutputSelector*.

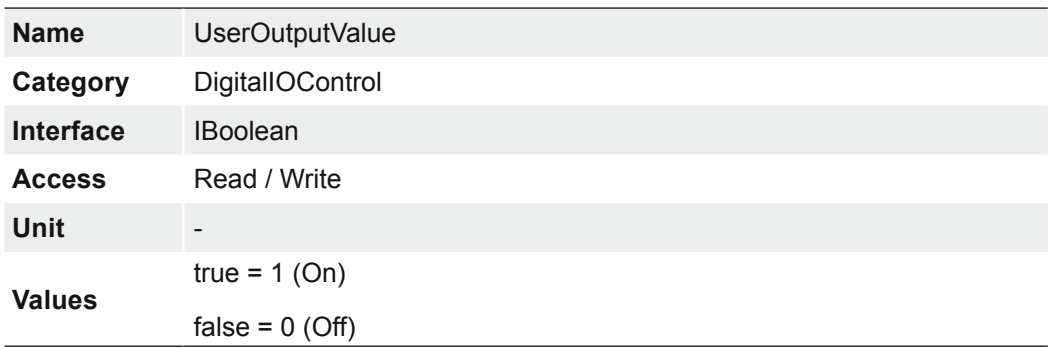

### **7.10.20 UserOutputValueAll**

Sets the value of all the bits of the User Output register.

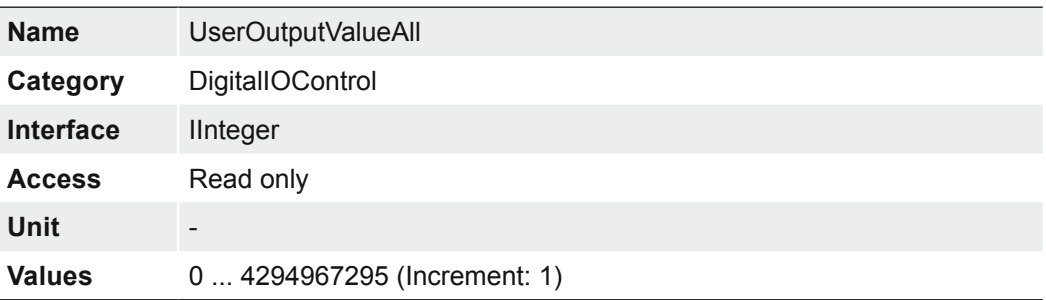

## **7.11 Category: EventControl**

This chapter describes how to control the generation of Events to the host application. An Event is a message that is sent to the host application to notify it of the occurrence of an internal event.

### **General Information**

The asynchronous message channel is described in the GigE Vision® standard and offers the possibility of event signaling. There is a timestamp (64 bits) for each announced event, which contains the accurate time the event occurred.

Each event can be activated and deactivated separately (*EventSelector*).

### **7.11.1 EventNotification**

Activate or deactivate the notification to the host application of the occurrence of the selected Event.

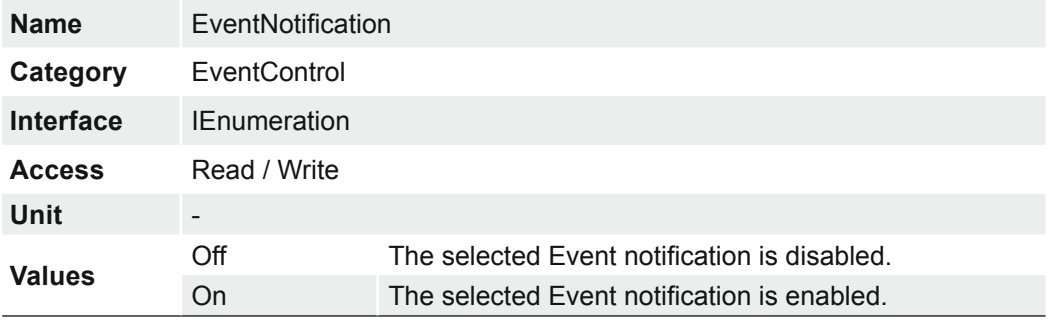

## **7.11.2 EventSelector**

Selects which Event to signal to the host application.

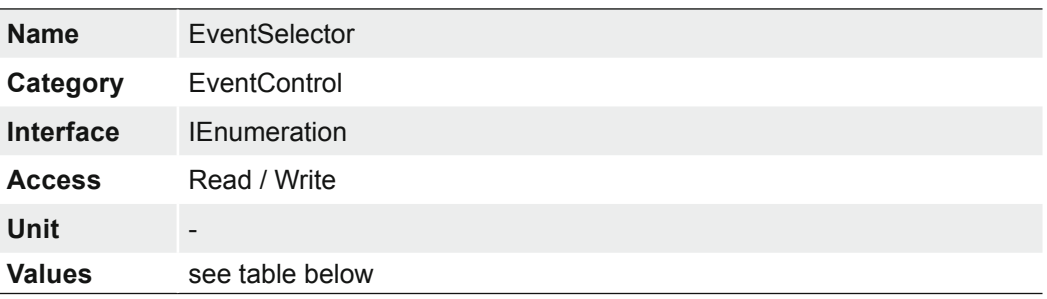

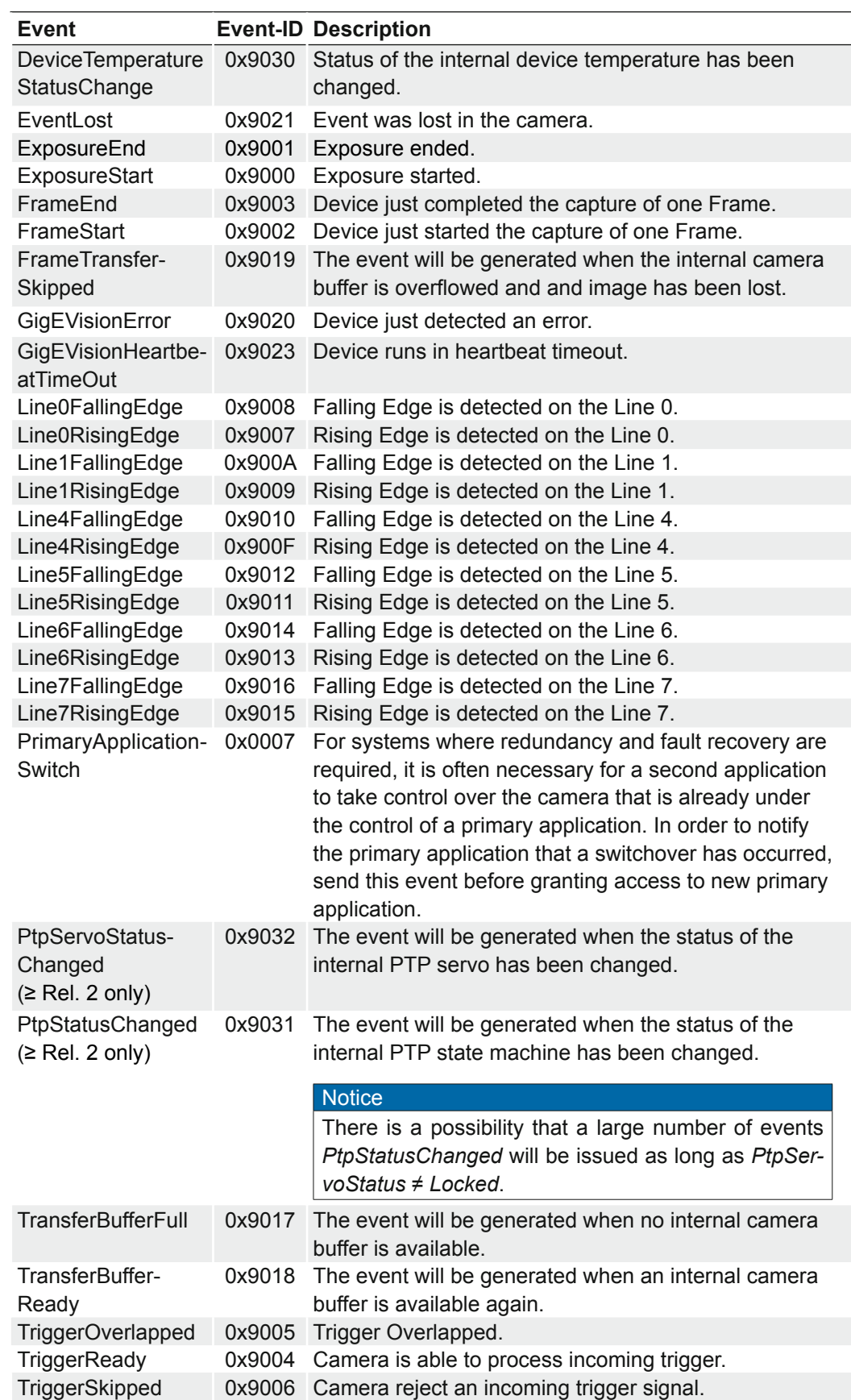
## **7.11.3 LostEventCounter**

Counts lost events.

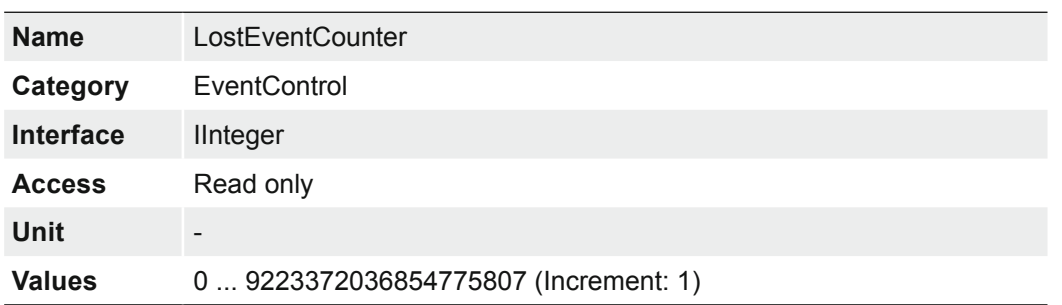

# **7.12 Category: HDRControl**

This is the category that contains the Baumer HDR features.

HDR (**H**igh **D**ynamic **R**ange) is a technique that allows a greater dynamic range of luminance between the brightest and darkest areas of an image.

The HDR feature implemented here is based on the principle of interleaved readout of the sensor. Two different methods are used. The two different methods are described below.

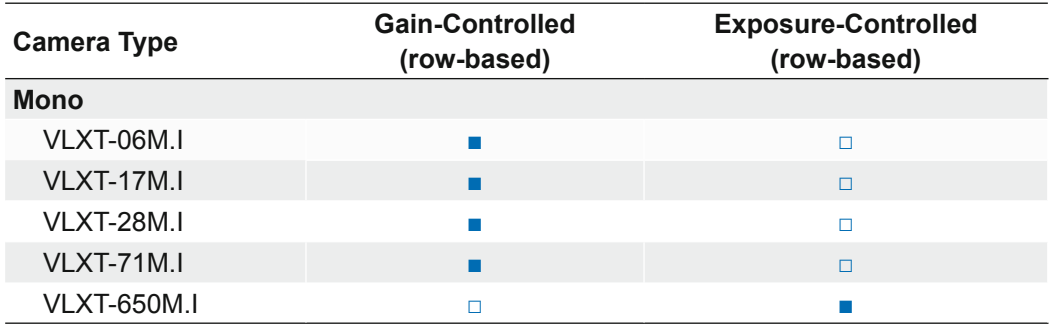

#### **Operating principles**

Gain-Controlled

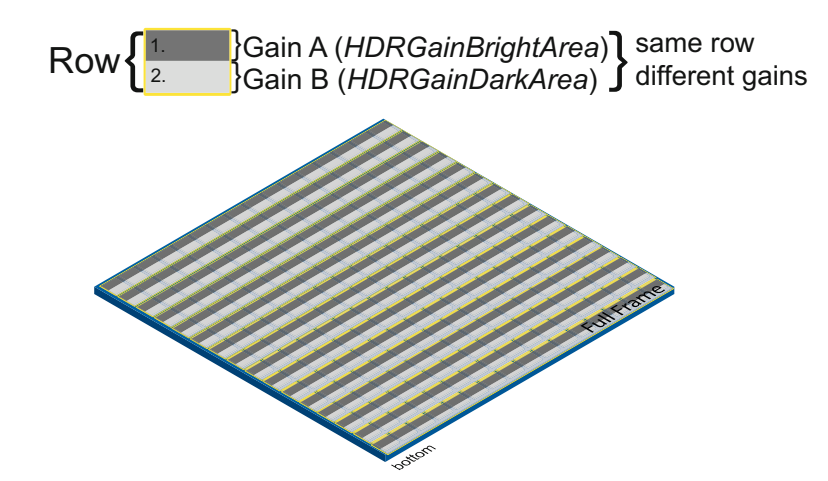

With this method the rows of the sensor are read out twice with different gains (Gain A / Gain B). The gain factor between Gain A and Gain B is set using the *HDRGainRatioSelector* feature.

By reading out the rows twice, an image with twice the height is generated. The image is calculated to the previous height, taking into account the different gains and can be adjusted with further settings (e.g. tone mapping).

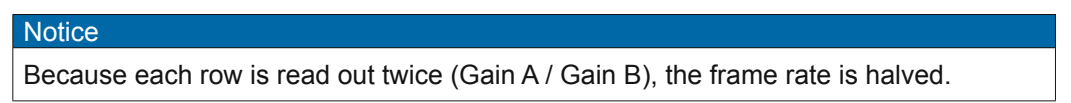

Exposure-Controlled

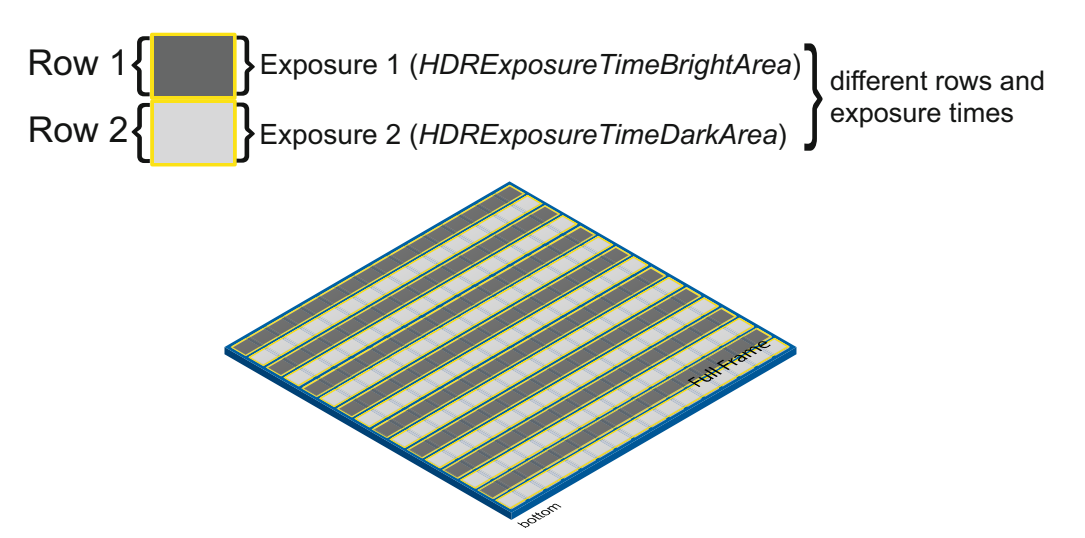

With this method every row of the sensor are read out with different exposure times (Exposure Time Row 1: *HDRExposureTimeBrightArea* / Exposure Time Row 2: *HDRExposureTimeDarkArea*.

The resulting image can be adjusted with further settings (e.g. tone mapping).

### **Notice**

With this method, the number of rows read out is the same as for a non-HDR image. The framerate is unchanged.

#### **How to set up HDR with Baumer Camera Explorer**

- **1.** Start the *Camera Explorer*. Open the camera. Select the profile *GenICam Guru*  if necessary.
- **2.** Make sure HDR is inactive (Category: HDRControl  $\rightarrow$  HDREnable = False). Configure the lighting situation as it will be for the planned application.
- **3.** Open the Diagram Tool [F7]. Activate the Selection. Select the brightest area in the image.
- **4.** Set the exposure time (Category: AcquisitionControl  $\rightarrow$  ExposureTime) of the camera so that the histogram peak value is between the values of 175 to 235.

 $\rightarrow$  Now you do not lose information in the bright area.

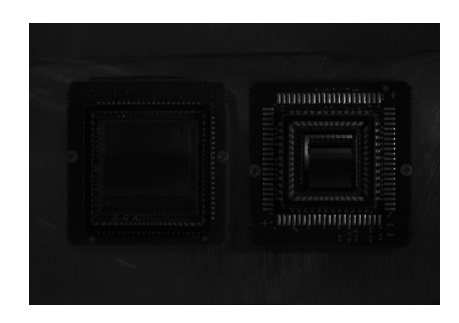

**5.** Stop the camera.

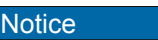

Do not use the feature (Category: AcquisitionControl → *AcquisitionStop*) in the feature tree.

This has other influences on the image acquisition too.

Use the button on the toolbar of the Camera Explorer or [F11].

- **6.** Activate HDR (Category: HDRControl  $\rightarrow$  HDREnable = True).
- **7.** Gain-Controlled (row-based)

Exposure-Controlled (row-based)

*HDRExposureTimeRatio* feature.

Select the gain ratio with the *HDRGain-*Select the exposure ratio with the *RatioSelector* feature.

Select the value for *HDRGainRatioSe-*Select the value for *HDRExposurelector* so that the dark image areas contain sufficient gray value information.

#### **Notice**

*HDRGainRatioSelector* is set by default to the value of 12dB (highest possible gain).

# mation. **Notice**

*HDRExposureTimeRatio* is set by default to the value of 16.

*TimeRatio* so that the dark image areas contain sufficient gray value infor-

**8.** Start the camera again.

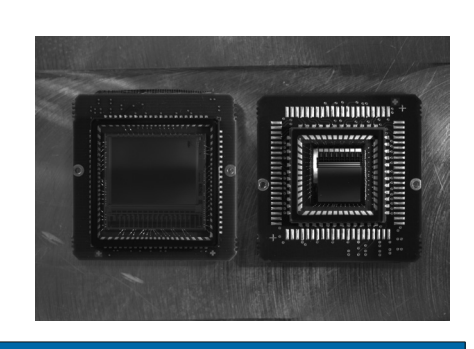

### **Notice**

Do not use the feature (Category: AcquisitionControl → *AcquisitionStart*) in the feature tree.

This has other influences on the image acquisition too.

Use the button on the toolbar of the Camera Explorer or [F12].

#### **Notice**

If you want to output the direct image from the sensor, then deactivate the processing of the image data (HDRProcessingEnable = False).

### Gain-Controlled (row-based)

A vertical subsampling is performed on the sensor image because the camera can not display twice the number of lines.

#### Gain-Controlled (row-based)

**Notice** If you want to display the image information for (HDRGainBright-Area = currently set value) and (HDRGainDarkArea = currently set value) simultaneously, activate the SplitView feature

(HDRSplitView = True).

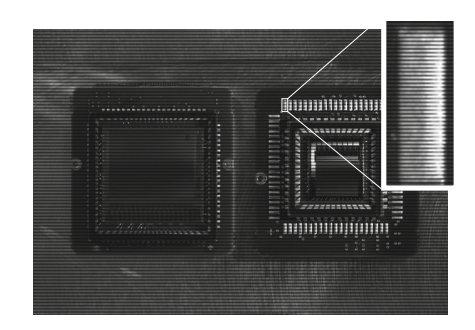

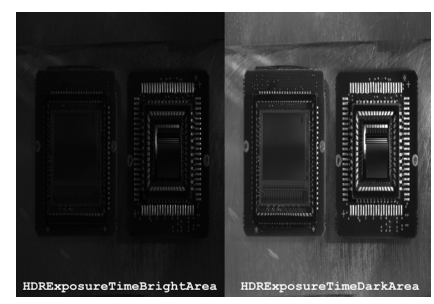

#### Exposure-Controlled (row-based)

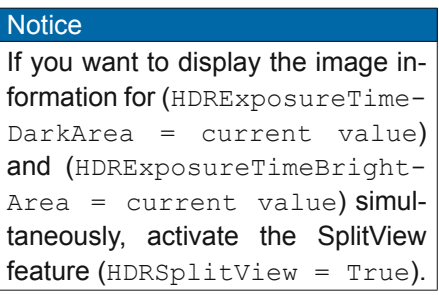

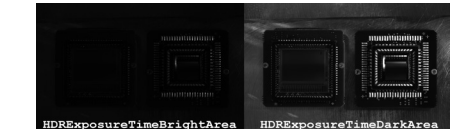

### **9.** Exposure-Controlled (row-based)

With the features *HDRProcessingThresholdMax* and *HDRProcessingThresholdMin* you have further optional possibilities to influence the image.

**10.** In the last step you have the option to influence the image via tone mapping.

**Notice** 

To use tone mapping, the *HDRSplitView* feature must be disabled.

With tone mapping, the HDR (High Dynamic Range) image is converted to an LDR (Low Dynamic Range) image.

It does use a transfer function, which is approximated by up to 16 different linear sections.

Three presets are available (selectable via *HDRTonemappingCurvePresetSelector*).

[see chapter "7.12.13 Category: HDRTonemappingCurveControl" on page 120](#page-119-0)

**11.** Execute the *HDRTone MappingCurveResetToPreset* command to activate the selected preset.

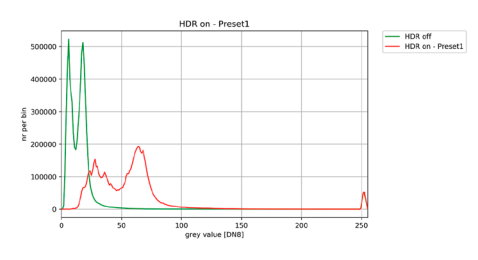

Histogram of the final image  $\rightarrow$  more final image with tone mapping details in the dark areas

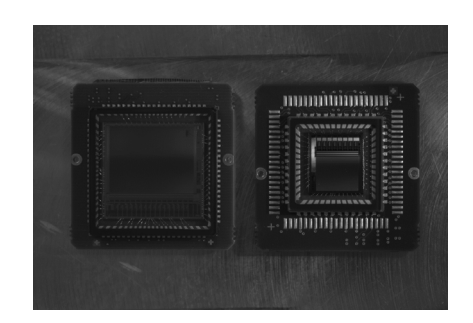

(HDRTonemappingCurvePreset-Selector = Preset1)

## **7.12.1 HDREnable**

Enables the High Dynamic Range mode of the camera.

## **Notice** The camera must be stopped before feature can be set. HDR can not be used together with the Sequencer.

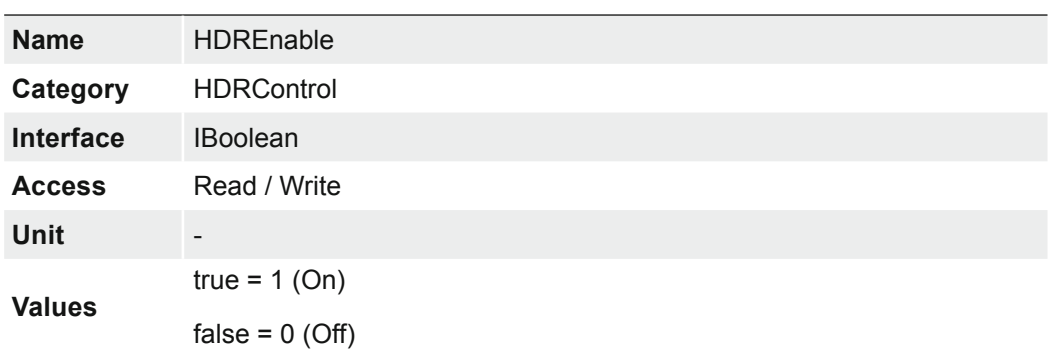

## **7.12.2 HDRExposureTimeBrightArea**

Returns the exposure time for bright areas of image.

The following cameras support this function:

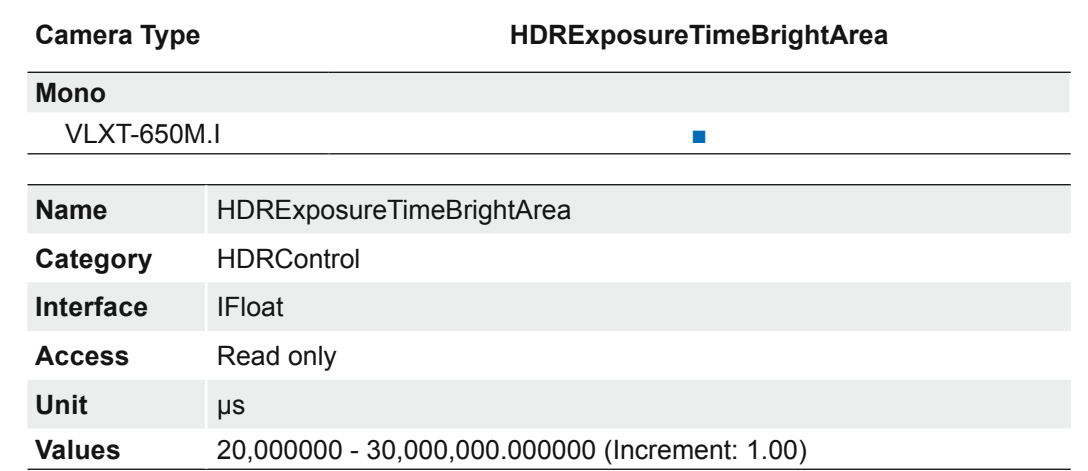

### **7.12.3 HDRExposureTimeDarkArea**

Returns the exposure time for dark areas of image. This value represents the long exposure time, which is derived from short exposure time multiplied by *HDRExposureTimeRatio.*

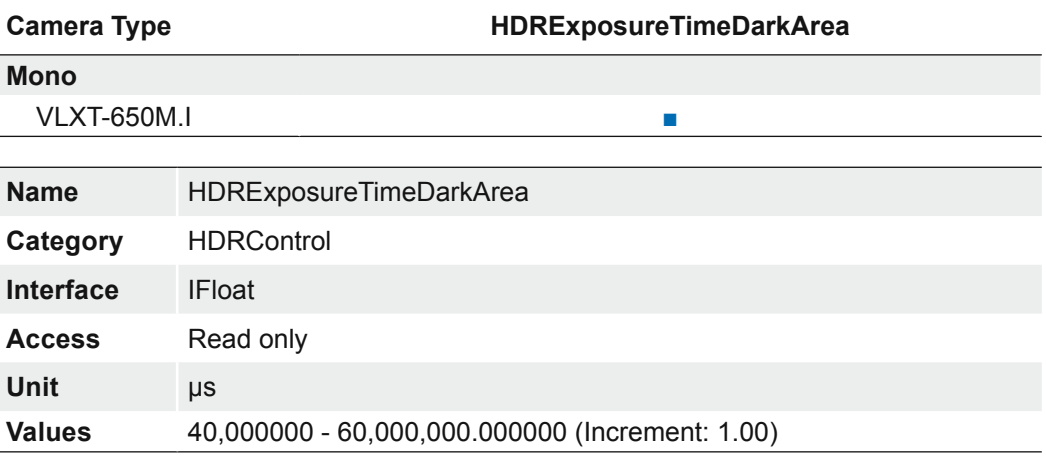

## **7.12.4 HDRGainBrightArea**

Returns the sensor gain for bright areas of image. This value represents the lower gain used as offset for the HDR image.

The following cameras support this function:

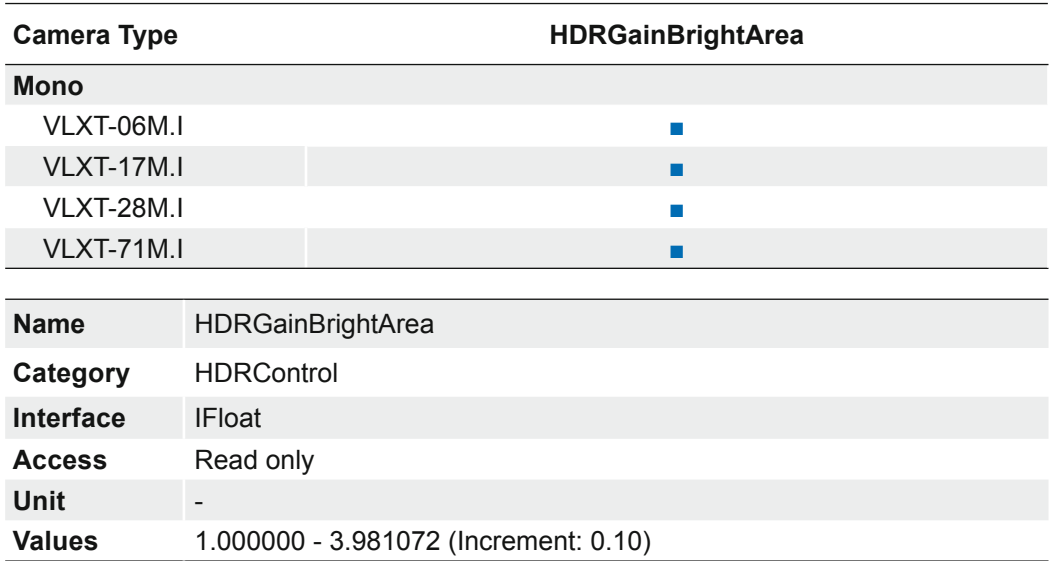

## **7.12.5 HDRGainDarkArea**

Returns the sensor gain for dark areas of image. This value represents the higher gain, which is derived from lower gain and *HDRGainRatio*.

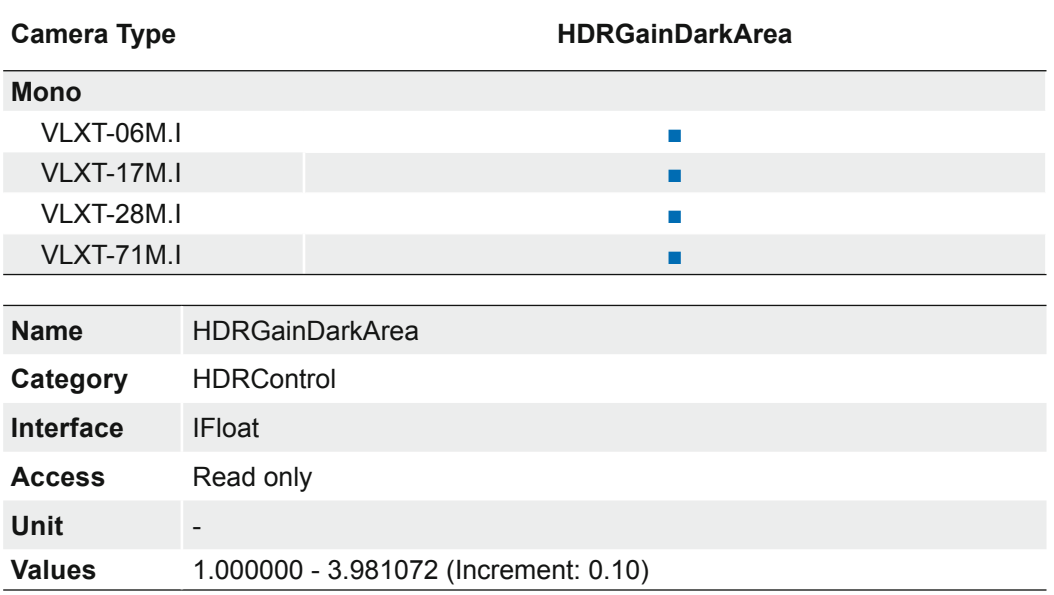

## **7.12.6 HDRGainRatio**

Returns the gain ratio for HDR mode.

The following cameras support this function:

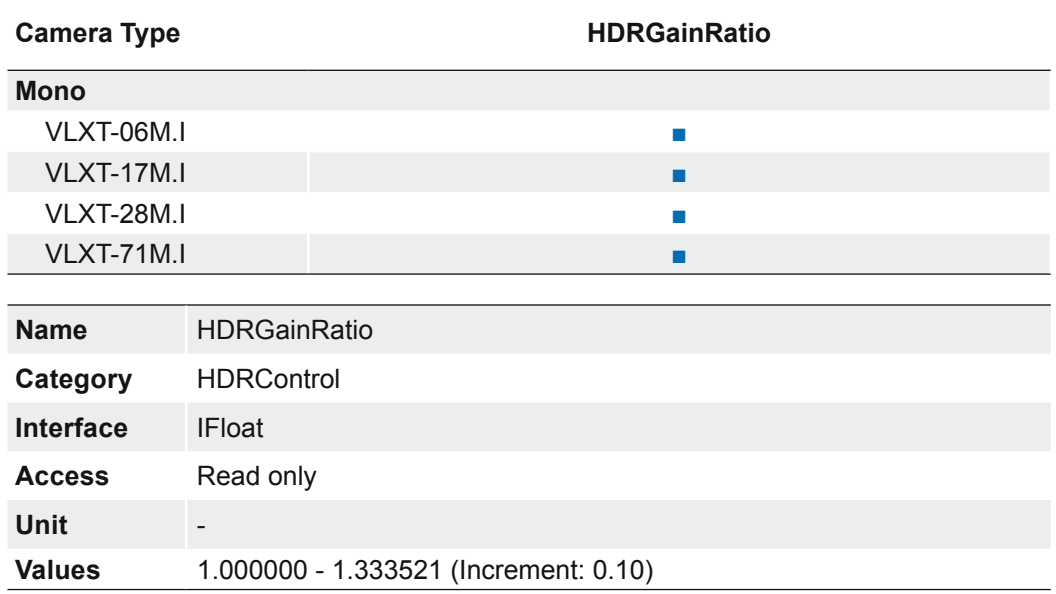

## **7.12.7 HDRExposureTimeRatio**

Sets the exposure time ratio for HDR mode.

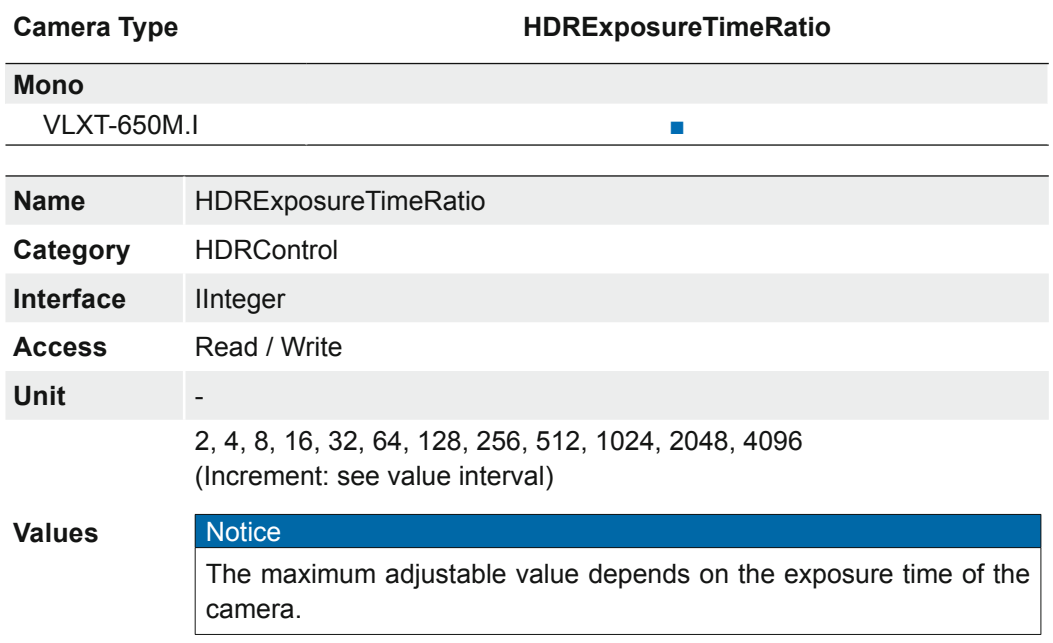

### **7.12.8 HDRGainRatioSelector**

Selects the gain ratio for HDR mode.

The following cameras support this function:

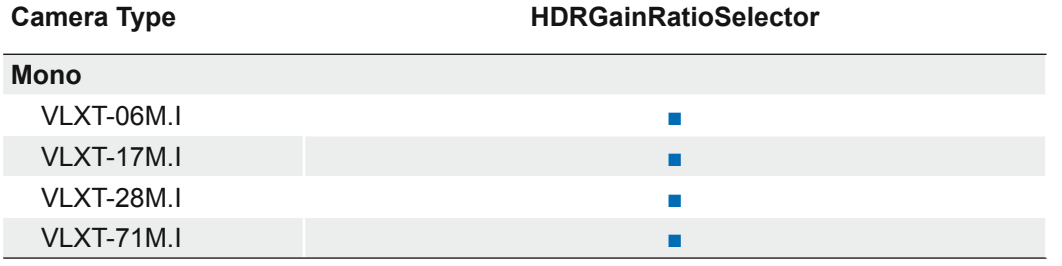

## **Notice**

The camera must be stopped before this feature can be set.

#### **Notice**

You can use the *HDRSplitviewEnable* feature to display a before and after image of your setting.

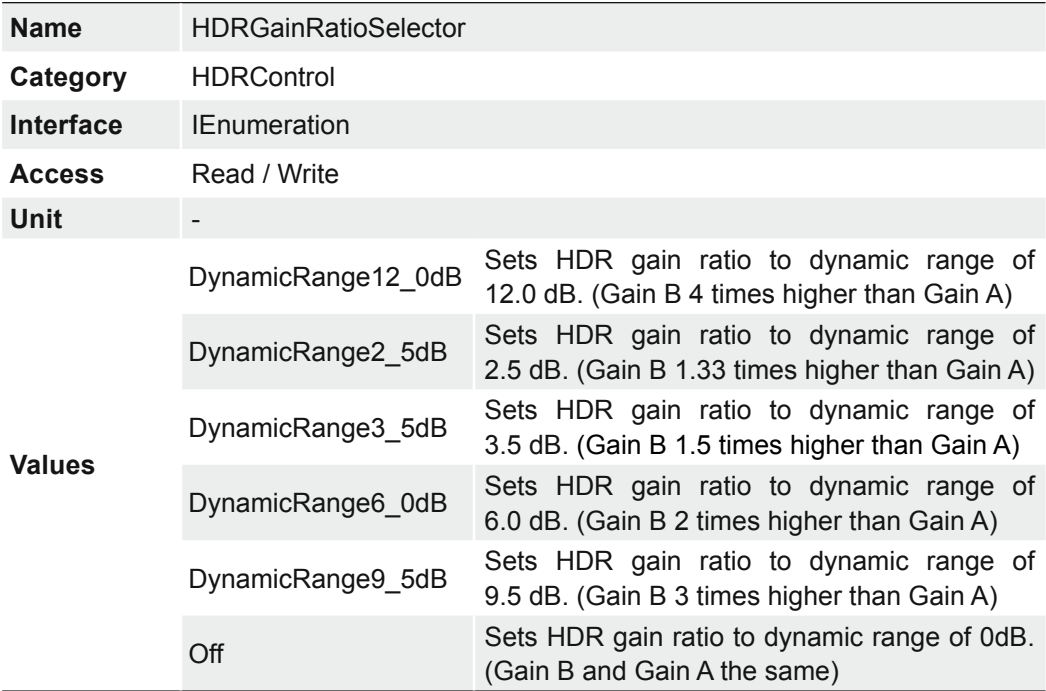

## **7.12.9 HDRProcessingEnable**

Enables the calculation of an interleaved HDR image of the sensor to an HDR image. If this feature is disabled while HDR is enabled the interleaved HDR image of the sensor will be output.

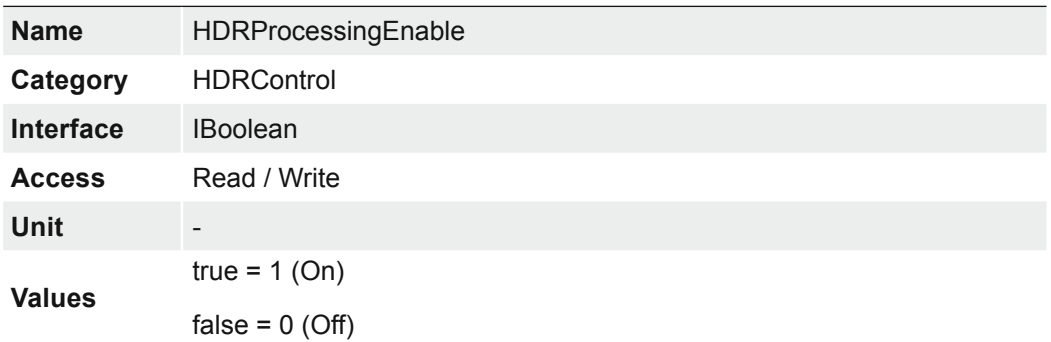

### **7.12.10 HDRProcessingThresholdMax**

Specifies the upper threshold to determine valid pixels for HDR processing.

#### **Notice**

Pixels are valid if the brightness of the pixel is within the set range. If the brightness is outside the range, the pixels of the neighboring rows are used for HDR processing.

The following cameras support this function:

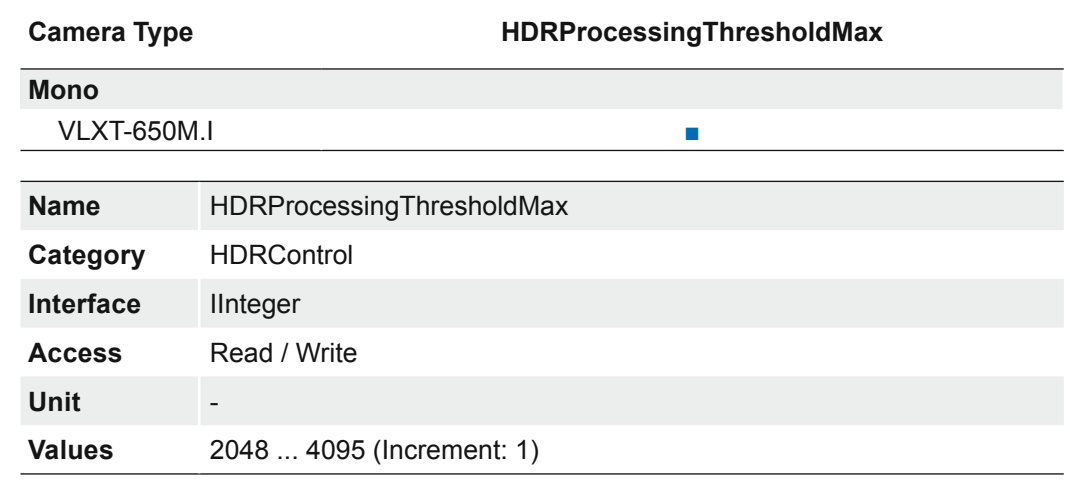

#### **7.12.11 HDRProcessingThresholdMin**

Specifies the lower threshold to determine valid pixels for HDR processing.

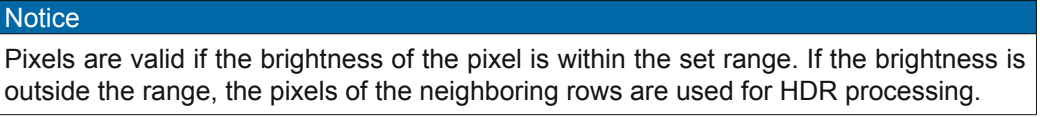

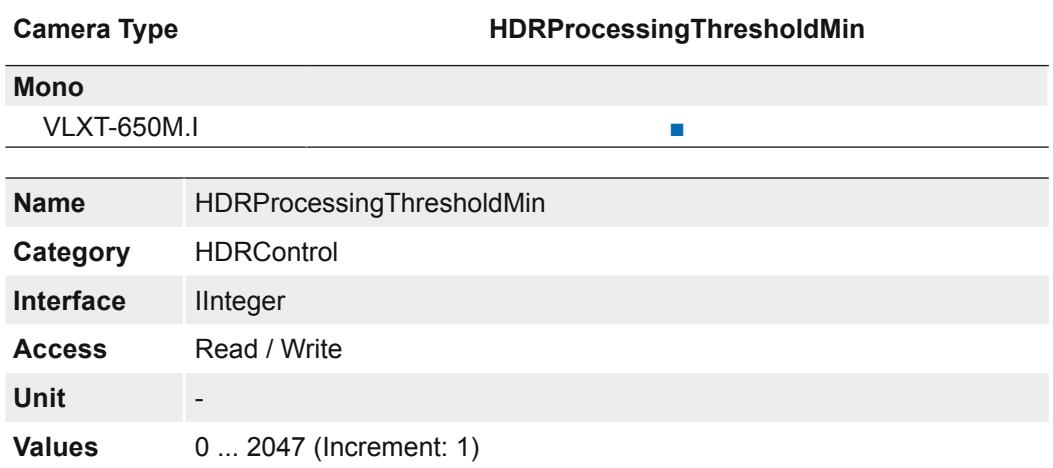

## **7.12.12 HDRSplitviewEnable**

#### Gain-Controlled (row-based)

After activating this function, the image for (HDRGainBrightArea) is displayed in the left area and the image for (HDRGainDarkArea) is displayed in the right area.

This view helps to better adjust the *HDRGainRatioSelector*.

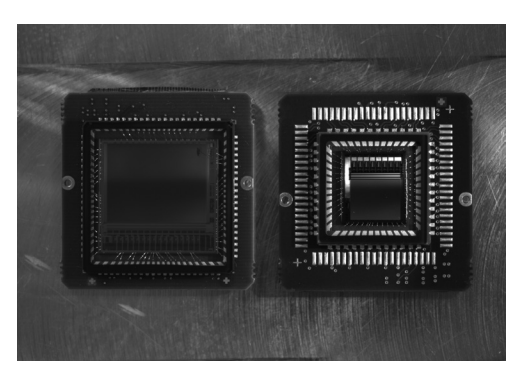

HDRSplitviewEnable = Off HDRSplitviewEnable = On

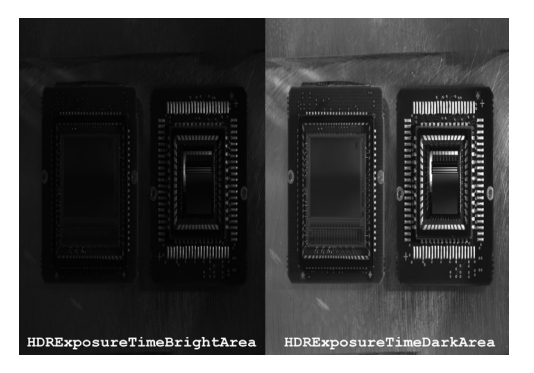

(HDRGainRatioSelector = 12.0 dB)

Exposure-Controlled (row-based)

After activating this function, the image for (HDRDRExposureTimeBrightArea) is displayed in the left area and the image for (HDRExposureTimeDarkArea) is displayed in the right area.

This view helps to better adjust the HDRExposureTimeRatio.

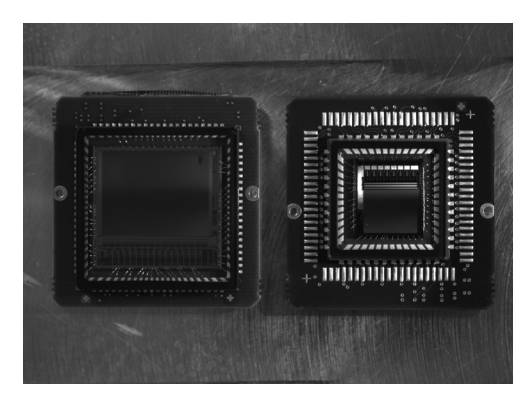

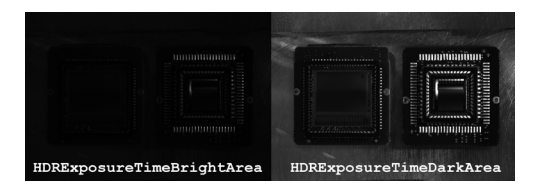

HDRSplitviewEnable = Off HDRSplitviewEnable = On (HDRExposureTimeRatio = 4)

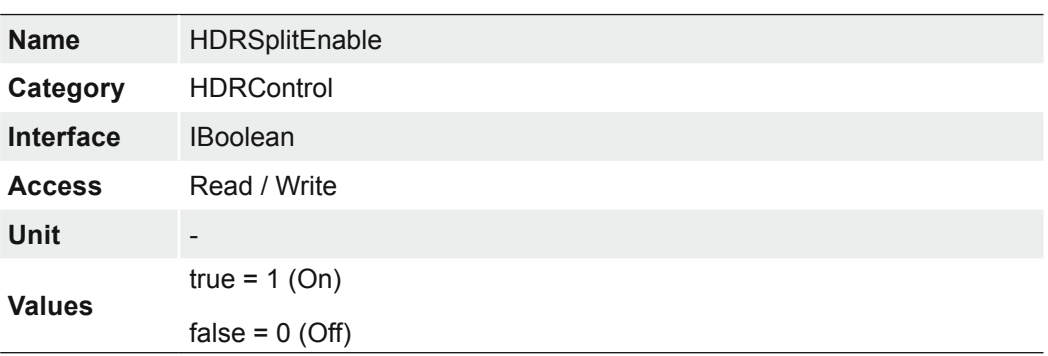

### <span id="page-119-0"></span>**7.12.13 Category: HDRTonemappingCurveControl**

This category contains the Baumer HDR tone mapping curve control features.

With tone mapping, the HDR (**H**igh **D**ynamic **R**ange) image is converted to an LDR (**L**ow **D**ynamic **R**ange) image.

#### **Notice**

The internal processing is done on 12 bit, therefore the HDR tone mapping is always applied to 12 bit LDR.

Three presets are available (selectable via *HDRTonemappingCurvePresetSelector*).

Additionally, you can also create your own transfer function for the tone mapping by setting values of:

- HDRTonemappingCurveOffset
- HDRTonemappingCurveGradient
- HDRTonemappingCurveGridpoint

for each of the 16 indices of HDRTonemappingCurveGridpoint.

The following graphic shows an example, how each value influence the characteristics of the HDR tone mapping curve.

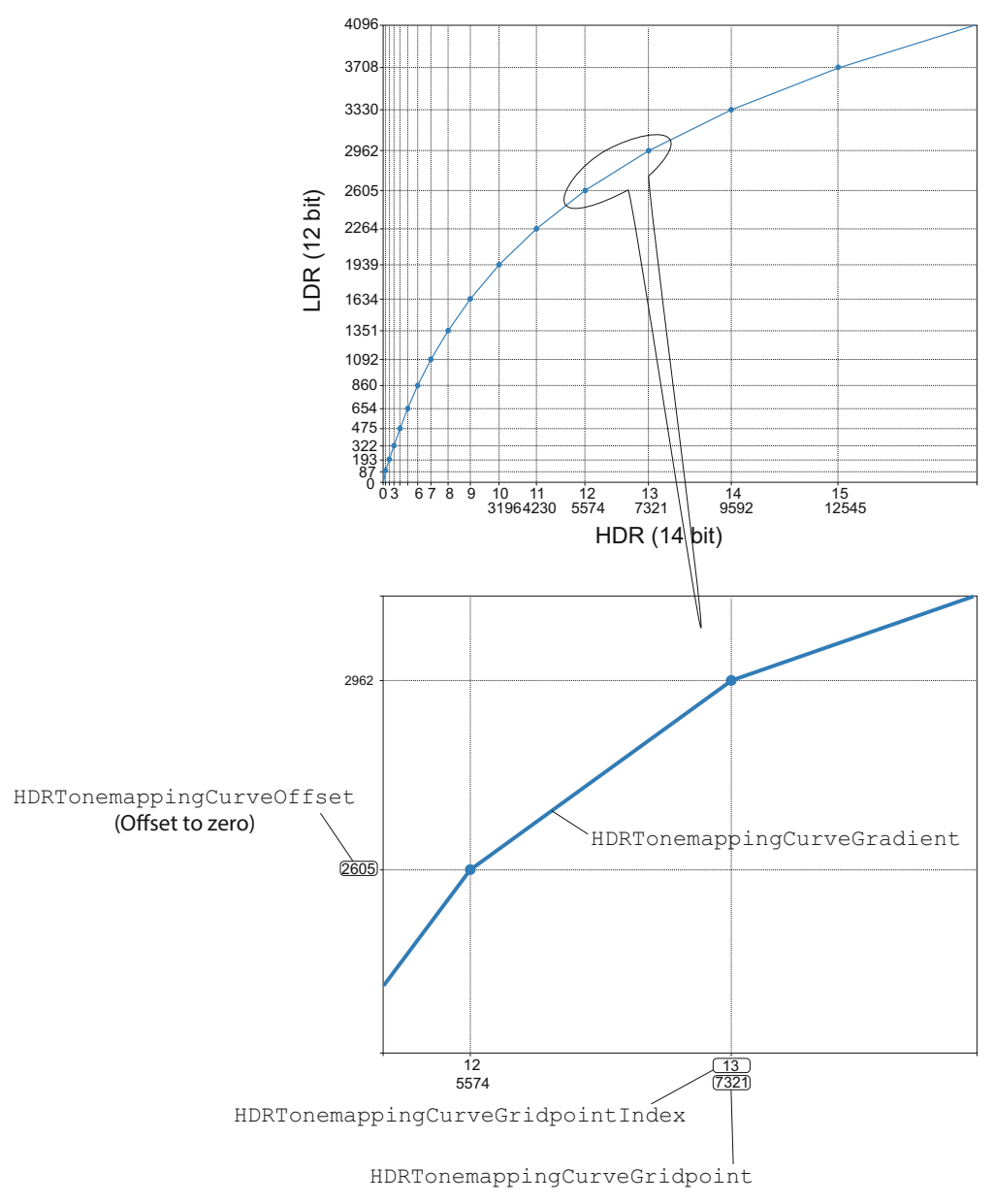

# **7.12.13.1 HDRTonemappingCurveGradient**

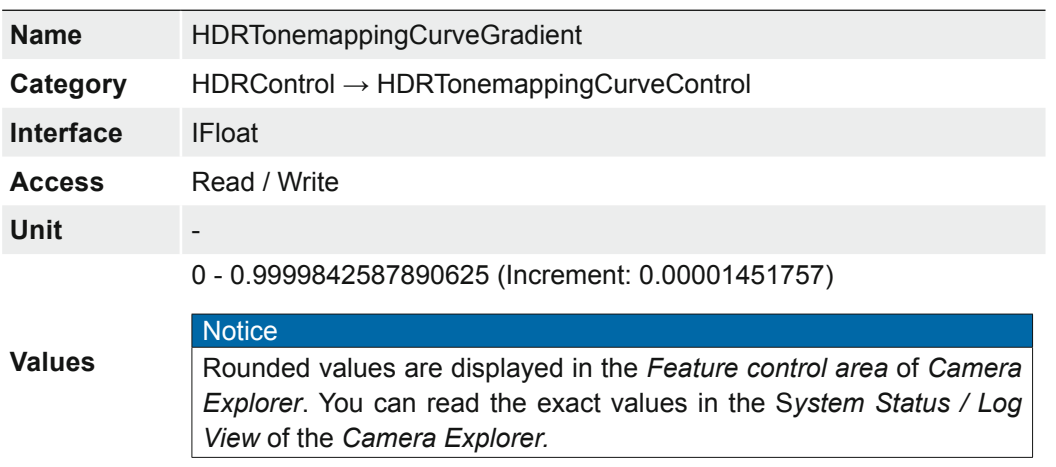

Sets the gradient at selected grid point for HDR tone-mapping transfer curve.

## **7.12.13.2 HDRTonemappingCurveGridpoint**

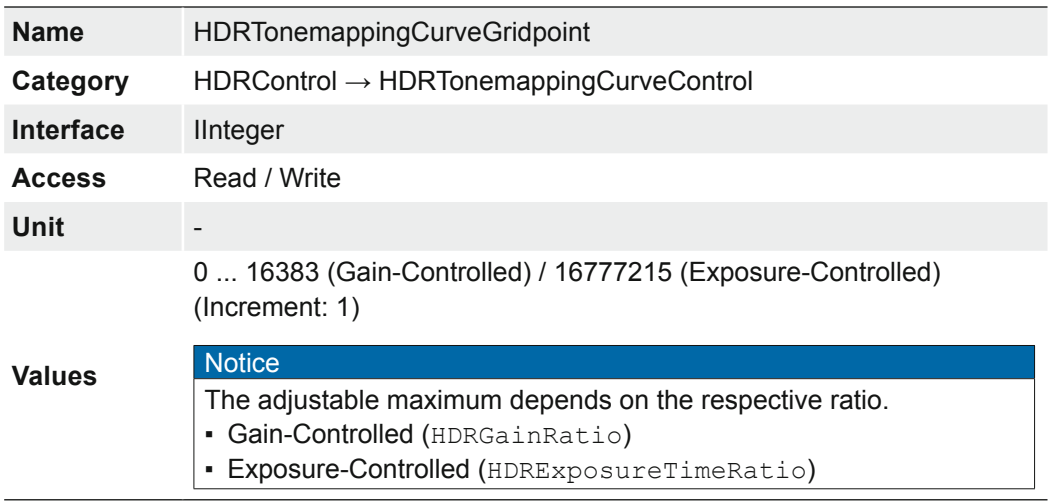

Sets the grid point for HDR tone-mapping transfer curve.

### **7.12.13.3 HDRTonemappingCurveGridpointIndex**

Sets the index of grid point for the user-defined tone-mapping curve.

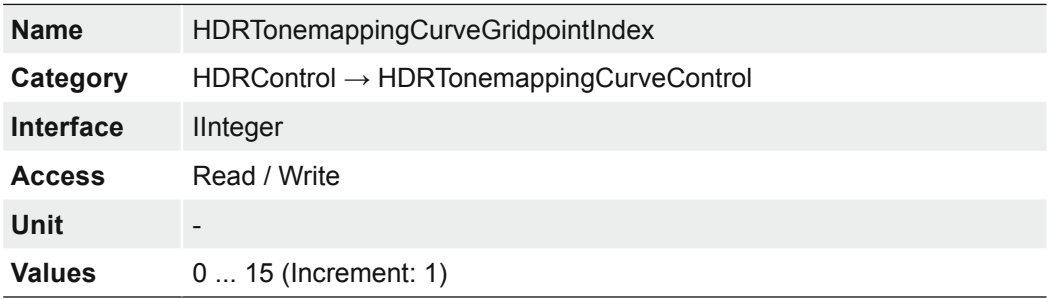

## **7.12.13.4 HDRTonemappingCurveOffset**

Sets the offset at selected grid point for HDR tone-mapping transfer curve.

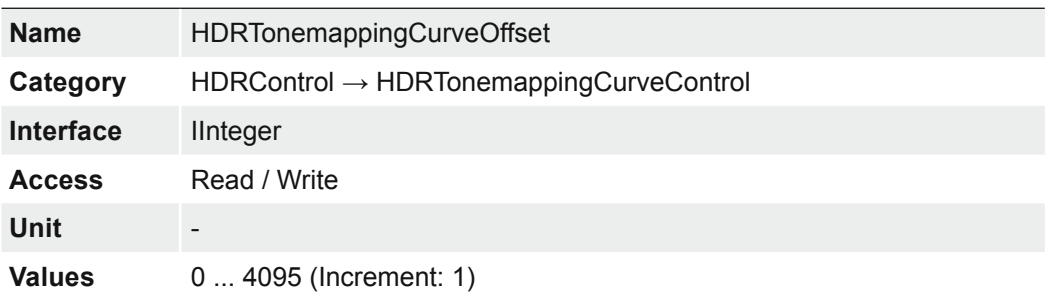

### **7.12.14 HDRTonemappingCurvePresetSelector**

Selects the predefined transfer curve for global tone-mapping of the calculated HDR image.

### **Notice**

The selected preset is stored in the user set.

The following diagram shows the characteristics of the selectable presets.

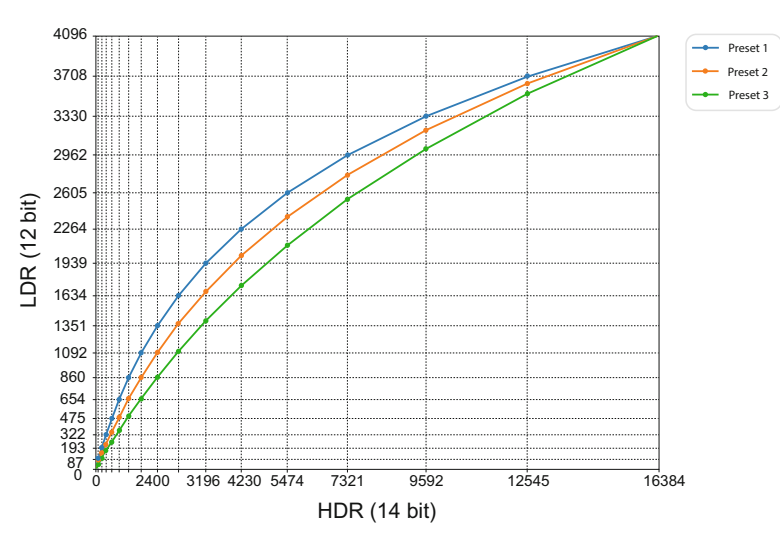

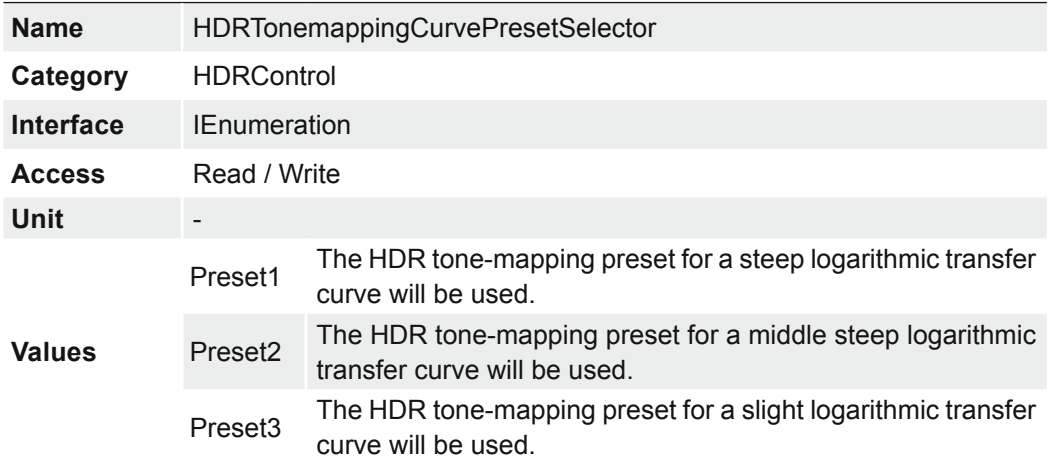

# **7.12.15 HDRTonemappingCurveResetToPreset**

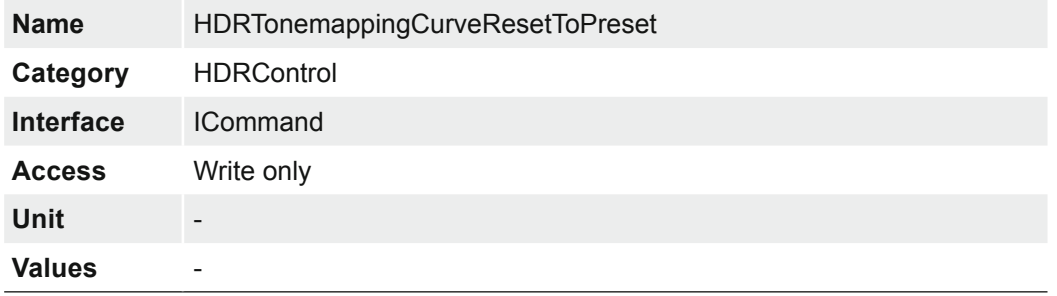

Reset the tone-mapping curve to the selected HDRTonemappingCurvePreset.

## **7.12.16 HDRTonemappingEnable**

Enables the tone-mapping of calculated HDR image. If this feature is deactivated HDR pixels are only cut to width of specified output pixelformat and HDR information will be lost.

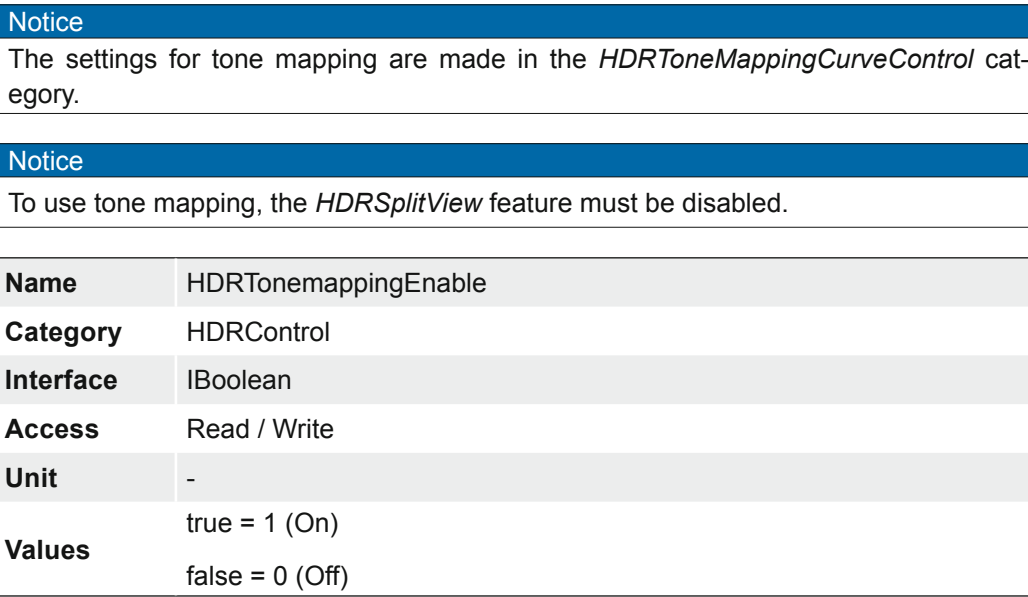

## **7.13 Category: ImageFormatControl**

This chapter describes how to influence and determine the image size and format.

#### **Region of Interest (OffsetX / OffsetY / Width / Height) - General Information**

You can use the "Region of Interest" (ROI) function to predefine a so-called region of interest or partial scan. This ROI is an area of pixels on the sensor. When an image is acquired, only the information regarding these pixels is transferred to the PC. Not all of the lines on the sensor are read out, which therefore decreases the readout time  $(t_{\text{readout}})$ . This increases the frame rate.

This function is used if only a particular region of the field of view is of interest. It also reduces the resolution.

The ROI is specified using four values:

- OffsetX x-coordinate of the first relevant pixel
- OffsetY y-coordinate of the first relevant pixel
- Width horizontal size of the ROI
- Height vertical size of the ROI

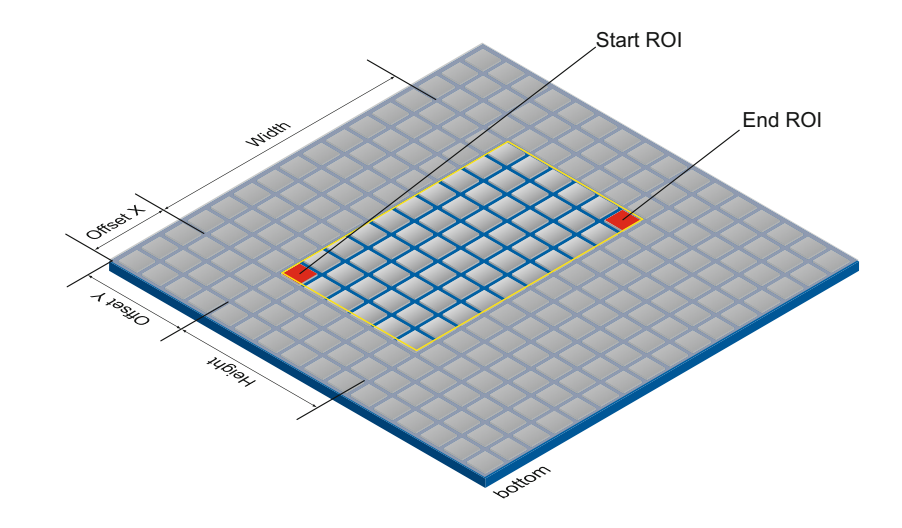

#### **ROI Readout**

In the illustration below, the readout time would decrease to 40% of a full frame readout.

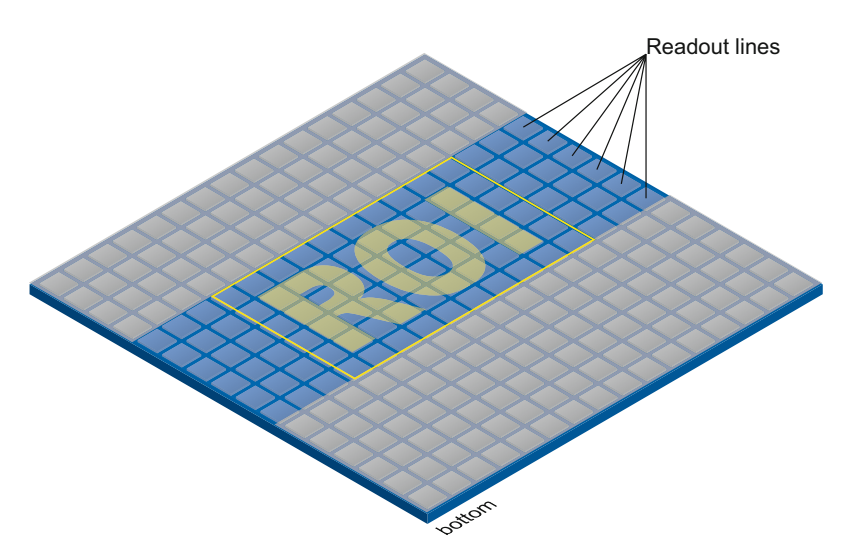

### **Multi Region of Interest (RegionMode / RegionSelector / OffsetX / OffsetY / Width / Height) - General Information (≥ Release 3 only)**

With Multi-ROI it is possible to predefine several Region of Interests (ROIs). It can be specified up to 8 ROIs. Overlapped Multi-ROIs and Multi-ROIs that are next to each other are not possible. Multi-ROIs which are among each other are possible. All Multi-ROIs must have the same width, but the height may vary.

The camera only reads out sensor parts that are within one of the active Multi-ROI´s and transferred all Multi-ROIs in one frame.

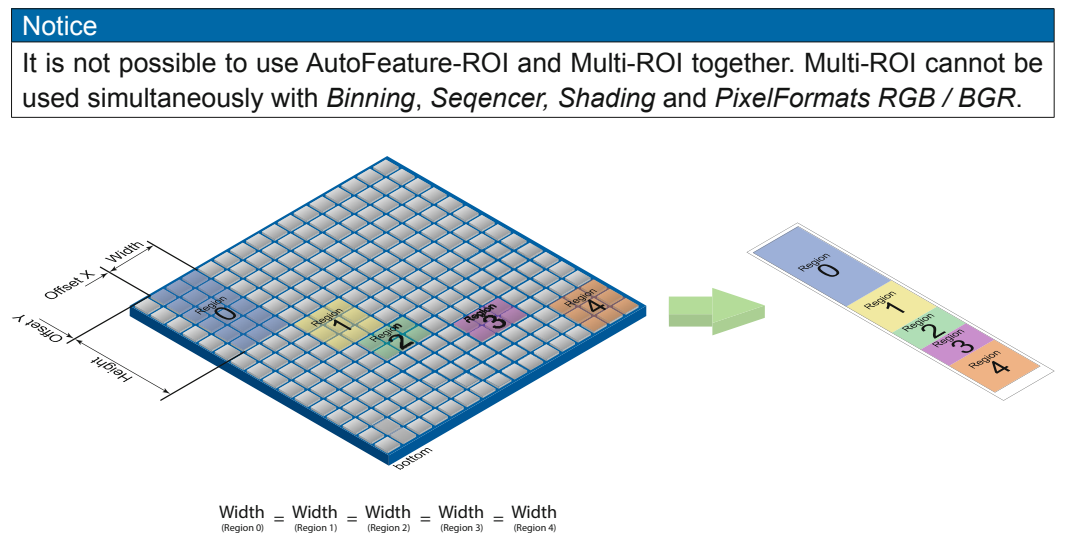

le with 5 ROI's. Maximum 8 ROI's are possible.)

# **7.13.1 BinningHorizontal**

Number of horizontal photo-sensitive cells to combine together. This increases the intensity (or signal to noise ratio) of the pixels and reduces the horizontal resolution (width) of the image.

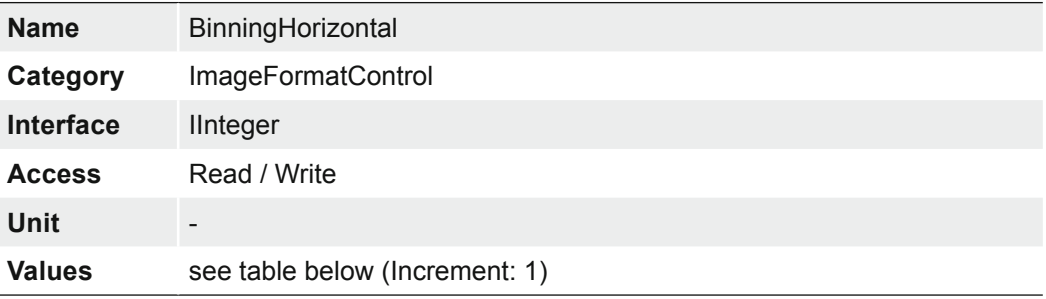

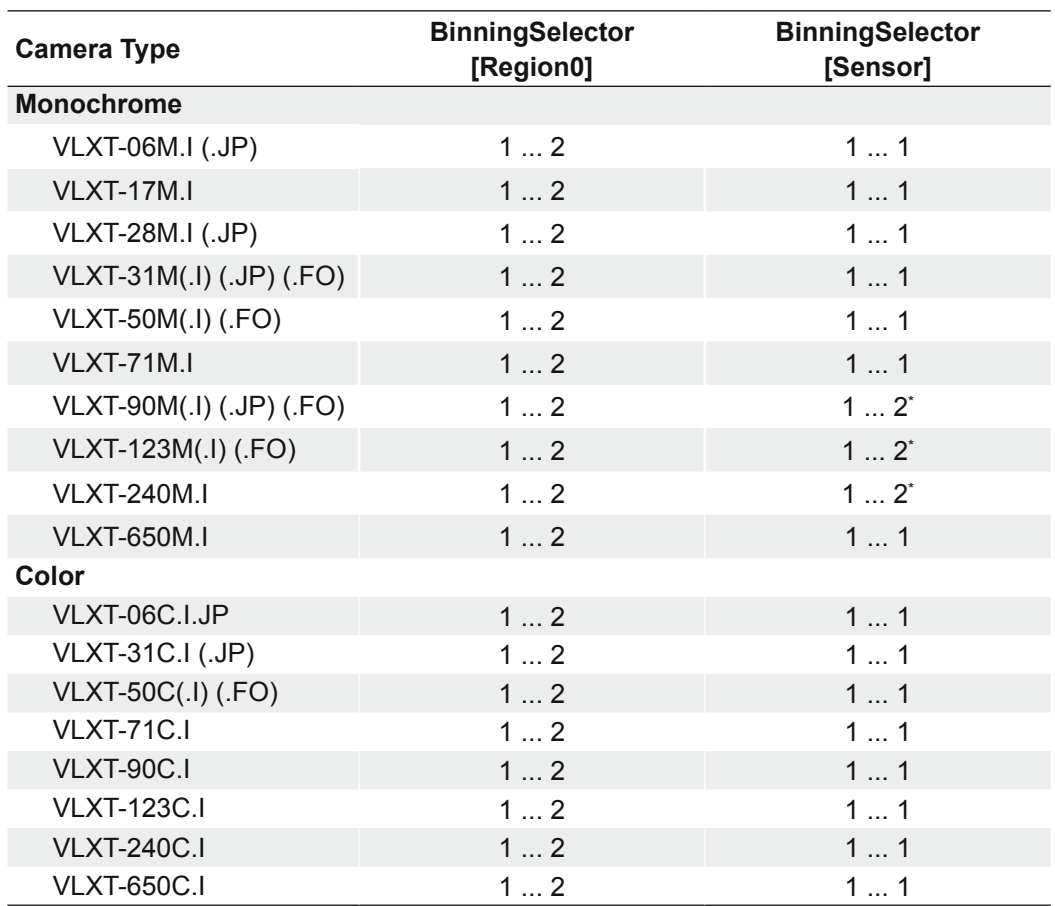

\*) *BinningVertical* is also switched to 2

## **7.13.2 BinningHorizontalMode**

Sets the mode to use to combine horizontal photo-sensitive cells together when Binning-Horizontal is used.

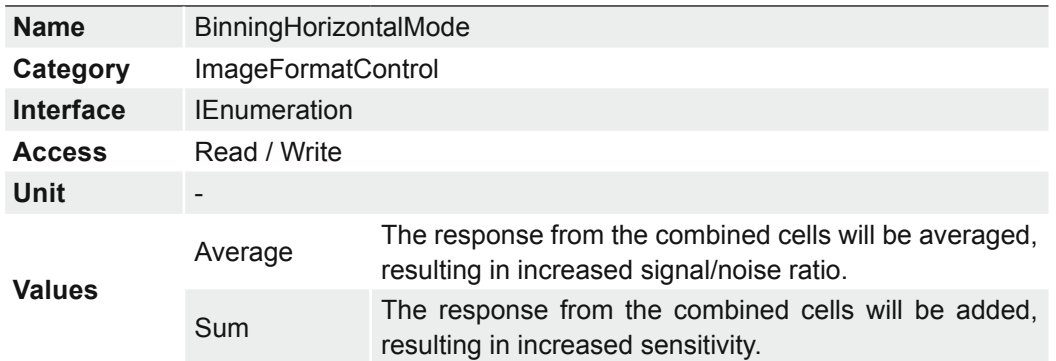

## **7.13.3 BinningSelector**

Selects which binning engine is controlled by the BinningHorizontal and BinningVertical features.

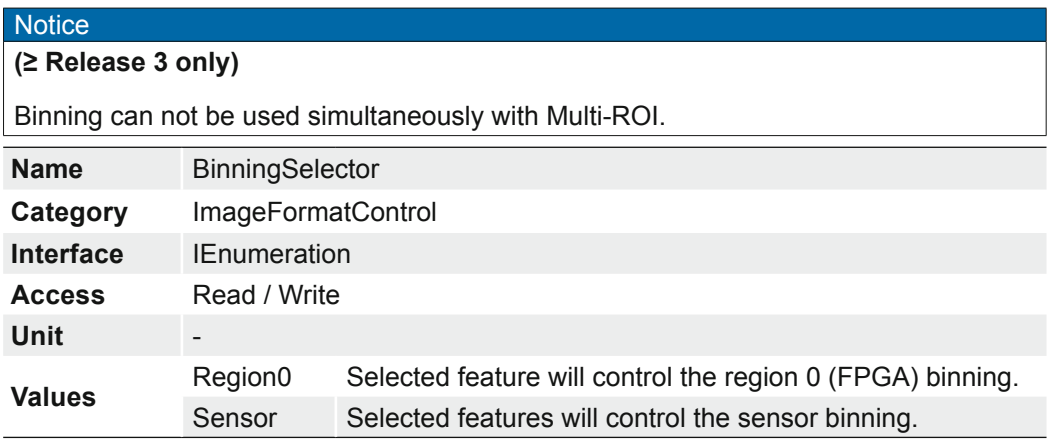

### **Known issues**

Due to the sensor applied, some camera models have an offset of one pixel when binning performed in the sensor (BinningSelector = [Sensor]).

This behavior also occurs with a set Region of Interest (ROI).

Use binning via the FPGA (BinningSelector =  $[Region0])$  if this behavior occurs in your application.

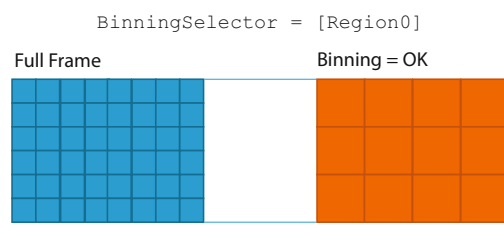

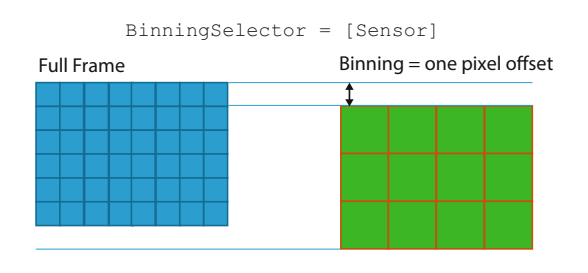

The following models are affected:

- VLXT-28M.x
- VLXT-71M.x
- VLXT-90M.x
- VLXT-123M.x

## **7.13.4 BinningVertical**

Number of vertical photo-sensitive cells to combine together. This increases the intensity (or signal to noise ratio) of the pixels and reduces the vertical resolution (height) of the image.

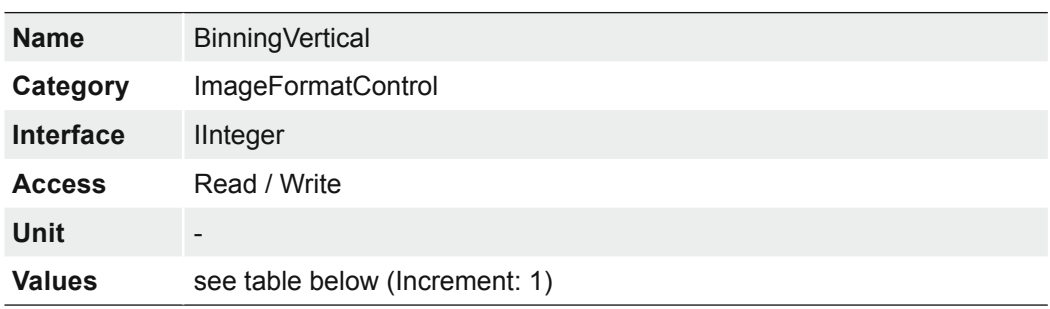

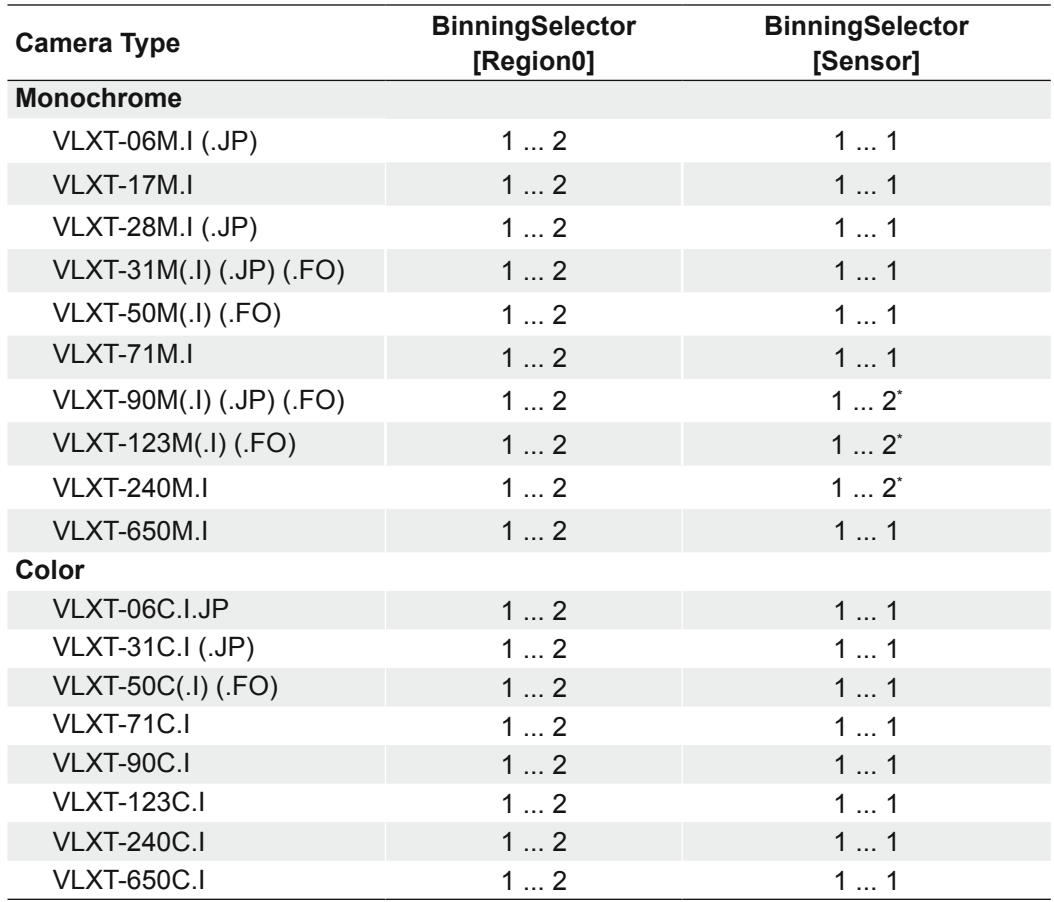

\*) *BinningHorizontal* is also switched to 2

### **7.13.5 BinningVerticalMode**

The response from the combined cells will be averaged, resulting in increased signal/ noise ratio.

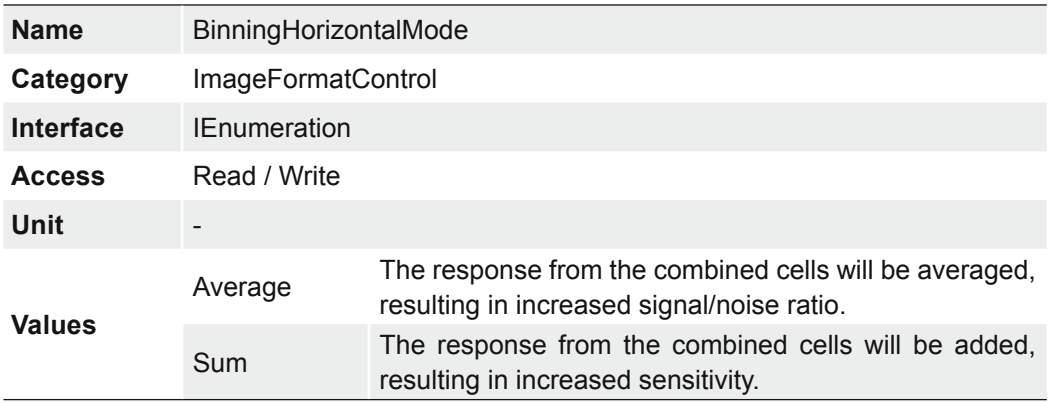

## **7.13.6 Height**

Height of the image provided by the device (in pixels). The selected value changes with the change of *Binning.*

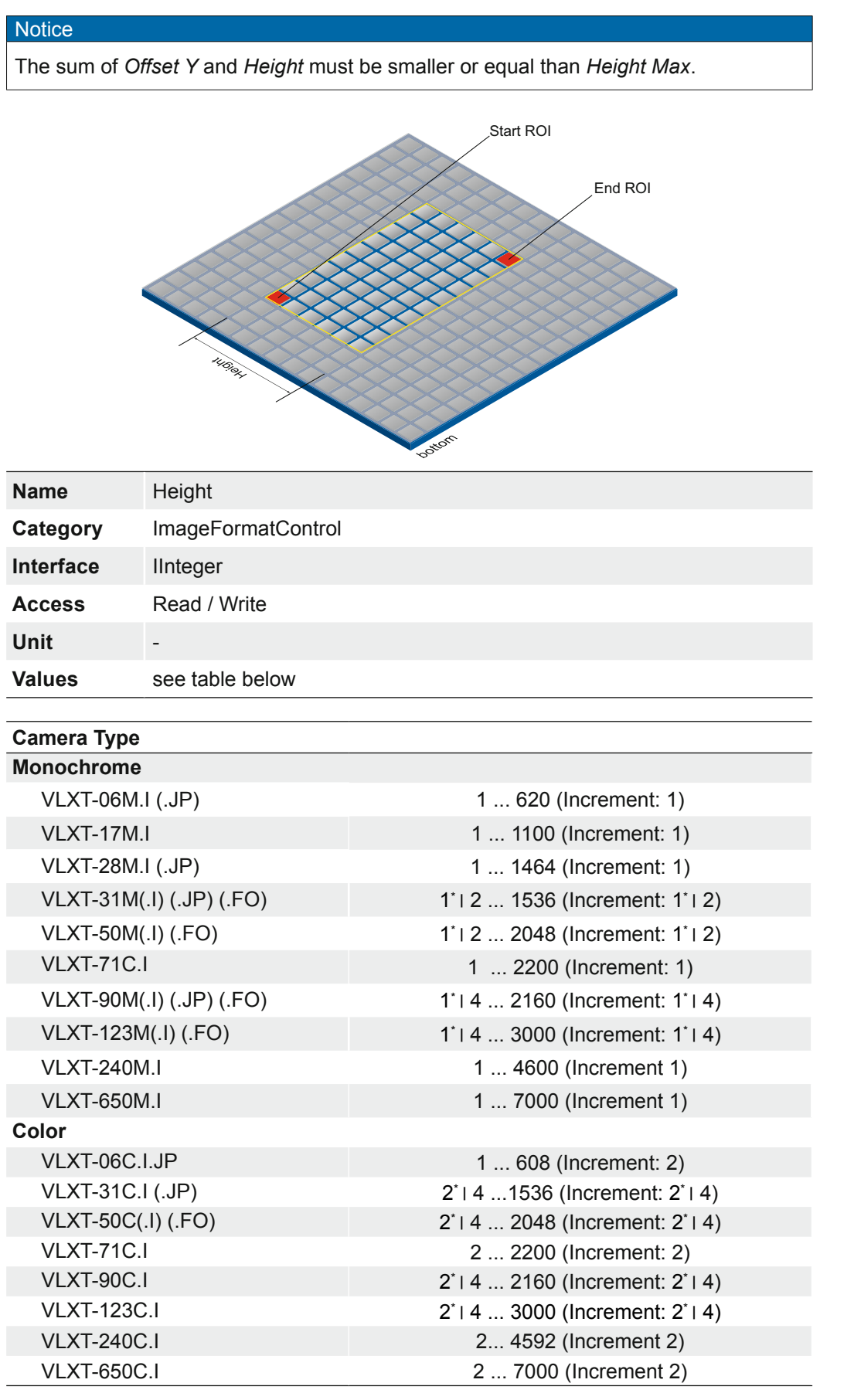

\*) ≥ Release 2

# **7.13.7 HeightMax**

Maximum height of the image (in pixels). This dimension is calculated after vertical binning, decimation or any other function changing the vertical dimension of the image.

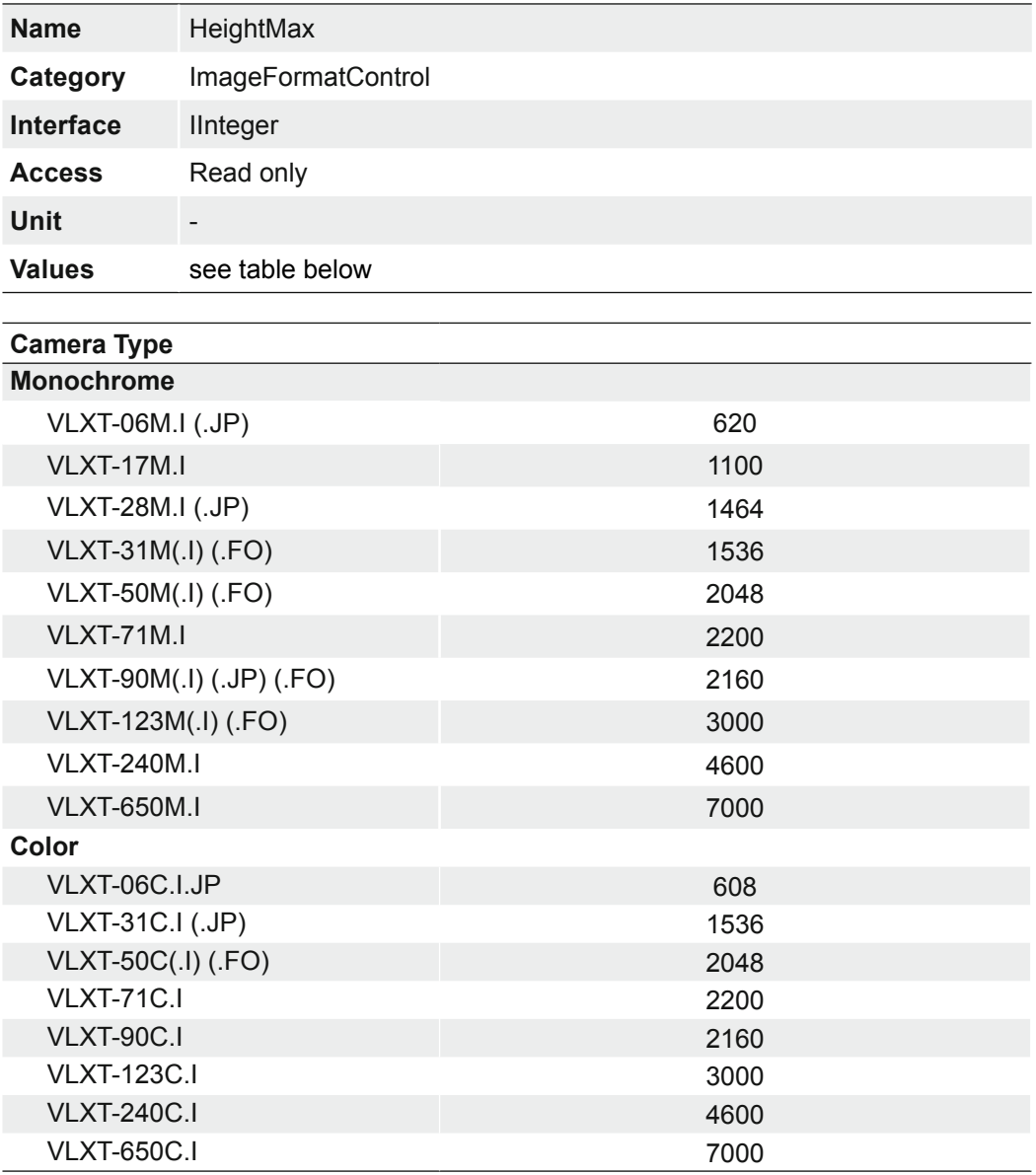

# **7.13.8 ImageCompressionJPEGFormatOption (.JP cameras only)**

When JPEG is selected as the compression format, a device might optionally offer better control over JPEG-specific options through this feature.

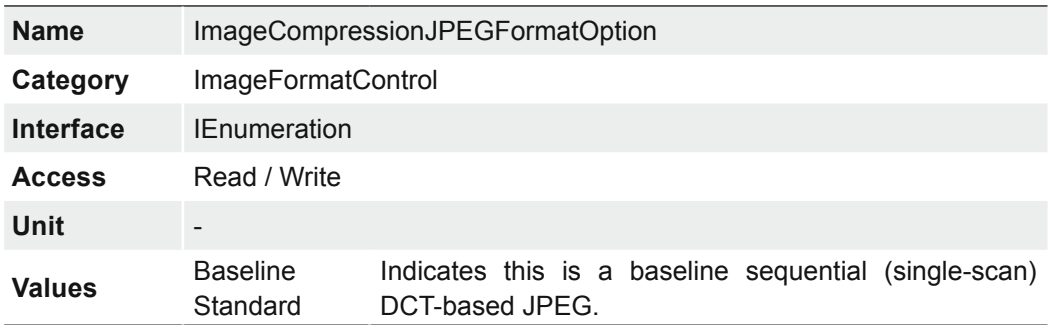

## **7.13.9 ImageCompressionMode (.JP cameras only)**

Enables a specific image compression mode as the base mode for image transfer. Optionally, chunk data can be appended to the compressed image.

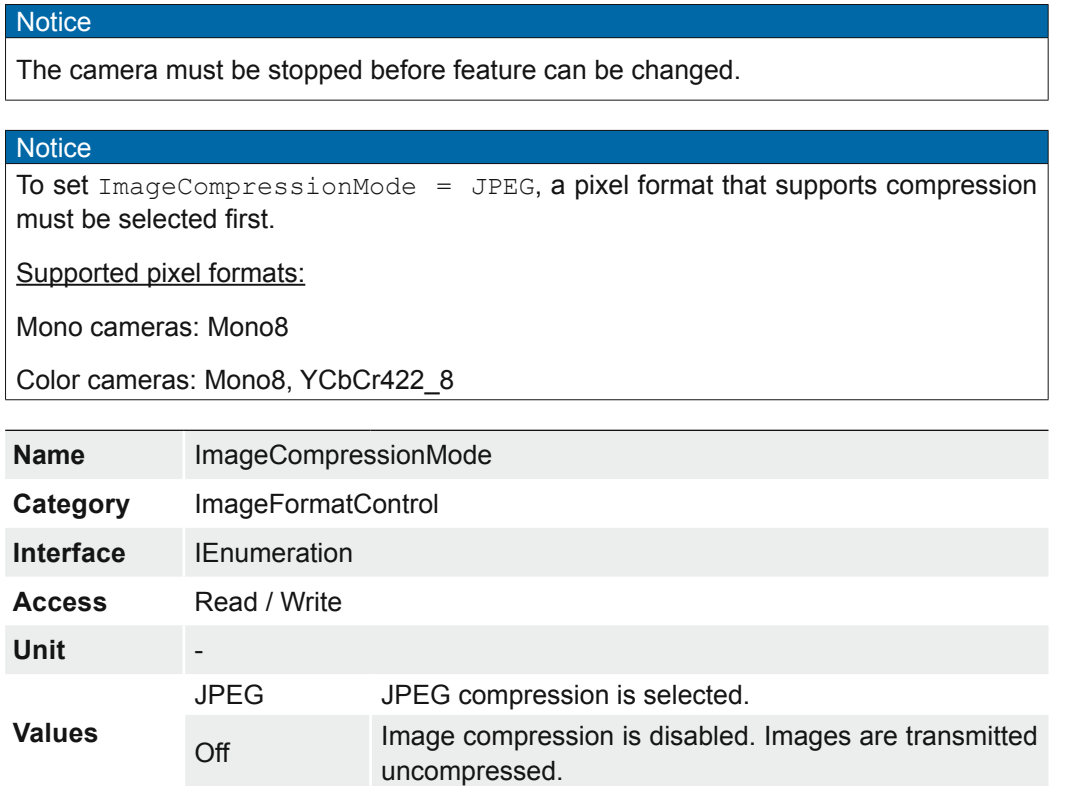

# **7.13.10 ImageCompressionQuality (.JP cameras only)**

Controls the quality of the produced compressed stream.

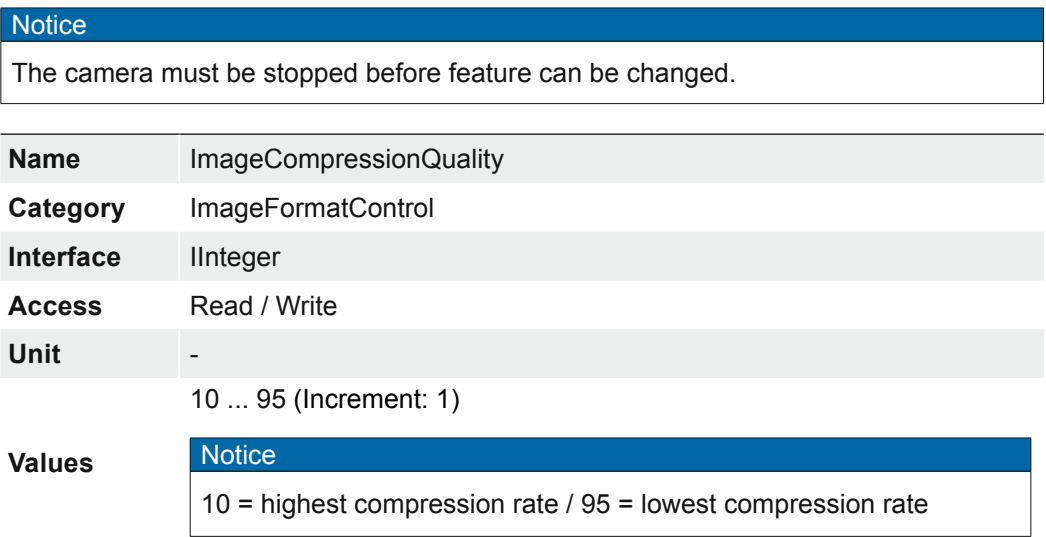

## **Examples**

 $ImageCompressionQuality = 85 (low compression rate)$ 

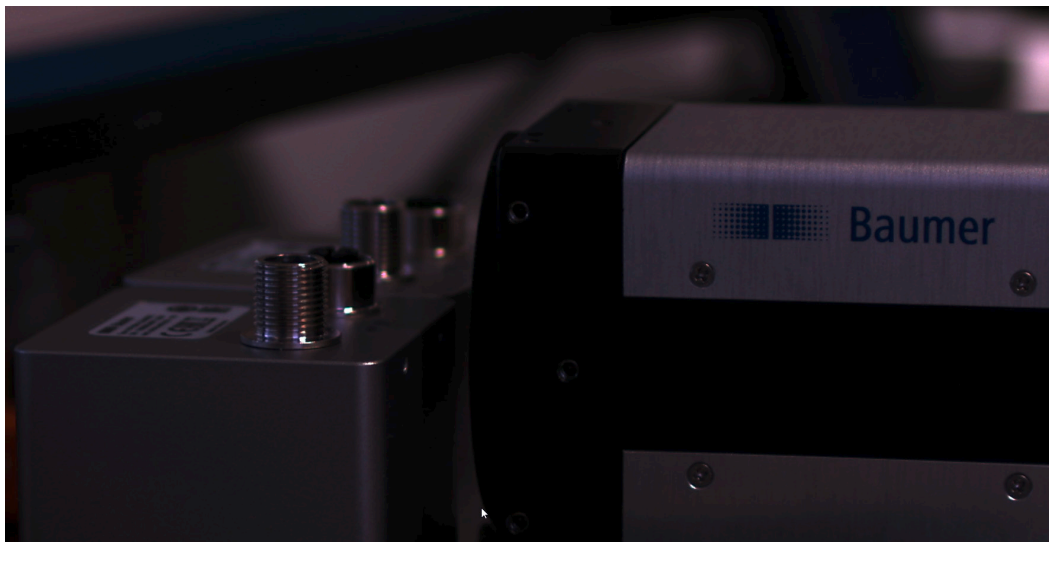

ImageCompressionQuality = 30

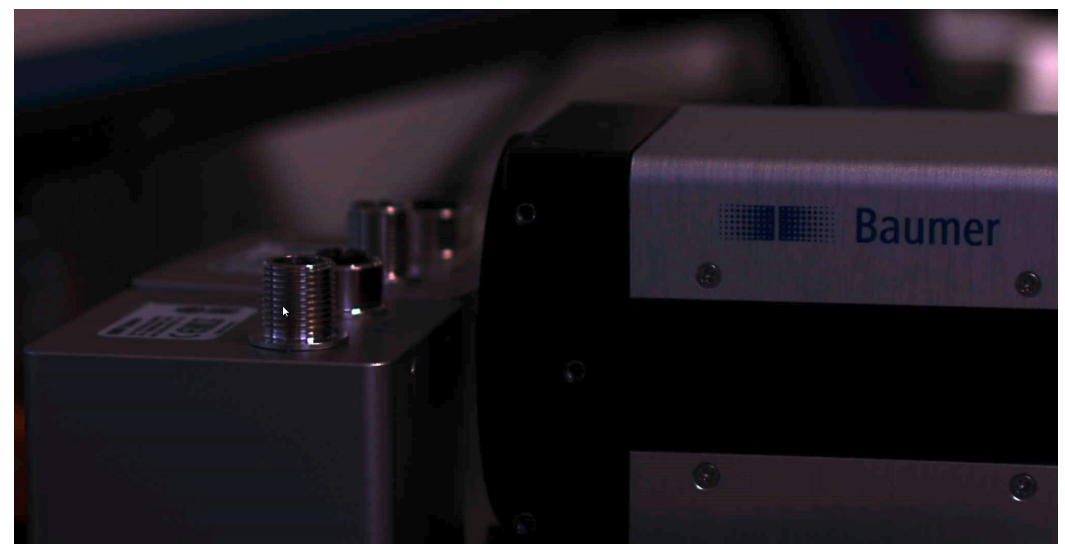

 $ImageCompressionQuality = 10 (highest compression rate)$ 

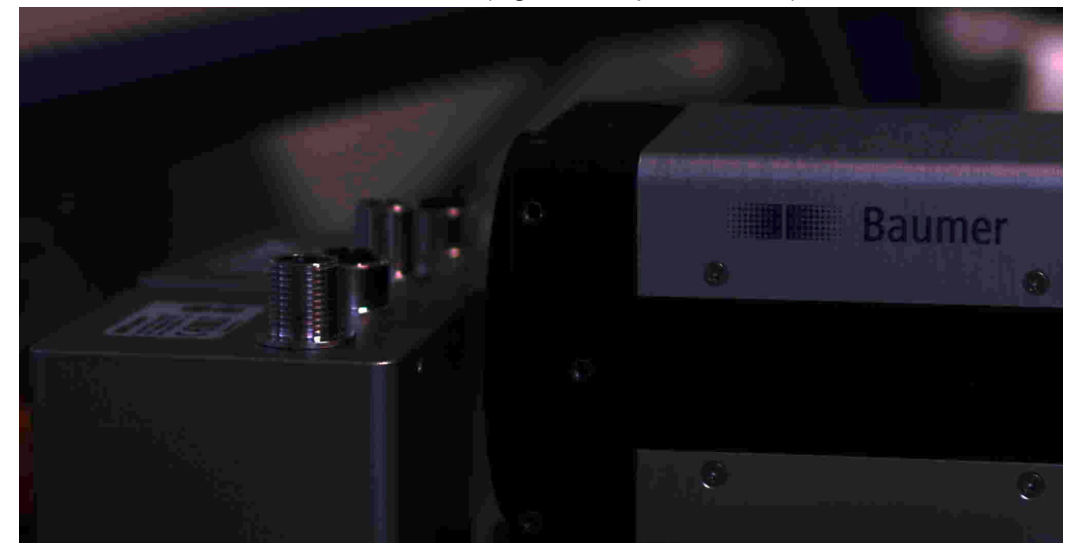

# **7.13.11 ImageCompressionRateOption (.JP cameras only)**

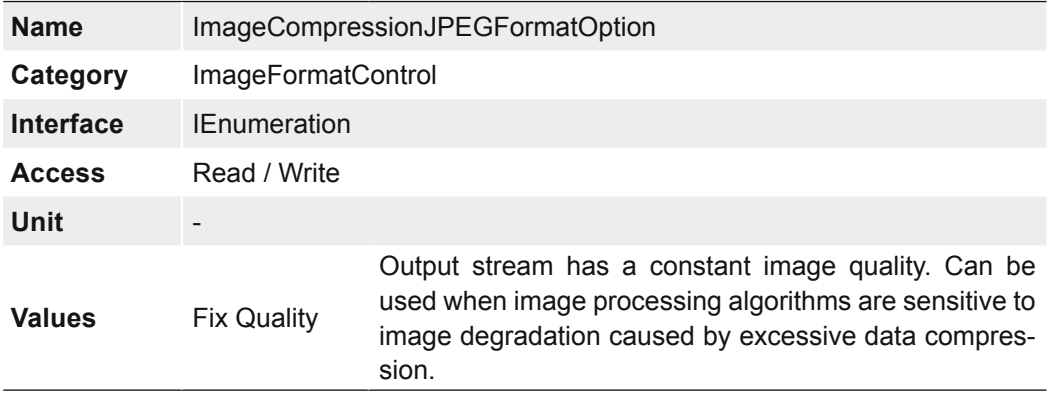

With this feature you can set the quality of the output stream.

## **7.13.12 OffsetX**

Horizontal offset from the origin to the region of interest (in pixels).

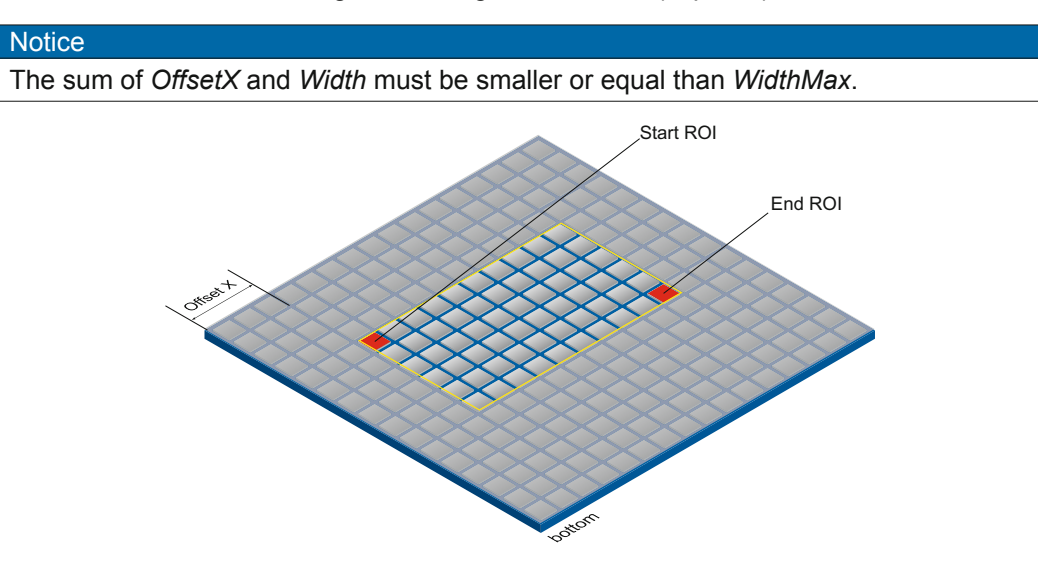

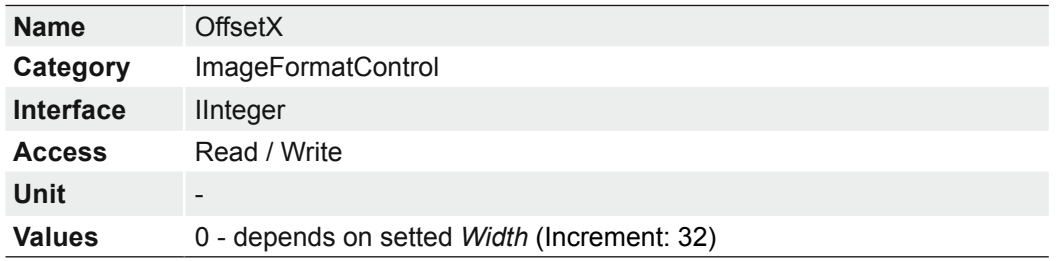

## **7.13.13 OffsetY**

Vertical offset from the origin to the region of interest (in pixels).

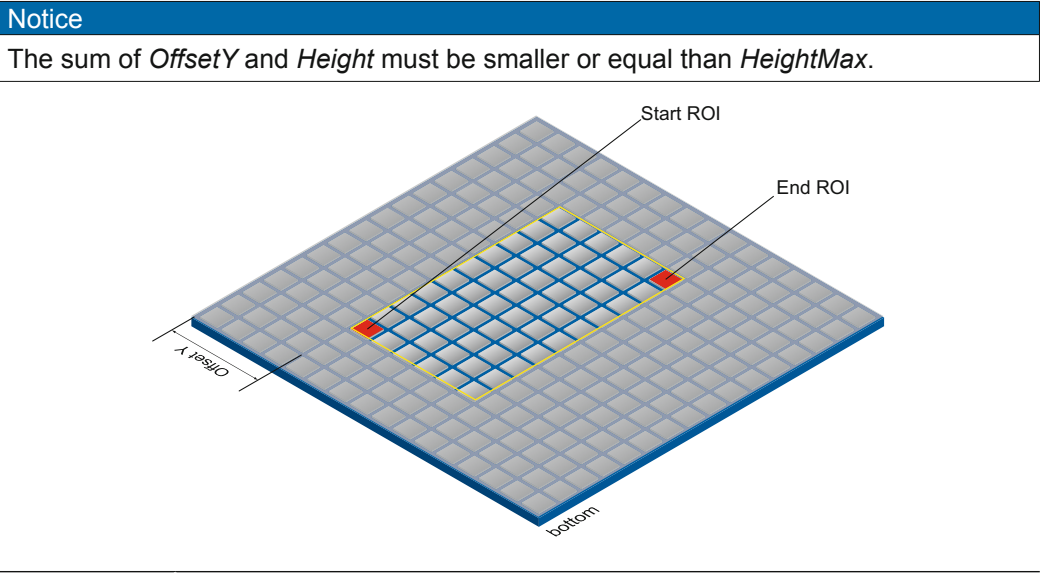

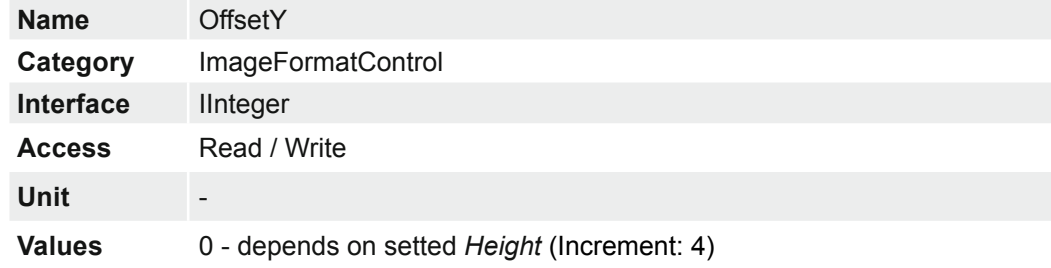

### **7.13.14 PixelFormat**

Format of the pixels provided by the device. It represents all the information provided by PixelCoding, PixelSize, PixelColorFilter combined in a single feature.

#### **General Information**

- RAW: Raw data format. Here the data is stored without processing.
- Bayer: Raw data format of color sensors. Color filters are placed on these sensors in a checkerboard pattern, generally in a 50% green, 25% red and 25% blue array.

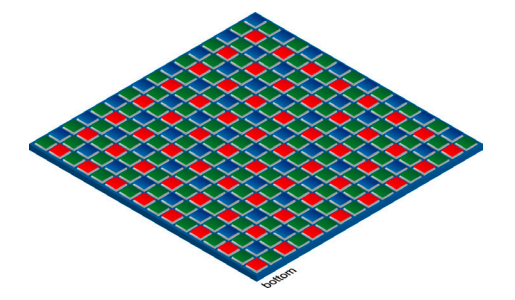

- Mono: Monochrome. The color range of mono images consists of shades of a single color. In general, shades of gray or black-and-white are synonyms for monochrome.
- RGB: Color model, in which all detectable colors are defined by three coordinates, Red, Green and Blue.

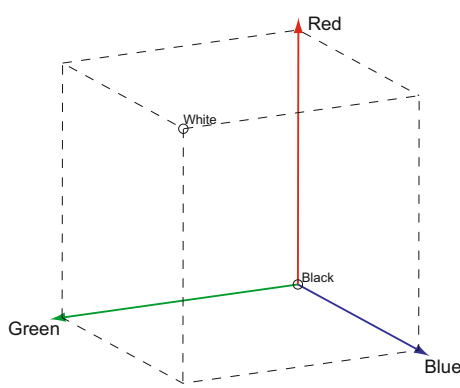

The three coordinates are displayed within the buffer in the order R, G, B.

BGR: At BGR the interface of the camera mirrors the order of transmission of the color channels from RGB to BGR.

> This can save processing power on the computer, because these data can be processed by the graphic card without conversion.

Pixel depth: In general, pixel depth defines the number of possible different values for each color channel. Mostly this will be 8 bit, which means  $2^{\text{s}}$  different "colors".

For RGB or BGR these 8 bits per channel equal 24 bits overall.

Two bytes are needed for transmitting more than 8 bits per pixel - even if the second byte is not completely filled with data. In order to save bandwidth, the packed formats were introduced to Baumer cameras. In this formats, the unused bits of one pixel are filled with data from the next pixel.

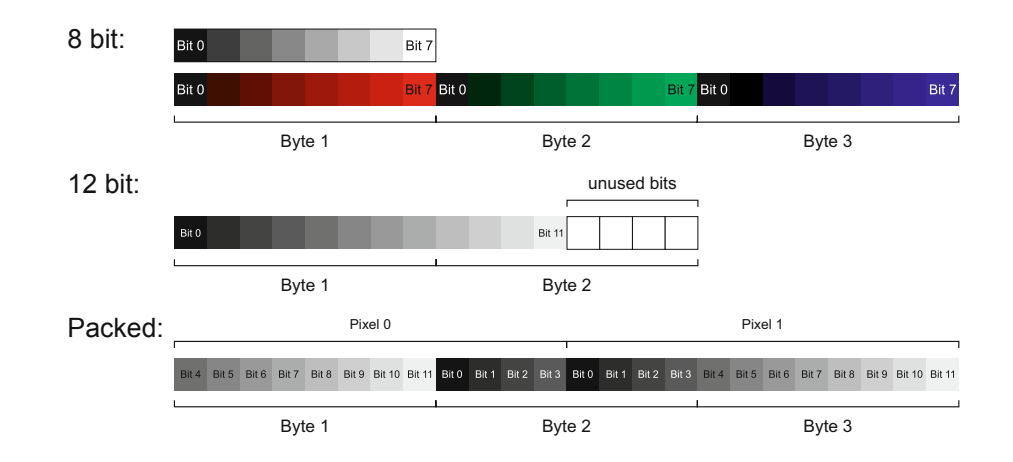

## **Notice**

The camera must be stopped before PixelFormat can be set.

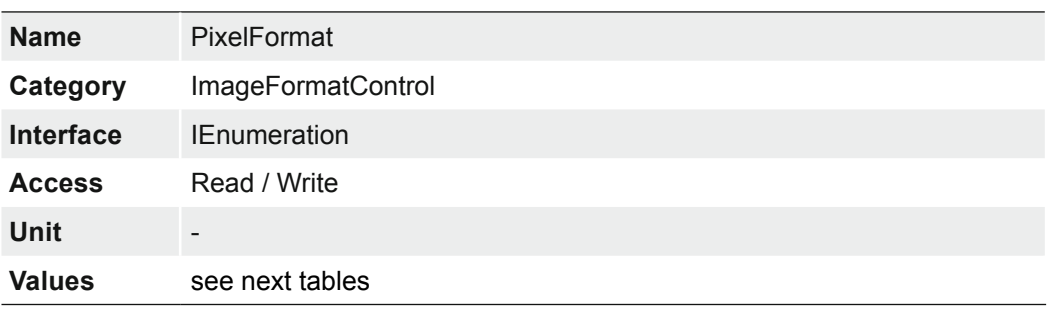

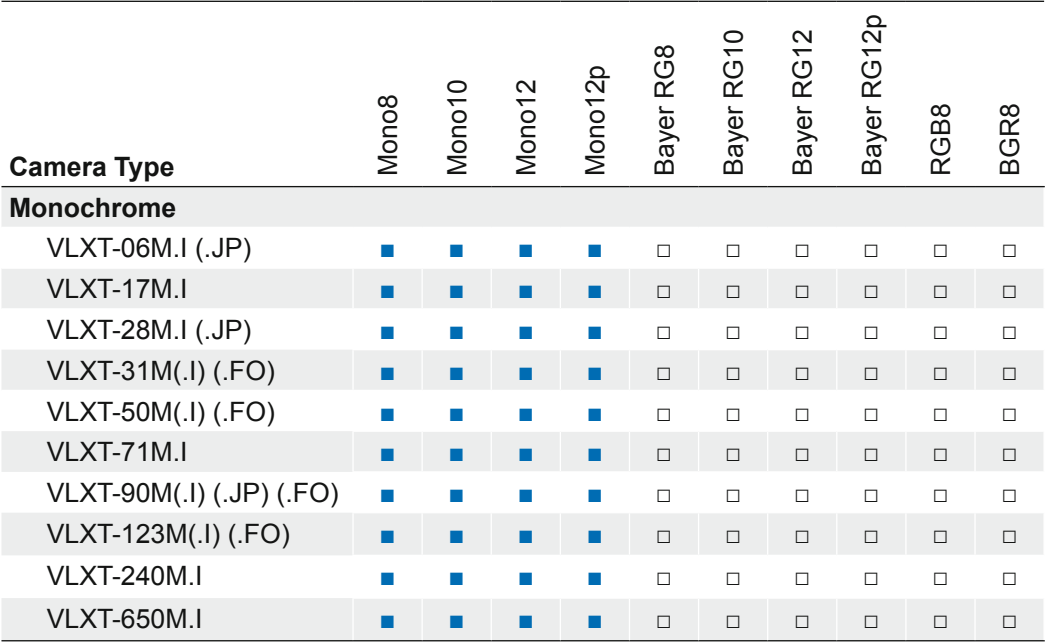

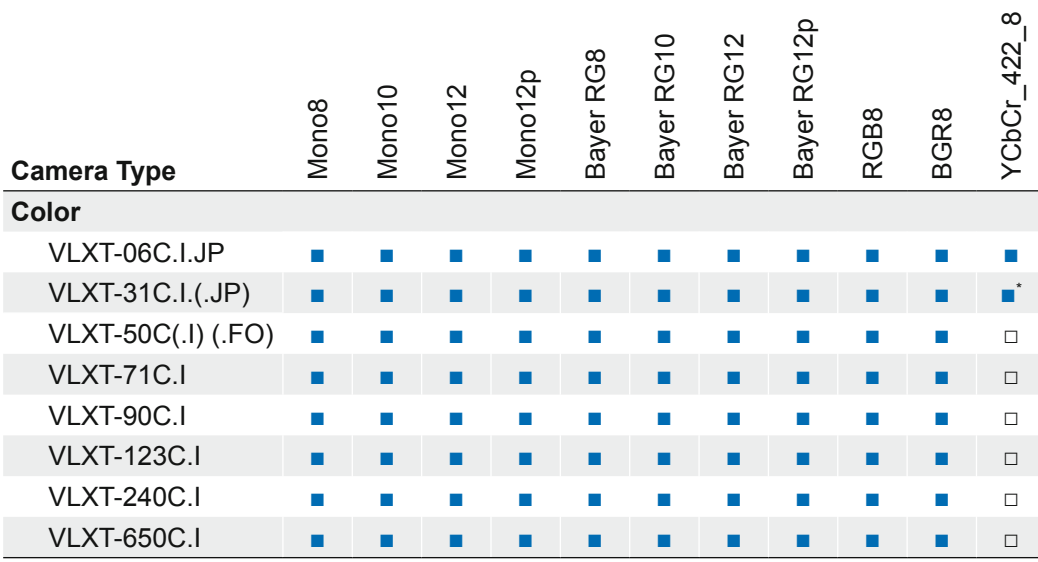

\*) .JP cameras only

#### **Notice**

At (.JP) cameras and ImageCompressionMode = JPEG, only the pixel formats Mono8 and YCbCr422\_8 are available.

## **7.13.15 RegionMode (≥ Release 3 only)**

Controls if the selected Region of interest is active and streaming.

### **Notice**

The settings (Height, Width, OffsetX, OffsetY) of the respective region must be correct in order to be able to activate them.

#### **Notice**

With activated ImageCompression (ImageCompression = on) the use of Region-Mode is not possible.

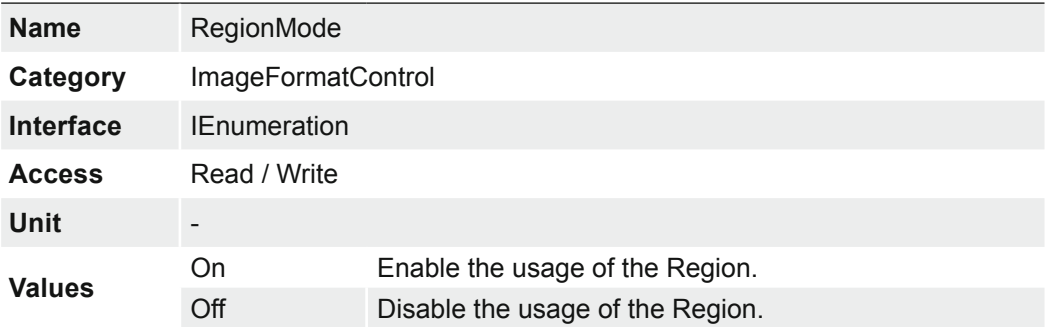

# **7.13.16 RegionSelector (≥ Release 3 only)**

Selects the Region of interest to control. The *RegionSelector* feature allows devices that are able to extract multiple regions out of an image, to configure the features of those individual regions independently.

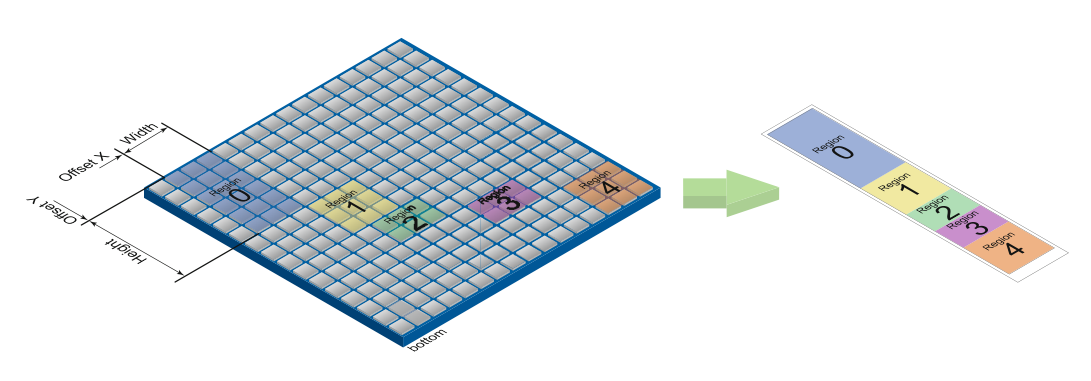

 $Width = Width = Width \frac{Width}{(Region 0)} = Median \frac{Width}{(Region 2)}$  = Width (Region 4) (Example with 5 ROI's. Maximum 8 ROI's are possible.)

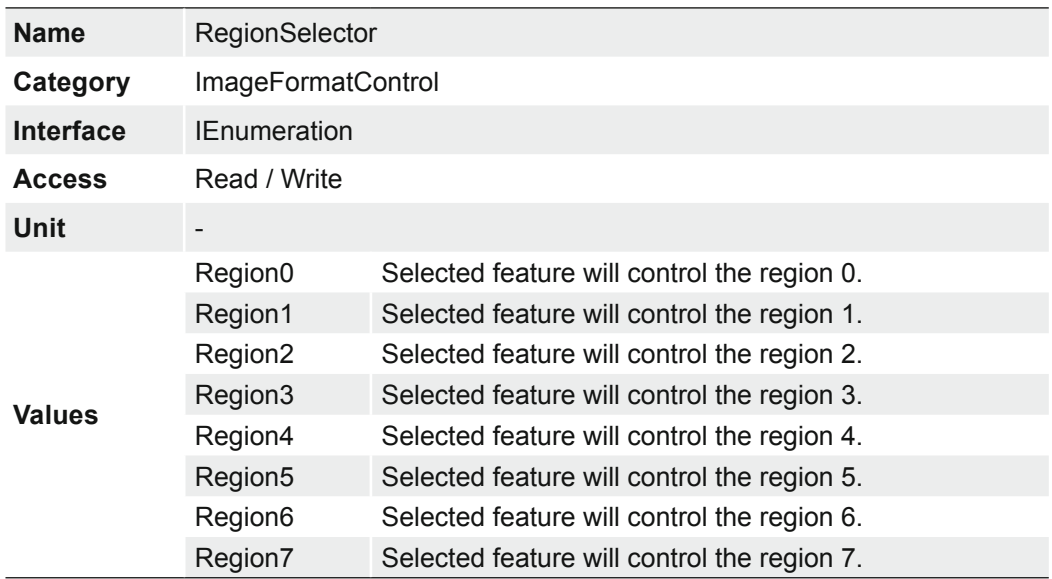

## **7.13.17 ReverseX (only mono cameras / pixel formats)**

Flip horizontally the image sent by the device. The Region of interest is applied before the flipping.

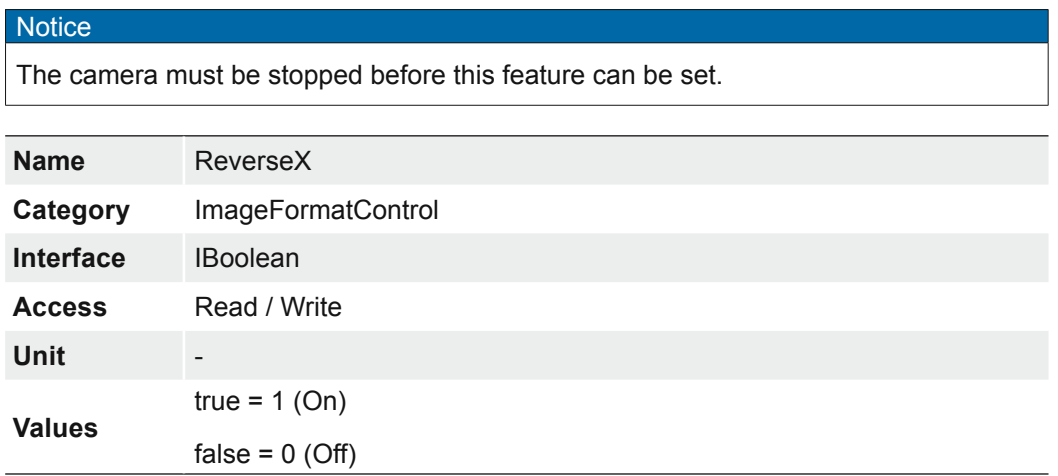

### **7.13.18 ReverseY (only monochrome cameras / pixel formats)**

Flip vertically the image sent by the device. The Region of interest is applied before the flipping.

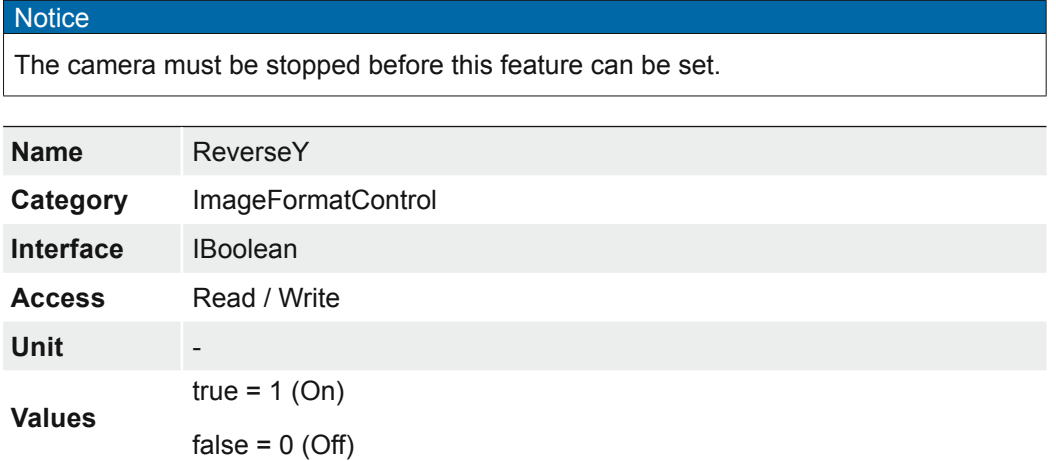

## **7.13.19 SensorADDigitization**

The feature controls the sensors AD digitization in bits per pixels.

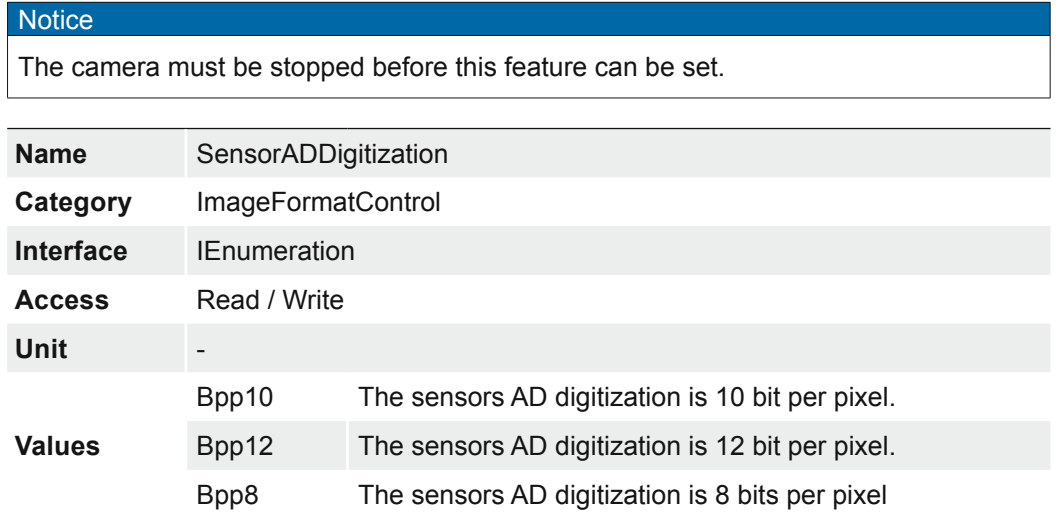

## **7.13.20 SensorHeight**

Effective height of the sensor in pixels.

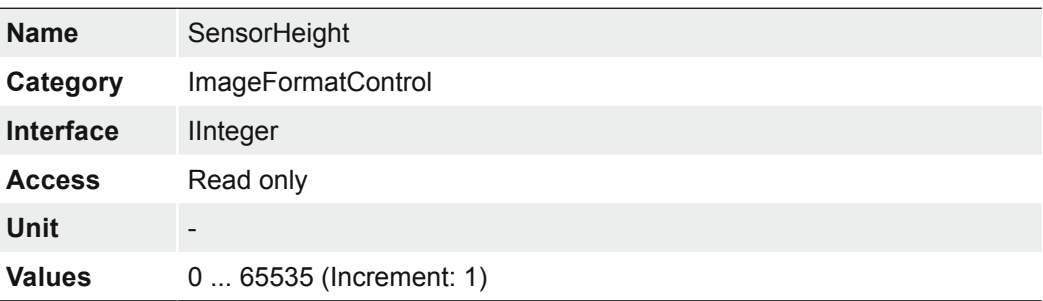

## **7.13.21 SensorName (≥ Release 2 only)**

Product name of the imaging Sensor.

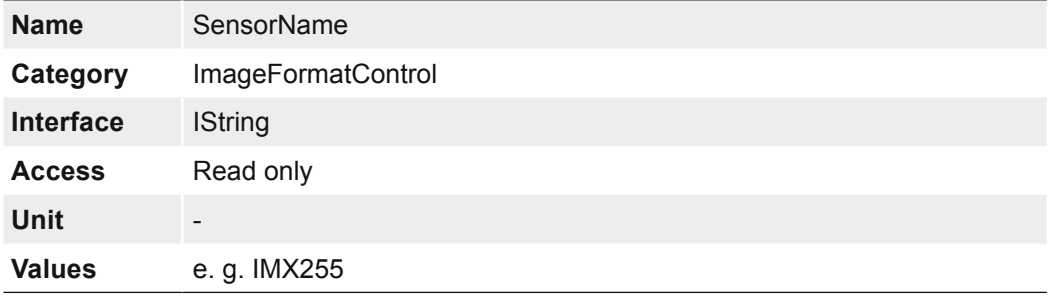

## **7.13.22 SensorPixelHeight (≥ Release 2 only)**

Physical size (pitch) in the y direction of a photo sensitive pixel unit.

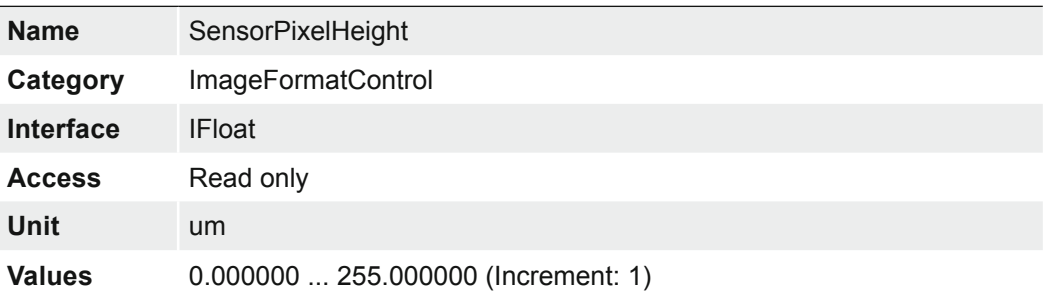

### **7.13.23 SensorPixelWidth (≥ Release 2 only)**

Physical size (pitch) in the x direction of a photo sensitive pixel unit.

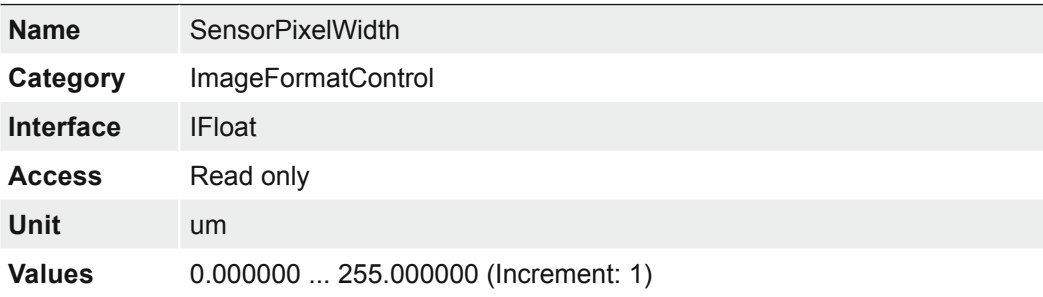

## **7.13.24 SensorWidth**

Effective width of the sensor in pixels.

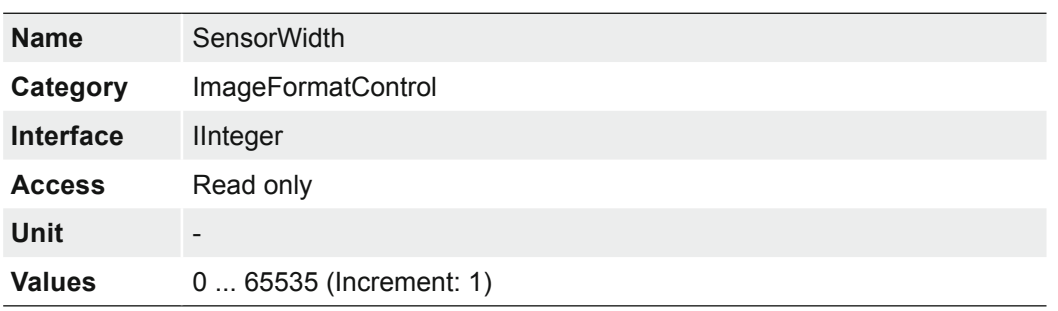

## **7.13.25 TestPattern**

Selects the type of test pattern that is generated by the device as image source.

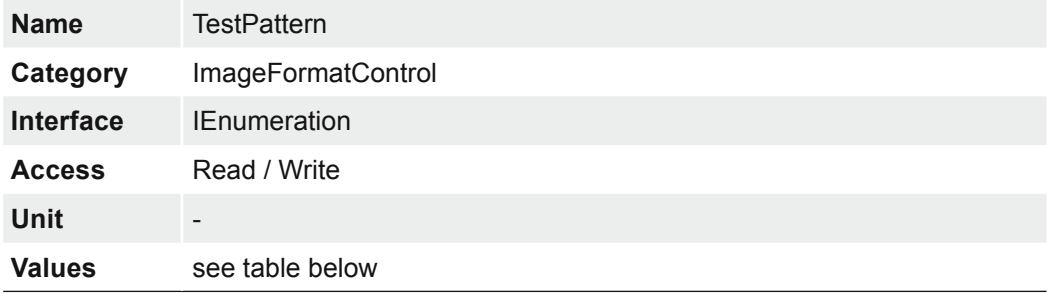

The following values are possible:

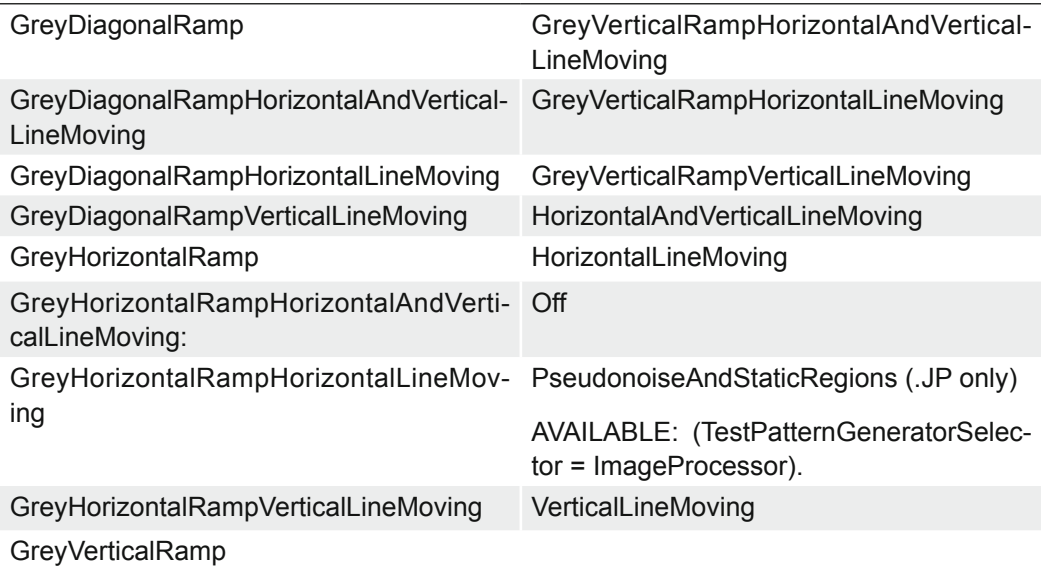

## **7.13.26 TestPatternGeneratorSelector**

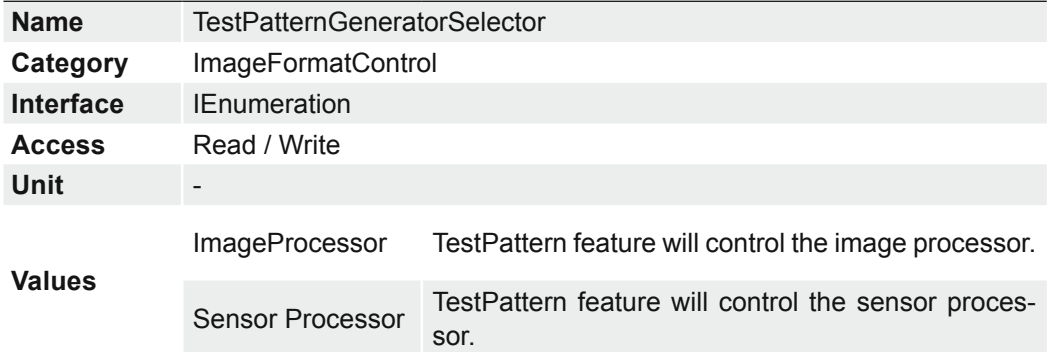

Selects which test pattern generator is controlled by the *TestPattern* feature.

## **7.13.27 Width**

Width of the image provided by the device (in pixels).

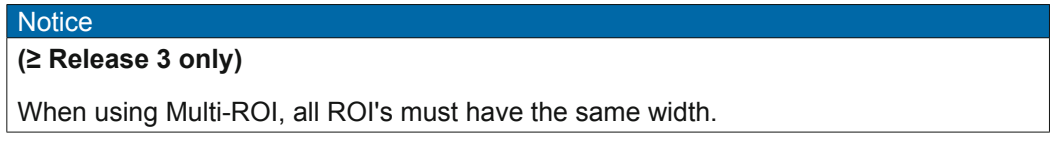

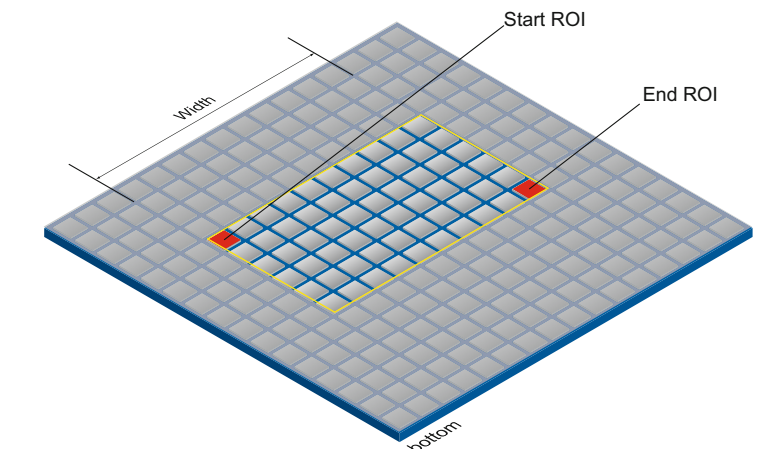

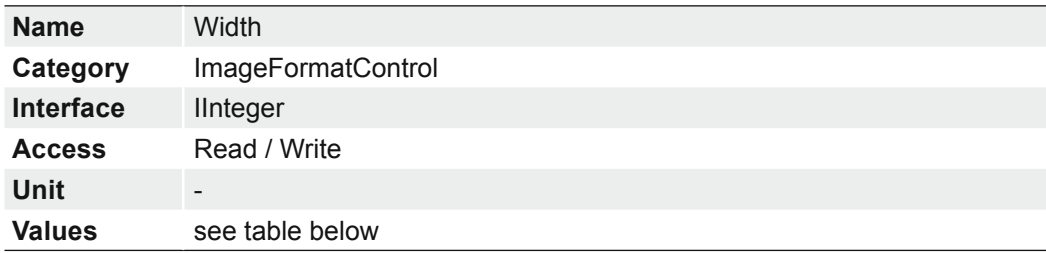

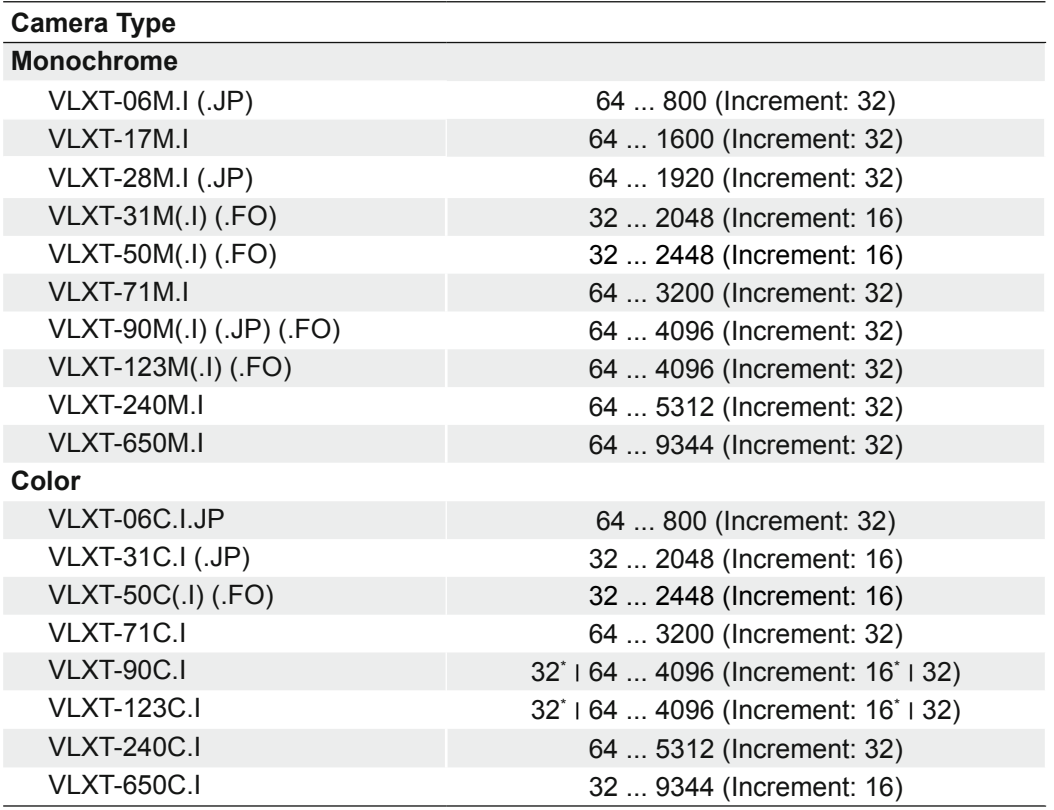

\*) ≥ Release 2

## **7.13.28 WidthMax**

Maximum width of the image (in pixels). The dimension is calculated after horizontal binning, decimation or any other function changing the horizontal dimension of the image.

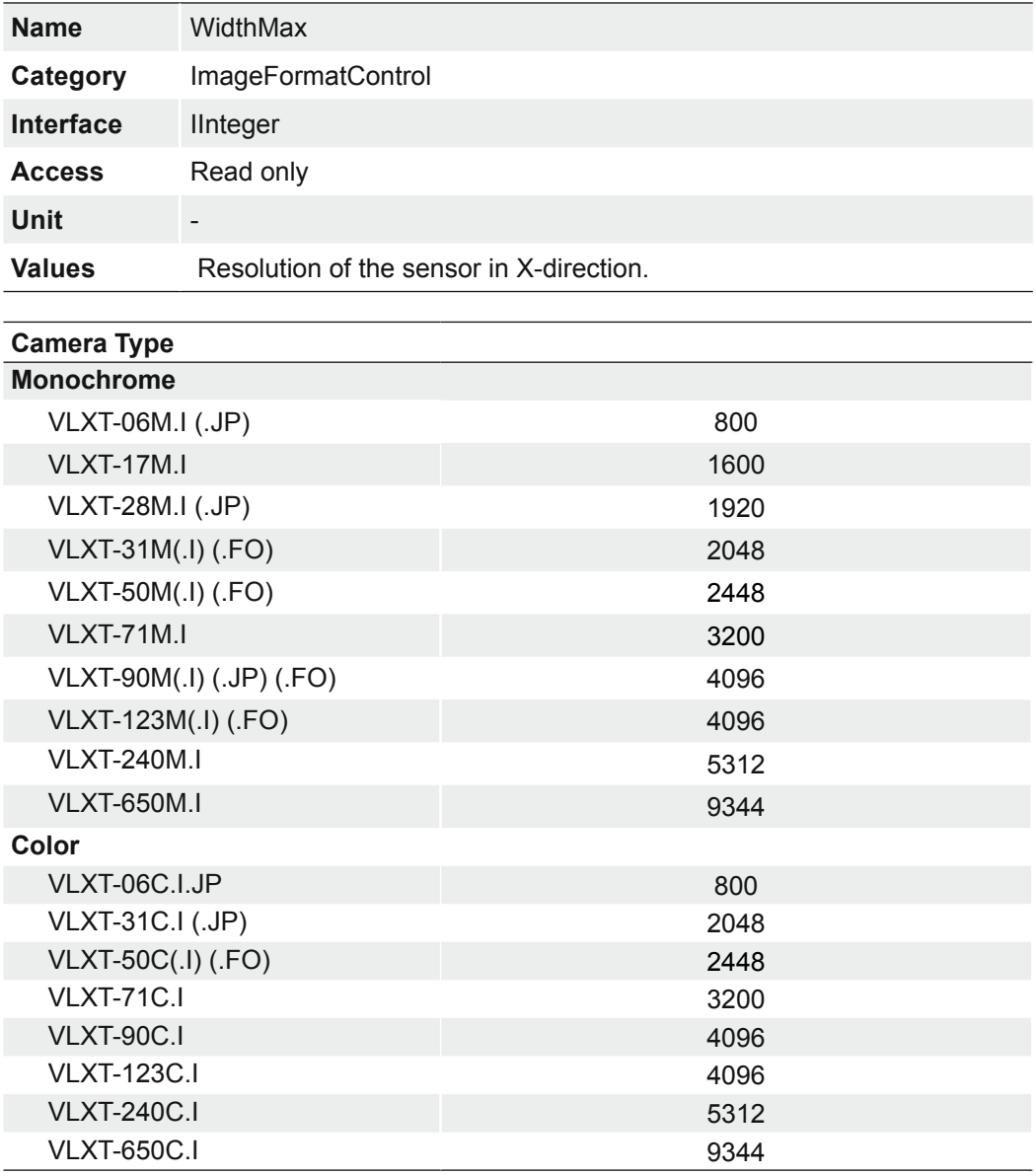
# **7.14 Category: ImageProcessingControl (≥ Release 3 only)**

Category that contains the Baumer image processing features.

#### **General Information - Shading Correction**

Uneven lighting can result in some areas of the image being darker than others. Shading Correction provides the option to compensate for brightness irregularities in the image.

#### **How to set up Shading Correction with Baumer Camera Explorer**

- **1.** Start the *Camera Explorer*. Connect to the camera. Select the profile *GenICam Guru* if necessary..
- **2.** Open the category *Image Processing Control*.
- **3.** Configure the lighting situation as it will be for the planned application.
- **4.** Place an homogeneous white or grey template in the camera´s field of view.

Clear shadings can be seen in the corners.

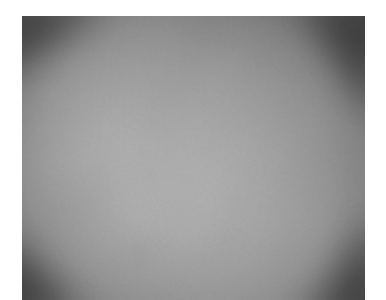

- **5.** Activate the Shading Correction by checking the *ShadingEnable* box.
- **6.** Start the Shading Correction by executing the command *ShadingCalibration-Start*.

#### **Notice**

The execution of the shading correction can take 5 - 15 s depending on the sensor size!

**7.** Now you will see a corrected image without shadings in the corners.

> If necessary, change the lighting situation and run the *ShadingCalibration-Start* command again if not all shading should be corrected.

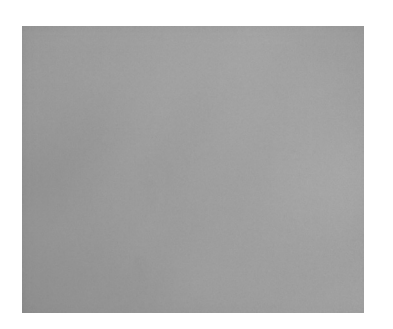

#### **Notice**

To completely delete the correction data of a Shading Correction, a *DeviceResetToDeliveryState* must be executed.

[see chapter "7.9.16 DeviceResetToDeliveryState" on page 84](#page-83-0)

# **7.14.1 ShadingCalibrationStart**

Starts the Shading Calibration.

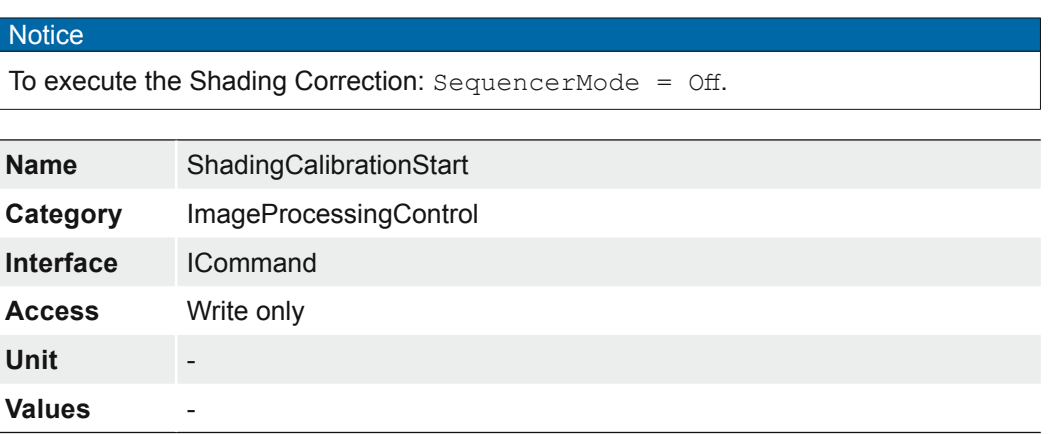

# **7.14.2 ShadingEnable**

Enables the Shading Correction.

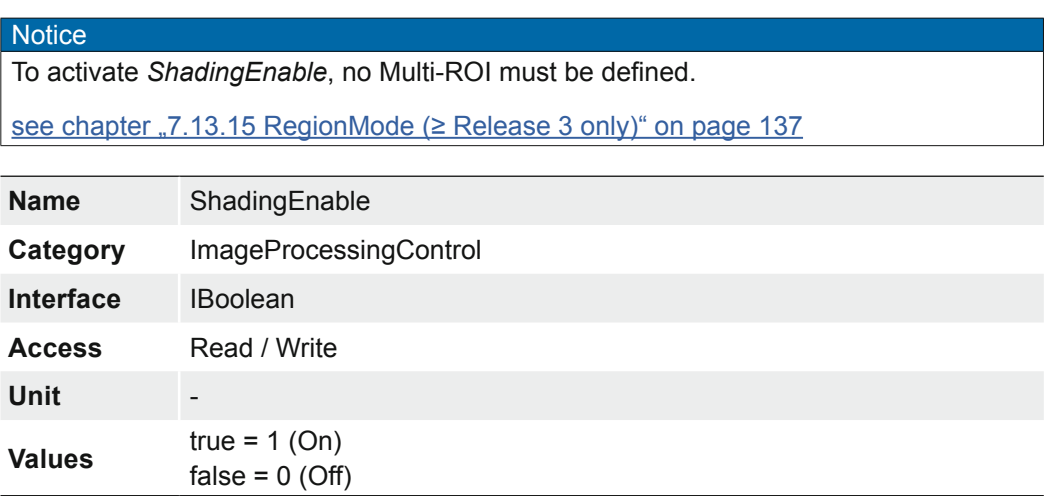

# **7.14.3 SharpeningFactor**

This feature contains the factor for Sharpening.

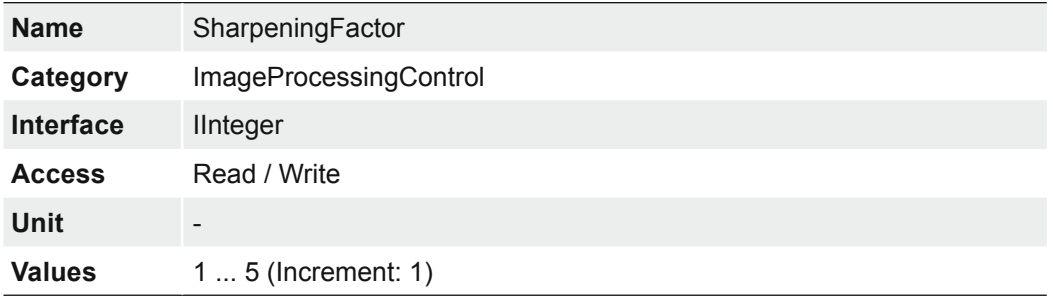

# **7.14.4 SharpeningMode**

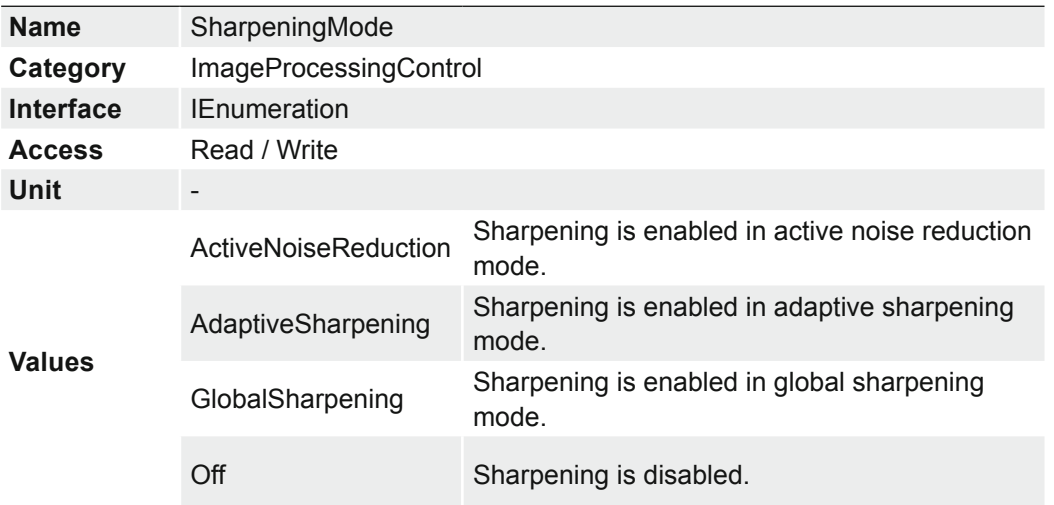

This feature selects the Sharpening Mode.

# **7.14.5 SharpeningSensitivityThreshold**

This feature holds the value of the Sharpening Sensitivity Threshold.

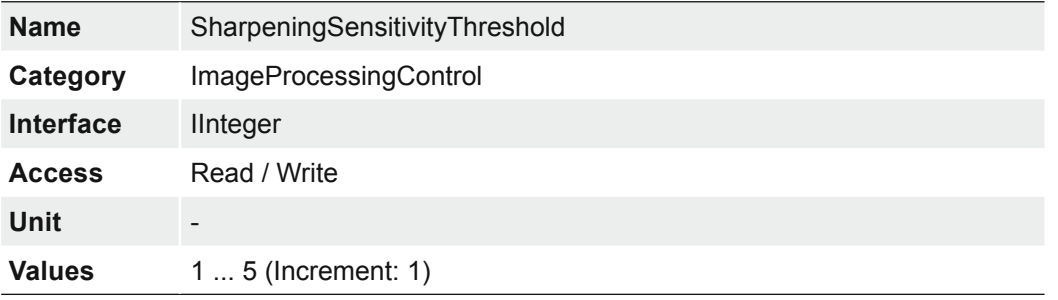

# **7.15 Category: LUTControl**

Features in this chapter describe the Look-up table (LUT) realated features. For LUT relateted features, certain values are stored in the camera. This includes the coordinates of defective pixels so that they can be corrected.

#### **General information (Pixel Correction)**

There is a certain probability of abnormal pixels – so-called defect pixels – occurring within sensors from all manufacturers. The charge quantity of these pixels is not linearly dependent on the exposure time.

The occurrence of these defect pixels is unavoidable and intrinsic to the manufacturing and aging process of the sensors.

The operation of the camera is not affected by these pixels. They only appear as brighter (warm pixel) or darker (cold pixel) spots on the recorded image.

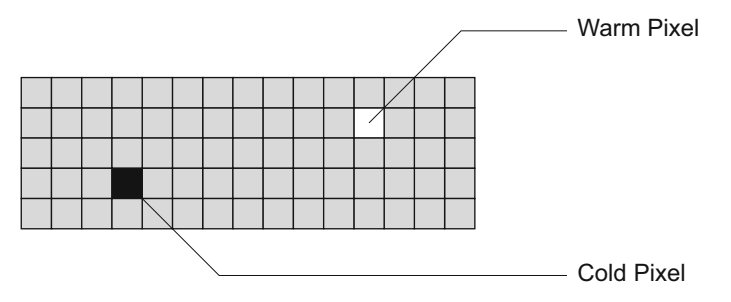

Distinction of "hot" and "cold" pixels within the recorded image.

Charge quantity of "hot" and "cold" pixels compared with "normal" pixels:

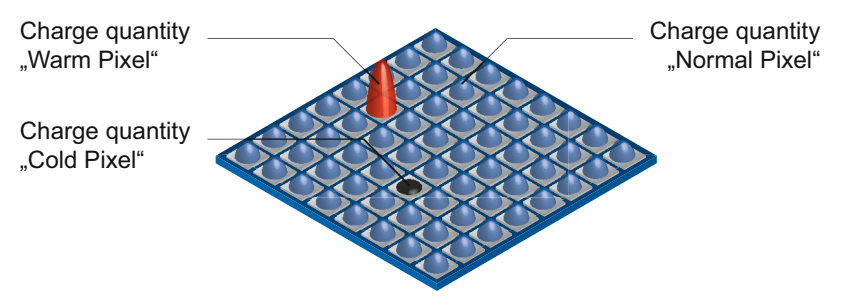

#### **Correction Algorithm (Pixel Correction)**

On Baumer cameras the problem of defect pixels is solved as follows:

- Possible defect pixels are identified during the production process of the camera.
- The coordinates of these pixels are stored in the factory settings of the camera.
- Once the sensor readout is completed, correction takes place:
	- **Before any other processing, the values of the neighboring pixels on the left and the** right side of the defect pixels, will be read out. (within the same bayer phase for color)
	- Then the average value of these 2 pixels is determined to correct the first defect pixel
	- Finally, the value of the second defect pixel is is corrected by using the previously corrected pixel and the pixel of the other side of the defect pixel.

#### **Examples for the correction of defect pixels**

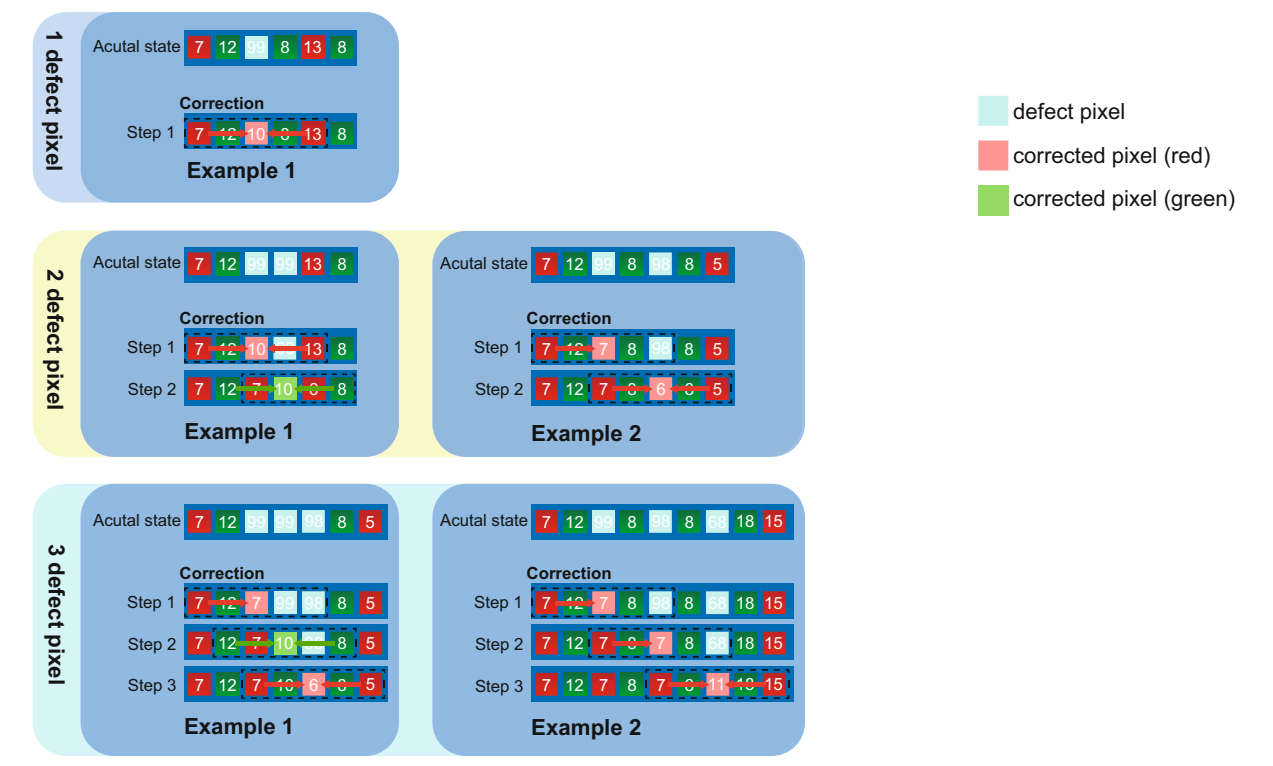

#### **General Information (Defect Pixel List)**

As stated previously, this list is determined during the camera's production and stored in the factory settings.

Additional hot or cold pixels can develop during the lifecycle of a camera. If this happens, Baumer gives you the option to add their coordinates to the defect pixel list.

You can determine the coordinates<sup>\*</sup>) of the affected pixels and add them to the list. Once the defect pixel list is stored in a user set, pixel correction is carried out for all coordinates on the defect pixel list.

#### **Notice**

There are defect pixels, which occur only under certain environmental parameters. These include temperatures or exposure settings.

Complete defect pixels that occur in your application.

#### **Add Defect Pixel to Defect Pixel List with Baumer Camera Explorer**

#### **Notice**

The addition of defect pixels must be done in FullFrame (without *Binning*, without *Width* / *Height* / *OffsetX* / *OffsetY*), in raw data format and without activated color calculation.

- **1.** Start the *Camera Explorer*. Connect to the camera. Select the profile *GenICam Guru* if necessary..
- **2.** Open the category *LUT Control*.
- **3.** Locate an empty *Defect Pixel List Index*.

*Defect Pixel List Entry PosX* = 0

*Defect Pixel List Entry PosY* = 0

Avoid using existing coordinates!

**4.** Determine the coordinates of the defect pixel. Keep the mouse pointer over the defect pixel. The coordinates of the defect pixel is displayed in the status bar.

For simplification, you can enlarge the image.

- **5.** Enter the determined coordinates for X (*Defect Pixel List Entry PosX*) and Y (*Defect Pixel List Entry PosY*).
- **6.** Activate the registered *Defect Pixel List Index* (*Defect Pixel List Entry Active = True*).
- **7.** Stop the camera and start them again to take over the updated coordinates.

#### **7.15.1 DefectPixelCorrection**

Enable the correction of defect pixels.

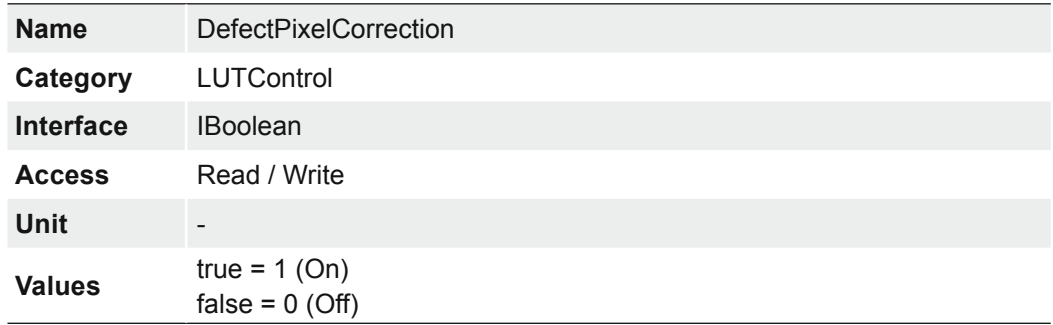

#### **7.15.2 DefectPixelListEntryActive**

Determines if the pixel correction is active for the selected entry.

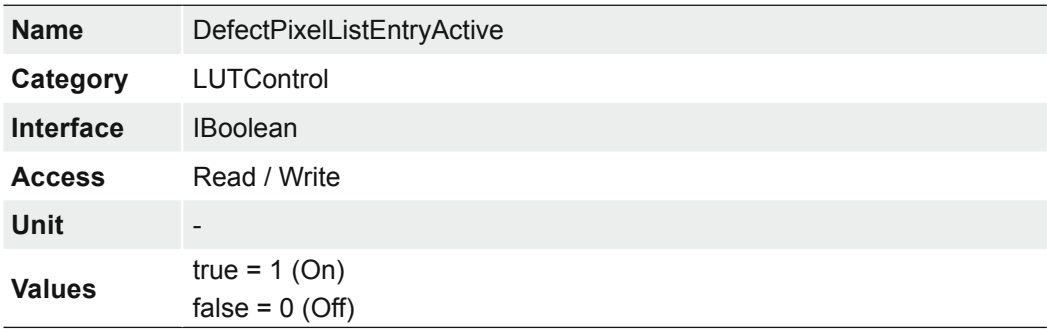

# **7.15.3 DefectPixelListEntryPosX**

X position of the defect pixel.

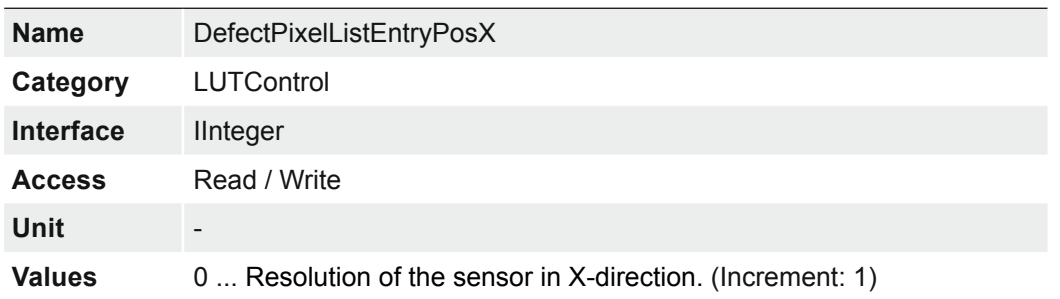

# **7.15.4 DefectPixelListEntryPosY**

Y position of the defect pixel.

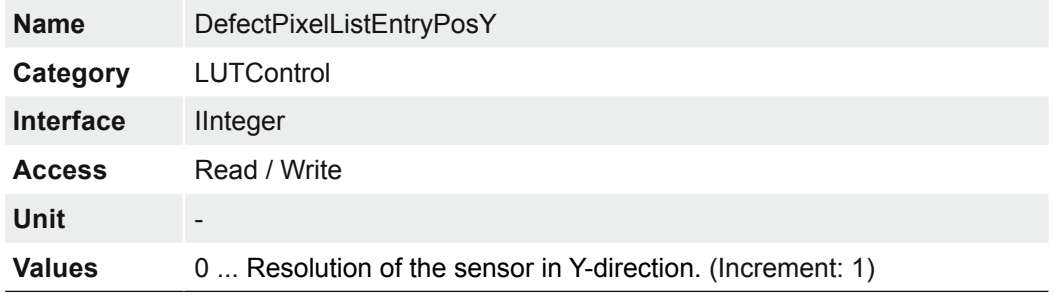

## **7.15.5 DefectPixelListIndex**

Index to the pixel correction list.

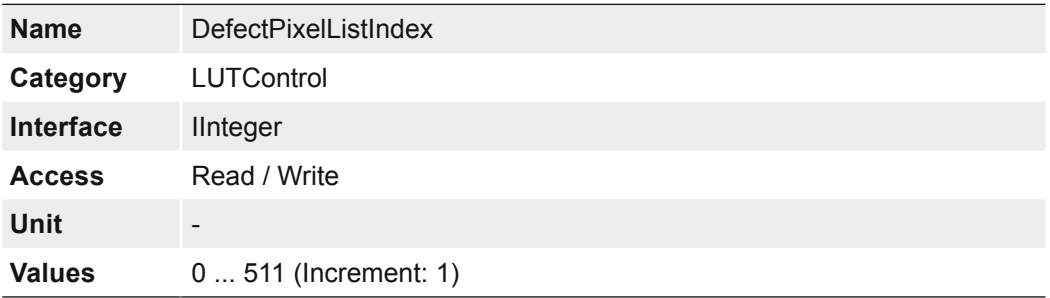

### **7.15.6 DefectPixelListSelector**

Selects which Defect Pixel List to control.

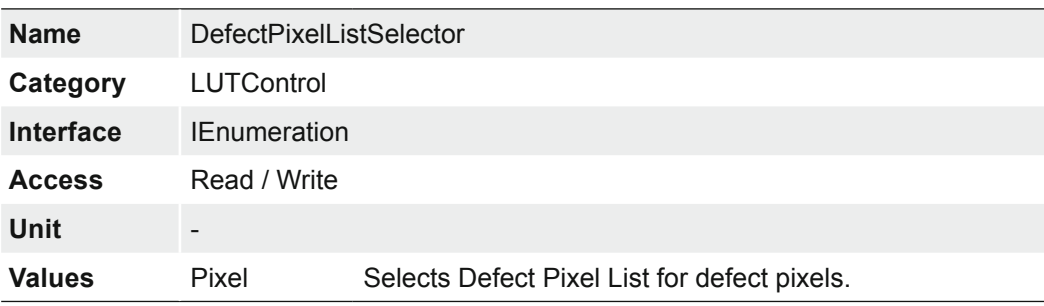

## **7.15.7 LUTContent**

Describes the content of the selected LUT.

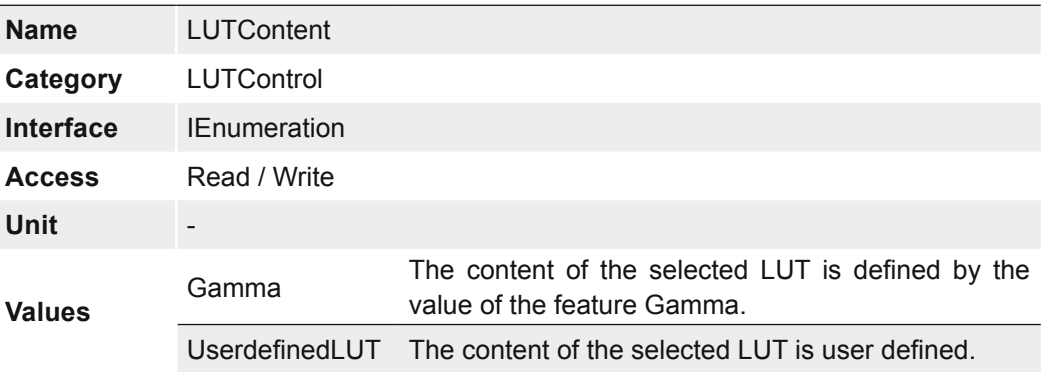

# **7.15.8 LUTEnable**

Activates the selected LUT.

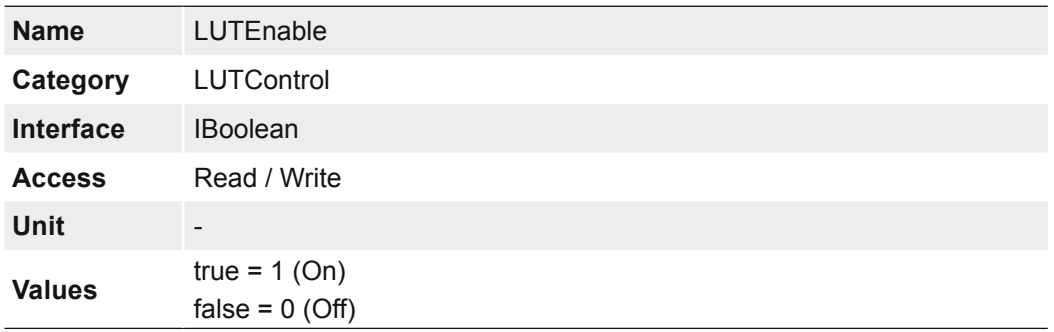

# **7.15.9 LUTIndex**

Control the index (offset) of the coefficient to access in the selected LUT.

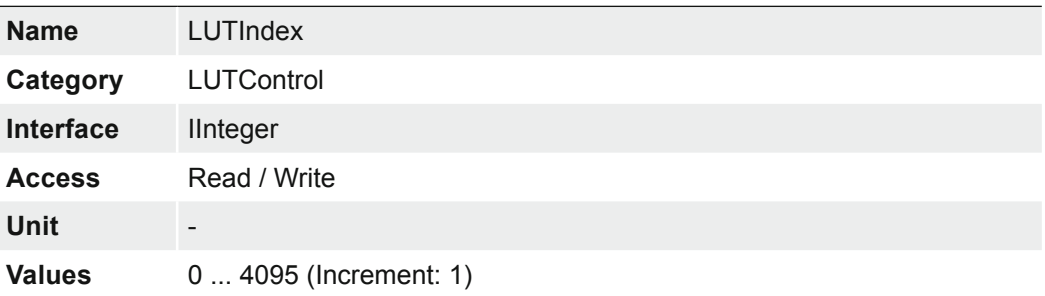

### **7.15.10 LUTSelector**

Selects which LUT to control.

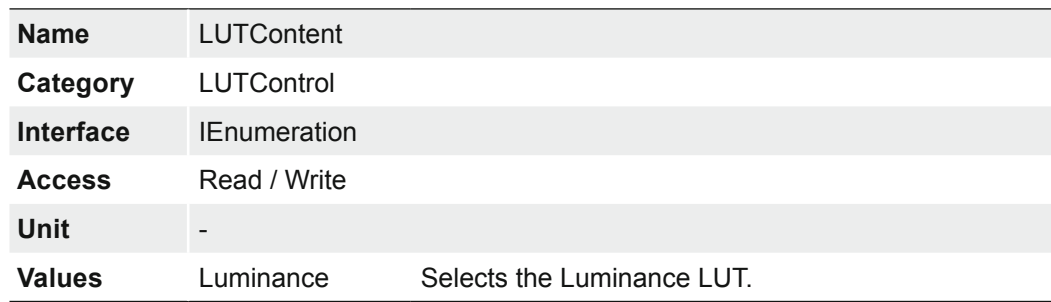

## **7.15.11 LUTValue**

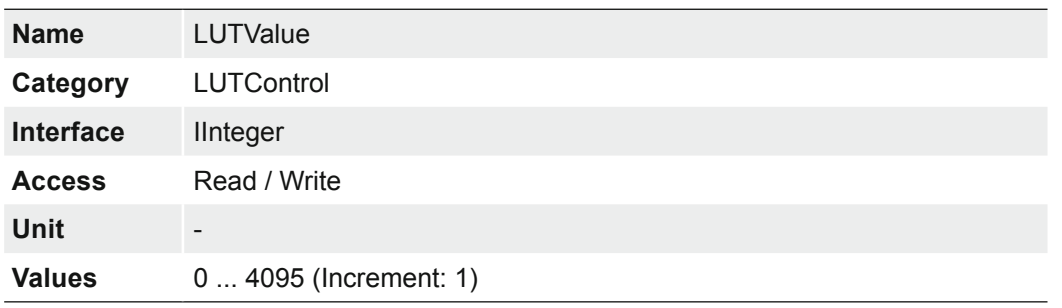

Returns the Value at entry LUTIndex of the LUT selected by LUTSelector.

# **7.16 Category: MemoryManagement**

Category to support the cameras buffer management in memory.

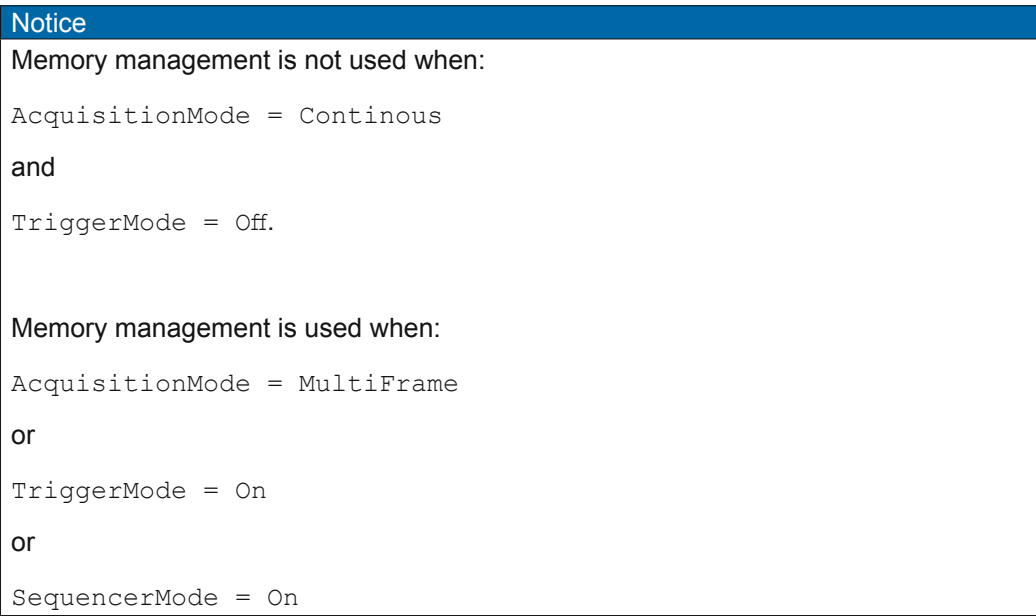

#### **7.16.1 MemoryFreeBlocks**

Count of free memory blocks for configuration. It depends on partial scan features, pixelformat and selected acquisition format.

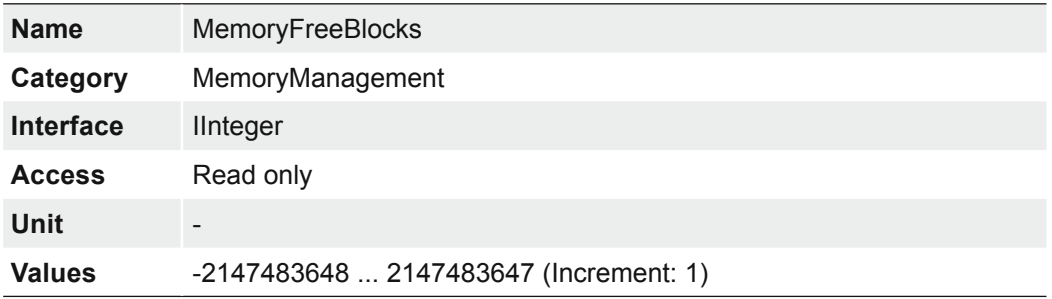

#### **7.16.2 MemoryMaxBlocks**

Maximum count of available memory blocks.It depends on partial scan features, pixelformat and selected acquisition format.

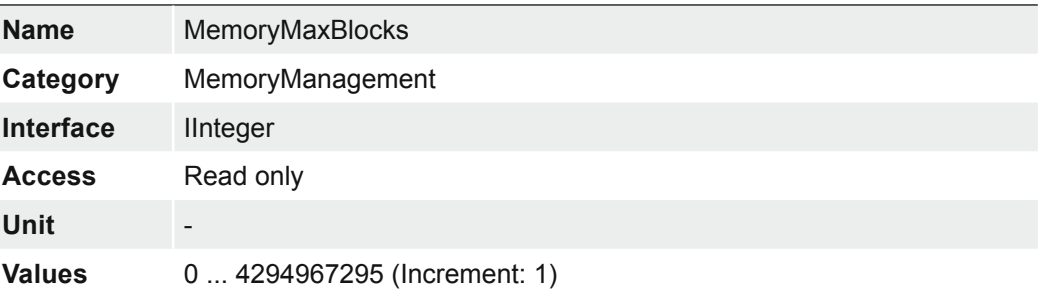

# **7.17 Category: OpticControl (≥ Release 3 only)**

Category for the data Optic Control features.

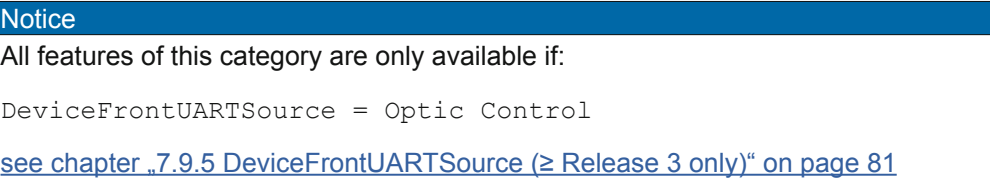

## **7.17.1 FocalLength**

Focal length in millimeters.

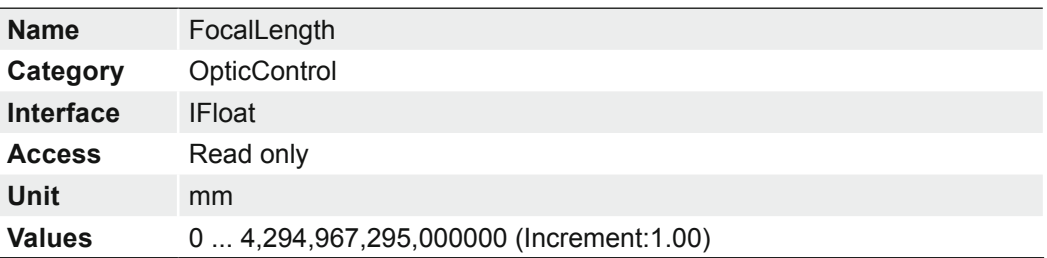

### **7.17.2 FocusStepper**

Specifies the integer value of the Focus.

#### **Notice**

The cameras are frequently installed in industrial environments. These environments often include devices that generate electromagnetic interference (EMI) and they are prone to electrostatic discharge (ESD). Excessive EMI and ESD can change the set focus. Update this value if necessary.

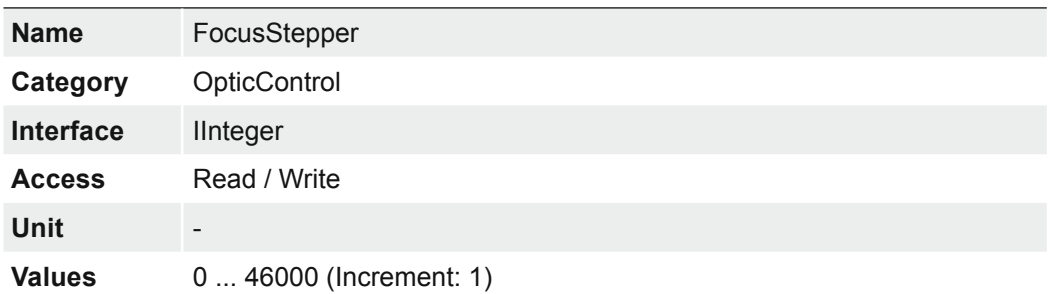

# **7.17.3 OpticControllerFirmwareVersion**

Firmware version of the optic controller.

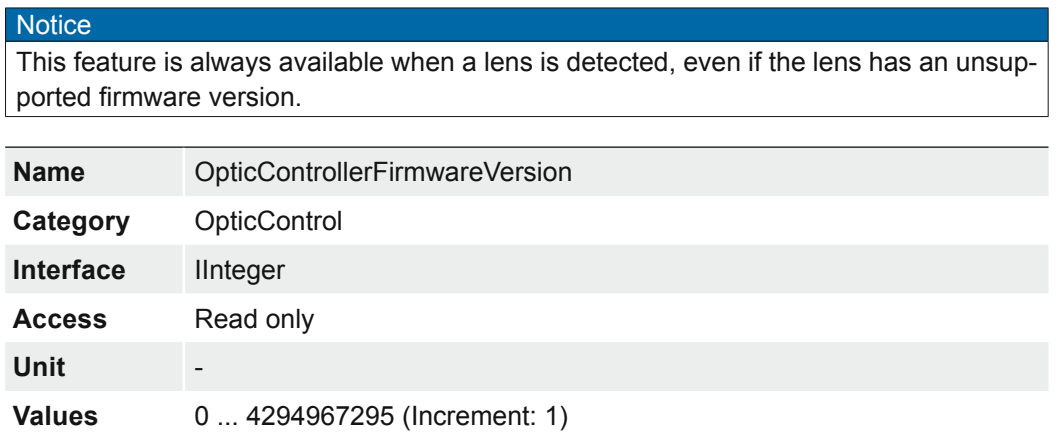

# **7.17.4 OpticControllerInitialize**

Initializes the optic controller and makes it ready for use.

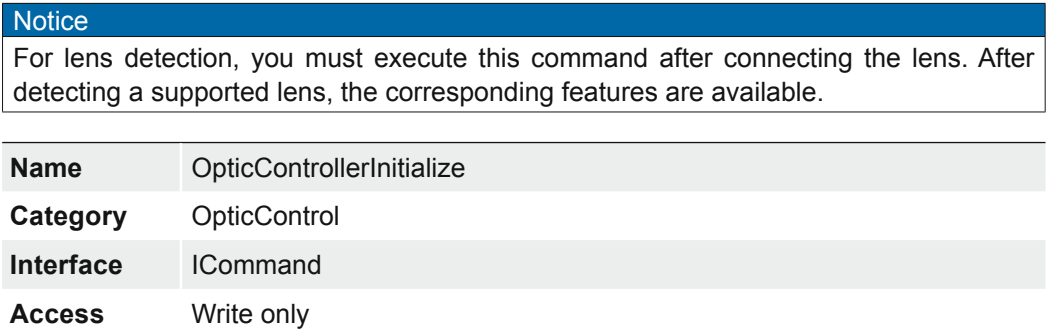

# **7.17.5 OpticControllerModelName**

Model name of the optic controller.

**Unit** - **Values** -

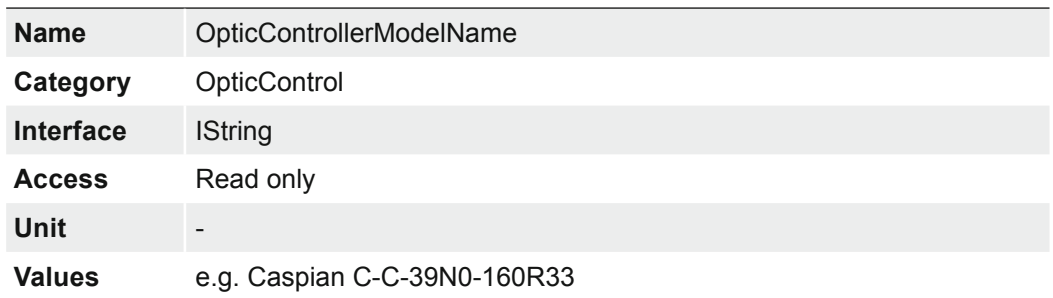

### **7.17.6 OpticControllerSelector**

Selects which optic controller to configure.

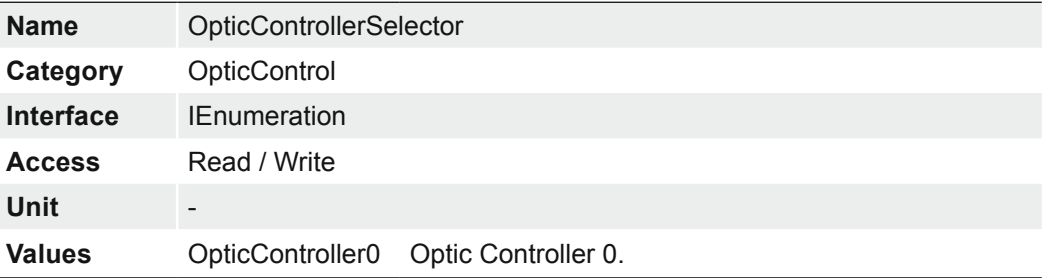

# **7.17.7 OpticControllerSerialNumber**

Serial number of the optic controller.

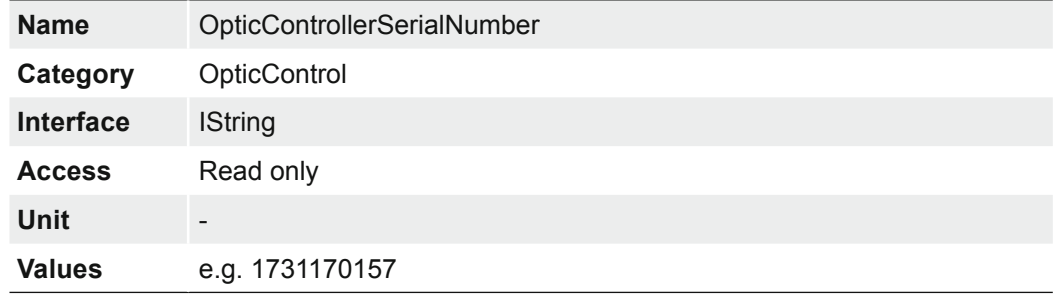

#### **7.17.8 OpticControllerStatus**

Reads the state of the optic controller.

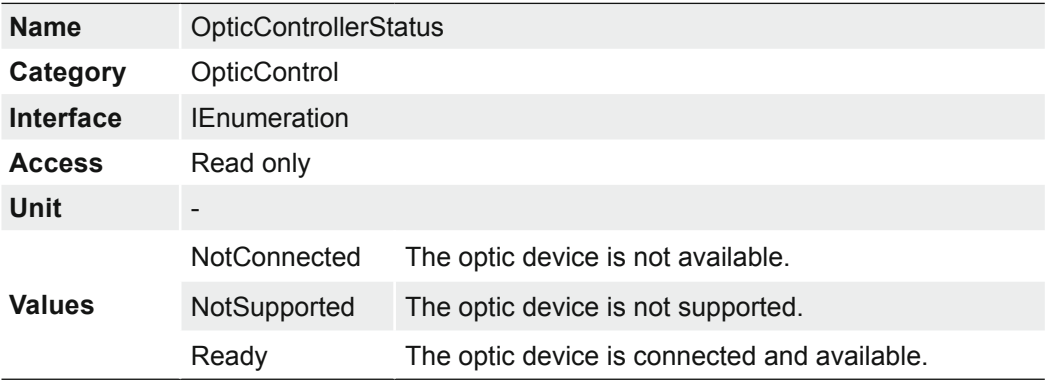

# **7.17.9 OpticControllerTemperature**

Optical controller temperature in degrees Celsius (C).

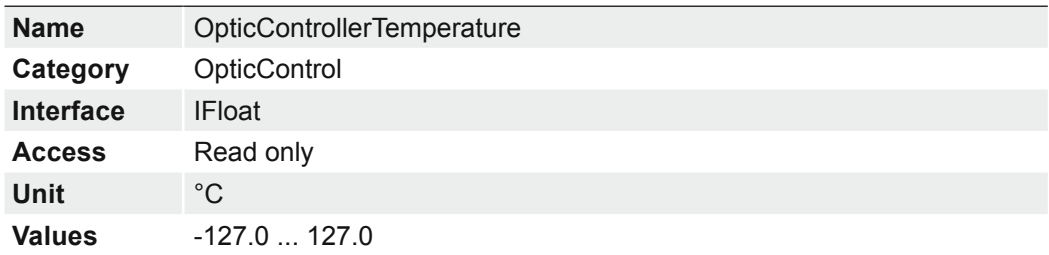

# **7.17.10 OpticControllerThermalCompensation**

The focus of the lens may change as the operating temperature increases. With this feature you enable or disable the thermal compensation of the optic controller.

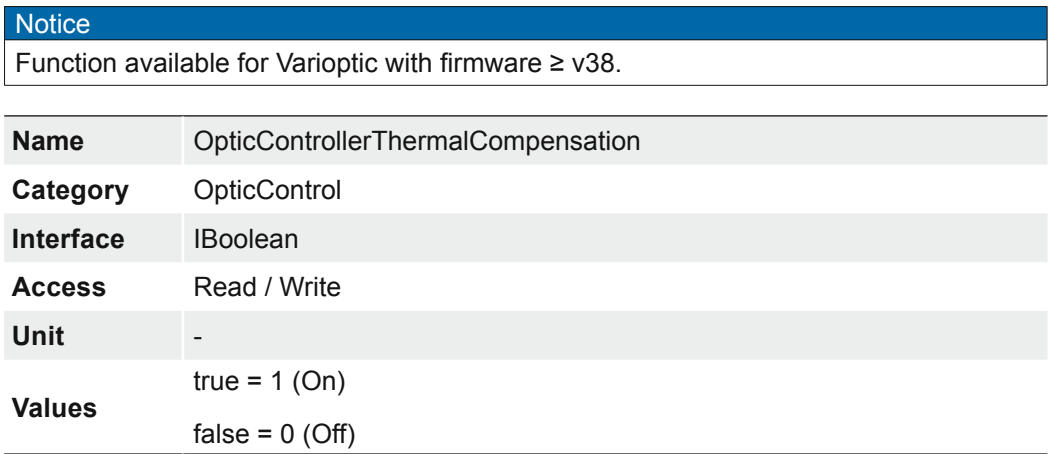

# **7.17.11 OpticControllerVendorName**

Name of the manufacturer of the optic controller.

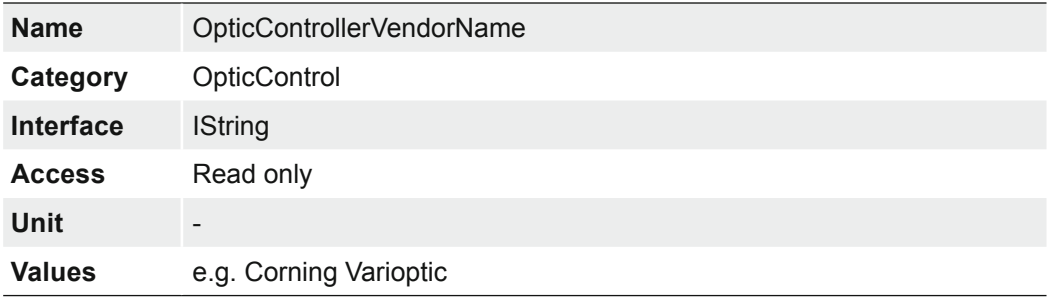

# **7.18 Category: SequencerControl**

Category for the Sequencer Control features.

The Sequencer enables the possibility of image series recording including automated re-parameterization of the camera based on different events and signals. Therefore the desired camera settings for each step are stored in so called sequencer sets.

Stringing together a number of these sequencer sets results in a sequence. The connection of sequences is done by using different paths. Alongside the camera features the path related features are also part of a sequencer set.

#### **Sequencer sets**

Sequencer sets combine camera features – comparable with a user set – and sequencer (set and path) related parameters.

Settings for several camera features such as:

- **Exposure time**
- Gain
- Region of Interest (OffsetX / OffsetY / Width / Height)
- User output
- Counter

can be controlled by the sequencer and thus stored to a sequencer set as well as information for the set switch-over via four different paths.

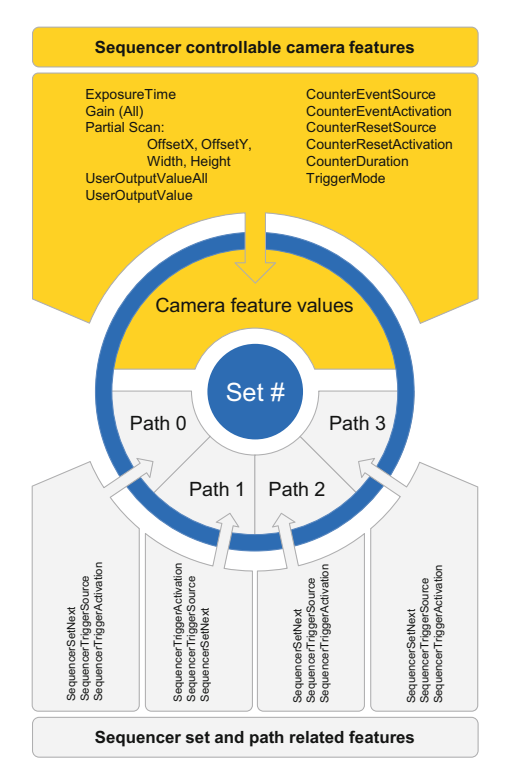

Each path involves:

- the destination for the set switch-over that is mapped by the SequencerSetNext feature
- the signal, whose change of state is used for triggering the set switch-over and that is mapped as SequencerTriggerSource
- the change of state triggering the set switch-over and that is mapped as 'Sequencer-TriggerActivation'

As with user sets the camera's current settings are overwritten once a sequencer set is loaded and the sequencer is activated.

With the Feature *SequencerFeatureSelector* you can see all available features of a Sequencer Set.

**Notice** 

#### **Sequencer configuration**

In order to avoid overwriting current camera settings while configuring a sequencer, the camera needs to be set to the sequencer configuration mode.

Once the camera is set to the sequencer configuration mode, the individual sequencer sets can be selected via the SequencerSetSelector, configured and saved by executing SequencerSetSave. Sequencer Sets can also be loaded and modified.

Starting the configured sequence requires to switch the sequencer configuration mode off and to enable the sequencer mode.

### **7.18.1 SequencerConfigurationMode**

Controls if the sequencer configuration mode is active.

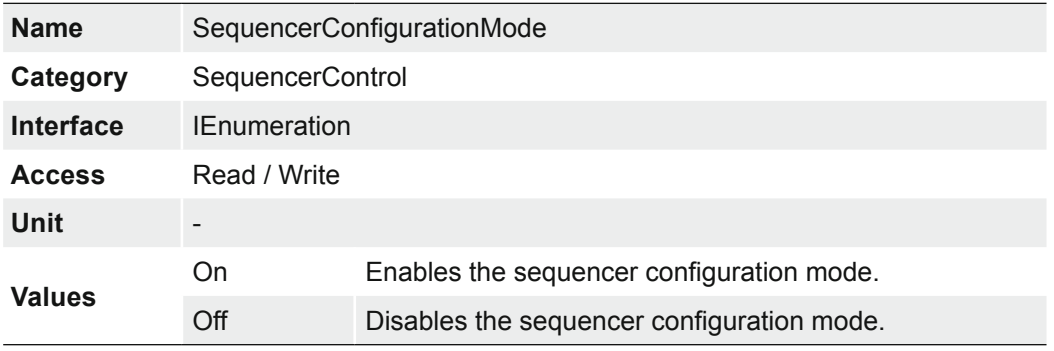

### **7.18.2 SequencerFeatureEnable**

Enables the selected feature and make it active in all the sequencer sets.

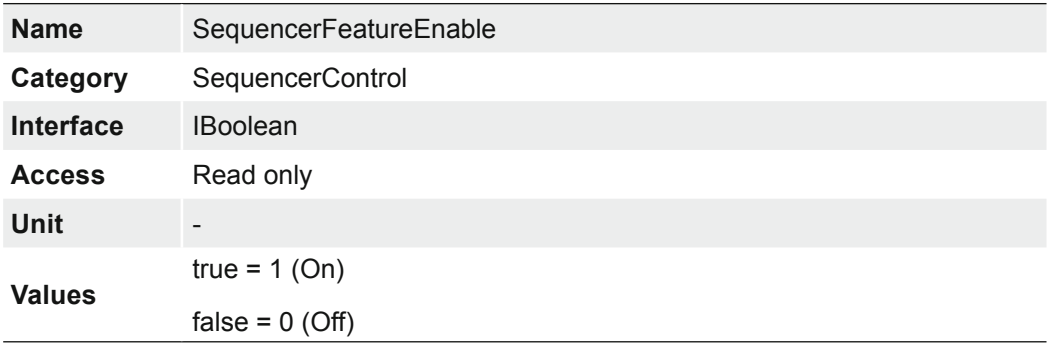

### **7.18.3 SequencerFeatureSelector**

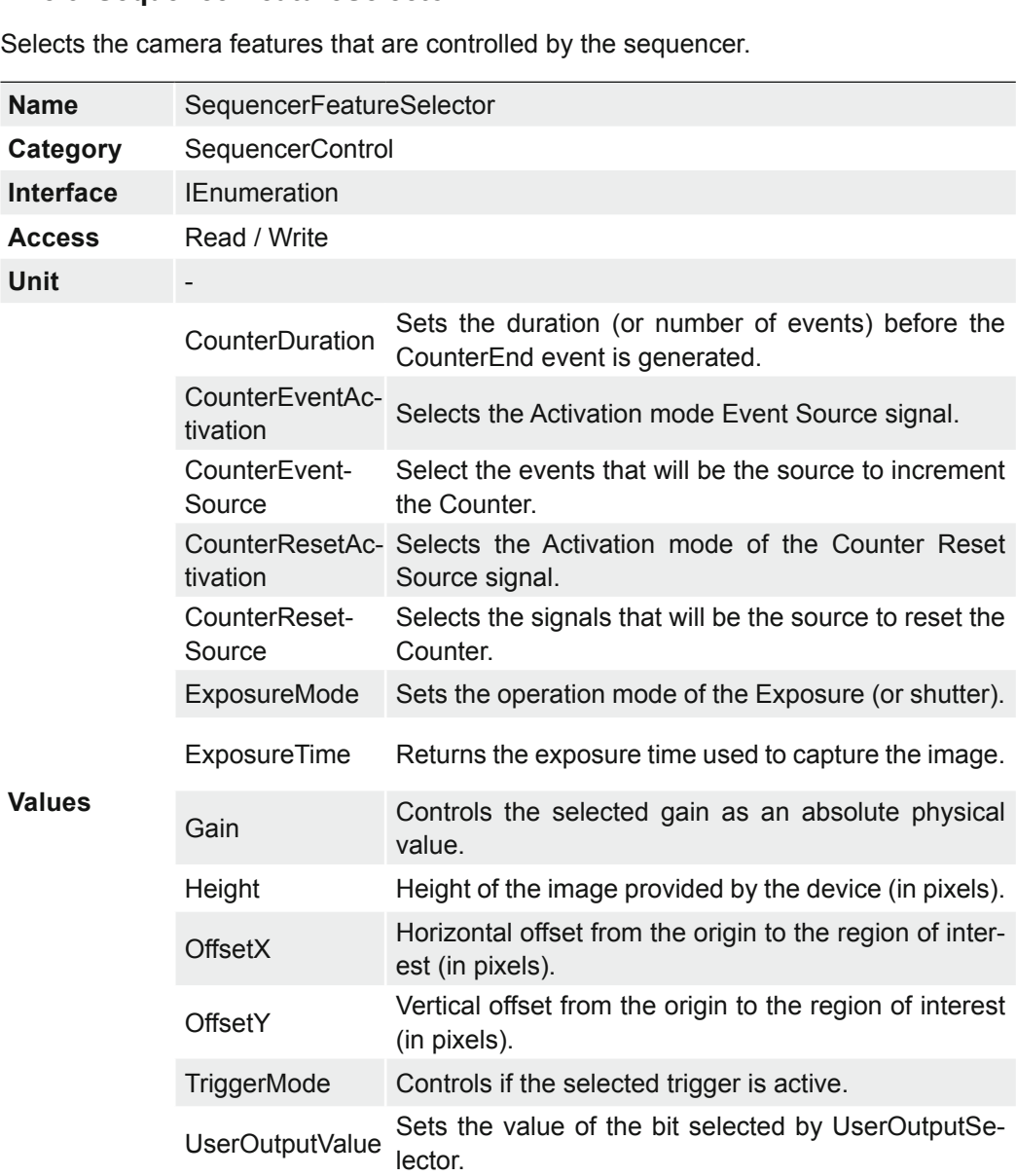

Sets the value of all the bits of the User Output reg-

Width Width of the image provided by the device (in pixels).

UserOutputVal-

ister.

ueAll

### **7.18.4 SequencerMode**

Controls if the sequencer mechanism is active.

#### **Notice**

To activate the feature, the following requirements must be accomplished:

```
BalanceWhiteAuto = off
SequencerConfigurationMode = off
HDREnable = false
```
#### **≥ Release 3 only**

When the sequencer is active (SequencerMode = on), the sequencer sets can be loaded. Therefore the features *SequencerSetSelector* and *SequencerSetLoad* are available. After executing the *SequencerSetLoad* command, the selected sequencer set settings can be read as in sequencer configuration mode.

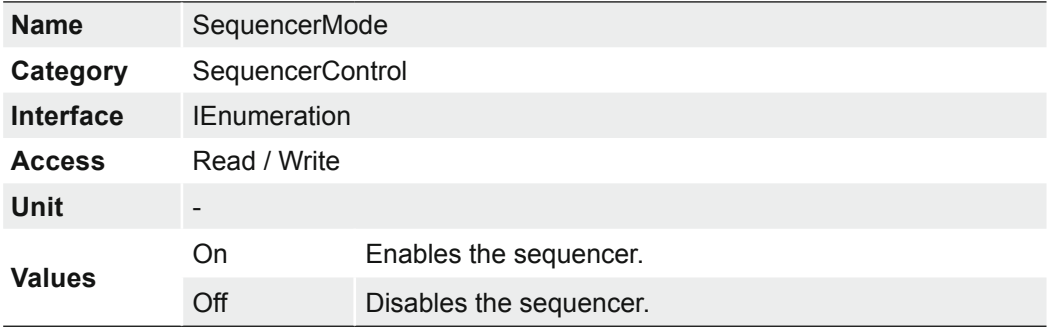

#### **7.18.5 SequencerPathSelector**

Selects the path that contains the settings coming afterward.

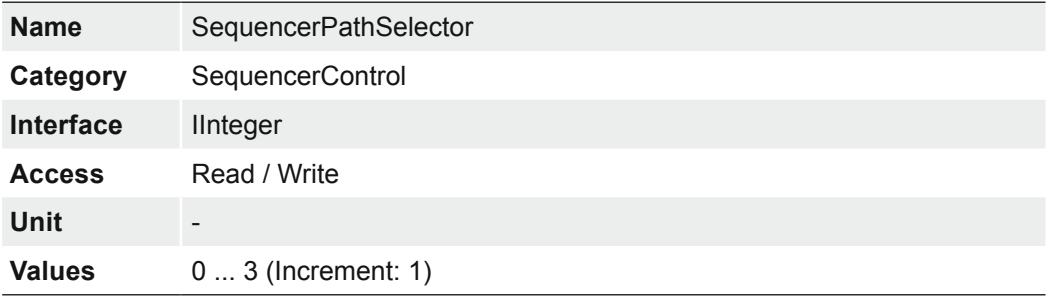

#### **7.18.6 SequencerSetActive**

Contains the currently active sequencer set.

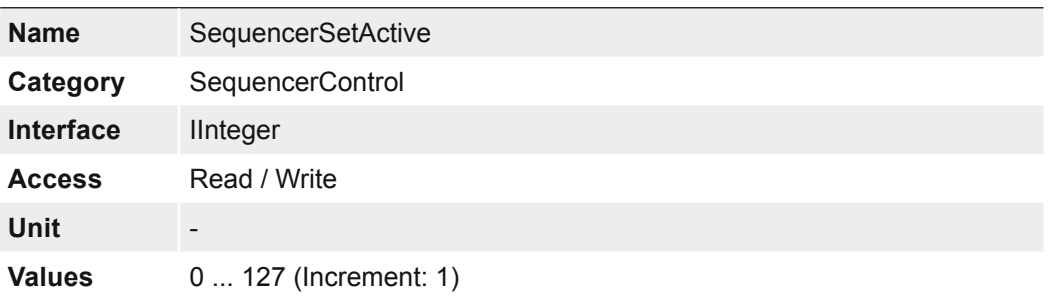

#### **7.18.7 SequencerSetLoad**

Loads the sequencer set selected by SequencerSetSelector in the device.

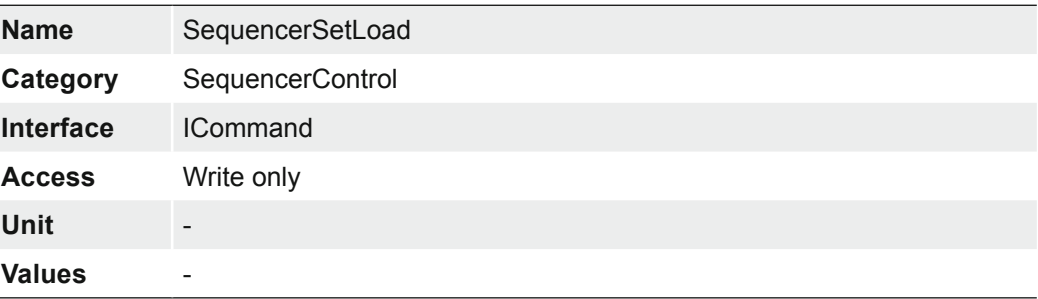

#### **7.18.8 SequencerSetNext**

Specifies the next sequencer set.

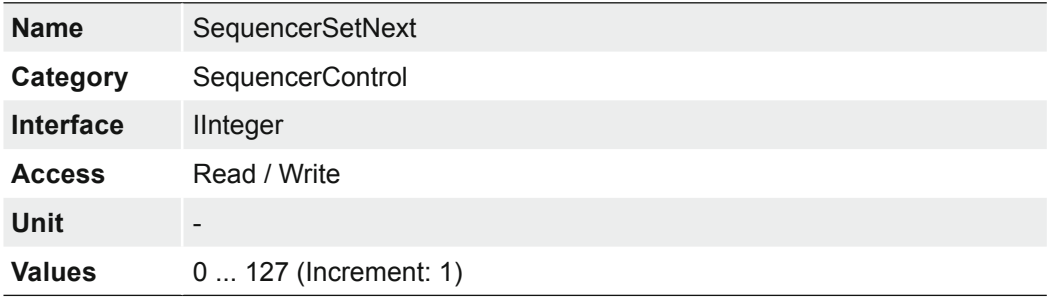

### **7.18.9 SequencerSetSave**

Saves the current device state to the sequencer set selected by the SequencerSetSelector.

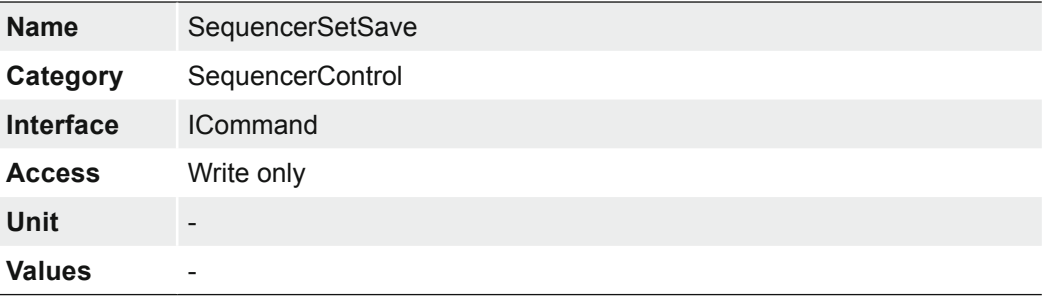

#### **7.18.10 SequencerSetSelector**

Selects the sequencer set to which further feature settings applies.

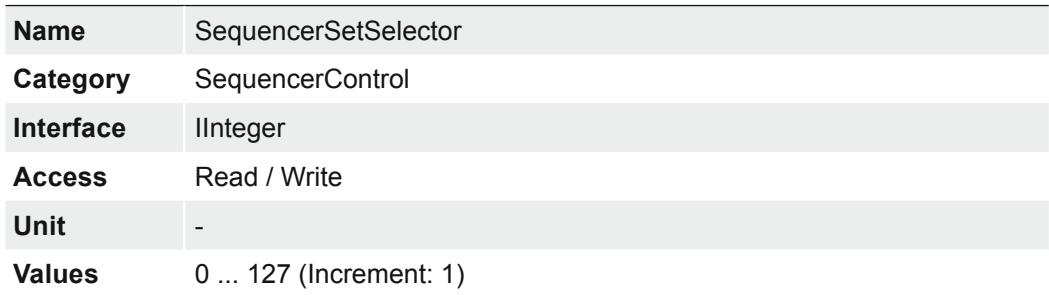

# **7.18.11 SequencerSetStart**

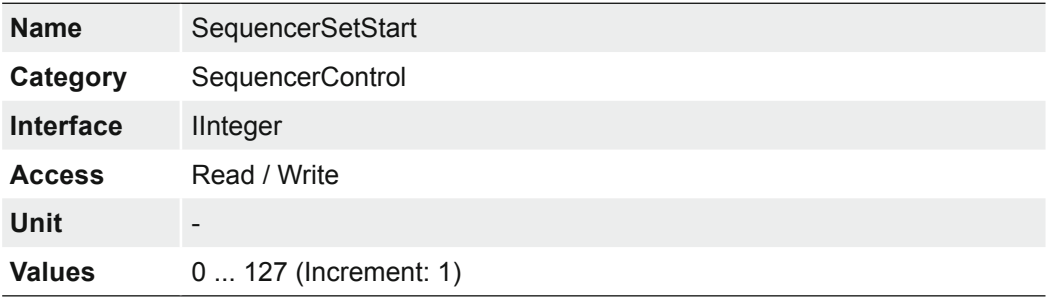

Sets the initial/start sequencer set, which is the first set used within a sequencer.

# **7.18.12 SequencerTriggerActivation**

Defines the signals edge that triggers the sequencer.

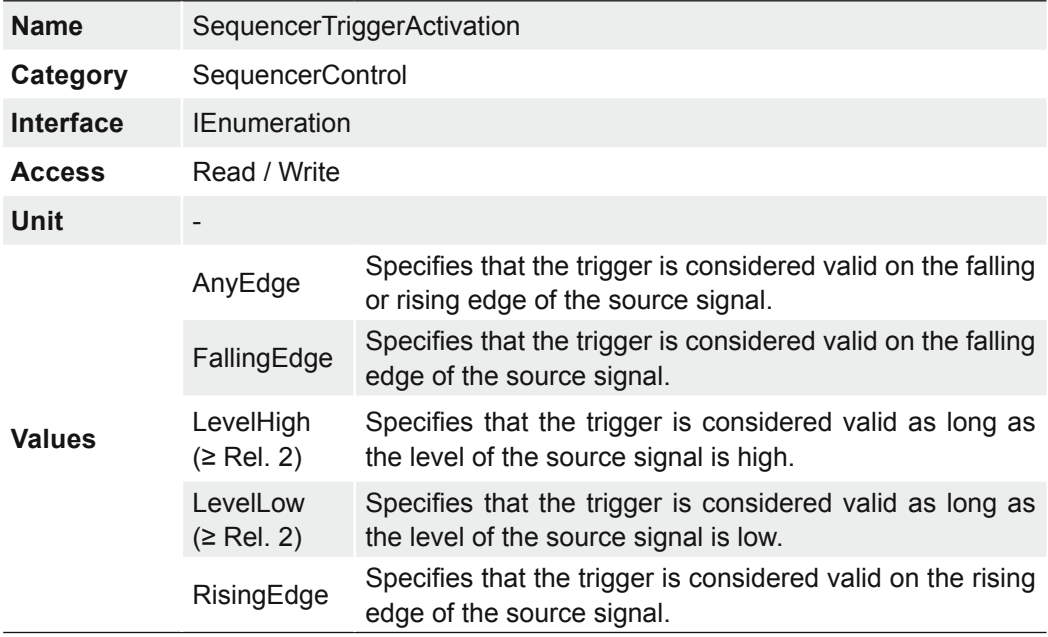

# **7.18.13 SequencerTriggerSource**

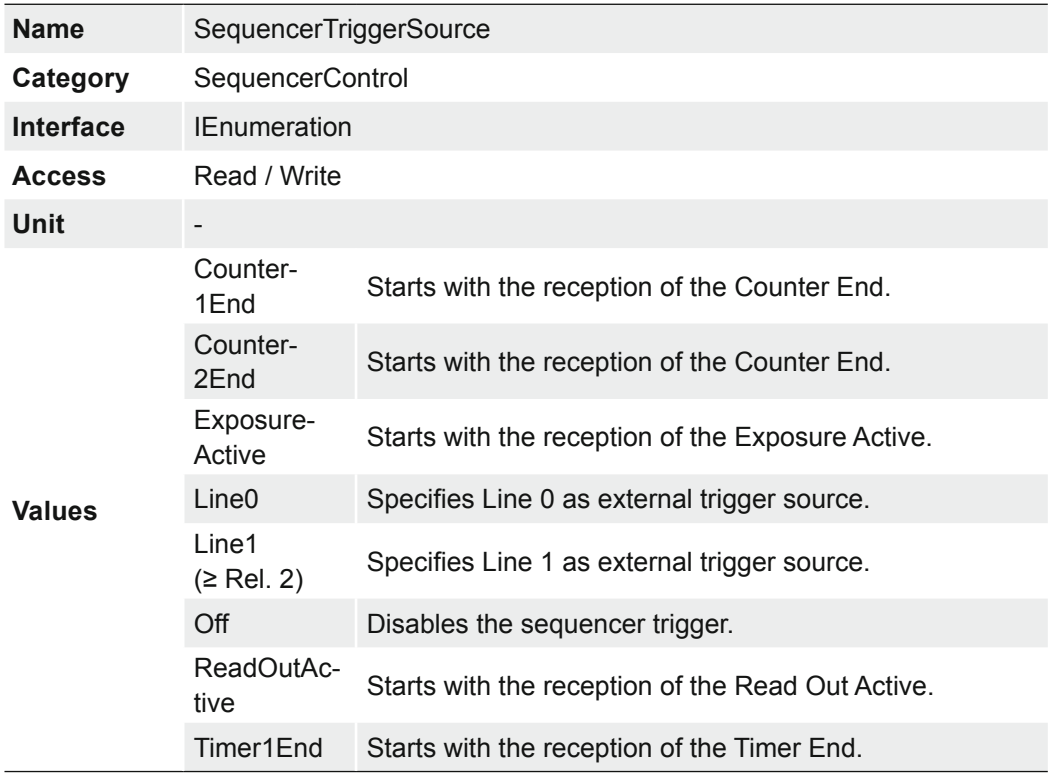

Specifies the internal signal or physical input line to use as the sequencer trigger source.

# **7.19 Category: TransferControl**

Category for the data Transfer Control features.

### **7.19.1 TransferStart**

Starts the streaming of data blocks out of the device.

If the TransferStart feature is not writable (locked), the application should not start the transfer and should avoid using the feature until it becomes writable again.

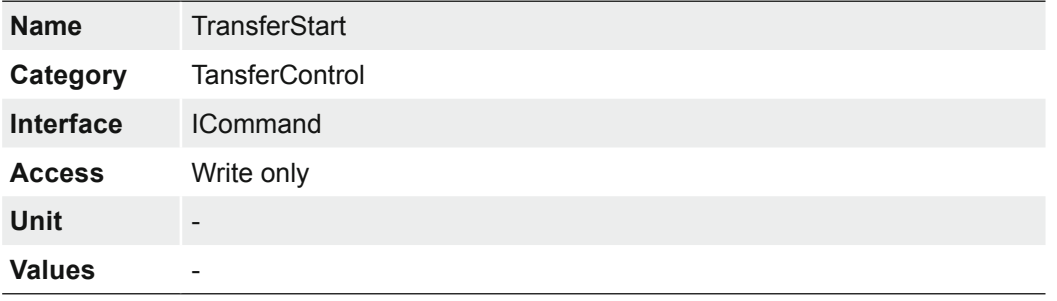

#### **7.19.2 TransferStatus**

Reads the status of the Transfer module signal selected by *TransferStatusSelector*.

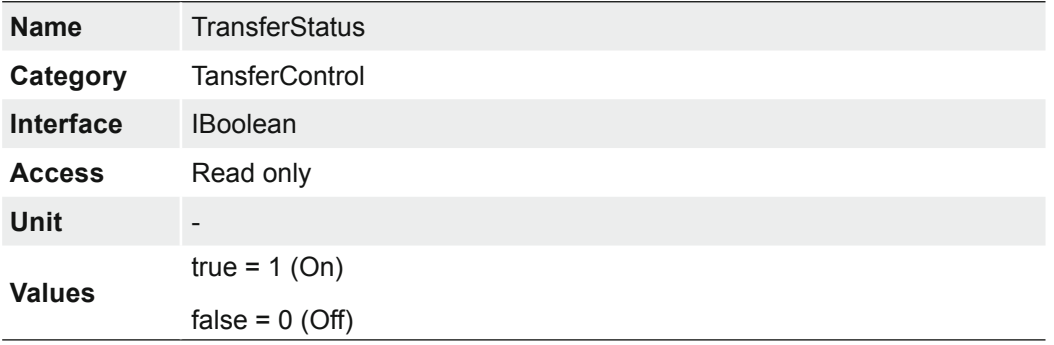

# **7.19.3 TransferStatusSelector**

Selects which status of the transfer module to read.

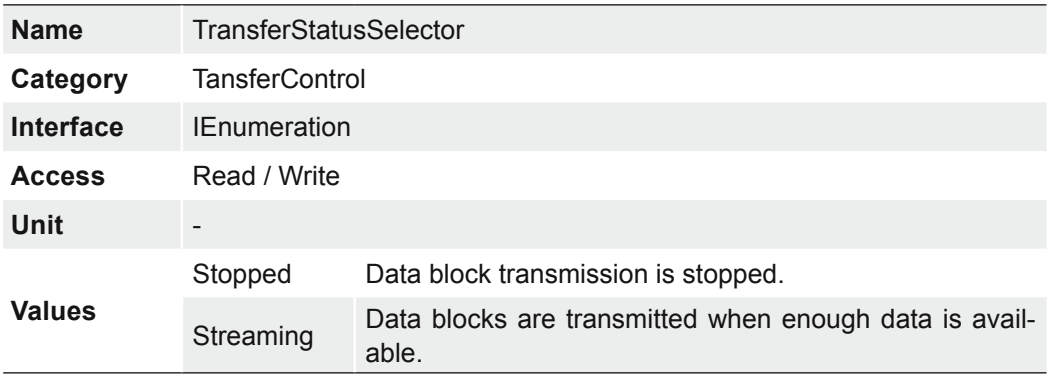

#### **7.19.4 TransferStop**

Stops the streaming of data Block(s). The current block transmission will be completed.

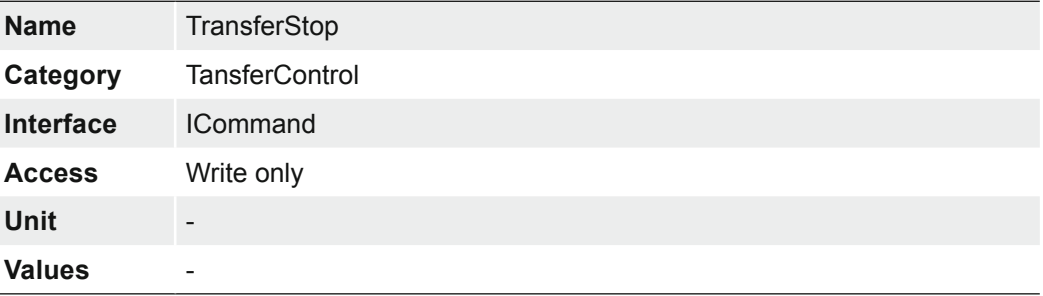

#### **7.20 Category: TransportLayerControl**

This chapter provides the Transport Layer control features.

#### **7.20.1 EnergyEfficientEthernetEnable (≥ Release 2 only)**

Controls whether the Energy Efficient / Green Ethernet mode (802.3az) in the PHY is activated or not.

# **Notice** A device reboot is needed for changes to take effect.

#### **Notice**

By deactivating *EnergyEfficientEthernetEnable* (EnergyEfficientEthernetEnable  $=$  false), higher accuracy may be achieved when using PTP (PtpEnable  $=$  true).

Furthermore a reduction of the time until the system settles down (PtpServoStatus = Locked) can be achieved.

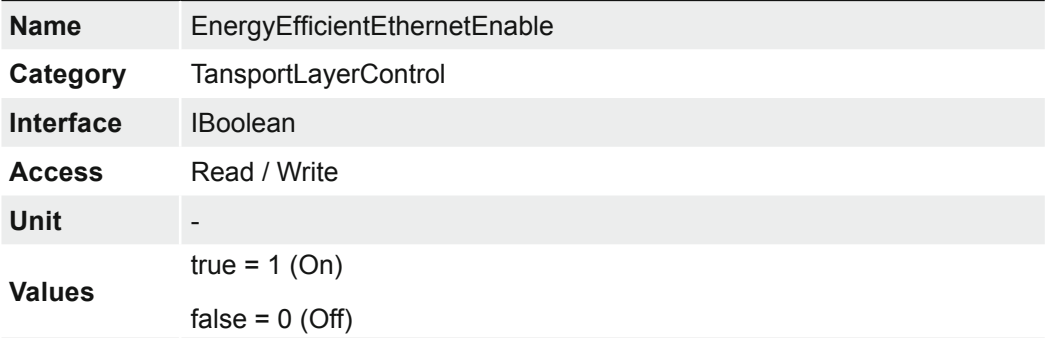

## **7.20.2 Category: GigEVision**

Category that contains the features pertaining to the GigE Vision transport layer of the device.

# **7.20.2.1 GVSPConfigurationBlockID64Bit**

Enables the 64 bit block ID length.

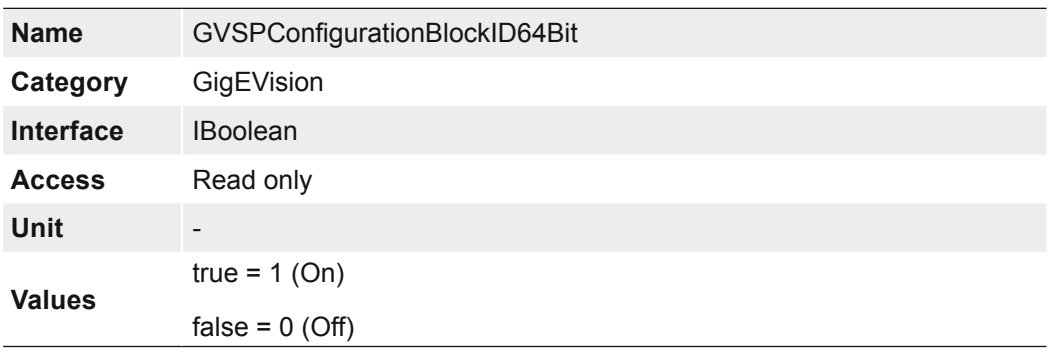

## **7.20.2.2 GevCCP**

Controls the device access privilege of an application.

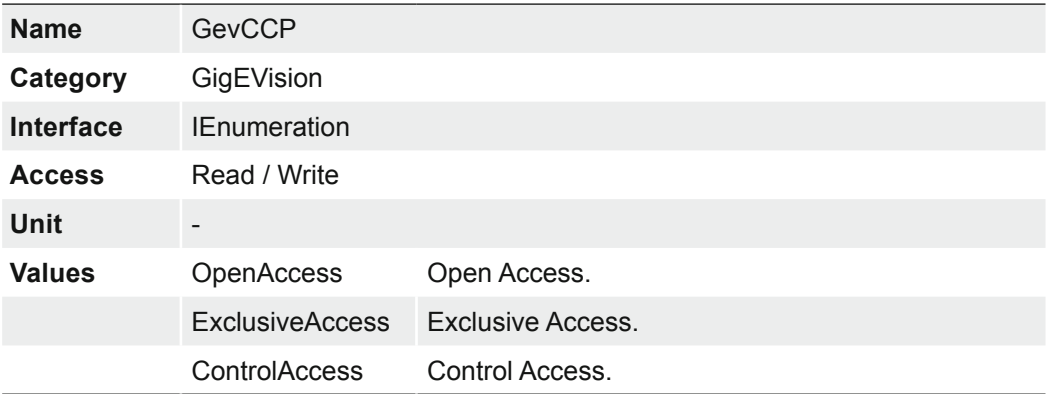

# **7.20.2.3 GevCurrentDefaultGateway**

Reports the default gateway IP address to be used on the given logical link.

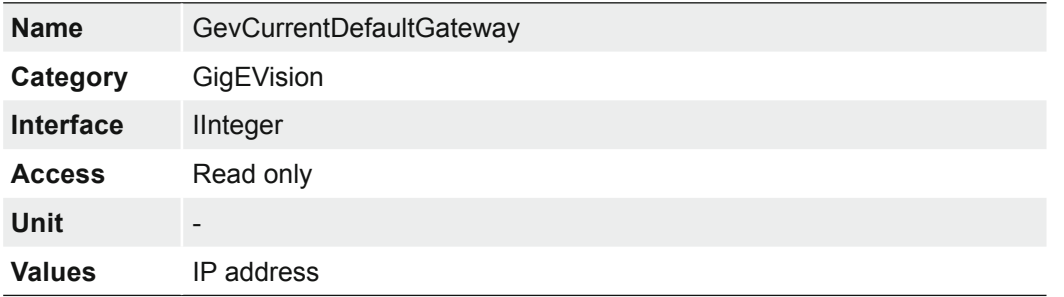

## **7.20.2.4 GevCurrentIPAddress**

Reports the IP address for the given locical link.

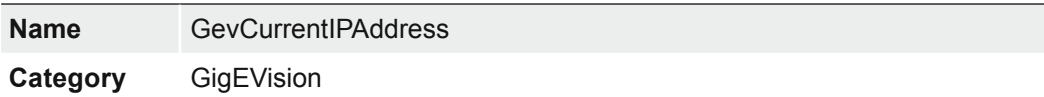

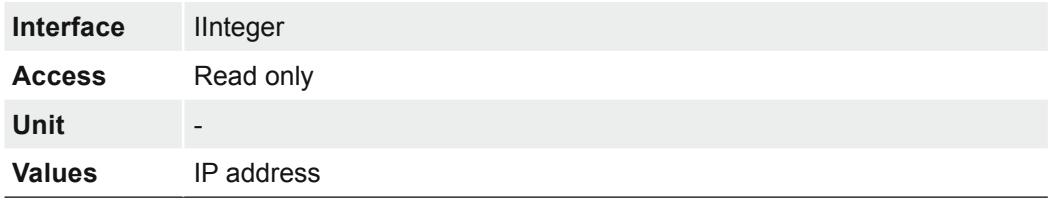

#### **7.20.2.5 GevCurrentIPConfigurationDHCP**

Controls whether the DHCP IP configuration scheme is activated on the given logical link.

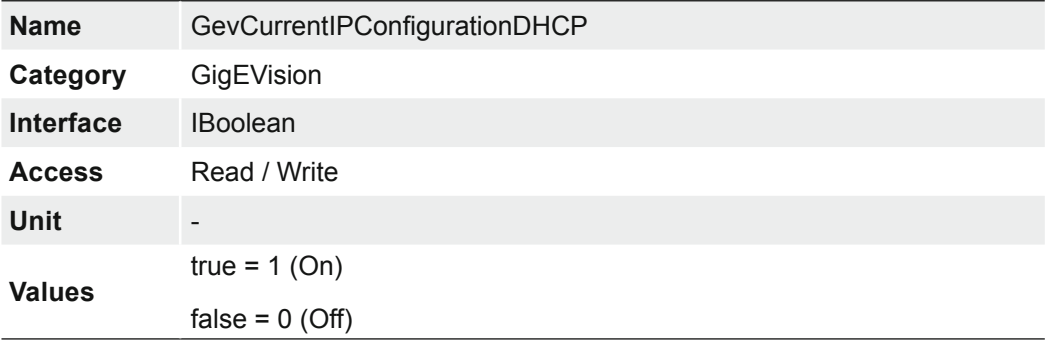

#### **7.20.2.6 GevCurrentIPConfigurationLLA**

Controls whether the Link Local Address IP configuration scheme is activated on the given logical link.

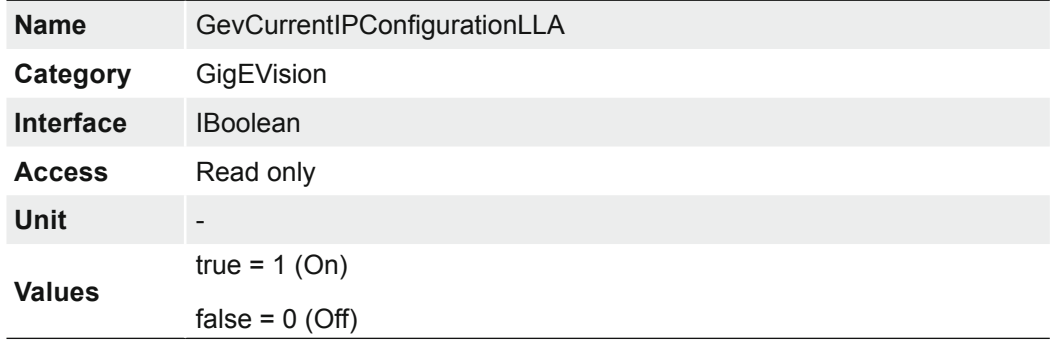

#### **7.20.2.7 GevCurrentIPConfigurationPersistentIP**

Controls whether the PersistentIP configuration scheme is activated on the given logical link.

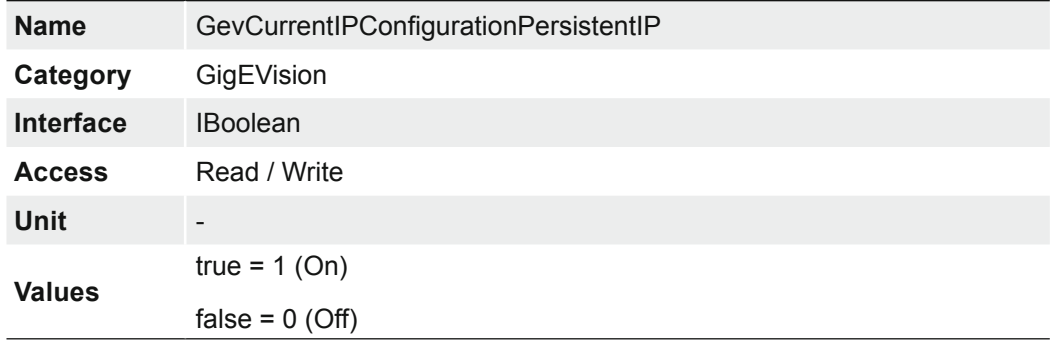

#### **7.20.2.8 GevCurrentSubnetMask**

Reports the subnet mask of the given logical link.

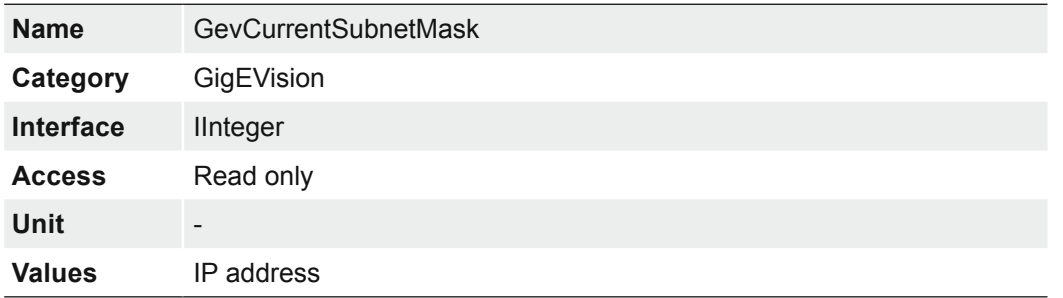

### **7.20.2.9 GevFirstURL**

Indicates the first URL to the GenICam XML device description file. The First URL is used as the first choice by the application to retrieve the GenICam XML device description file.

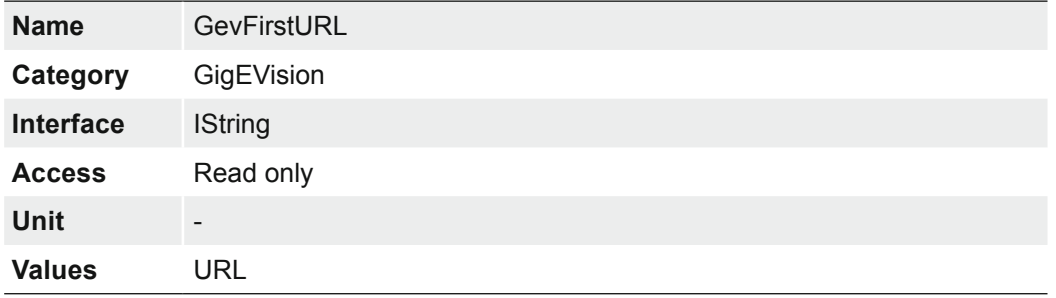

## **7.20.2.10 GevGVCPExtendedStatusCodes**

Enables the generation of extended status codes.

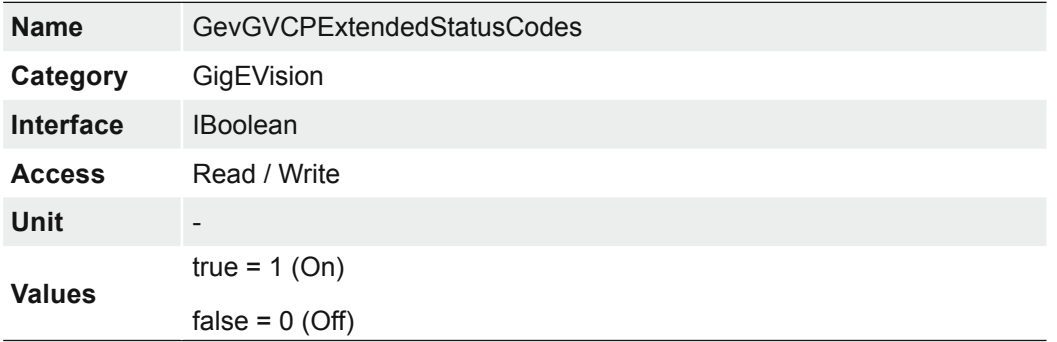

#### **7.20.2.11 GevGVCPExtendedStatusCodesSelector**

Selects the GigE Vision version to control extended status codes for.

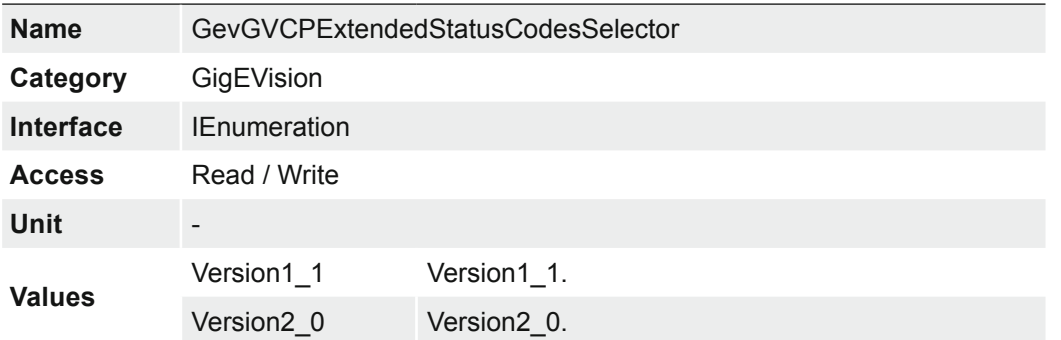

### **7.20.2.12 GevGVCPPendingAck**

Enables the generation of PENDING\_ACK.

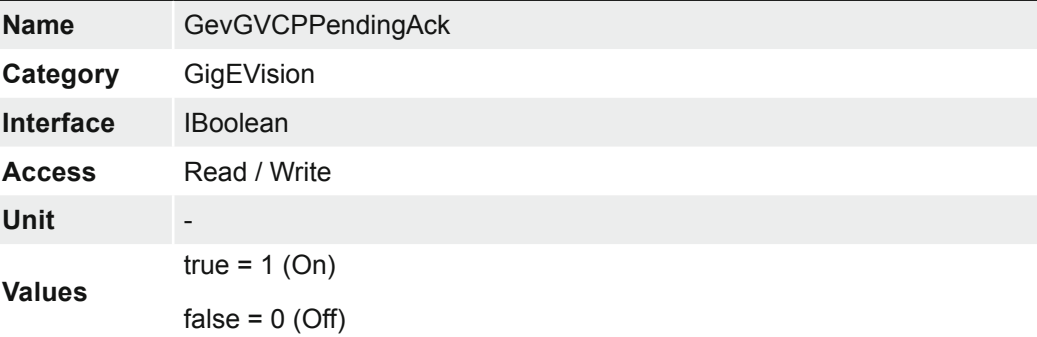

## **7.20.2.13 GevIPConfigurationStatus**

Reports the current IP configuration status.

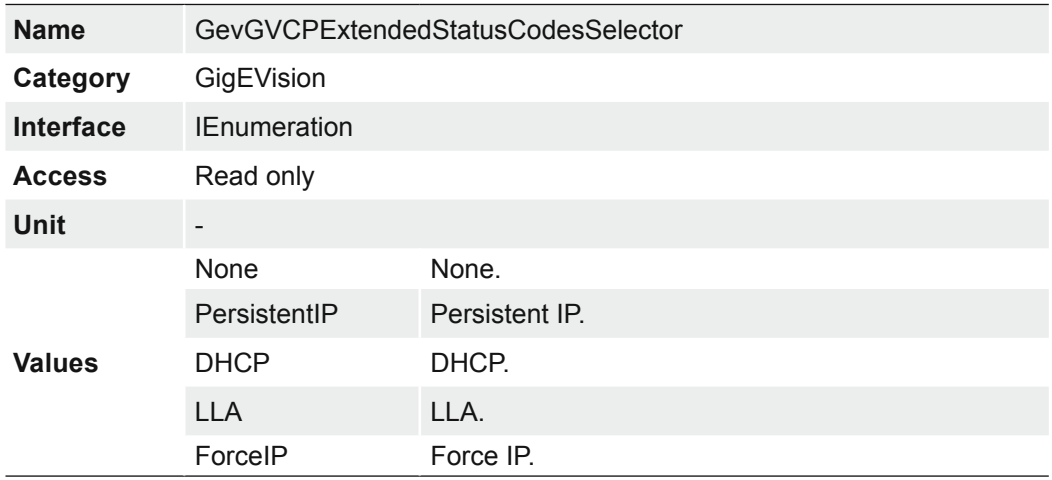

# **7.20.2.14 GevInterfaceSelector**

Selects which logical link to control.

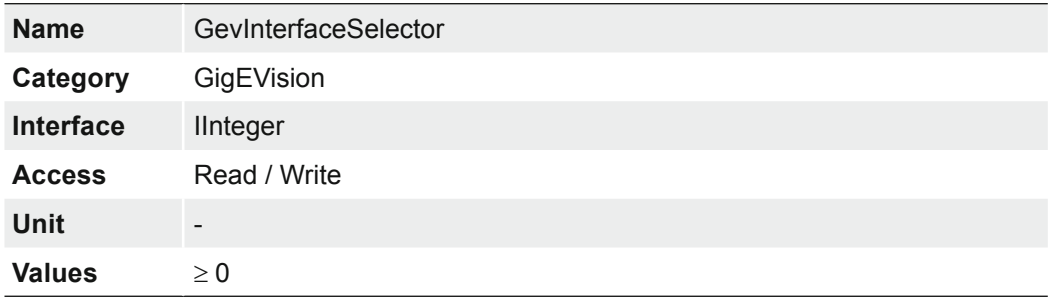

# **7.20.2.15 GevMACAddress**

MAC address of the logical link.

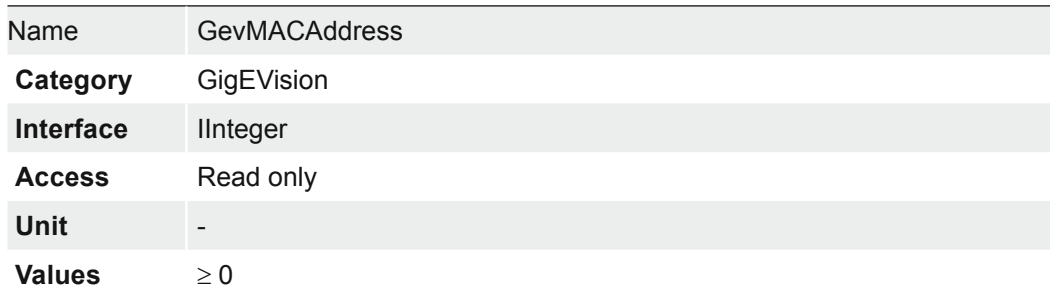

## **7.20.2.16 GevMCDA**

Controls the destination IP address for the message channel.

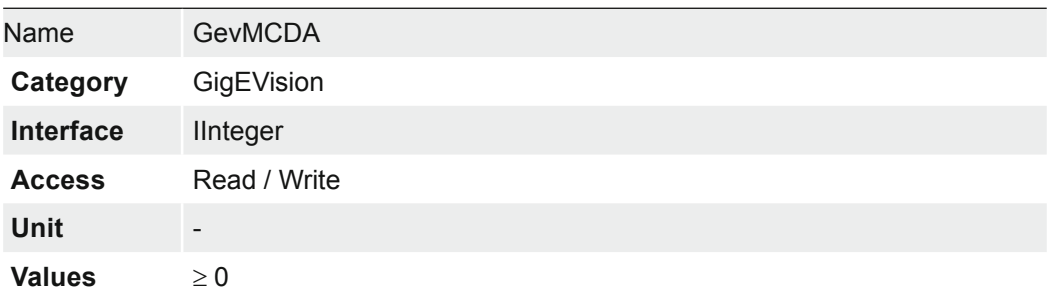

### **7.20.2.17 GevMCPHostPort**

Controls the port to which the device must send messages.

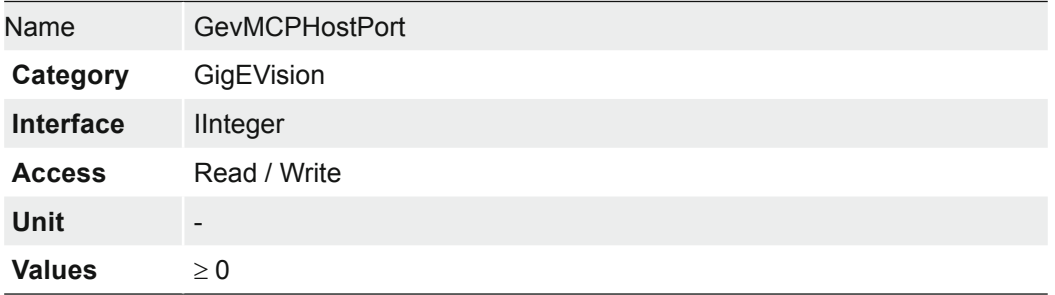

## **7.20.2.18 GevMCRC**

Controls the number of retransmissions allowed when a message channel message times out.

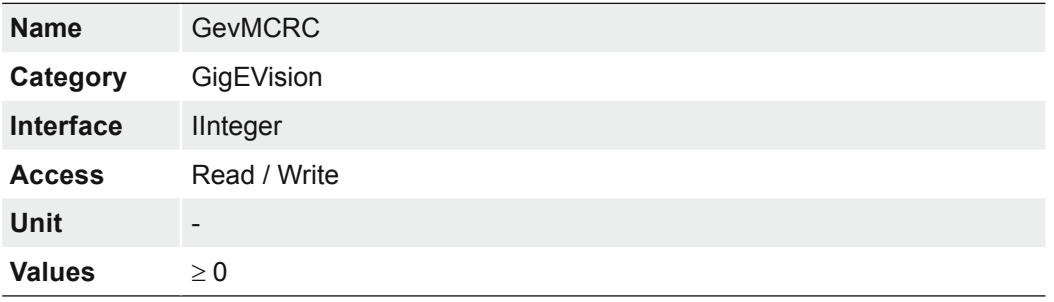

### **7.20.2.19 GevMCSP**

This feature indicates the source port for the message channel.

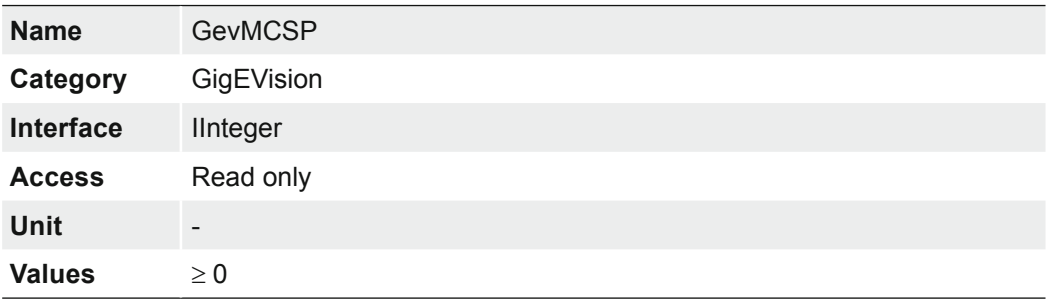

## **7.20.2.20 GevMCTT**

Provides the transmission timeout value in milliseconds.

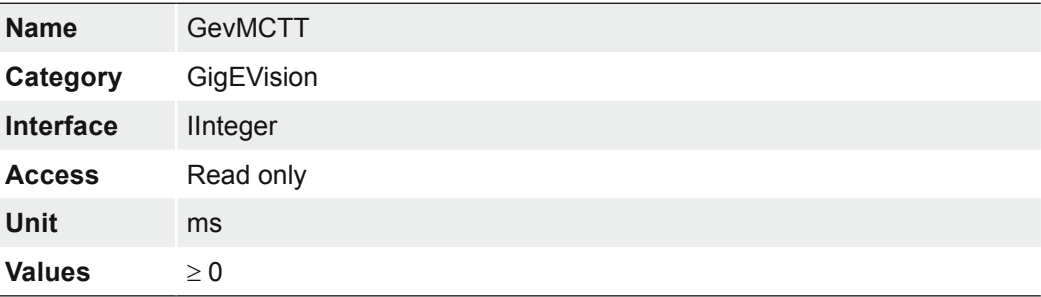

### **7.20.2.21 GevNumberOfInterfaces**

Indicates the number of logical links supported by this device.

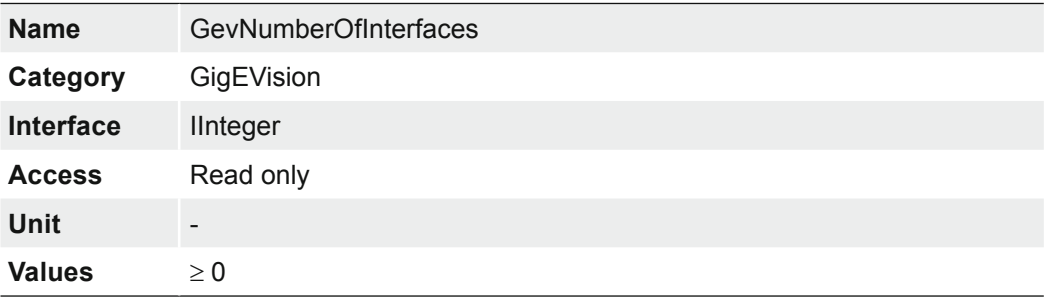

### **7.20.2.22 GevPAUSEFrameReception**

Controls whether incoming PAUSE Frames are handled on the given logical link.

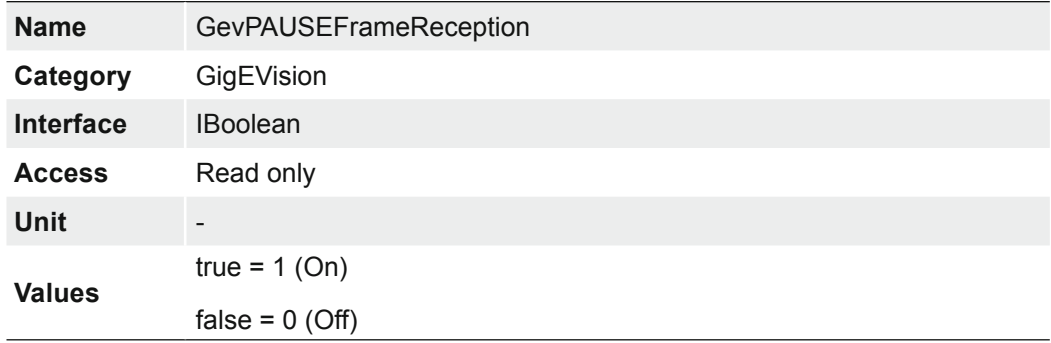

# **7.20.2.23 GevPersistentDefaultGateway**

Controls the persistent default gateway for this logical link. It is only used when the device boots with the Persistent IP configuration scheme.

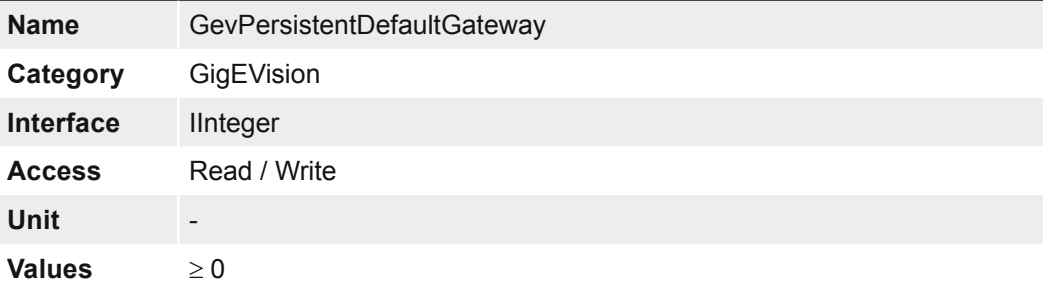

#### **7.20.2.24 GevPersistentIPAddress**

Controls the Persistent IP address for this logical link. It is only used when the device boots with the Persistent IP configuration scheme.

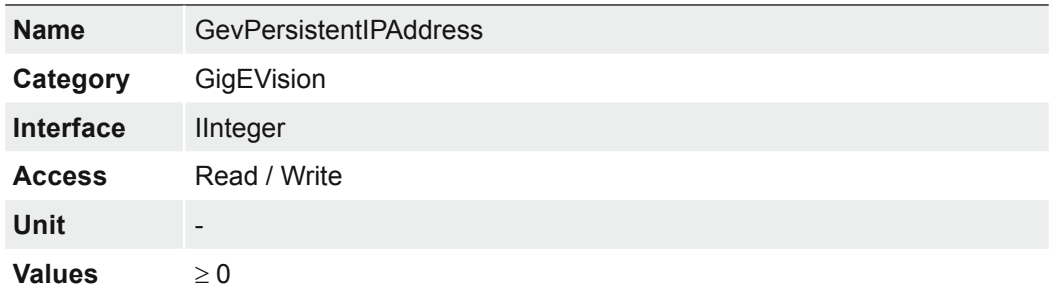

### **7.20.2.25 GevPersistentSubnetMask**

Controls the Persistent subnet mask associated with the Persistent IP address on this logical link. It is only used when the device boots with the Persistent IP configuration scheme.

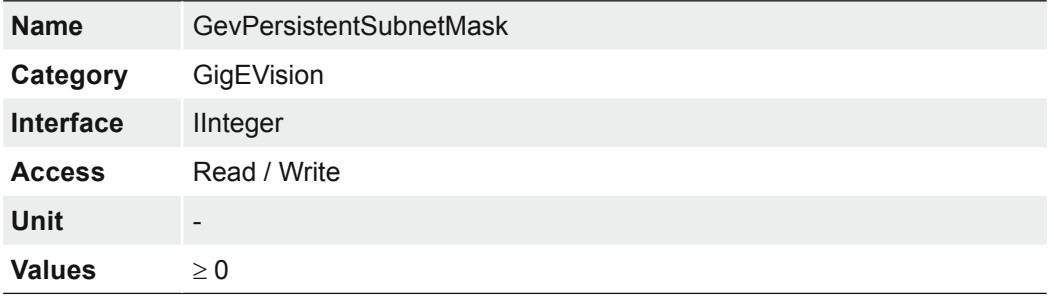

### **7.20.2.26 GevPrimaryApplicationIPAddress**

Returns the address of the primary application.

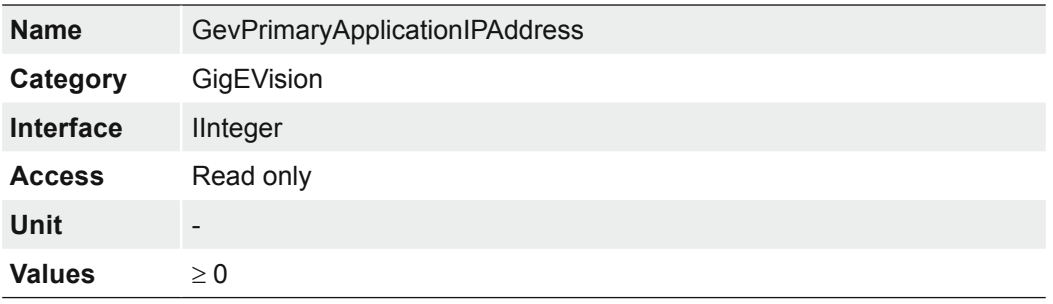

### **7.20.2.27 GevPrimaryApplicationSocket**

Returns the UDP source port of the primary application.

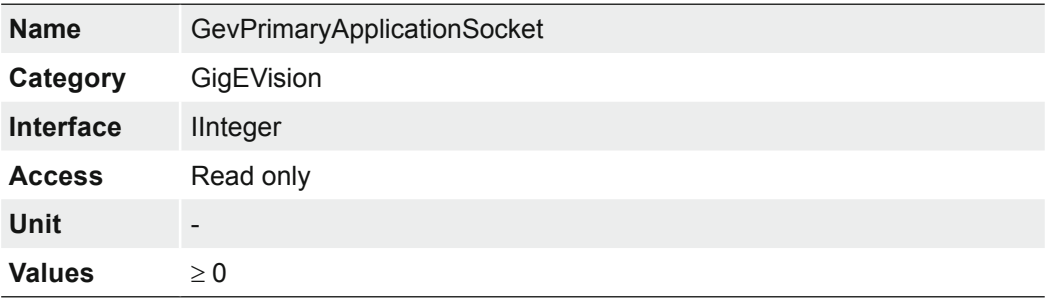

#### **7.20.2.28 GevPrimaryApplicationSwitchoverKey**

Controls the key to use to authenticate primary application switchover requests.

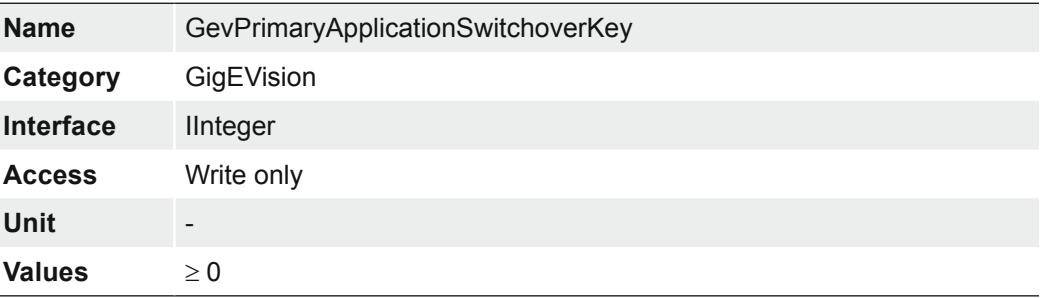

#### **7.20.2.29 GevSCDA**

Controls the destination IP address of the selected stream channel to which a GVSP transmitter must send data stream or the destination IP address from which a GVSP receiver may receive data stream.

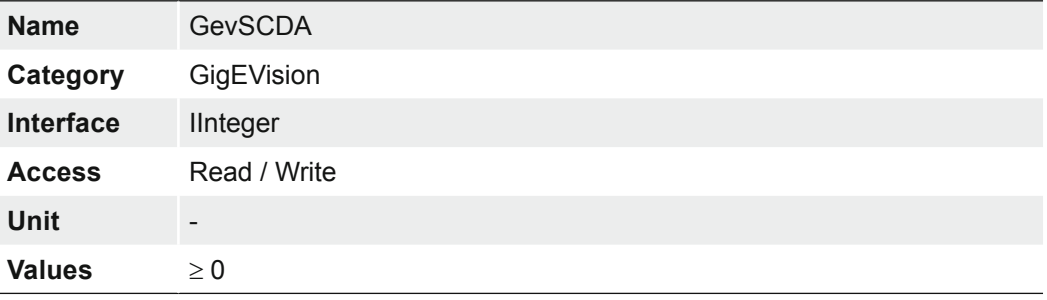

#### **7.20.2.30 GevSCFTD**

This feature indicates the delay (in timestamp counter unit) to insert between each block (image) for this stream channel.

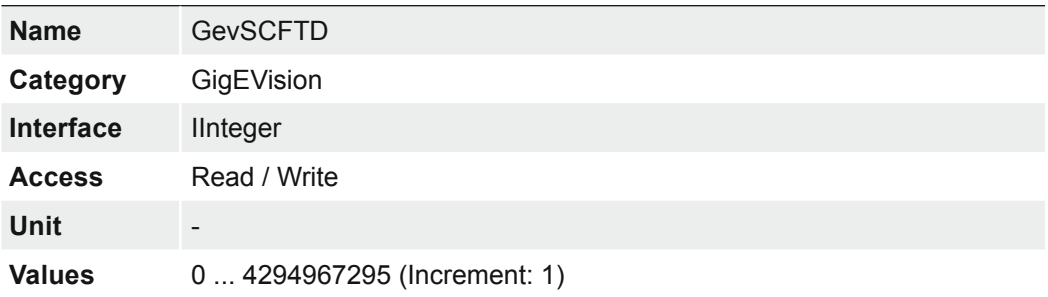

### **7.20.2.31 GevSCPD**

Controls the delay (in timestamp counter unit) to insert between each packet for this stream channel. This can be used as a crude flow-control mechanism if the application or the network infrastructure cannot keep up with the packets coming from the device.

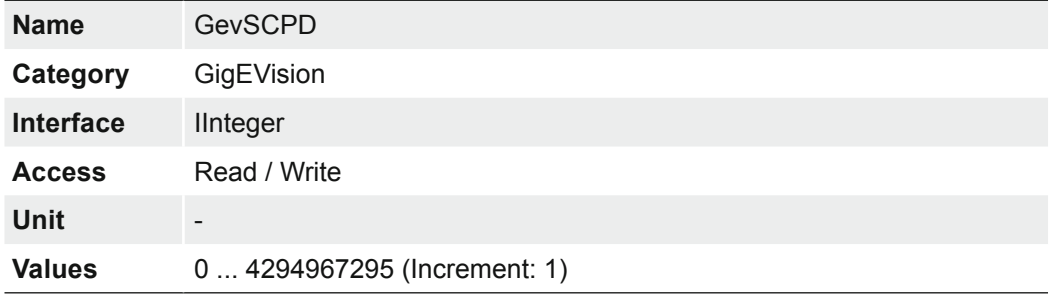

## **7.20.2.32 GevSCPHostPort**

Controls the port of the selected channel to which a GVSP transmitter must send data stream or the port from which a GVSP receiver may receive data stream. Setting this value to 0 closes the stream channel.

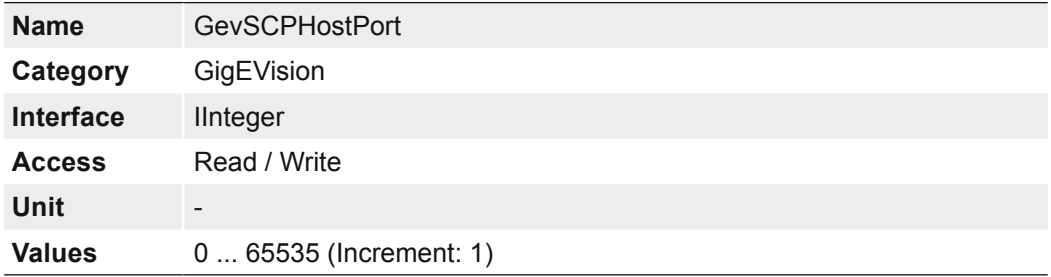

### **7.20.2.33 GevSCPInterfaceIndex**

Index of the logical link to use.

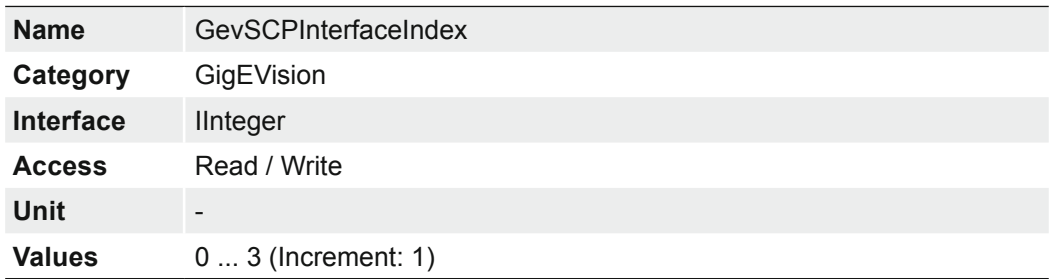

# **7.20.2.34 GevSCPSDoNotFragment**

The state of this feature is copied into the "do not fragment" bit of IP header of each stream packet. It can be used by the application to prevent IP fragmentation of packets on the stream channel.

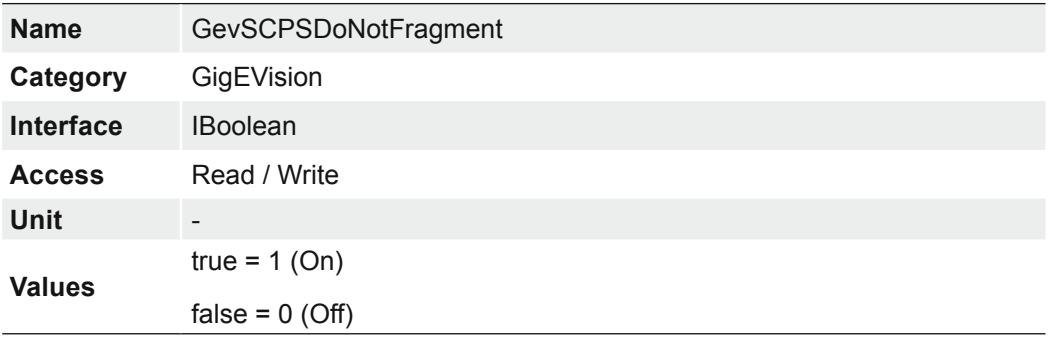

# **7.20.2.35 GevSCPSFireTestPacket**

Sends a test packet. When this feature is set, the device will fire one test packet.

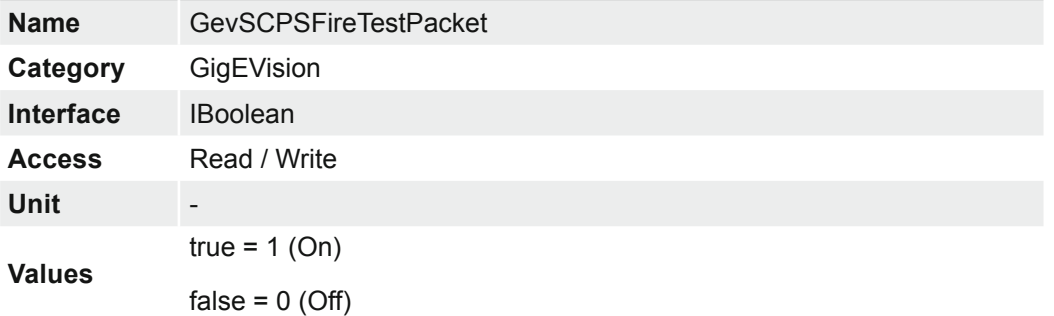

#### **7.20.2.36 GevSCPSPacketSize**

Specifies the stream packet size, in bytes, to send on the selected channel for a GVSP transmitter or specifies the maximum packet size supported by a GVSP receiver.

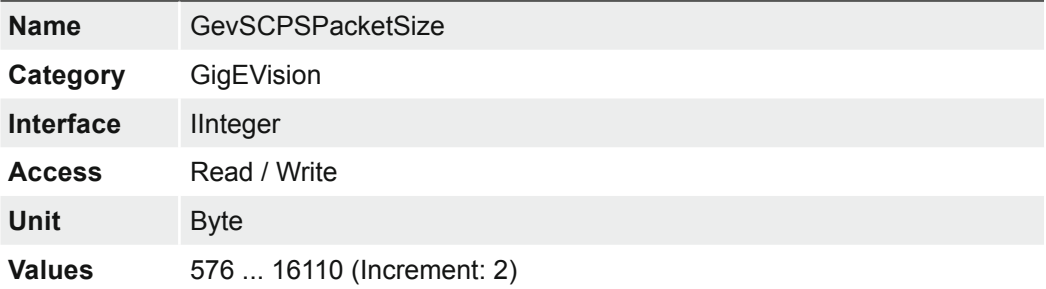

## **7.20.2.37 GevSCSP**

Indicates the source port of the stream channel.

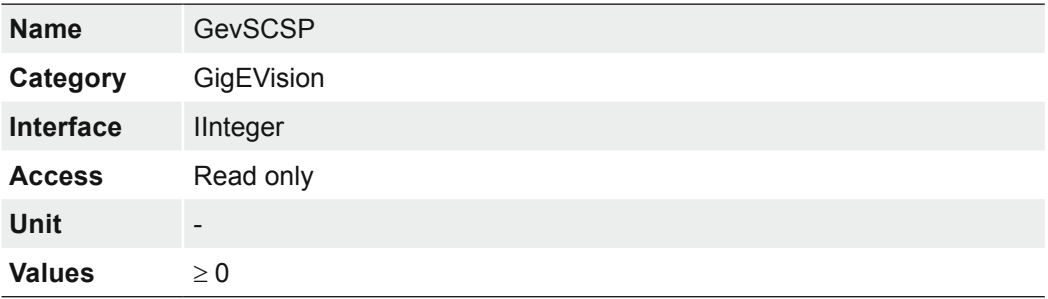

### **7.20.2.38 GevSecondURL**

Indicates the second URL to the GenICam XML device description file. This URL is an alternative if the application was unsuccessful to retrieve the device description file using the first URL.

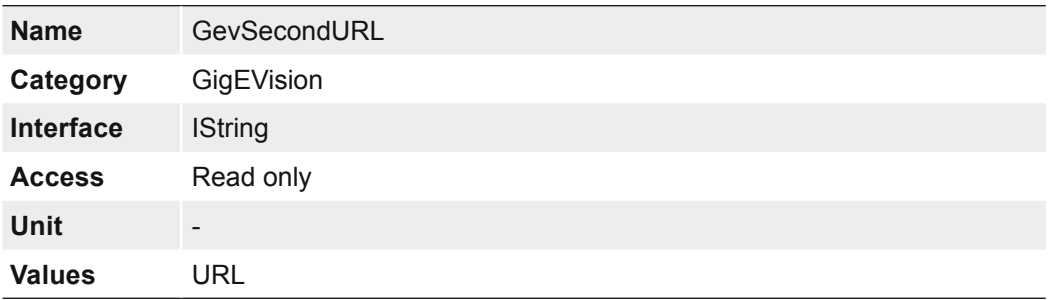

### **7.20.2.39 GevStreamChannelSelector**

Selects the stream channel to control.

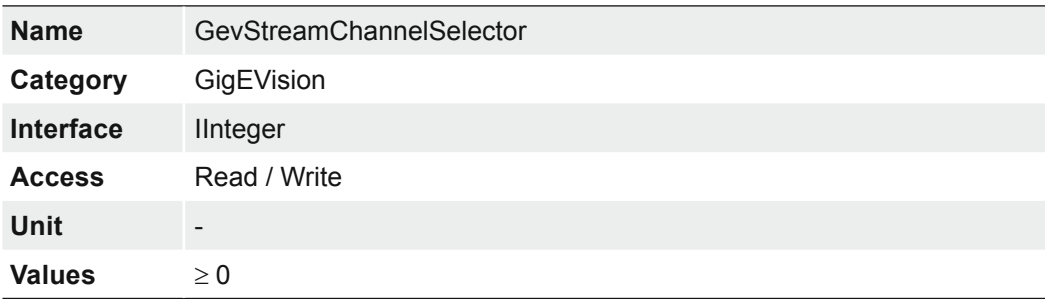

# **7.20.2.40 GevSupportedOption**

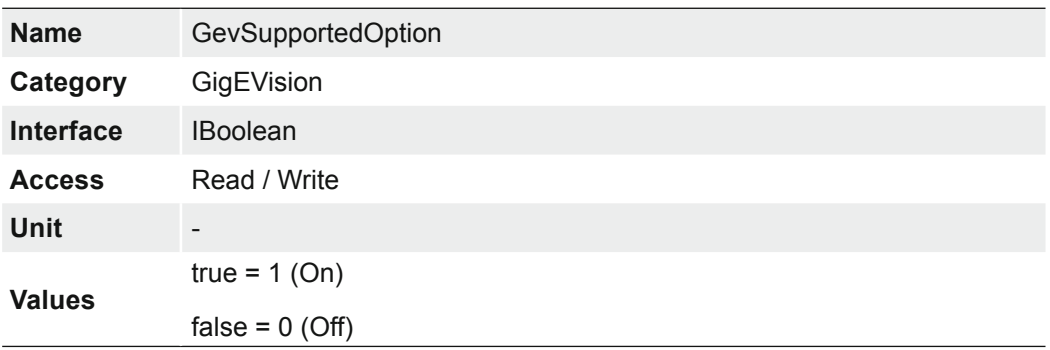

Returns if the selected GEV option is supported.

# **7.20.2.41 GevSupportedOptionSelector**

Selects the GEV option to interrogate for existing support.

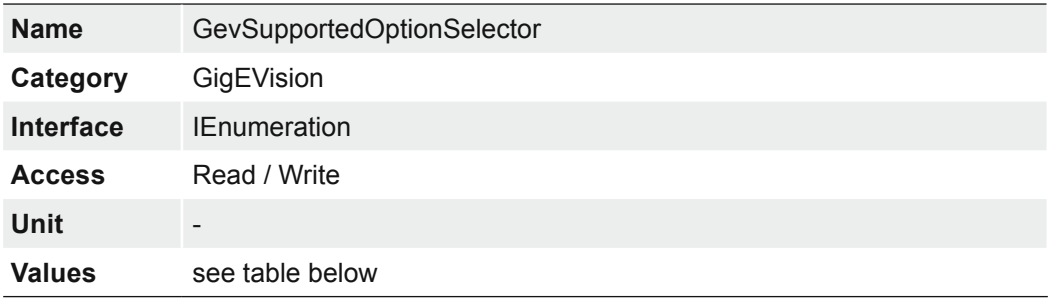

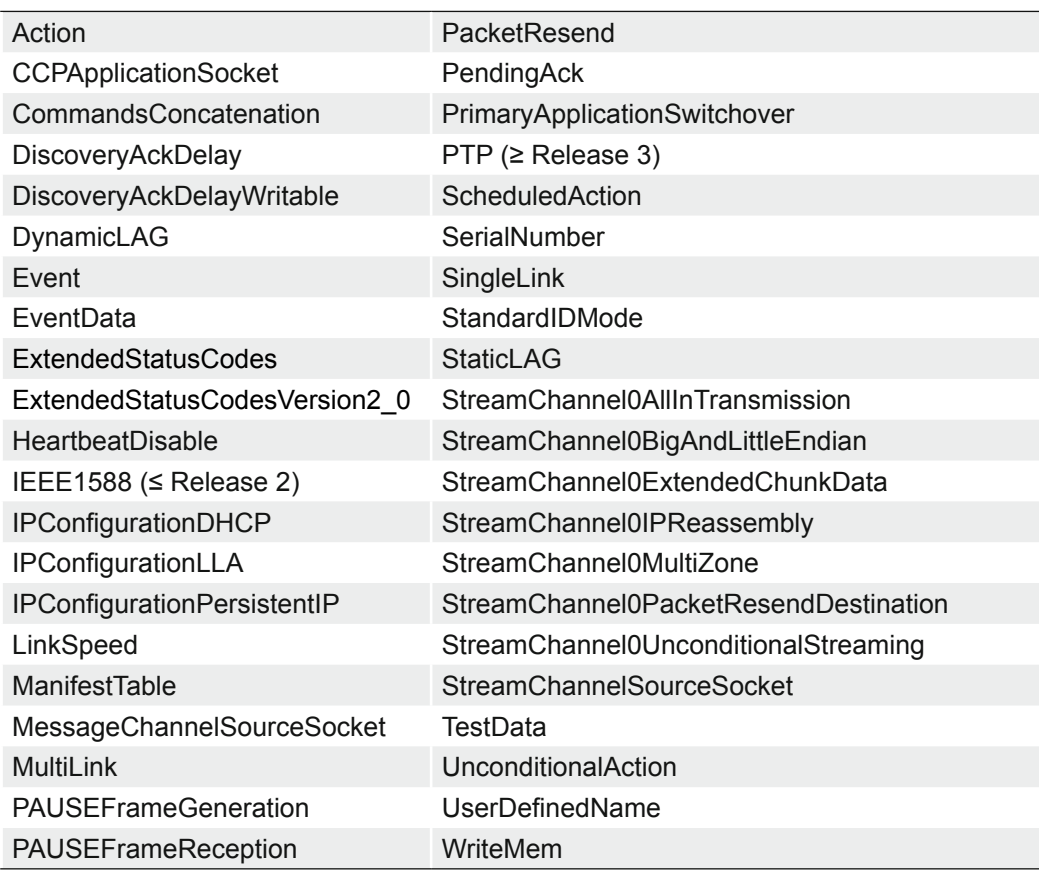

## **7.20.2.42 InterfaceSpeedMode**

Show the interface speed mode as string.

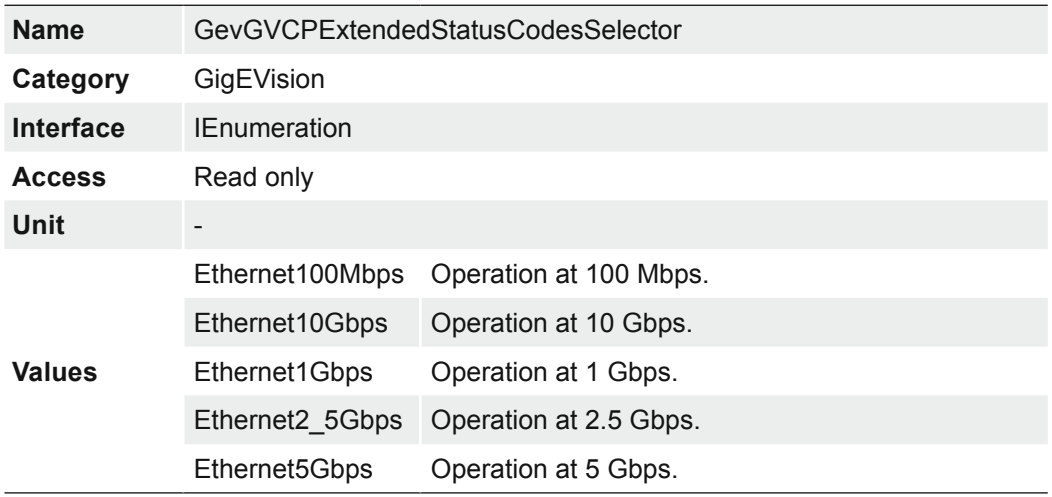

### **7.20.3 PayloadSize**

Provides the number of bytes transferred for each image or chunk on the stream channel at the current settings. This includes any end-of-line, end-of-frame statistics or other stamp data. This is the total size of data payload for a data block.

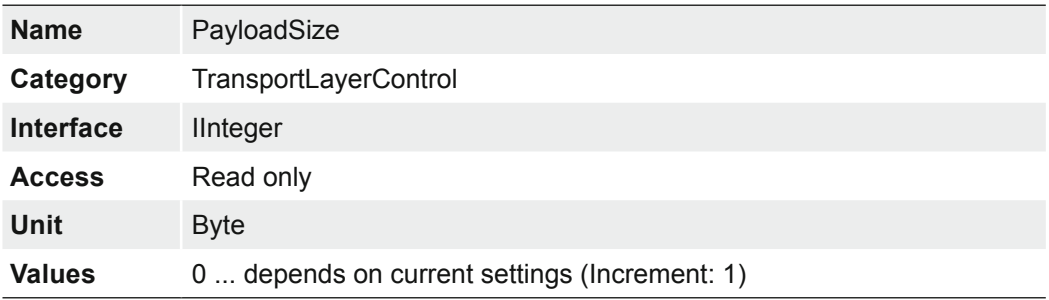

### **7.20.4 Category: TransportLayerControl → PtpControl (≥ Release 2 only)**

Category that contains the features related to the Precision Time Protocol (PTP) of the device.

#### **General Information**

IEEE 1588 **P**recision **T**ime **P**rotocol (PTP) manages clock synchronization of multiple devices across an Ethernet network. On a local area network, it achieves clock accuracy in the sub-microsecond range, making it suitable for measurement and control systems.

PTP was designed to improve on existing clocksynchronization methods such as Network Time Protocol (NTP) and Global Positioning System (GPS). NTP suffers from poor accuracy, often quoted to be several milliseconds using a fast Ethernet network. GPS provides nanosecond precision using atomic clock and satellite triangulation; however, it is an expensive component to incorporate into a camera.

PTP provides microsecond precision without increasing component cost, providing better accuracy than NTP at a lower cost than GPS.

The diagram below shows the steps taken to synchronize the slave clock to that of the master.

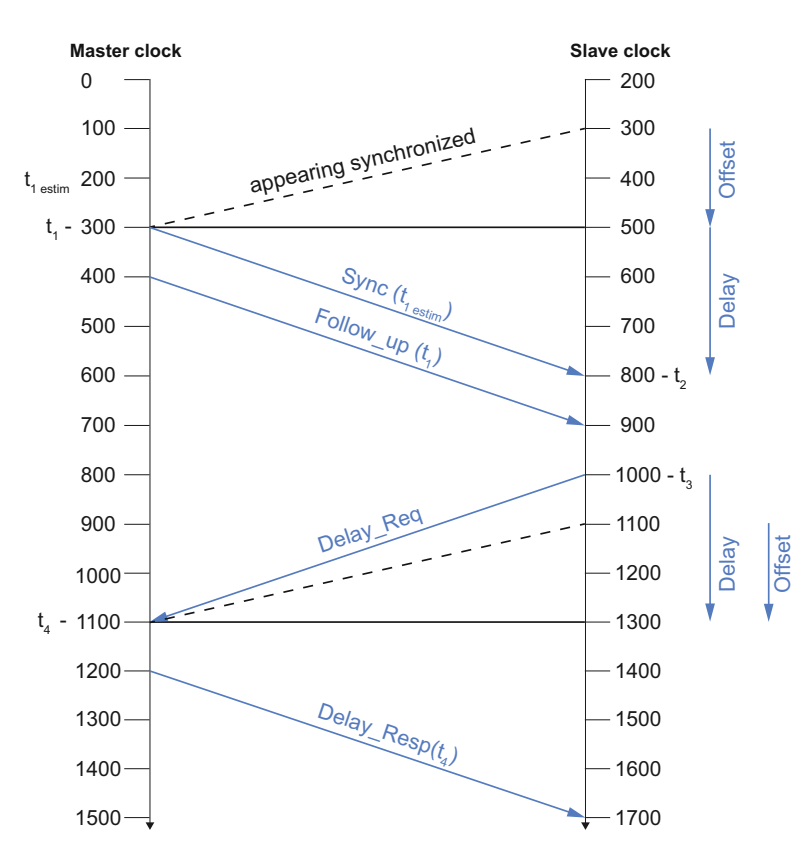

#### **PTP synchronization**

Synchronization begins when the device configured as the Master PTP clock transmits a *Sync* telegram using multicast messaging. Devices configured as Slave PTP clocks calculate the time difference between their clock and the Master PTP clock, and adjust accordingly.

Slave clock frequencies are constantly adjusted, through follow up and delay messages, to keep their clock value as close as possible to the master clock. While all Slave clocks are within 1 μs of the master, PTP sync is achieved.

#### **Notice**

#### **Release ≥ 3 only**

The feature *PtpServoStatusThreshold*  can be used to set the time threshold when the transition from PtpServoStatus = Unknown to PtpServoStatus = Locked is done and back.

#### **Network Topology without GPS Glock**

Achieving PTP synchronization between multiple cameras requires all cameras to be on the same network/subnet. The IEEE 1588 best master clock algorithm will select a camera as the master clock. Each camera will synchronize to this master clock.

This restriction is due to the current inability of any network card hardware to forward PTP sync multicast packets between ports within the 1 μs requirement.

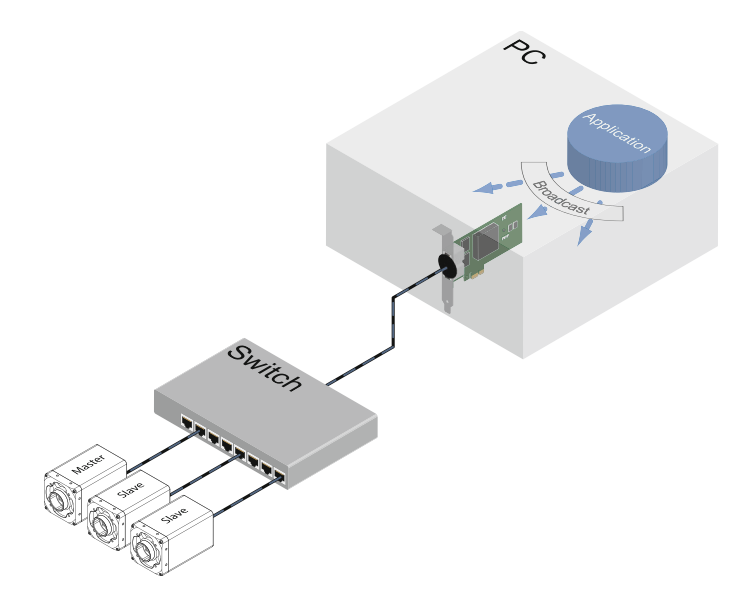

#### **Network Topology with GPS Clock**

The cameras can be synchronized to a GPS timer, allowing "real world time" synchronization. Configure *PtpMode* on all of the cameras to *Slave* or *Auto*. In Auto, the IEEE 1588 best master clock algorithm will elect the GPS clock as the master. Each camera will synchronize to the GPS master clock.

#### **Notice**

To ensure a reliable synchronization, the GPS master clock must be configured with a Sync interval between 0.5 s and 2 s (according to the Default PTP profile for use with the delay request-response mechanism).

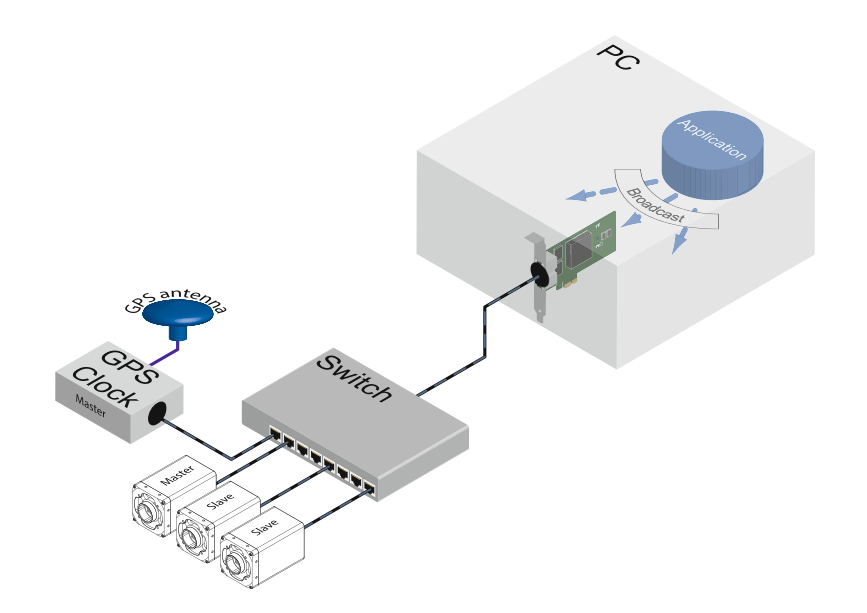
## **7.20.4.1 PtpClockAccuracy**

Indicates the expected accuracy of the device PTP clock when it is the grandmaster, or in the event it becomes the grandmaster.

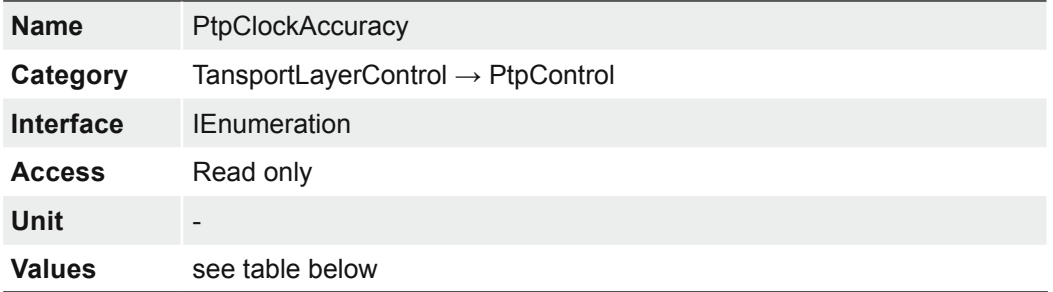

## **Notice**

The camera supports an accuracy of Within 100µs.

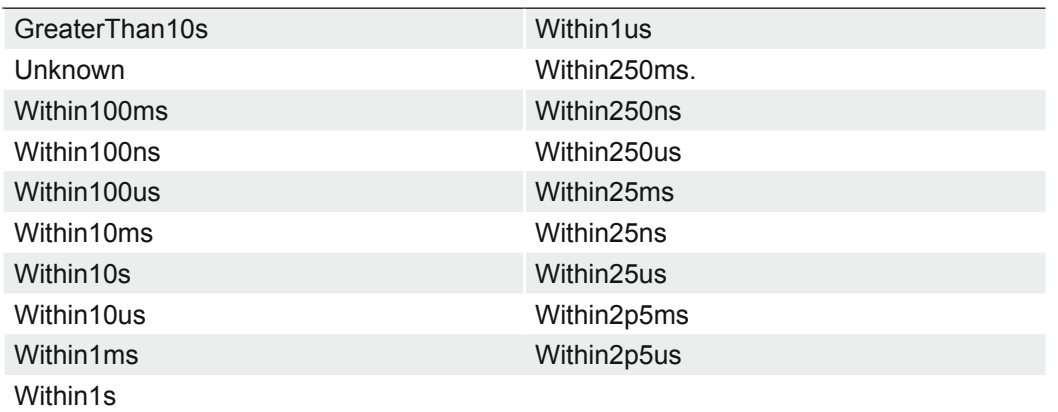

# **7.20.4.2 PtpClockID**

Returns the latched clock ID of the PTP device.

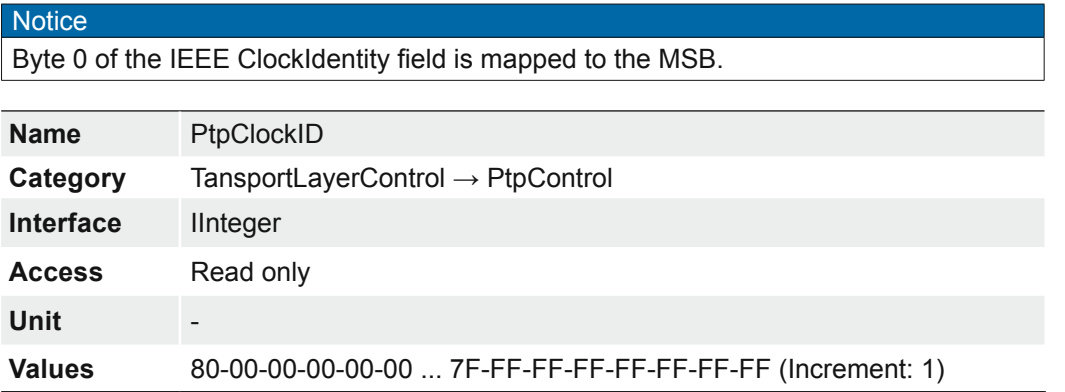

## **7.20.4.3 PtpDataSetLatch**

Latches the current values from the device's PTP clock data set.

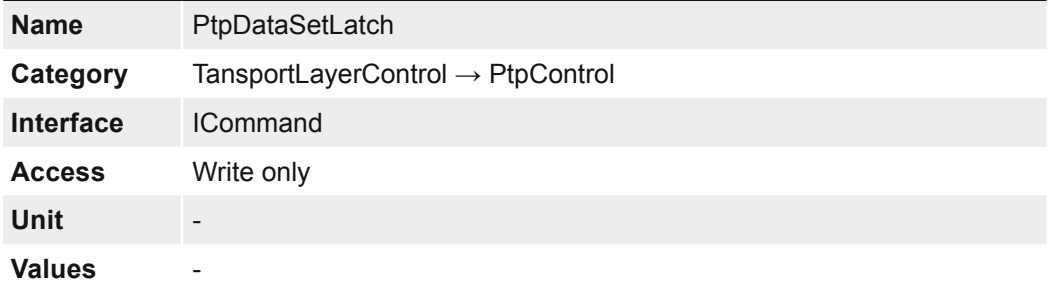

#### **7.20.4.4 PtpEnable**

Enables the Precision Time Protocol (PTP).

**Notice** 

To write this feature, set TLParamsLocked =  $0$ .

**Notice** 

By deactivating *EnergyEfficientEthernetEnable*, higher accuracy may be achieved when using PTP.

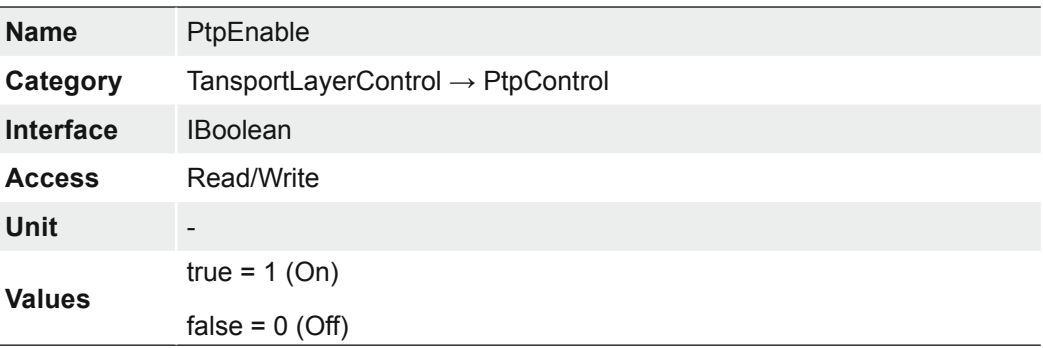

## **7.20.4.5 PtpGrandmasterClockID**

Returns the latched grandmaster clock ID of the PTP device. The grandmaster clock ID is the clock ID of the current grandmaster clock.

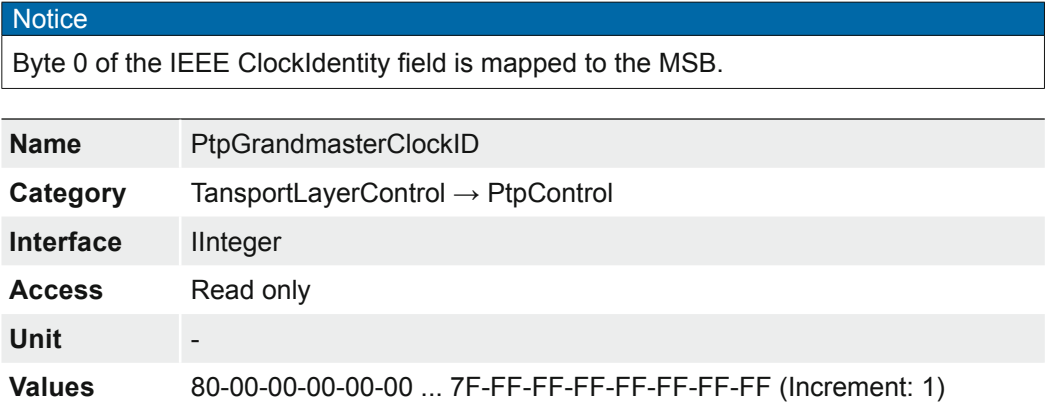

### **7.20.4.6 PtpMode**

Selects the PTP clock type the device will act as.

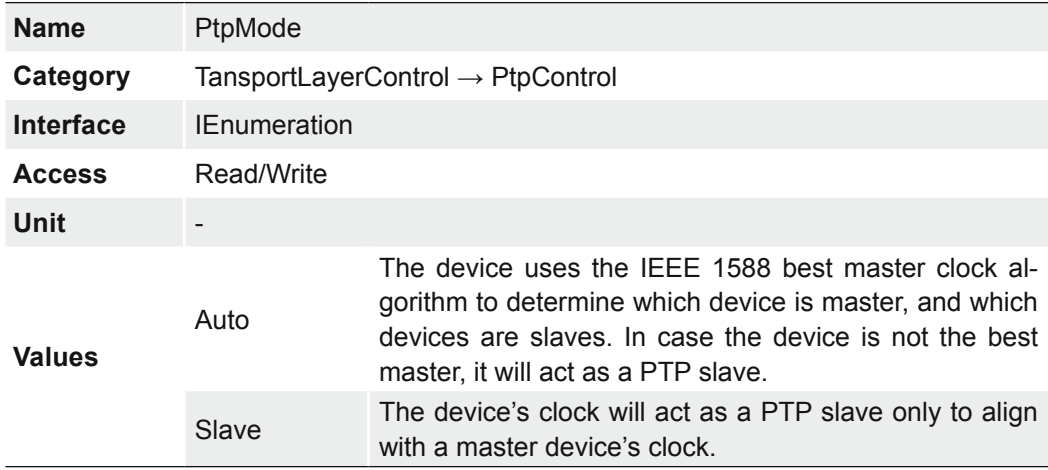

#### **7.20.4.7 PtpOffsetFromMaster**

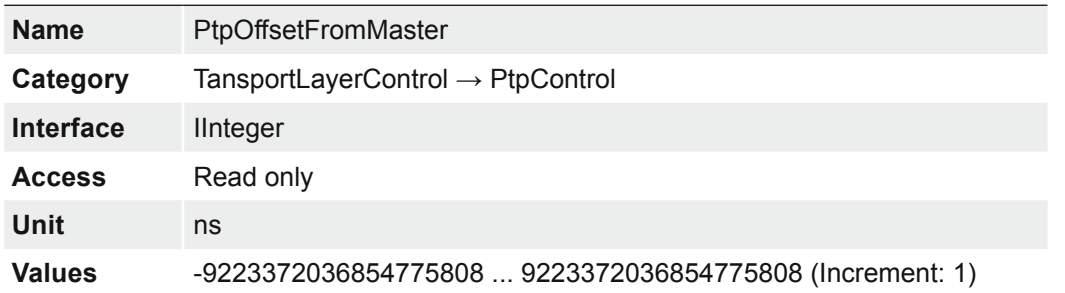

Returns the latched offset from the PTP master clock in nanoseconds.

#### **7.20.4.8 PtpParentClockID**

Returns the latched parent clock ID of the PTP device. The parent clock ID is the clock ID of the current master clock.

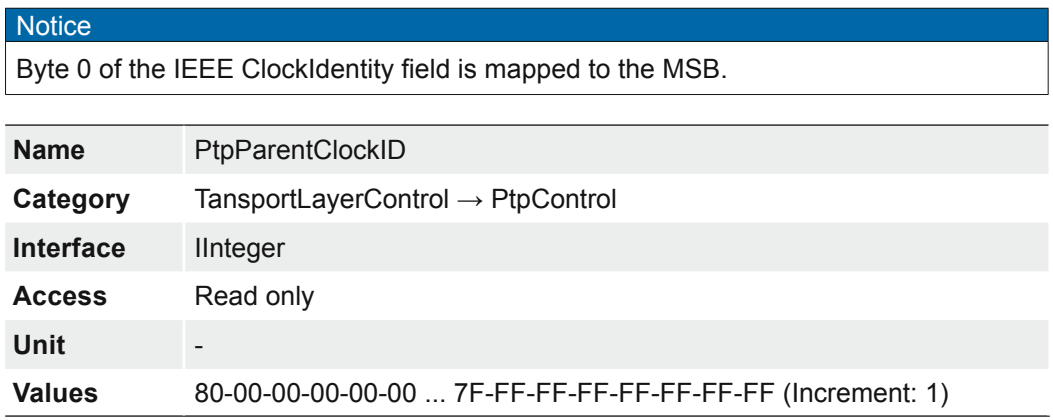

## **7.20.4.9 PtpServoStatus**

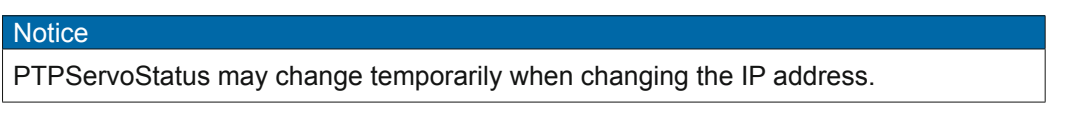

Returns the latched state of the clock servo.

When the servo is in a locked state, the value returned is 'Locked'. When the servo is in a non-locked state, a device-specific value can be returned to give specific information. If no device-specific value is available to describe the current state of the clock servo, the value should be 'Unknown'.

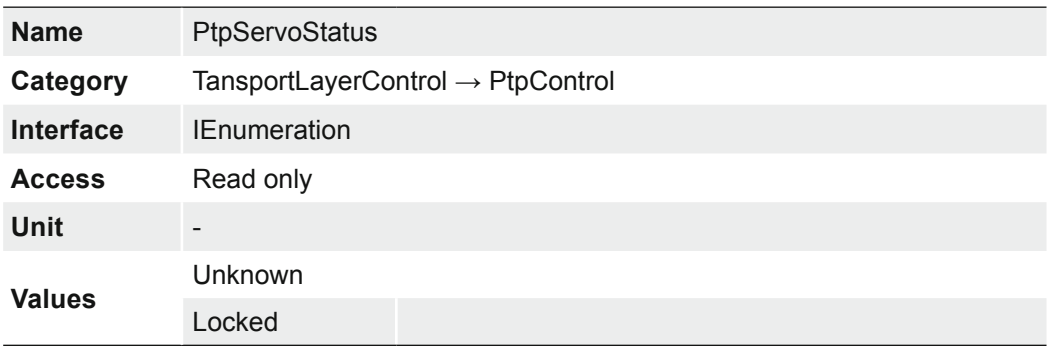

#### **7.20.4.10 PtpServoStatusThreshold**

Threshold of time difference to Ptp Master Clock for transition PtpServoStatus Unknown to Locked.

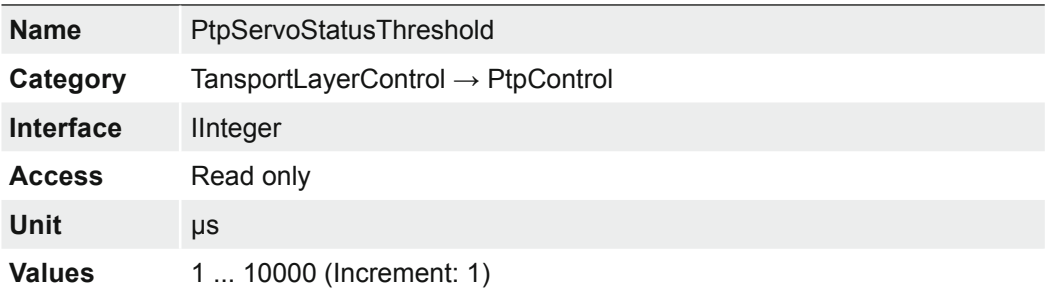

# **7.20.4.11 PtpStatus**

Returns the latched state of the PTP clock.

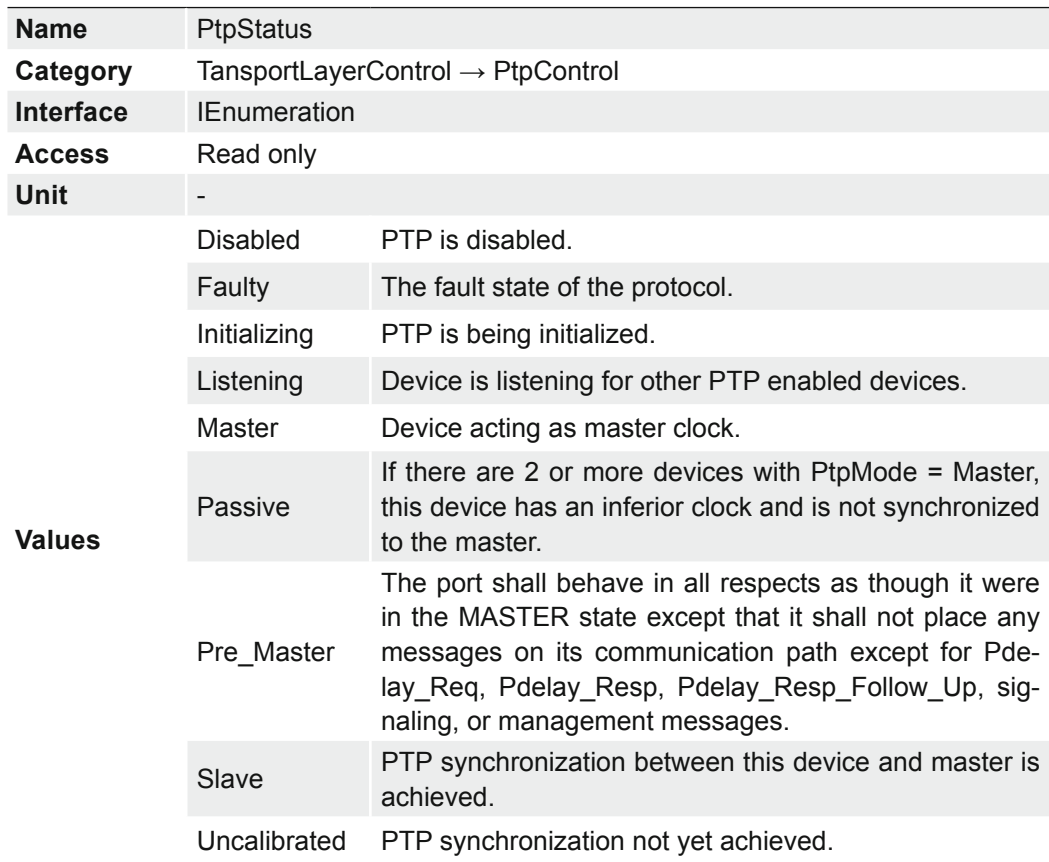

## **7.20.4.12 PtpSyncMessageInterval (≥ Release 3 only)**

Returns the latched sync message interval from the PTP master clock in milliseconds.

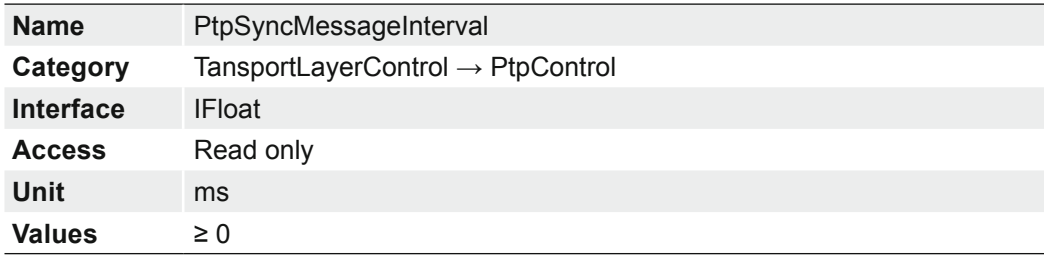

## **7.20.4.13 PtpSyncMessageIntervalStatus (≥ Release 3 only)**

Returns if the latched sync message interval from the PTP master clock is supported by the device. An unsupported sync message interval may result in PtpServoStatus instability.

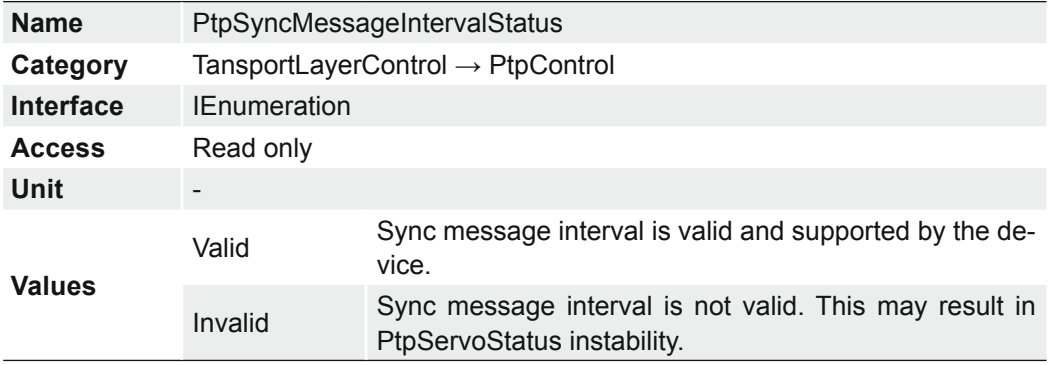

# **7.21 Category: UserSetControl**

Category that contains the User Set control features. It allows loading or saving factory or user-defined settings.

Loading the factory default User Set guarantees a state where a continuous acquisition can be started using only the mandatory features.

These user sets are stored within the camera and can be loaded, saved and transferred to other cameras.

By using *User Set Default* one of these four user sets can be set as the default, which means that the camera starts up with these adjusted parameters.

## **7.21.1 UserSetDefault**

Four user sets are available for this camera. *User Set 1*, *User Set 2*, *User Set 3* are userspecific and can contain user-definable parameters.

Selects the feature *UserSet* to load and make active by default when the device is reset. The factory settings are stored in the user set *Default*. This is the only user set that cannot be edited.

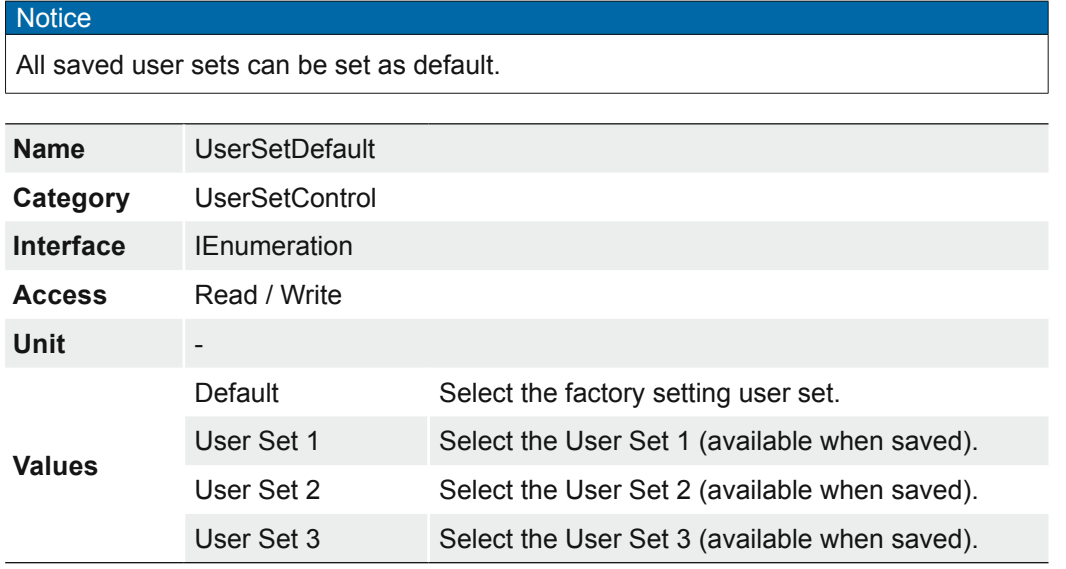

### **7.21.2 UserSetFeatureEnable**

Enables the selected feature and make it active in all the UserSets.

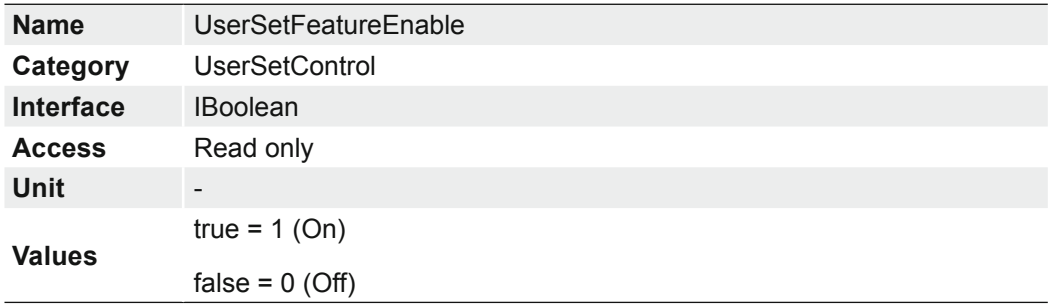

## **7.21.3 UserSetFeatureSelector**

Selects which individual UserSet feature to control.

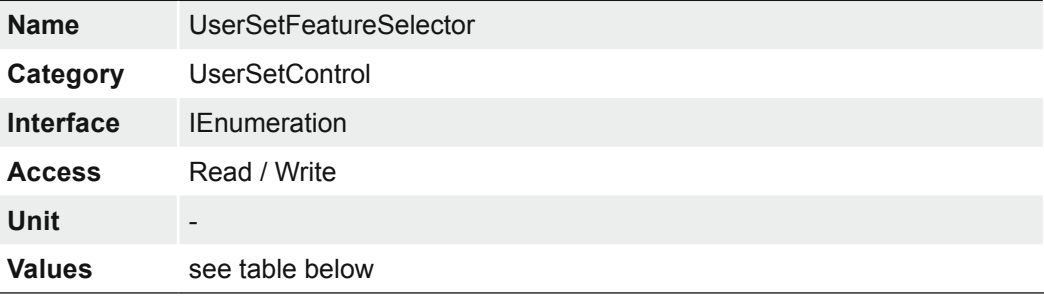

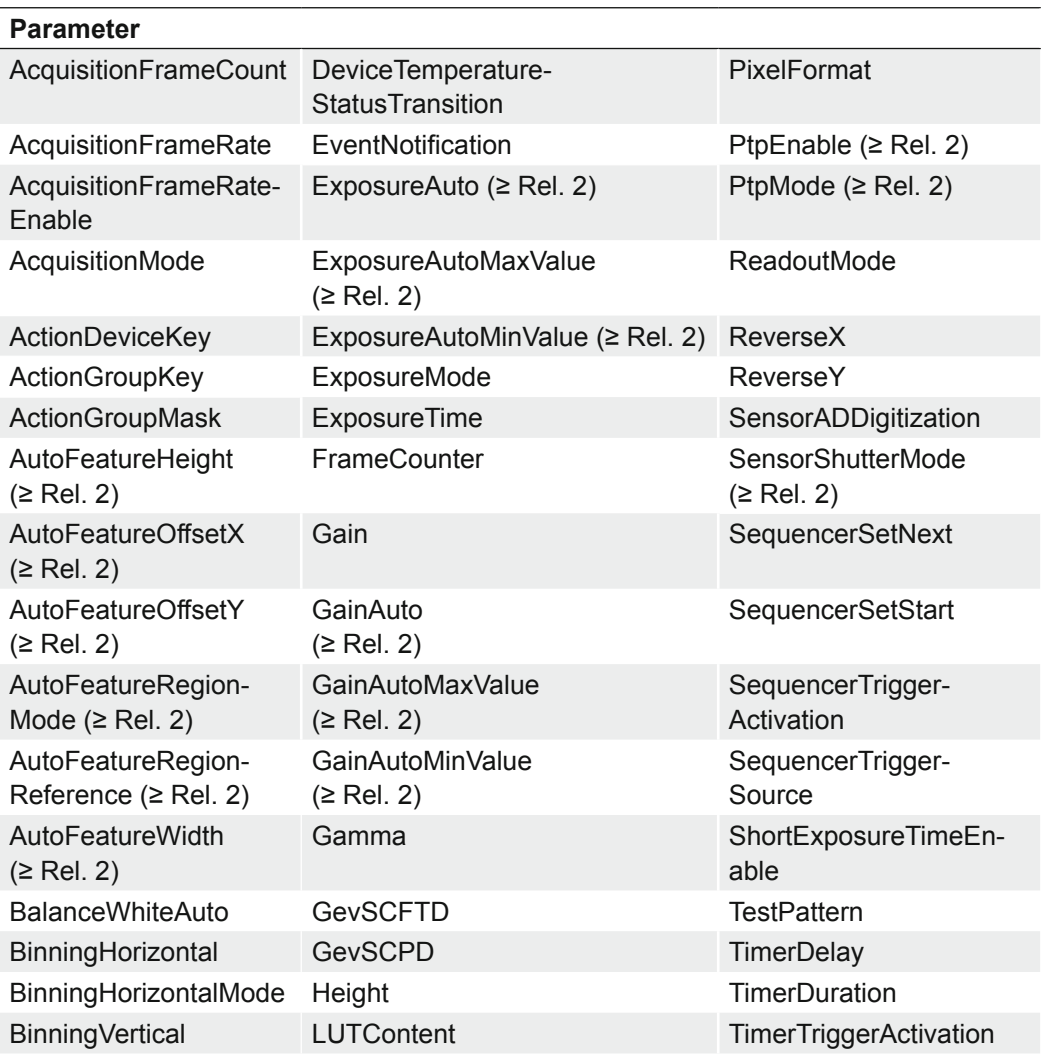

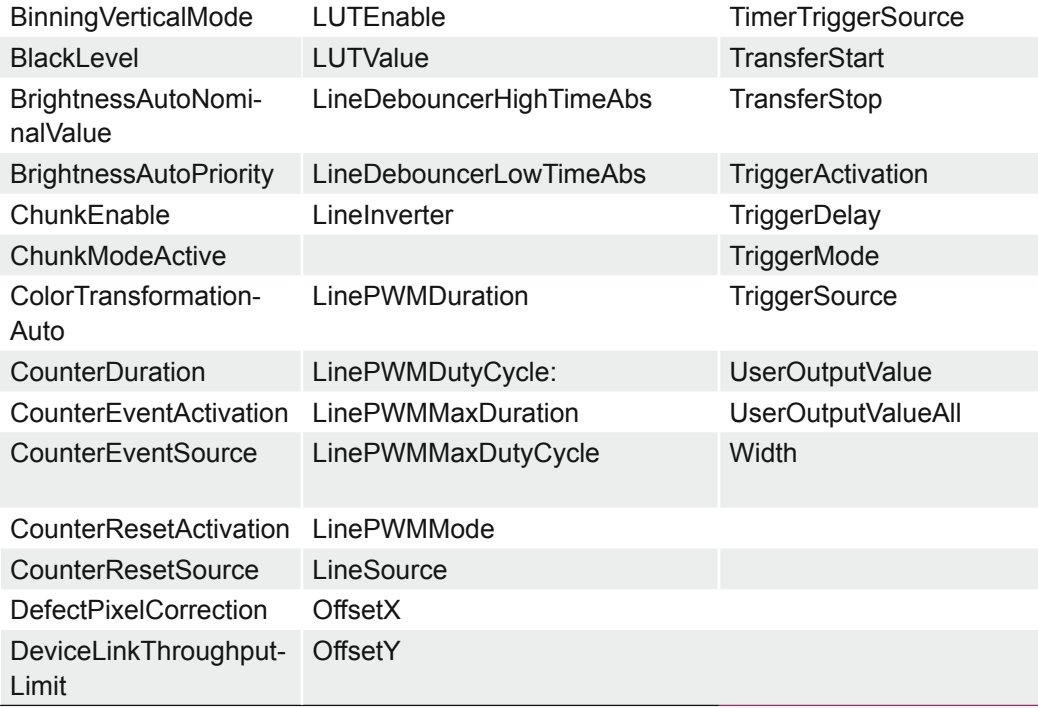

## **7.21.4 UserSetLoad**

Loads the *UserSet* specified by *UserSetSelector* to the device and makes it active.

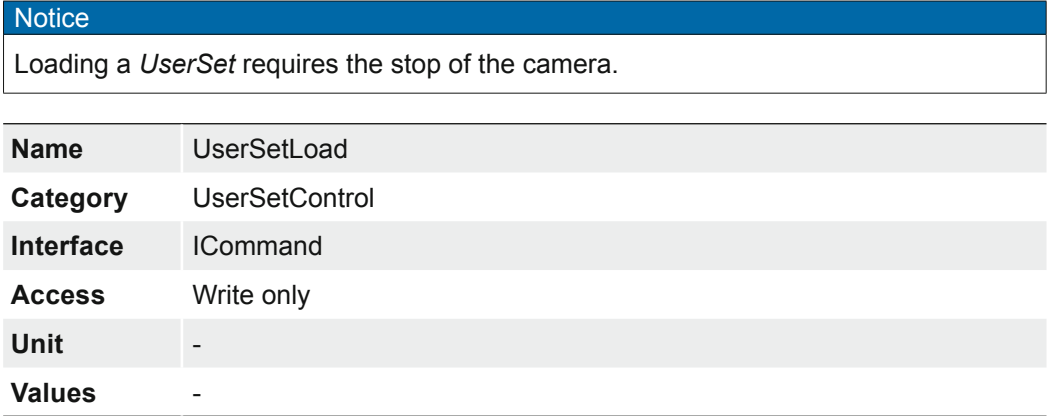

## **7.21.5 UserSetSave**

Save the User Set specified by *UserSetSelector* to the non-volatile memory of the device

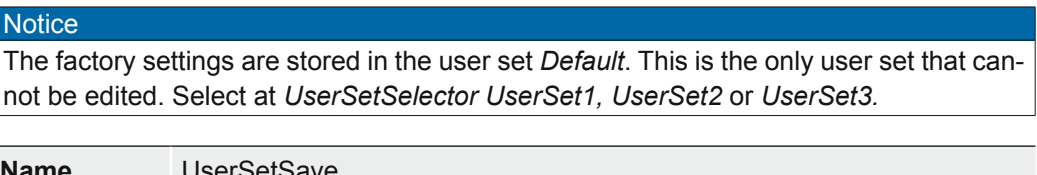

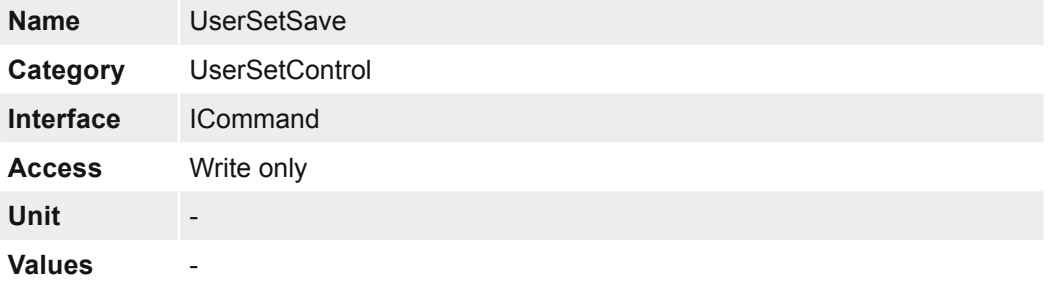

## **7.21.6 UserSetSelector**

Selects the Feature User Set to load, save or configure. The factory settings are stored in the user set *Default*. This is the only user set that cannot be edited.

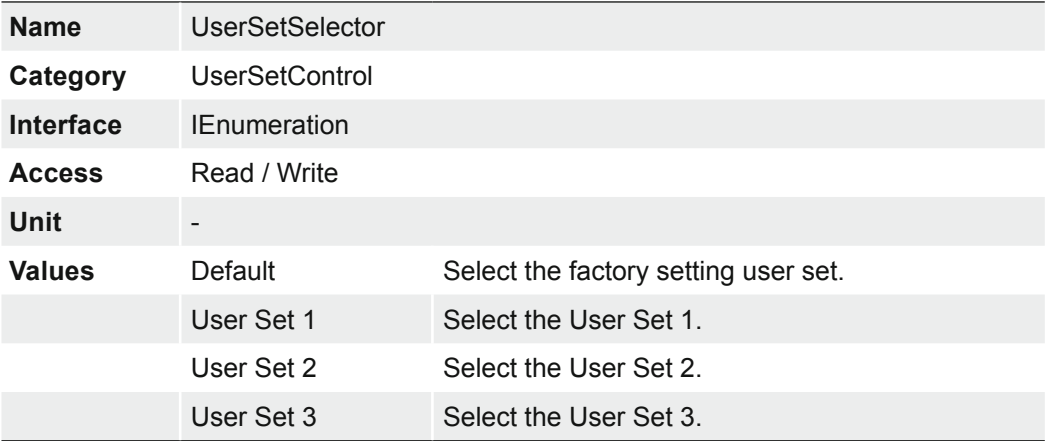

# **8. Interface Functionalities**

# **8.1 Device Information**

By using GigE all data packets are sequentially transmitted over one cable. At the begin-

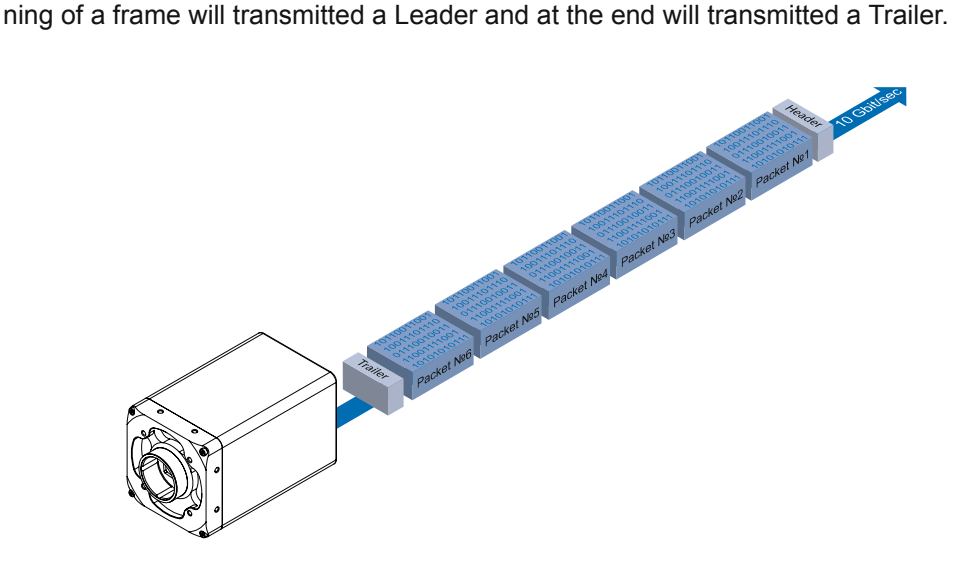

# **8.2 Packet Size and Maximum Transmission Unit (MTU)**

Network packets can be of different sizes. The size depends on the network components employed. When using GigE Vision®- compliant devices, it is generally recommended to use larger packets. On the one hand the overhead per packet is smaller, on the other hand larger packets cause less CPU load.

The packet size of UDP packets can differ from 576 Bytes up to the MTU.

The MTU describes the maximal packet size which can be handled by all network components involved.

In principle modern network hardware supports a packet size of 1518 Byte, which is specified in the network standard. However, so-called "Jumbo frames" are on the advance as Gigabit Ethernet continues to spread. "Jumbo frames" merely characterizes a packet size exceeding 1500 Bytes.

Baumer VLXT cameras can handle a MTU of up to 16384 Bytes.

# **8.3 Inter Packet Gap (IPG)**

To achieve optimal results in image transfer, several Ethernet-specific factors need to be considered when using Baumer cameras.

Upon starting the image transfer of a camera, the data packets are transferred at maximum transfer speed (1 Gbit/s / 10 Gbit/s). In accordance with the network standard, Baumer employs a minimal separation of 12 Bytes between two packets. This separation is called "Inter Packet Gap" (IPG). In addition to the minimal PD, the GigE Vision® standard stipulates that the PD be scalable (user-defined).

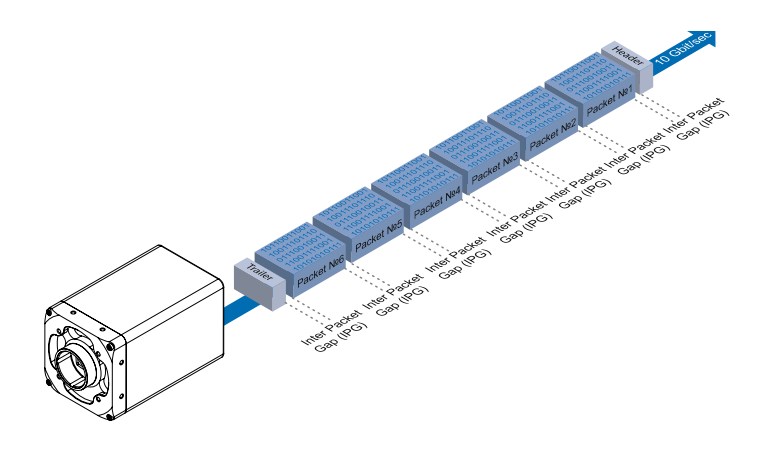

#### **8.3.1 Example 1: Multi Camera Operation – Minimal IPG**

Setting the IPG to minimum means every image is transfered at maximum speed. Even by using a frame rate of 1 fps this results in full load on the network. Such "bursts" can lead to an overload of several network components and a loss of packets. This can occur, especially when using several cameras.

In the case of two cameras sending images at the same time, this would theoretically occur at a transfer rate of 2 Gbits/s. The switch has to buffer this data and transfer it at a speed of 1 Gbit/s afterwards. Depending on the internal buffer of the switch, this operates without any problems up to n cameras ( $n \ge 1$ ). More cameras would lead to a loss of packets. These lost packets can however be saved by employing an appropriate resend mechanism, but this leads to additional load on the network components.

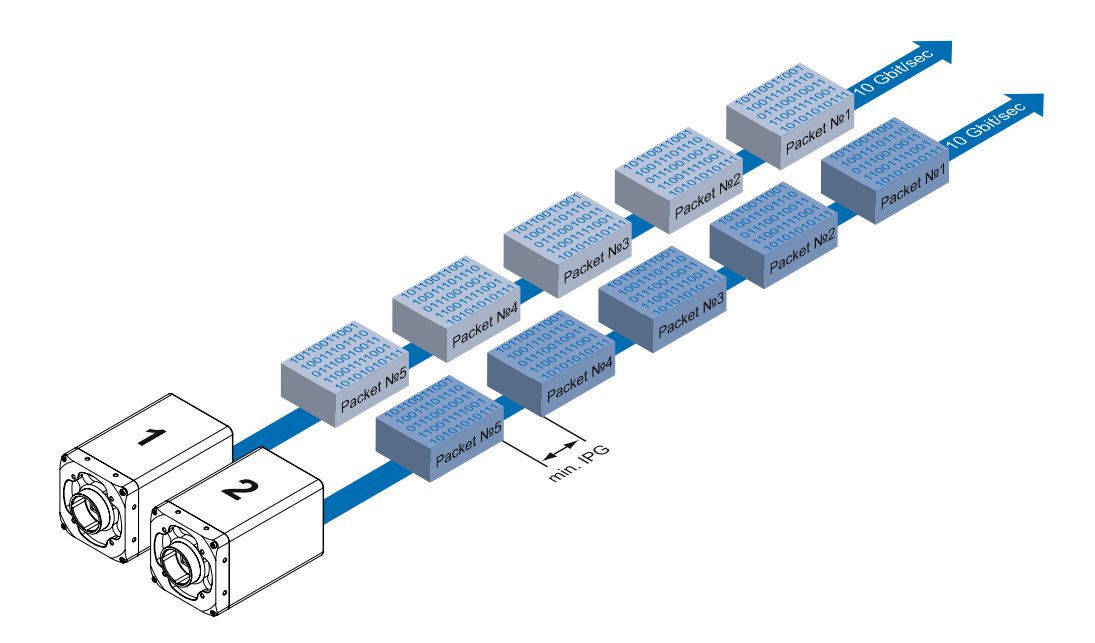

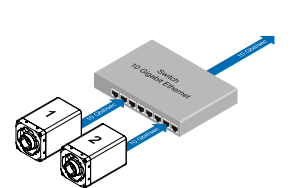

Operation of two cameras employing a Ethernet switch. Data processing within the switch is displayed in the next two figures.

# **8.3.2 Example 2: Multi Camera Operation – Optimal IPG**

A better method is to increase the IPG to a size of

### *optimal IPG = packet size + 2 × minimal IPG*

In this way both data packets can be transferred successively (zipper principle), and the switch does not need to buffer the packets.

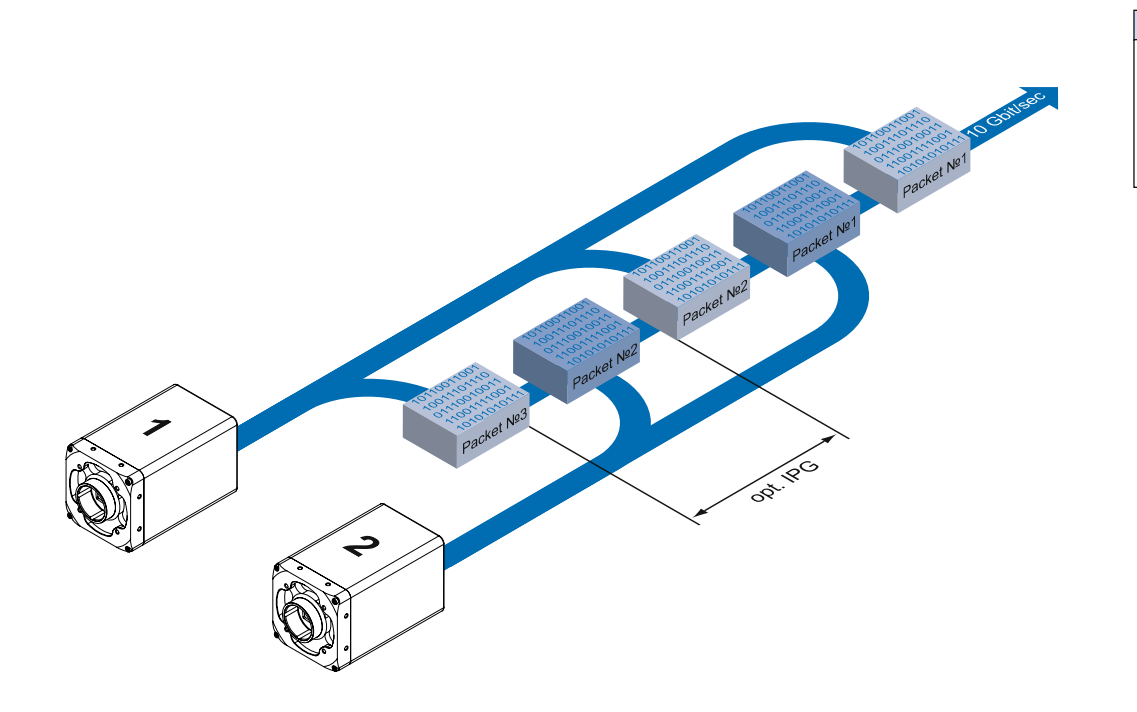

#### **Max. IPG:**

*On the Gigabit Ethernet the max. IPG and the data packet must not exceed 1 Gbit. Otherwise data packets can be lost.*

# **8.4 Frame Delay**

Another approach for packet sorting in multi-camera operation is the so-called Frame Delay. Due to the fact, that the currently recorded image is stored within the camera and its transmission starts with a predefined delay, complete images can be transmitted to the PC at once.

The following figure should serve as an example:

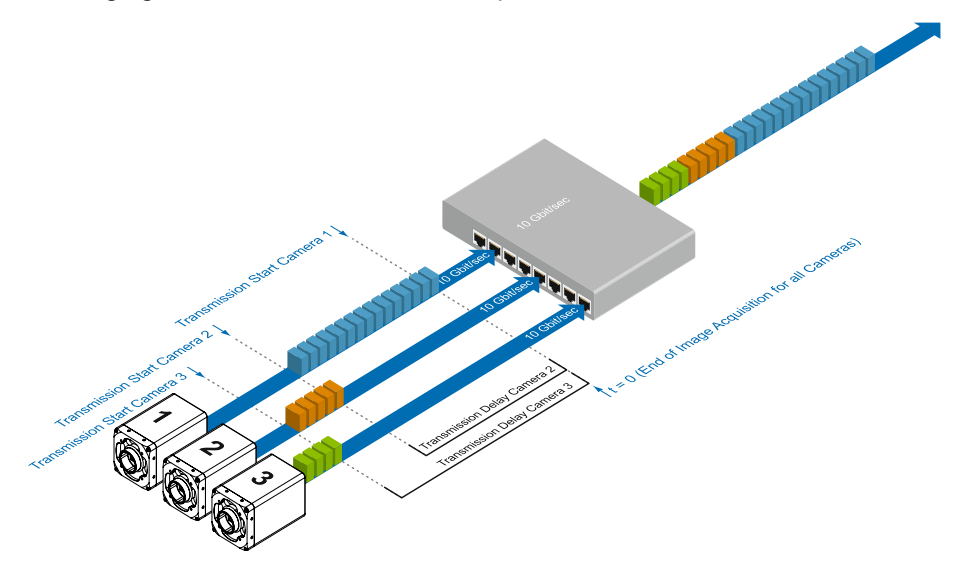

Due to process-related circumstances, the image acquisitions of all cameras end at the same time. Now the cameras are not trying to transmit their images simultaniously, but according to the specified transmission delays – subsequently. Thereby the first camera starts the transmission immediately – with a transmission delay "0".

#### **8.4.1 Time Saving in Multi-Camera Operation**

As previously stated, the Frame delay feature was especially designed for multi-camera operation with employment of different camera models. Just here an significant accelera-

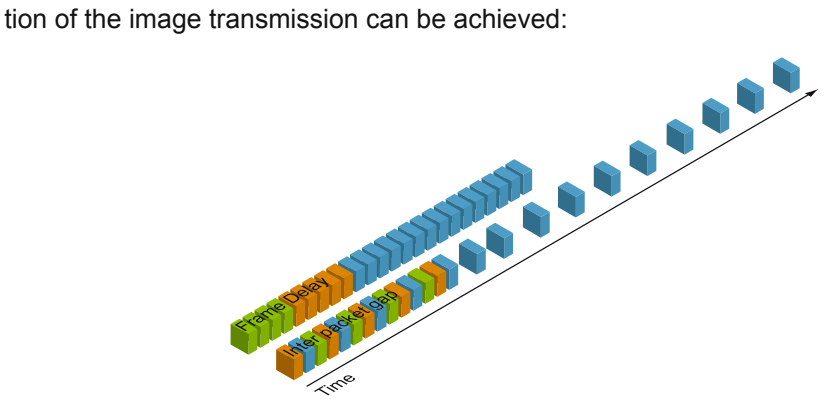

For the above mentioned example, the employment of the transmission delay feature results in a time saving – compared to the approach of using the inter paket gap – of approx. 45% (applied to the transmission of all three images).

#### **8.4.2 Configuration Example**

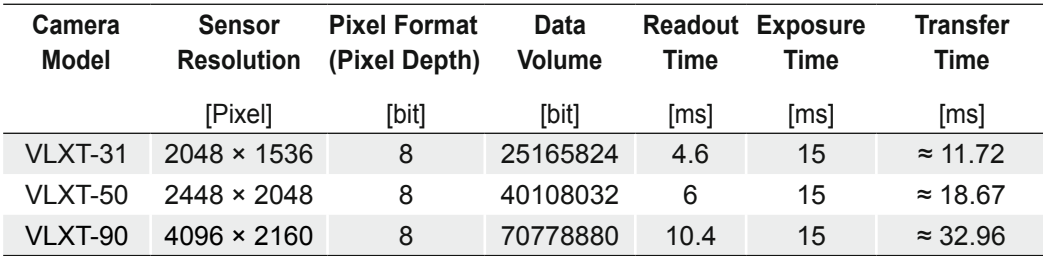

For the three used cameras the following data are known:

**•** The sensor resolution and the readout time  $(t_{\text{readout}})$  can be found in the respective Technical Data Sheet (TDS). For the example a full frame resolution is used.

**• The exposure time**  $(t_{\text{exposure}})$  **is manually set to 15 ms.** 

- The resulting data volume is calculated as follows: *Resulting Data Volume = horizontal Pixels × vertical Pixels × Pixel Depth*
- $\textcolor{black}{\bullet}$  The transfer time (t $_{\text{transferGigE}}$ ) is calculated as follows: *Transfer Time = Resulting Data Volume / 1024<sup>3</sup>× 500 [ms]*

All the cameras are triggered simultaniously.

The transmission delay is realized as a counter, that is started immediately after the sensor readout is started.

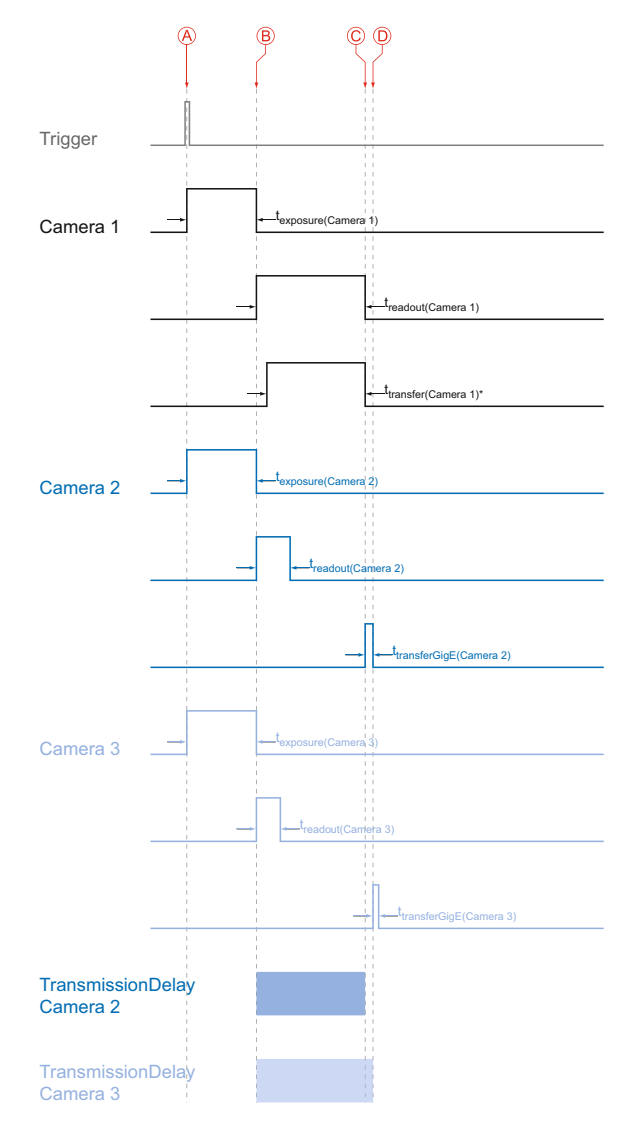

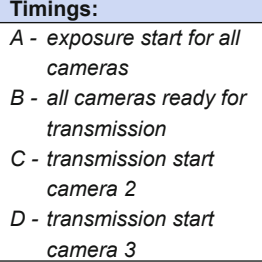

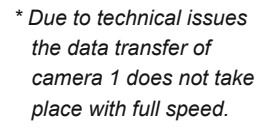

In general, the transmission delay is calculated as:

*∑ ≥*  $= t_{\textit{exposure}(\textit{Camera}\;1)} + t_{\textit{readout}(\textit{Camera}\;1)} - t_{\textit{exposure}(\textit{Camera}\;1)} + \sum_{\textit{transferGigE}(\textit{Camera}\;1)} t_{\textit{transferGigE}(\textit{Camera}\;2)}$ *n 3*  $t_{\scriptscriptstyle TransmissionDelay(Camera\,n)} = t_{\scriptscriptstyle exposure(Camera\,\textit{1})} + t_{\scriptscriptstyle readout(Camera\,\textit{1})} - t_{\scriptscriptstyle exposure(Camera\,\textit{n})} + \sum t_{\scriptscriptstyle transferGigE(Camera\,n-1)}$ 

Therewith for the example, the transmission delays of camera 2 and 3 are calculated as follows:

$$
t_{\text{TransmissionDelay(Camera 2)}} = t_{\text{exposure(Camera 1)}} + t_{\text{readout(Camera 1)}} - t_{\text{exposure(Camera 2)}}
$$
\n
$$
t_{\text{TransmissionDelay(Camera 3)}} = t_{\text{exposure(Camera 1)}} + t_{\text{readout(Camera 1)}} - t_{\text{exposure(Camera 3)}} + t_{\text{transferclige(Camera 2)}}
$$

Solving this equations leads to:

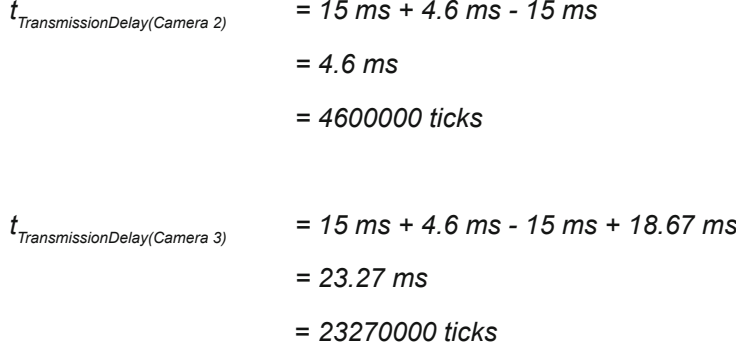

#### **Notice**

In Baumer GAPI the delay is specified in ticks. How do convert microseconds into ticks?

*1 tick = 1 ns*

*1 ms = 1000000 ns*

*1 tick = 0.000001 ms*

ticks= *t TransmissionDelay [ms] / 0.000001 = tTransmissionDelay[ticks]*

# **8.5 Multicast**

Multicasting offers the possibility to send data packets to more than one destination address – without multiplying bandwidth between camera and Multicast device (e.g. Router or Switch).

The data is sent out to an intelligent network node, an IGMP (Internet Group Management Protocol) capable Switch or Router and distributed to the receiver group with the specific address range.

In the example on the figure below, multicast is used to process image and message data separately on two differents PC's.

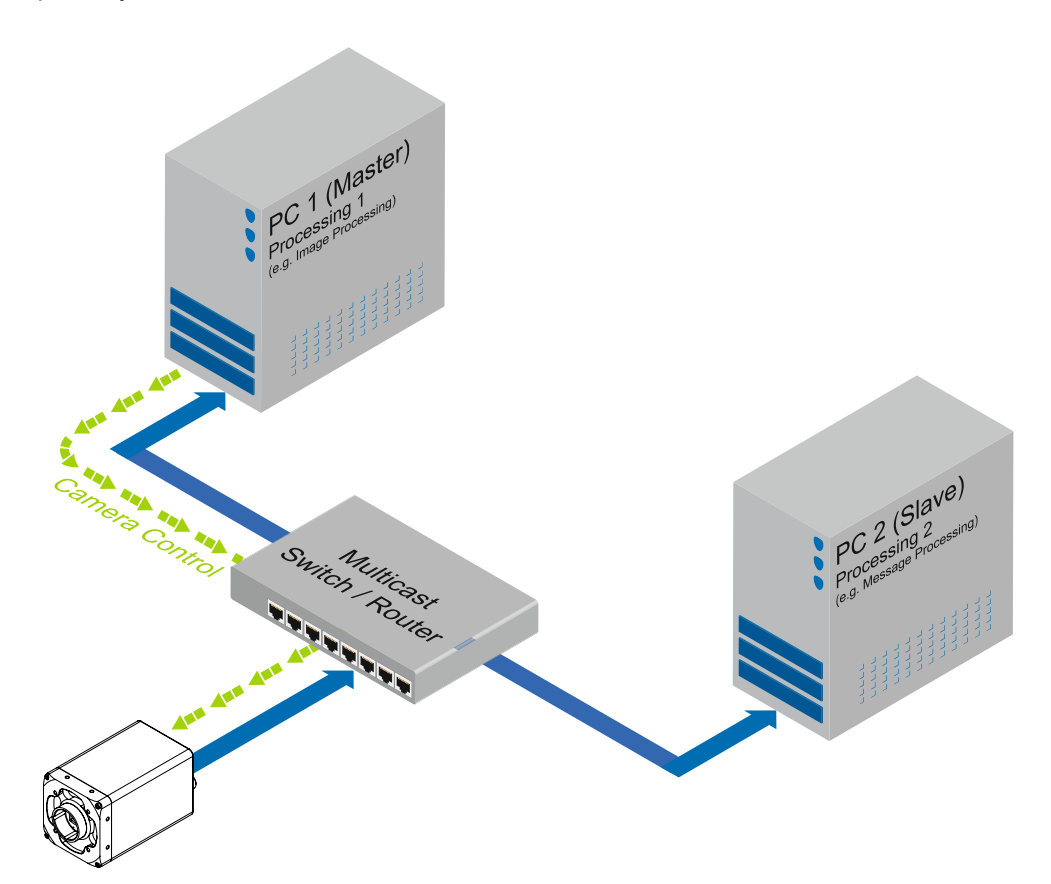

**Multicast Addresses:** *For multicasting Baumer suggests an address range from 232.0.1.0 to 232.255.255.255.*

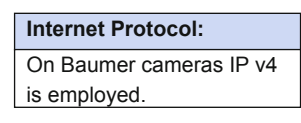

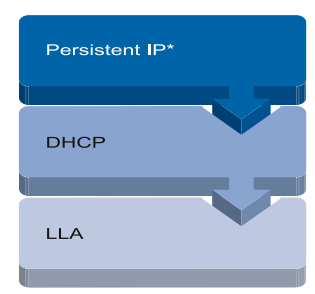

**▲** Connection pathway for Baumer Gigabit Ethernet cameras: The device connects step by step via the three described mechanisms.

**DHCP:**

Please pay attention to the DHCP Lease Time.

# **8.6 IP Configuration**

## **8.6.1 Persistent IP**

A persistent IP address is assigned permanently. Its validity is unlimited.

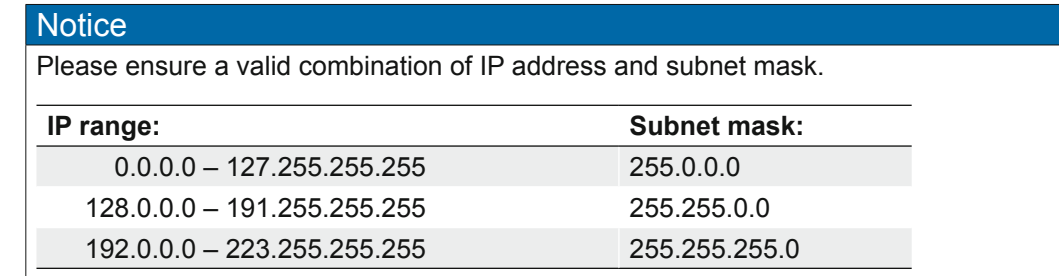

These combinations are not checked by Baumer GAPI, Baumer GAPI Viewer or camera on the fly. This check is performed when restarting the camera, in case of an invalid IP - subnet combination the camera will start in LLA mode.

\* This feature is disabled by default.

# **8.6.2 DHCP (Dynamic Host Configuration Protocol)**

The DHCP automates the assignment of network parameters such as IP addresses, subnet masks and gateways. This process takes up to 12 s.

Once the device (client) is connected to a DHCP-enabled network, four steps are processed:

#### ▪ **DHCP Discovery**

In order to find a DHCP server, the client sends a so called DHCPDISCOVER broadcast to the network.

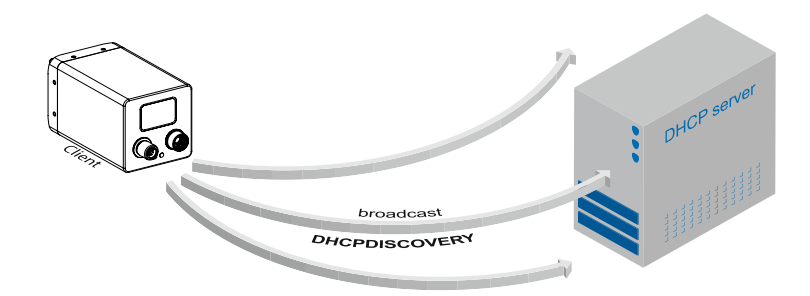

## ▪ **DHCP Offer**

After reception of this broadcast, the DHCP server will answer the request by a unicast, known as DHCPOFFER. This message contains several items of information, such as:

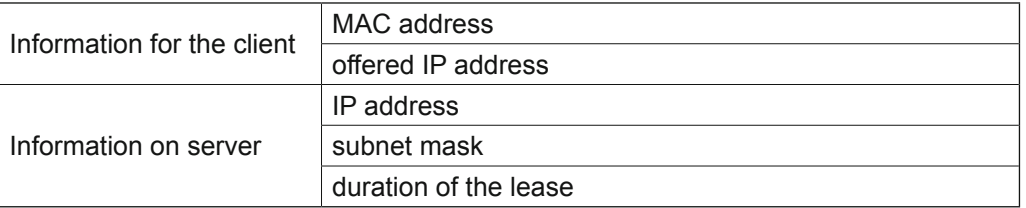

#### ▪ **DHCP Request**

Once the client has received this DHCPOFFER, the transaction needs to be confirmed. For this purpose the client sends a so called DHCPREQUEST broadcast to the network. This message contains the IP address of the offering DHCP server and informs all other possible DHCPservers that the client has obtained all the necessary information, and there is therefore no need to issue IP information to the client.

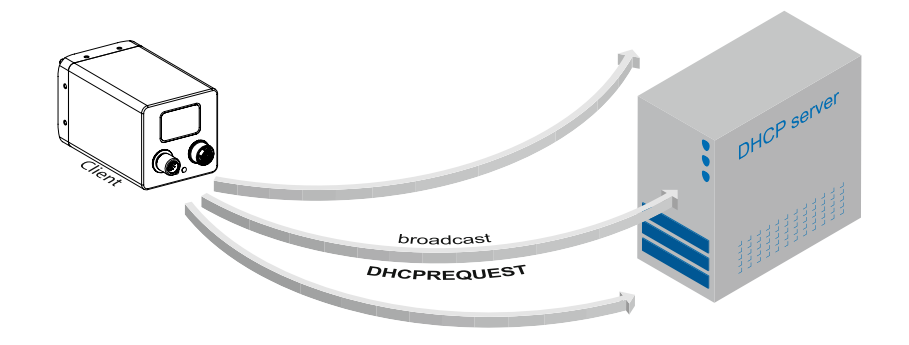

#### ▪ **DHCP Acknowledgement**

Once the DHCP server obtains the DHCPREQUEST, a unicast containing all necessary information is sent to the client. This message is called DHCPACK. According to this information, the client will configure its IP parameters and the process is complete.

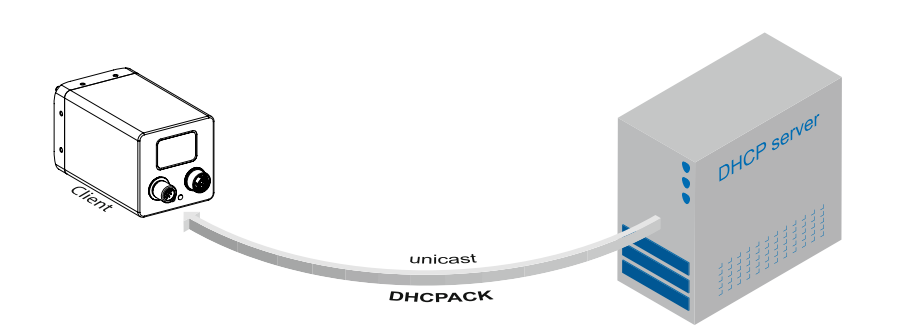

#### **DHCP Lease Time:**

*The validity of DHCP IP addresses is limited by the lease time. When this time is elapsed, the IP configuration needs to be redone. This causes a connection abort.*

# **8.6.3 LLA**

LLA (Link-Local Address) refers to a local IP range from 169.254.0.1 to 169.254.254.254 and is used for the automated assignment of an IP address to a device when no other method for IP assignment is available.

The IP address is determined by the host, using a pseudo-random number generator, which operates in the IP range mentioned above.

Once an address is chosen, this is sent together with an ARP (Address Resolution Protocol) query to the network to check if it already exists. Depending on the response, the IP address will be assigned to the device (if not existing) or the process is repeated. This method may take some time - the GigE Vision® standard stipulates that establishing connection in the LLA should not take longer than 40 seconds, in the worst case it can take up to several minutes.

## **8.6.4 Force IP\*)**

Inadvertent faulty operation may result in connection errors between the PC and the camera. In this case "Force IP" may be the last resort. The Force IP mechanism sends an IP address and a subnet mask to the MAC address of the camera. These settings are sent without verification and are adapted immediately by the client. They remain valid until the camera is de-energized.

#### **LLA:**

*Please ensure operation of the PC within the same subnet as the camera.*

<sup>\*)</sup> In the GigE Vision® standard, this feature is defined as "Static IP".

## **8.7 Packet Resend**

Due to the fact, that the GigE Vision<sup>®</sup> standard stipulates using a UDP – a stateless user datagram protocol – for data transfer, a mechanism for saving the "lost" data needs to be employed.

Here, a resend request is initiated if one or more packets are damaged during transfer and – due to an incorrect checksum – rejected afterwards.

On this topic one must distinguish between three cases:

#### **8.7.1 Normal Case**

In the case of unproblematic data transfer, all packets are transferred in their correct order from the camera to the PC. The probability of this happening is more then 99%.

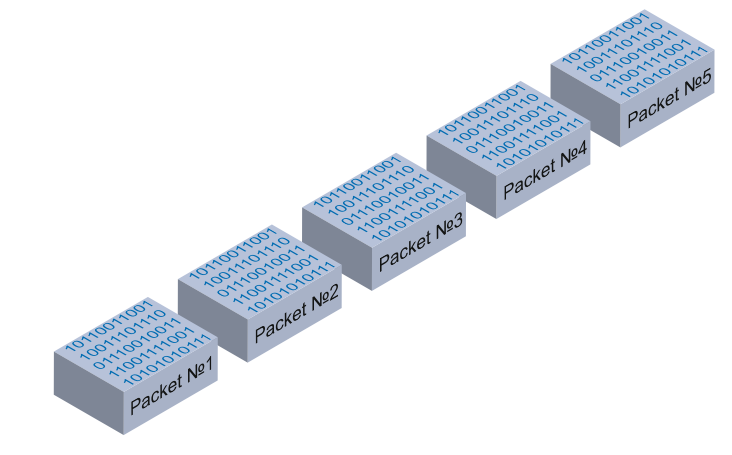

#### **8.7.2 Fault 1: Lost Packet within Data Stream**

If one or more packets are lost within the data stream, this is detected by the fact, that packet number n is not followed by packet number (n+1). In this case the application sends a resend request (A). Following this request, the camera sends the next packet and then resends (B) the lost packet.

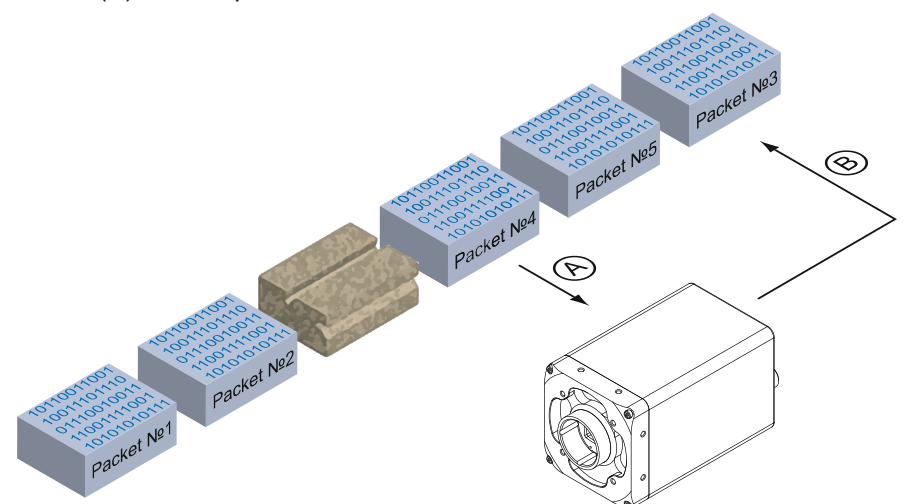

In our example packet no. 3 is lost. This fault is detected on packet no. 4, and the resend request triggered. Then the camera sends packet no. 5, followed by resending packet no. 3.

## **8.7.3 Fault 2: Lost Packet at the End of the Data Stream**

In case of a fault at the end of the data stream, the application will wait for incoming packets for a predefined time. When this time has elapsed, the resend request is triggered and the "lost" packets will be resent.

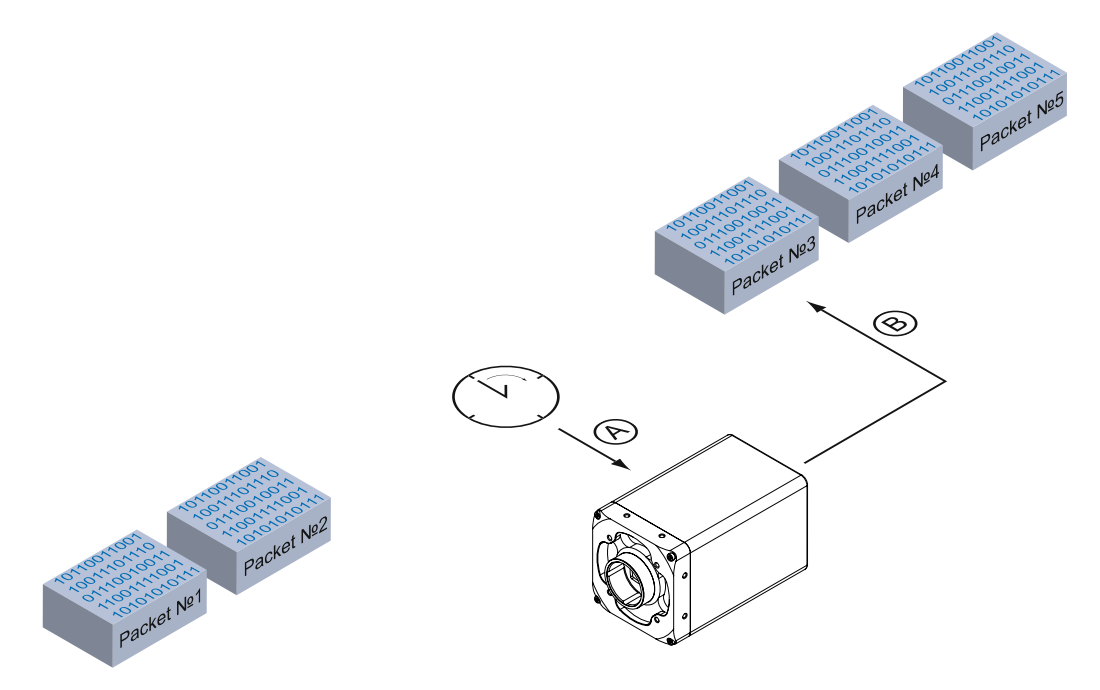

In our example, packets from no. 3 to no. 5 are lost. This fault is detected after the predefined time has elapsed and the resend request (A) is triggered. The camera then resends packets no. 3 to no. 5 (B) to complete the image transfer

## **8.7.4 Termination Conditions**

The resend mechanism will continue until:

- all packets have reached the pc
- the maximum of resend repetitions is reached
- the resend timeout has occured or
- the camera returns an error.

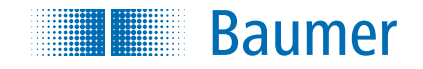

## **Baumer Optronic GmbH**

Badstrasse 30 DE-01454 Radeberg, Germany Phone +49 (0)3528 4386 0 · Fax +49 (0)3528 4386 86 sales@baumeroptronic.com · www.baumer.com

> Technical data has been fully checked, but accuracy of printed matter not guaranteed. Technical data has been fully checked, but accuracy of printed matter not guaranteed. Subject to change without notice. Printed in Germany. Subject to change without notice. Printed in Germany.